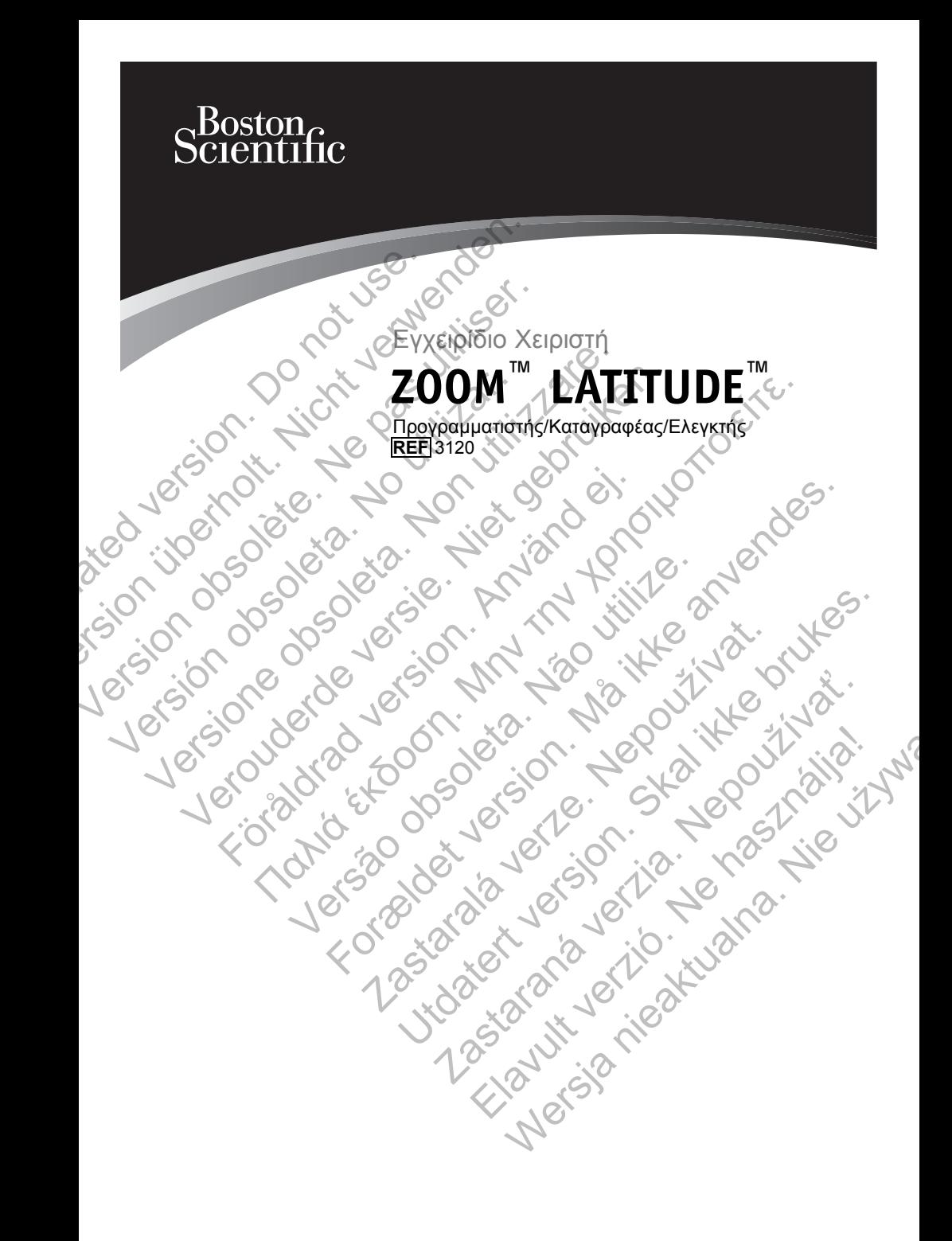

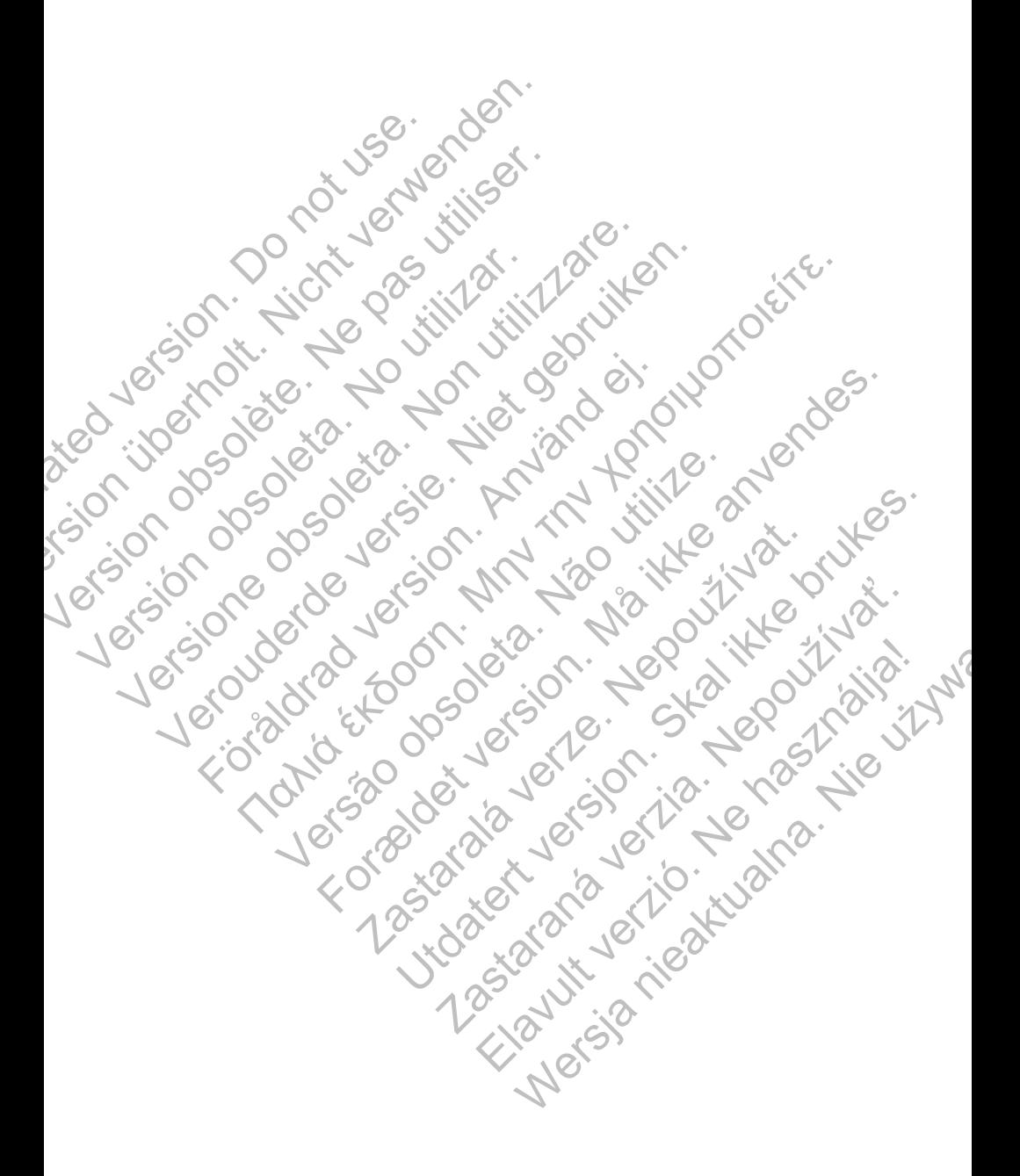

## **Πίνακας περιεχοµένων**

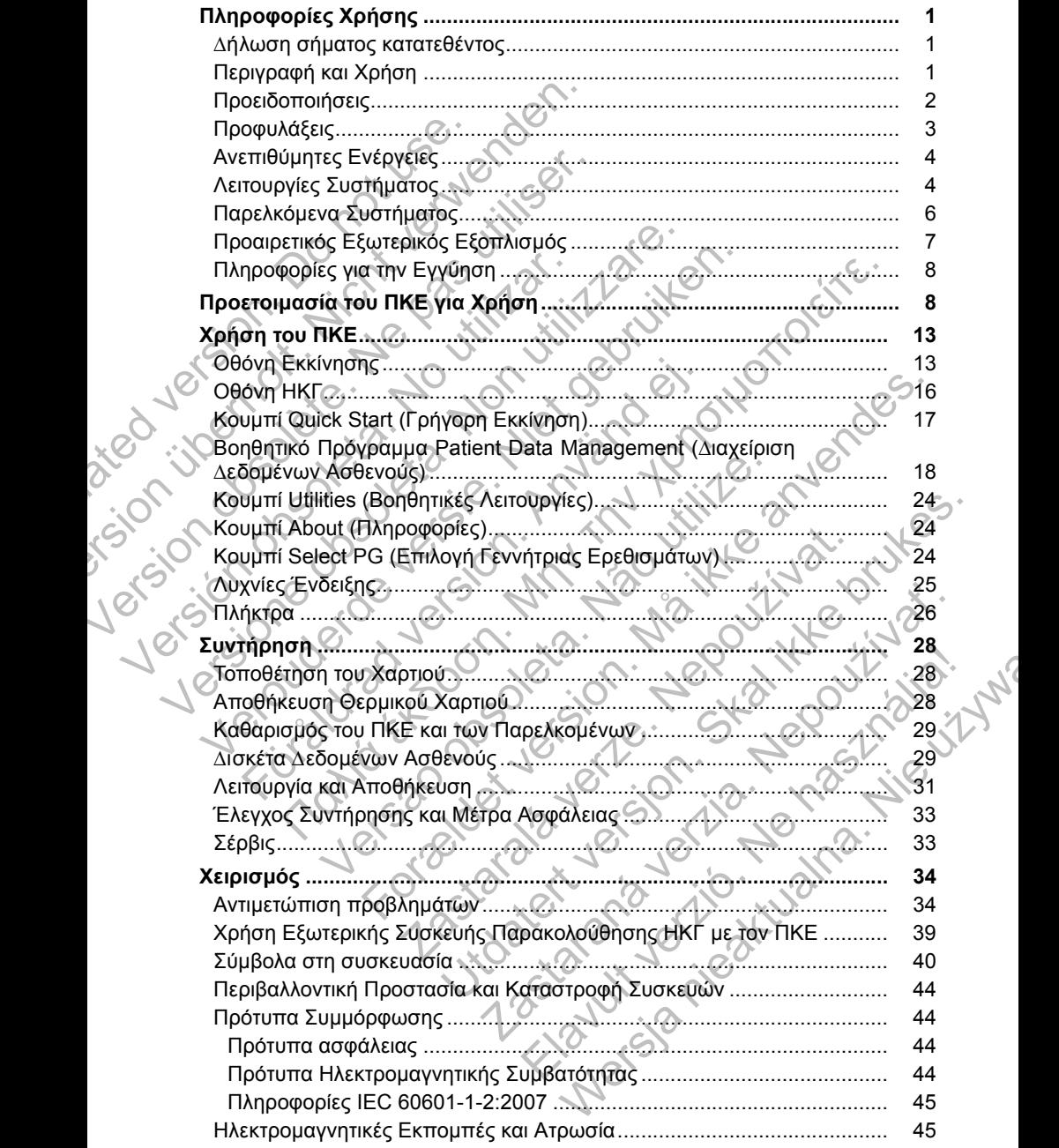

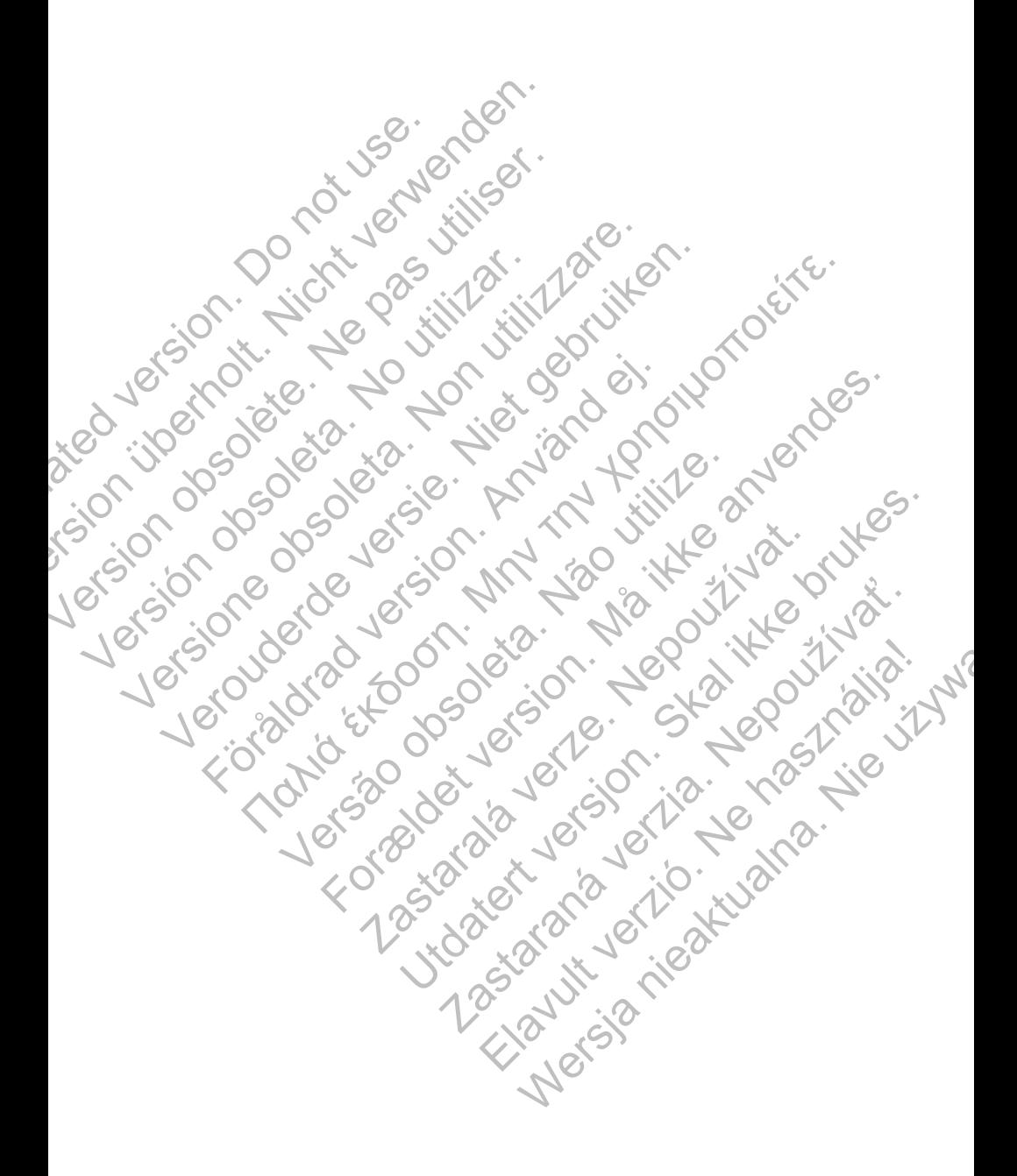

## **Πληροφορίες Χρήσης**

### **∆ήλωση σήµατος κατατεθέντος**

Τα ακόλουθα είναι εµπορικά σήµατα της Boston Scientif c ή των συνδεδεµένων εταιρειών της: LATITUDE, Quick Start, ZIP, ZOOM.

### **Περιγραφή και Χρήση**

Το ZOOM LATITUDE Programming System (Σύστηµα Προγραµµατισµού ZOOM LATITUDE), το οποίο περιλαµβάνει τον Προγραµµατιστή/Καταγραφέα/Ελεγκτή (ΠΚΕ), Μοντέλο 3120, τον Ασύρµατο Ποµπό Zoom (ΑΠΖ), Μοντέλο 3140 και βοηθητικά εξαρτήµατα, είναι ένα φορητό σύστηµα διαχείρισης του καρδιακού ρυθµού που έχει σχεδιαστεί για χρήση µε εµφυτεύσιµες γεννήτριες ερεθισµάτων της Boston Scientif c.

### **Προβλεπόµενη Χρήση**

Ο ΠΚΕ προορίζεται για χρήση ως τµήµα του ZOOM LATITUDE Programming System (Σύστηµα Προγραµµατισµού ZOOM LATITUDE) για επικοινωνία µε τις εµφυτεύσιµες γεννήτριες ερεθισµάτων της Boston Scientif c. Το λογισµικό που χρησιµοποιείται ελέγχει όλες τις λειτουργίες επικοινωνίας µε τη γεννήτρια ερεθισµάτων. Για λεπτοµερείς οδηγίες σχετικά µε την εφαρµογή λογισµικού, ανατρέξτε στην αντίστοιχη βιβλιογραφία προϊόντος της γεννήτριας ερεθισµάτων που υποβάλλεται σε ανάκτηση δεδοµένων. Περιγραφή και Χρήσ<br>Το ΖΟΟΜ LATITUDE Program<br>LATITUDE), το οποίο περιλαμ<br>(ΠΚΕ), Μοντέλο 3120, τον Αο<br>και βοηθητικά εξαρτήματα, είν<br>καρδιακού ρυθμού που έχει σ<br>ερεθισμάτων της Boston Scie<br>Προβλεπόμενη Χρήση<br>Ο ΠΚΕ προορίζετα εταιρειων της: LATITUDE, Quick Start, 21<br> **Περιγραφή και Χρήση**<br>
Το ΖΟΟΜ LATITUDE Programming System<br>
LATITUDE), το οποίο περιλαμβάνει τον Πικαι<br>
(ΠΚΕ), Μοντέλο 3120, τον Ασύρματο Πομ<br>
και βοηθητικά εξαρτήματα, είναι ένα Το ΖΟΟΜ LATITUDE Programming System<br>
LATITUDE), το οποίο περιλαμβάνει τον Πρι<br>
(ΠΚΕ), Μοντέλο 3120, τον Ασύρματο Πομτ<br>
και βοηθητικά εξαρτήματα, είναι ένα φορητ<br>
καρδιακού όψθμού που έχει σχεδιαστεί για<br>
ερεθισμάτων της Β καροιακού ρύθμου που εχει σχεοιαστει γ<br>ερεθισμάτων της Boston Scientif σ<br>Προβλεπόμενη Χρήση<br>Ο ΠΚΕ προορίζεται για χρήση ως τμήμα<br>System (Σύστημα Προγραμματομού ΖΟ<br>τις εμφυτεύσιμες γεννήτριες ερεθισμάτων<br>που χρησιμοποιείτα και βοηθητικά εξαρτήματα, είναι ένα φορητό σύστηματα, είναι ένα φορητό σύστηματα, καρδιακού ρυθμού που έχει σχεδιαστεί για χρήση με ερεθισμάτων της Boston Scientific<br> **Προβλεπόμενη Χρήση**<br>
Ο ΠΚΕ προορίζεται για χρήση ως τ καρδιακού ουθμού που έχει σχεδιαστεί για χρήση με ερφυτ<br>ερεθισμάτων της Boston Scientif σ<br>**Προβλεπόμενη Χρήση**<br>**Ο ΠΚΕ** προορίζεται για χρήση ως τμήμα του 200M LATIT<br>System (Σύστημα Προγραμματισμού ΖΟΟΜ LATITUDE) γι<br>τις εμ em (Σύστημα Προγραμματισμού ΖΟΟΜ LATITUD)<br>μφυτεύσιμες γεννήτριες ερεθισμάτων της Boston S<br>χρησιμοποιείται ελέγχει όλες τις λειτουργίες επικοι<br>ισμάτων. Για λειττομερείς οδηγίες σχετικά με την α<br>ισμάτων. Για λειττομερείς οδ υν ευφυσίου του εχειδικού της προκειμονται της ευφυτευσιεις γεννητικού του ερωτού του εχειδικού του εχειδικού του εχειδικού του εχειδικού του εχειδικού του εχειδικού του εχειδικού του εχειδικού της Βοston Scientific. Το λ Γεννήτριες ερεθισμάτων της Boston Scientific. Το λογισμικό<br>ται ελέγχει όλες τις λειτουργίες επικοινωνίας με τη γεννήτρια<br>Ται ελέγχει όλες τις λειτουργίες επικοινωνίας με τη γεννήτρια<br>Λειτουργή βιβλιογραφία προϊόντος της γ

### **Κοινό για το οποίο προορίζεται**

Αυτή η βιβλιογραφία προορίζεται για χρήση από επαγγελµατίες που έχουν κατάλληλη εκπαίδευση ή εµπειρία στην εµφύτευση της συσκευής και/ή στις διαδικασίες παρακολούθησης.

#### **Βασική Απόδοση**

Για να ανταποκριθεί ο ΠΚΕ στη χρήση για την οποία προορίζεται, πρέπει να επικοινωνεί µε εµφυτεύσιµες γεννήτριες ερεθισµάτων της Boston Scientif c. Συνεπώς, οι λειτουργίες που αφορούν την επικοινωνία µε την εµφυτευµένη γεννήτρια ερεθισµάτων µε χρήση ράβδου τηλεµετρίας θεωρούνται βασική απόδοση. ην αντίστοιχη βιβλιογραφία προϊόντος της γεννήτε<br>λεται σε ανάκτηση δεδομένων.<br>Ο οποίο προορίζεται<br>Αγραφία προορίζεται για χρήση από επαγγελματία<br>κπαίδευση ή εμπειρία στην εμφύτευση της συσκει<br>ταρακολούθησης.<br>Σόσοη<br>Ο Ο ΠΚΕ

#### **Αντενδείξεις**

Ο ΠΚΕ αντενδείκνυται για χρήση µε οποιαδήποτε άλλη γεννήτρια ερεθισµάτων πλην των γεννητριών ερεθισµάτων της Boston Scientif c. Για αντενδείξεις όσον αφορά τη χρήση, οι οποίες σχετίζονται µε τη γεννήτρια ερεθισµάτων, ανατρέξτε στην αντίστοιχη βιβλιογραφία προϊόντος της γεννήτριας ερεθισµάτων που υποβάλλεται σε ανάκτηση δεδοµένων. προορίζεται για χρήση από επαγγελματίες που έχ<br>τη ή εμπειρία στην εμφύτευση της συσκευής και/ή<br>ούθησης.<br>Οι ΠΚΕ στη χρήση για την οποία προορίζεται, πρέτ<br>εύσιμες γεννήτριες ερεθισμάτων της Boston Scientisς που αφορούν την ορίζεται για χρήση από επαγγελματίες που έχουν<br>εμπειρία στην εμφύτευση της συσκευής και/ή στις<br>σης.<br>Ε στη χρήση για την οποία προορίζεται, πρέπει να μες γεννήτριες ερεθισμάτων της Boston Scientific<br>του αφορούν την επικοιν 22 Σεκεταστού της Παντικοινούς της Παντικοινούς της Παντικοινούς της Παντικοινούς της Παντικοινούς της Παντικοινούς της Παντικοινούς της Παντικοινούς της Παντικοινούς της Παντικοινούς της Παντικοινούς της Παντικοινούς της τρίτη για την οποία προορίζεται, πρέπει να<br>Τρίτες ερεθισμάτων της Boston Scientif.c.<br>
"Ο τρίζεται την εμφυτευμένη<br>
πρόβδου τηλεμέτρίας θεωρούνται βασική<br>
πρόβδου τηλεμέτρίας θεωρούνται βασική<br>
"Της Boston Scientif c. Για

## **ΠΡΟΕΙ∆ΟΠΟΙΗΣΕΙΣ**

- **• Χρήση µη καθοριζόµενων καλωδίων και παρελκοµένων.** Η χρήση καλωδίων ή παρελκοµένων µε τον ΠΚΕ ή τον ΑΠΖ διαφορετικών από αυτά που καθορίζονται από την Boston Scientif c στο παρόν εγχειρίδιο µπορεί να έχει ως αποτέλεσµα αυξηµένες εκποµπές ή µειωµένη ατρωσία του ΠΚΕ ή του ΑΠΖ. Το άτοµο που συνδέει καλώδια ή παρελκόµενα αυτού του τύπου στον ΠΚΕ ή τον ΑΠΖ µπορεί, κατ' επέκταση, να ρυθµίζει τις παραµέτρους ενός ιατρικού συστήµατος και είναι ευθύνη του να διασφαλίσει ότι το σύστηµα συµµορφώνεται µε τις απαιτήσεις του προτύπου IEC/EN 60601-1, ρήτρα 16 περί ιατρικών ηλεκτρικών συστηµάτων. αυτού του τυπου στον τηκε<br>puθμίζει τις παραμέτρους εν<br>του να διασφαλίσει ότι το σέ<br>του προτύπου IEC/EN 6060<br>συστημάτων.<br>**Επαφές συνδέσμων.** Όταν<br>ταυτόχρονα τυχόν προσβάσ<br>παράλληλης θύρας, εξωτερι<br>εξόδου και θύρας επέκταση ναι πριγαλίσει στηλογική λειτουργία του Παλειτικό του τρίτου του του στον ΠΚΕ ή τον ΑΠΖ<br>τουθμίζει τις παραμέτρους ενός ιατρικού του να διασφαλίσει ότι το σύστημα σύμμ<br>του να διασφαλίσει ότι το σύστημα σύμμ<br>του προτύπου ΙΕ
	- **• Επαφές συνδέσµων.** Όταν αγγίζετε τον ασθενή, µην αγγίζετε ταυτόχρονα τυχόν προσβάσιµες επαφές συνδέσµων στον ΠΚΕ (π.χ. USB, παράλληλης θύρας, εξωτερικής οθόνης VGA, εισόδου διεγέρτη, αναλογική εξόδου και θύρας επέκτασης). να διασφαλίσει ότι το σύστημα συμμε<br>του προτύπου ΙΕC/ΕΝ 60601-1, ρήτρα 16<br>συστημάτων.<br>- Επαφές συνδέσμων. Οταν αγγίζετε τον<br>- ταυτόχρονα τυχόν προσβάσιμες επαφές σ<br>- ταυτόχρονα τυχόν προσβάσιμες επαφές σ<br>- εξόδου και θύρ - Επαφές συνδέσμων. Οταν αγγίζετε τον ασθένή,<br>ταυτόχρονα τυχόν προσβάσιμες επαφές συνδέσμω<br>παράλληλης θύρας, εξωτερικής οθόνης VGA, εισόζ<br>εξόδου και θύρας επέκτασης).<br>- Ειδική επιτροπή για τις ραδιοπαρεμβολές. Ο ΠΙ<br>να πρ
		- **• Ειδική επιτροπή για τις ραδιοπαρεµβολές.** Ο ΠΚΕ και ο ΑΠΖ ενδέχεται να προκαλέσουν παρεµβολές σε άλλον εξοπλισµό, ακόµα και αν ο άλλος εξοπλισµός συµµορφώνεται µε τις απαιτήσεις περί εκποµπών της ∆ιεθνούς Ειδικής Επιτροπής σε θέµατα Ραδιοπαρεµβολών (CISPR). ταυτόχρονα τυχόν προσβάσιμες επαφέ<br>παράλληλης θύρας, εξωτερικής οθόνης<br>εξόδου και θύρας επέκτασης).<br>Σίδική επιτροπή για τις ραδιοπαρεμι<br>να προκαλέσουν παρεμβολές σε άλλον<br>άλλος εξοπλισμός συμμορφώνεται με τ<br>Διεθνούς Ειδικ
			- **• Ηλεκτροπληξία.** Για να αποφύγετε τον κίνδυνο ηλεκτροπληξίας, συνδέετε τον ΠΚΕ µόνο σε γειωµένη πηγή τροφοδοσίας.
- **• Θέση του ΠΚΕ.** Μην χρησιµοποιείτε τον ΠΚΕ ή τον ΑΠΖ δίπλα ή πάνω από άλλο εξοπλισµό. Εάν η χρήση σε αυτή τη θέση είναι απαραίτητη, ελέγξτε τη φυσιολογική λειτουργία του ΠΚΕ και του ΑΠΖ σε αυτήν τη διαµόρφωση. Επιφέχουσευμού - Ο παραμένους επαφές επαφές συνδεσμικής συνδεσμικής παραλληλης θύρας, εξωτερικής 6θόνης VGA, εισόδου διε<br>εξόδου και θύρας επέκτασης).<br>Ειδική επιτροπή για τις ραδιοπαρεμβολές. Ο ΠΚΕ και<br>να προκαλέσουν παρεμ προκαλέσουν παρεμβολές σε άλλον εξοπλισμό, αναζεξοπλισμός συμμορφώνεται με τις απαιτήσεις<br>θνούς Ειδικής Επιτροπής σε θέματα Ραδιοπαρεμβ<br>εκ**τροπληξία.** Για να αποφύγετε τον κίνδυνο ηλεκ<br>- ΠΚΕ μόνο σε γείωμένη πηγή τροφοδοσ 50 του τιχού προσβάσιμες επαφές συνδέσμων στον ΠΚΕ (π.χ. USE)<br>πρηγης θύρας, εξώτερικής οθόνης VGA, εισόδου διεγέρτη, άναλογικ<br>και θύρας, επέκτασης).<br>επιτροπή για τις ραδιοπαρεμβολές. Ο ΠΚΕ και ο ΑΠ2 ενδέχετα.<br>καλέσουν παρ νικά της ανακριβή αποτελέσματα.<br>ΤΙΚΕ. Μην χρησιμοποιείτε τον Κίνεονο ηλεκτροπληρό σε γειωμένη πηγή τροφοδοσίας.<br>ξοπλισμό. Εάν η χρήση σε αυτή τη θέση είναι ατ<br>φυσιολογική λειτουργία του ΠΚΕ και του ΑΠΖ σε<br>πρίσιολογική λει ν πυρεμβοριακό σε αλλον εξοπλασμού, ακούο και αν το προβλείς που κάντου το προϊόν του προσπατικό του στείρου του πικε του αποτείρου του πλασφαλία του ΠΚΕ και ο ΑΠΖ δίπλα ή πάνω για να αποφύγετε τον κίνουνο ηλεκτροπληξίας,
	- **• Ο ΠΚΕ και ο ΑΠΖ πρέπει να παραµένουν εκτός του στείρου πεδίου.** Ο ΠΚΕ και ο ΑΠΖ δεν είναι αποστειρωµένοι, ούτε µπορούν να αποστειρωθούν. Πρέπει να παραµένουν αµφότεροι εκτός του στείρου πεδίου.
		- **• Σήµατα φυσιολογίας.** Η λειτουργία του ΠΚΕ µε σήµατα φυσιολογίας που είναι ασθενέστερα από το ελάχιστο ανιχνεύσιµο πλάτος, ενδέχεται να προκαλέσει ανακριβή αποτελέσµατα.
		- **• Μέρη εκτυπωτή.** Όταν αγγίζετε τον ασθενή, µην αγγίζετε ταυτόχρονα τα µέρη που βρίσκονται µέσα από τη θύρα του εκτυπωτή.
		- **• Ο ΠΚΕ είναι Μη Ασφαλής σε ΜΤ.** Ο ΠΚΕ και ο ΑΠΖ είναι Μη Ασφαλείς σε ΜΤ και πρέπει να παραµένουν εκτός της Ζώνης III του κέντρου MRI (και υψηλότερης), όπως καθορίζεται από το Έγγραφο Οδηγιών του Αµερικανικού Κολεγίου Ακτινολογίας για τις Ασφαλείς Πρακτικές για Μαγνητική Τοµογραφία (American College of Radiology Guidance Document for Safe MR Practices)1. Σε καµία περίπτωση δεν πρέπει ο ΠΚΕ να µεταφερθεί στην αίθουσα του σαρωτή MRI, την αίθουσα ελέγχου ή τη Ζώνη ΙΙΙ ή IV του κέντρου MRI. 5. Εαν η χρηση σε αυτη τη θεση ειναι απαραιτητη<br>κική λειτουργία του ΠΚΕ και του ΑΠΖ σε αυτήν τη<br>πρέπει να παραμένουν εκτός του στείρου<br>ο ΑΠΖ δεν είναι αποστειρωμένοι, ούτε μπορούν<br>οέπει να παραμένουν αμφότεροι εκτός του σ ησιμοποιείτε τον ΠΚΕ ή τον ΑΠΖ δίπλα ή πάνω<br>"Αν η χρήση σε αυτή τη θέση είναι απαραίτητη,<br>"Κειτομογία του ΠΚΕ και του ΑΠΖ σε αυτήν τη<br>"ΠΖ δεν είναι αποστειρωμένοι, ούτε μπορούν να<br>"ΠΖ δεν είναι αποστειρωμένοι, ούτε μπορού να παραμένουν εκτός του στείρου<br>Σεν είναι αποστειρωμένοι, ούτε μπορούν να να<br>παραμένουν αμφότεροι εκτός του στείρου<br>πουργία του ΠΚΕ με σήματα φυσιολογίας<br>πο ελάχιστο ανιχνεύσιμο πλάτος, ενδέχεται να<br>λέσματα.<br>Σετε τον ασθε αμένουν αμφότεροι εκτός του στείρου<br>ογία του ΠΚΕ με σήματα φυσιολογίας<br>ιάχιστο ανιχνεύσιμο πλάτος, ενδέχεται να<br>ιστα.<br>τον ασθενή, μην αγγίζετε ταυτόχρονα τα<br>τη θύρα του εκτυπωτή.<br>Τ. Ο ΠΚΕ και ο ΑΠΖ είναι Μη Ασφαλείς<br>ν εκτ αποστειρωμενοι, ουτε μπορουν να<br>νουν αμφότεροι εκτός του στείρου<br>του ΠΚΕ με σήματα φυσιολογίας<br>το ανιχνεύσιμο πλάτος, ενδέχεται να<br>ασθενή, μην αγγίζετε ταυτόχρονα τα<br>γρα του εκτυπωτή.<br>ΣΕ και ο ΑΠΖ είναι Μη Ασφαλείς<br>τός τη
		- **• Τροποποιήσεις.** ∆εν επιτρέπεται καµία τροποποίηση αυτού του εξοπλισµού, εκτός και αν έχει εγκριθεί από την Boston Scientif c.

<sup>1.</sup> Kanal E, et al., American Journal of Roentgenology 188:1447-74, 2007

## **ΠΡΟΦΥΛΑΞΕΙΣ**

### **Γενικά**

- **• Χρήση µόνο του κατάλληλου ΠΚΕ.** Χρησιµοποιείτε µόνο τους κατάλληλους ΠΚΕ της Boston Scientif c που διαθέτουν το κατάλληλο λογισµικό για τον προγραµµατισµό των γεννητριών ερεθισµάτων της Boston Scientif c.
- **• Χρήση της ράβδου.** Χρησιµοποιείτε µόνο την Αποστειρώσιµη Ράβδο Τηλεµετρίας Μοντέλο 6577 µε τον ΠΚΕ.
- **• Χρήση της γραφίδας.** Χρησιµοποιήστε την παρεχόµενη γραφίδα µε τον ΠΚΕ. Η χρήση οποιουδήποτε άλλου αντικειµένου ενδέχεται να προκαλέσει βλάβη στην οθόνη αφής. Η χρήση της γραφίδας µπορεί επίσης να βελτιώσει την ακρίβεια.
- **• Ραδιοεξοπλισµός και Τηλεπικοινωνιακός Τερµατικός Εξοπλισµός (RTTE).** Η Boston Scientif c δηλώνει µε το παρόν ότι η συσκευή αυτή συµµορφώνεται µε τις βασικές απαιτήσεις και άλλες σχετικές διατάξεις της οδηγίας 1999/5/ΕΚ. Για να λάβετε ένα πλήρες κείµενο της ∆ήλωσης Συµµόρφωσης, επικοινωνήστε µε την Boston Scientif c χρησιµοποιώντας τις πληροφορίες που αναγράφονται στο οπισθόφυλλο. Ουτικίνου της προζήφειας της προζήφειας της προζήφειας της προζήφειας της προζήφειας της προζήφειας της προζήφειας της προζήφειας της προζήφειας της προζήφειας της προζήφειας της προζήφειας της προζήφειας της προζήφειας τ λογισμικό για τον προγραμματισμό τω<br>
Βoston Scientif c.<br>
"Κρήση της ράβδου. Χρησιμοποιείτε<br>
Τηλεμετρίας Μοντέλο 6577 με τον ΠΚ<br>
"Χρήση της γραφίδας. Χρησιμοποιής<br>
ΠΚΕ. Η χρήση σποιουδήποτε άλλου α<br>
βλάβη στην οθόνη αφής. Υπερίας Μοντέλο 6577 με τον ΠΚΕ<br>
- Χρήση της γραφίδας. Χρησιμοποιήσ<br>
Πλέμετρίας Μοντέλο 6577 με τον ΠΚΕ<br>
- Χρήση της γραφίδας. Χρησιμοποιήσ<br>
- βλάβη στην οθόνη αφής. Η χρήση της<br>
βλάβη στην οθόνη αφής. Η χρήση της<br>
βλάβη βελτιώσει την ακρίβεια.<br> **Ραδιοεξοπλισμός και Τηλεπικοινο**<br>
(RTTE). Η Boston Scientific δηλώνε<br>
συμμορφώνεται με τις βασικές απαι<br>
της οδηγίας 1999/5/ΕΚ. Για να λάβε<br>
Συμμόρφωσης, επικοινωνήστε με τις πληροφορίες που αναγ ΚΑΘΕ ΠΑΡΙΤΙΚΕ. Η Χρήση οποιουσηποτε αλλου αντικειμενο<br>βλάβη στην ακρίβεια.<br>6 Σλλιώσει την ακρίβεια.<br>6 Συμμορφώνεται με τις βασικές απαιτήσεις και ά<br>τις τουμορφώνεται με τις βασικές απαιτήσεις και ά<br>τις τουμορφώνεται με τι βλαβη στην οθονη αφης. Η χρηση της γραφίας μπο<br>βελτιώσει την ακρίβεια.<br>• Ραδιοεξοπλισμός και Τηλεπικοινωνιακός Τερματικ<br>• (RTTE). Η Boston Scientific δηλώνει με το παρόν ότι της βασικές απαιτήσεις και άλλες σ<br>• συμμορφώνε

*ΣΗΜΕΙΩΣΗ: Όπως και µε κάθε τηλεπικοινωνιακό εξοπλισµό, επιβεβαιώστε τους εθνικούς νόµους προστασίας προσωπικών δεδοµένων.*

**• Ρεύµα διαρροής.** Παρόλο που ο εκάστοτε προαιρετικός εξωτερικός εξοπλισµός που συνδέεται στον ΠΚΕ πληροί τις προδιαγραφές ρεύµατος διαρροής για εµπορικά προϊόντα, ενδέχεται να µην πληροί τις πιο αυστηρές προδιαγραφές διαρροής για ιατρικά προϊόντα. Συνεπώς, ο εξωτερικός εξοπλισµός στο σύνολό του πρέπει να παραµένει εκτός του περιβάλλοντος του ασθενούς (σε απόσταση τουλάχιστον 1,5 m [4,9 ft] από τον ασθενή). της οδηγίας 1999/5/ΕΚ. Για να λάβετε ένα πλήρες<br>Συμμόρφωσης, επικοινωνήστε με την Boston Sciency<br>ΣΗΜΕΙΩΣΗ:<br>Το πληροφορίες που αναγράφονται στο οπισθόφυ<br>*ΣΗΜΕΙΩΣΗ: Οπως και με κάθε τηλεπικοινωνιακ*<br>*επιβεβαιώστε τους εθνικ* ιώσει την ακρίβεια<br>ioεξοπλισμός και Τηλεπικοινωνιακός Τερματικός Εξοπλισμός<br>ΠΕ). Η Boston Scientific δηλώνει με το παρόν ότι η συσκευή αυτή<br>μορφώνεται με τις βασικές απαιτήσεις και άλλες σχετικές διατάξεις<br>οδηγίας 1999/5/ Ι2Η: Όπως και με καθε τηλεπικοινωνιακό εςοπλώστε τους εθνικούς νόμους προστασίας προσωπ<br>Ναρροής. Παρόλο που ο εκάστοτε προαιρετικός<br>για εμπορικά προϊόντα, ενδέχεται να μην πληροί<br>Γραφές διαρροής για ιατρικά προϊόντα. Συνε 1999/5/ΕΚ. Για να καβετε ενα πληρες κειμενο της Δηλωσης<br>ης, επικοινωνήστε με την Boston Scientife χρησιμοποιώντας<br>ομες που αναγράφονται στο οπισθόφυλλο.<br>Στους και με κάθε τηλεπικοινωνιακό εξοπλισμό.<br>Στους εθνικούς νόμους αρόλο που ο εκάστοτε προαιρετικός εξωτερικός<br>δέεται στον ΠΚΕ πληροί τις προδιαγραφές ρεύματος<br>ά προϊόντα, ενδέχεται να μην πληροί τις πιο αυστηρές<br>της για ιατρικά προϊόντα. Συνεπώς, ο εξωτερικός<br>κλό του πρέπει να παραμένε

### **Προετοιµασία για Χρήση**

- **• Η ράβδος τηλεµετρίας αποστέλλεται µη αποστειρωµένη.** Η Ράβδος Τηλεµετρίας Μοντέλο 6577 αποστέλλεται µη αποστειρωµένη. Αν η ράβδος τηλεµετρίας πρόκειται να χρησιµοποιηθεί σε στείρο πεδίο, πρέπει να αποστειρωθεί ενεργά πριν τη χρήση ή να περικλειστεί σε αναλώσιµο αποστειρωµένο χειρουργικό θηκάρι κατά διάρκεια της χρήσης. συνδέεται στον ΠΚΕ πληροί τις προδιαγραφές ρε<br>τορικά προϊόντα, ενδέχεται να μην πληροί τις πιο α<br>αρροής για ιατρικά προϊόντα. Συνεπώς, ο εξωτερ<br>τύνολό του πρέπει να παραμένει εκτός του περιβό<br>ε απόσταση τουλάχιστον 1,5 m να παραμένει εκτός του περιβάλλοντος<br>ου πρέπει να παραμένει εκτός του περιβάλλοντος<br>απ τουλάχιστον 1,5 m [4,9 ft] από τον ασθενή).<br>Σατιτοτέλλεται μη αποστειρωμένη. Η Ράβδος<br>χρησιμοποιηθεί σε στείρο πεδίο, πρέπει να<br>ν τη χ Ελλεται μη αποστειρωμένη. Η Ράβδος<br>Τοστέλλεται μη αποστειρωμένη. Αν η ράβδος<br>Συμοποιηθεί σε στείρο πεδίο, πρέπει να<br>χρήση ή να περικλειστεί σε αναλώσιμο<br>Χρήση ή να περικλειστεί σε αναλώσιμο<br>Χρήση ή να περικλειστεί σε αναλ υχιστον 1,3 πτ (4,9 ηγαιτο τον ασφενή).<br>
λεται μη αποστειρωμένη. Η Ράβδος<br>
έλλεται μη αποστειρωμένη. Αν η ράβδος.<br>
ποιηθεί σε στείρο πεδίο, πρέπει να<br>
ση ή να περικλειστεί σε αναλώσιμο<br>
ρι κατά διάρκεια της χρήσης.<br>
μετρί
- **• Αποστείρωση της ράβδου τηλεµετρίας.** Αφαιρέστε την ράβδο τηλεµετρίας από τη συσκευασία της πριν από την αποστείρωση.
- **• Ηλεκτρικές και µαγνητικές παρεµβολές.** Αποφύγετε να δηµιουργήσετε τηλεµετρική επικοινωνία µεταξύ του ΠΚΕ και της γεννήτριας ερεθισµάτων όταν ο ΠΚΕ ή ο ΑΠΖ βρίσκονται κοντά σε οθόνες, ηλεκτροχειρουργικό εξοπλισµό υψηλών συχνοτήτων ή ισχυρά µαγνητικά πεδία. Ενδέχεται να επηρεαστεί η τηλεµετρική σύνδεση.

### **Συντήρηση και Χειρισµός**

**• Καθαρισµός του ΠΚΕ.** Μη χρησιµοποιείτε ύφασµα µε άγρια επιφάνεια ή πτητικούς διαλύτες για να καθαρίσετε οποιοδήποτε τµήµα του ΠΚΕ ή του ΑΠΖ.

- **• Χειρισµός δισκετών.** Προφυλάξτε τις δισκέτες από µαγνήτες και µαγνητισµένα αντικείµενα, συµπεριλαµβανοµένων τηλεφώνων, προσαρµογέων παροχής ρεύµατος και οθονών.
- **• Χειρισµός µαγνήτη.** Μην τοποθετείτε µαγνήτες επάνω στον ΠΚΕ ή τον ΑΠΖ.
- **• Χρήση του ΠΚΕ.** Ο ΠΚΕ και ο ΑΠΖ δεν είναι αδιάβροχοι, ούτε διαθέτουν αντιεκρηκτική προστασία και δεν µπορούν να αποστειρωθούν. Μην τους χρησιµοποιείτε παρουσία εύφλεκτων µιγµάτων αερίων, περιλαµβανοµένου µίγµατος αναισθητικών µε αέρα, οξυγόνου ή υποξείδιου του αζώτου.
- **• Αποσύνδεση του ΠΚΕ.** Για να αποσυνδέσετε πλήρως τη µονάδα από την πηγή τροφοδοσίας, χρησιµοποιήστε πρώτα το κουµπί On/Off (Ενεργοποίηση/Απενεργοποίηση) για να απενεργοποιήσετε το σύστηµα. Στη συνέχεια αποσυνδέστε το καλώδιο ρεύµατος από το πίσω µέρος της µονάδας. αντιεκρηκτική προστασία κα<br>
χρησιμοποιείτε παρουσία εύ<br>
μίγματος αναισθητικών με αι<br> **4 πτοσύνδεση του ΠΚΕ**, Για<br>
από την πηγή τροφοδοσίας,<br>
(Ενεργοποίηση/Απενεργοποία)<br>Στη συνέχεια αποσυνδέστε του μονάδας.<br> **1 Πρόσβαση σ** - Χρήση του ΠΚΕ. Ο ΠΚΕ και ο ΑΠΖ δεν αντιεκρηκτική προστασία και δεν μπορού χρησιμοποιείτε παρούσία εύφλεκτων μιγι<br>- μίγματος αναισθητικών με άέρα, οξυγόνο<br>- Αποσύνδεση του ΠΚΕ. Τια να αποσυν<br>- Αποσύνδεση του ΠΚΕ. Τια να Version obsolète. Ne pas utiliser. από την πηγή τροφοδοσίας, χρησιμοποιήστε πρώτ<br>(Ενεργοποίηση/Απενεργοποίηση) για να απενεργο<br>Στη συνέχεια αποσυνδέστε το καλώδιο ρεύματος σ<br>μονάδας.<br>- Πρόσβάσιμο ανά πάσα στιγμή ώστε να είναι δυνατ<br>πρόσβάσιμο ανά πάσα στιγ
	- **• Πρόσβαση στον ΠΚΕ.** ∆ιασφαλίστε ότι το πίσω µέρος της µονάδας είναι προσβάσιµο ανά πάσα στιγµή ώστε να είναι δυνατή η αποσύνδεση του καλωδίου ρεύµατος.

## **Ανεπιθύµητες Ενέργειες**

Καµία δεν είναι γνωστή.

### **Λειτουργίες Συστήµατος**

Ο ΠΚΕ, για την επικοινωνία του µε τις γεννήτριες ερεθισµάτων, χρησιµοποιεί την Αποστειρώσιµη Ράβδο Τηλεµετρίας, Μοντέλο 6577, και εκτελεί τις ακόλουθες λειτουργίες: Στη συνέχεια αποσυνδέστε το καλώδιο<br>
μονάδας.<br> **Πρόσβαση στον ΠΚΕ**. Διασφαλίστε ότι το καλώδιο<br>
προσβάσιμο ανά πάσα στιγμή ώστε να<br>
καλωδίου ρεύματος.<br> **Ανεπτιθύμητες Ενέργειες**<br>
Καμία δεν είναι γνωστή.<br> **Ανεπτιθύμητες Εν** (Ενεργοποίηση/Απενεργοποίηση) για να απενεργοποιήσε<br>Στη συνέχεια αποσυνδέστε το καλώδιο ρεύματος από το<br>μονάδας.<br>**Πρόσβαση στον ΠΚΕ**. Διασφαλίστε ότι το πίσω μέρος τι<br>προσβάσιμο ανά πάνα στιγμή ώστε να είναι δυνατή η απ<br>κ εν είναι γνωστή.<br> **Ιθύμητες Ενέργειες**<br> **Ιθύμητες Ενέργειες**<br>
Σεν είναι γνωστή.<br> **Πριγίες Συστήματος**<br>
για την επικοινωνία του με τις γεννήτριες ερεθισμ<br>
Δοτειρώσιμη Ράβδο Τηλεμετρίας, Μοντέλο 6577, ι<br>
θες λειτουργίες:<br>
α κεύει δεδομένα και προγραμματίζει την εμφύτειση του ΠΚΕ ή σε μια-<br>πειτροποιείτε. Διασφαλίστε ότι το πίσω μέρος της μονάδας είνα<br>του ρεύματος.<br>Οι ρεύματος.<br>Οι ρεύματος.<br>Οι ρεύματος.<br>Οι ρεύματος.<br>Οι ρεύματος.<br>Οι ρεύματος.<br>Ο ννωστή.<br>Σ**Συστήματος**<br>Σπικοινωνία του με τις γεννήτριες ερεθισμάτων, χ<br>σμη Ράβδο Τηλεμετρίας, Μοντέλο 6577, και εκτε<br>νυργίες.<br>δομένα και προγραμματίζει την εμφυτεύσιμη γενν<br>καθοριστεί<br>καθοριστεί<br>καθοριστεί<br>ι δεδομένα ασθε Ενέργειες<br>
ενέργειες<br>
"Τη καταιτιστικό του με τις γεννήτριες ερεθισμάτων, χρησιμοποιε<br>
Ράβδο Τηλεμετρίας, Μοντέλα 6577, και εκτελεί ας<br>
και προγραμματίζει την εμφυτεύσιμη γεννήτρια<br>
καυς ασθενών, απόθηκεύει δεδομένα ασθεν ατός<br>του με τις γεννήτριες ερεθισμάτων, χρησιμοποιεί και<br>τηλεμετρίας, Μοντέλο 6577, και εκτελεί τις<br>ονγραμματίζει την εμφυτεύσιμη γεννήτρια<br>δενών, αποθηκεύει δεδομένα ασθενούς και<br>αξιολογεί τους έναλλακτικούς τρόπους θερα

- Ανακτά δεδοµένα και προγραµµατίζει την εµφυτεύσιµη γεννήτρια ερεθισµάτων
- Εµφανίζει φακέλους ασθενών, αποθηκεύει δεδοµένα ασθενούς και επιτρέπει στον ιατρό να αξιολογεί τους εναλλακτικούς τρόπους θεραπείας που έχουν καθοριστεί νία του με τις γεννήτριες ερεθισμάτων, χρησιμοπ<br>δο Τηλεμετρίας, Μοντέλο 6577, και εκτελεί τις<br>αι προγραμματίζει την εμφυτεύσιμη γεννήτρια<br>αι προγραμματίζει την εμφυτεύσιμη γεννήτρια<br>τα ασθενών, απόθηκεύει δεδομένα ασθενού ιαμματίζει την εμφυτεύσιμη γεννήτρια<br>και αποθηκεύει δεδομένα ασθενούς και<br>λογεί τους εναλλακτικούς τρόπους θεραπείας<br>λογεί τους εναλλακτικούς τρόπους θεραπείας<br>νούς τα οποία μπορούν, να ανακτηθούν<br>με τον ασθενή για σκοπού ποθηκεύει δεδομένα ασθενούς και<br>Τσους εναλλακτικούς τρόπους θέραπείας<br>Τα οποία μπορούν να ανακτηθούν<br>να ασθενή για σκοπούς ανάλυσης (για<br>το σκληρό δίσκό του ΠΚΕ-ή σε μια<br>το σκληρό δίσκό του ΠΚΕ-ή σε μια<br>το σκληρό δίσκό το ηκεύει δεδομένα ασθενούς και<br>ης εναλλακτικούς τρόπους θεραπείας<br>οποία μπορούν να ανακτηθούν<br>οθενή για σκοπούς ανάλυσης (για<br>ηθενή για σκοπούς ανάλυσης (για<br>ηθενή για σκοπούς ανάλυσης (για<br>κληρό δίσκο του ΠΚΕ ή σε μια<br>εριέ
- Αποθηκεύει δεδοµένα ασθενούς τα οποία µπορούν να ανακτηθούν αργότερα κατά τη συνεδρία µε τον ασθενή για σκοπούς ανάλυσης (για ορισµένες εφαρµογές µόνο)
- Αποθηκεύει δεδοµένα ασθενούς στο σκληρό δίσκο του ΠΚΕ ή σε µια δισκέτα
- ∆ηµιουργεί έντυπες αναφορές που περιέχουν αναλυτικές πληροφορίες για τις λειτουργίες της γεννήτριας ερεθισµάτων, τα αποθηκευµένα δεδοµένα ασθενούς και τα αποτελέσµατα δοκιµασιών
- Εκτελεί δοκιµασίες σε εργαστήριο ηλεκτροφυσιολογίας (EP), σε χειρουργείο, σε θάλαµο επειγόντων περιστατικών ή παρά την κλίνη του ασθενούς

Ο ΠΚΕ επίσης:

• Παρέχει άµεση διασύνδεση µεταξύ ενός εξωτερικού διεγέρτη και µιας εµφυτευµένης γεννήτριας ερεθισµάτων για προγραµµατισµένη ηλεκτρική διέγερση (PES) στη διάρκεια ηλεκτροφυσιολογικών (EP) µελετών

- Μπορεί να χρησιµοποιηθεί για την υποστήριξη διαγνωστικών ενεργειών που σχετίζονται µε την εµφύτευση τον προγραµµατισµό και την παρακολούθηση των εµφυτεύσιµων γεννητριών ερεθισµάτων της Boston Scientif c. Ο ΠΚΕ δεν προορίζεται για χρήση ως συσκευή παρακολούθησης ΗΚΓ ή ως γενική διαγνωστική συσκευή.
- Εκτυπώνει ταυτόχρονα ΗΚΓ επιφανείας σε πραγµατικό χρόνο και τηλεµετρικά σήµατα (ενδοκαρδιακά ηλεκτρογραφήµατα και δείκτες συµβάντων) χρησιµοποιώντας τον εσωτερικό εκτυπωτή/καταγραφέα
- Εξάγει αποθηκευµένα δεδοµένα ασθενούς από τον καθορισµένο σκληρό δίσκο σε µια αφαιρούµενη µονάδα USB pen
- Παρέχει την επιλογή αποκρυπτογράφησης των δεδοµένων του ασθενούς πριν από την εξαγωγή τους σε αφαιρούµενη µονάδα USB pen
- ∆ηµιουργεί αναφορά(ές) σε µορφή PDF από τα αποθηκευµένα δεδοµένα ασθενούς και αποθηκεύει την αναφορά(ές) στον καθορισµένο εσωτερικό σκληρό δίσκο ή σε µια συνδεδεµένη µονάδα USB pen
	- Εκτυπώνει αναφορά(ές) PDF σε εξωτερικό εκτυπωτή που έχει συνδεθεί µε τον ΠΚΕ
- Ο ΠΚΕ διαθέτει τις ακόλουθες λειτουργίες:
- Πλήκτρα λειτουργιών του ΠΚΕ, συµπεριλαµβανοµένων των PROGRAM (Πρόγραµµα), STAT PACE (Άµεση Βηµατοδότηση), STAT SHOCK (Άµεση Εκκένωση), DIVERT THERAPY (Εκτροπή Θεραπείας) και INTERROGATE (Ανάκτηση ∆εδοµένων) συμβάντων) χρησιμοποιο<br>
ουμβάντων) χρησιμοποιο<br>
- Εξάγει αποθηκευμένα δεί<br>
δίσκο σε μια αφαιρούμεν<br>
- Παρέχει την επιλογή απο<br>
- Παρέχει την επιλογή το<br>
- Δημιουργεί αναφορά(ές)<br>
- Δημιουργεί αναφορά(ές)<br>
- Δημιουργεί ανα - Εκτυπώνει ταυτόχρονα ΗΚΓ επιφανεί<br>τηλεμετρικά σήματα (ενδοκαρδιακά η,<br>συμβάντων) χρησιμοποιώντας τον εσ<br>εξάγει αποθηκευμένα δεδομένα ασθε<br>δίσκο σε μια αφαιρούμενη μονάδα Us<br>δίσκο σε μια αφαιρούμενη μονάδα Us<br>δίσκο σε μι - Εξάγει αποθηκευμένα δεδομένα ασθεν<br>δίσκο σε μια αφαιρούμενη μονάδα US<br>- Παρέχει την επιλογή αποκρυπτογράφη<br>- Παρέχει την επιλογή αποκρυπτογράφη<br>- Δημιουργεί αναφορά(ές) σε μορφή PD<br>- Δημιουργεί αναφορά(ές) σε μορφή PD<br> νειταιρικό της προσφατικό της προσφατικό της προσφατικό της προσφατικό της προσφατικό της προσφατικό της προσφατικό της προσφατικό της προσφατικό της προσφατικό της προσφατικό της προσφατικό της προσφατικό της προσφατικό - Παρέχει την επιλογή αποκρυπτογράφησης των<br>
πριν από την εξαγωγή τους σε αφαιρούμενη μο<br>
- Δημιουργεί αναφορά(ές) σε μορφή PDF από τα<br>
ασθενούς και αποθηκεύει την αναφορά(ές) στον<br>
- «κληρό δίσκο ή σε μια συνδεδεμένη μον την από την εξαγωγή τους σε αφαιρούμενη μονάδα L<br>
(Δημιουργεί αναφορά(ές) σε μορφή PDF από τα αποθ<br>
(σοθενούς και αποθηκεύει την αναφορά(ές) στον καθορ<br>
(σκληρό δίσκο ή σε μια συνδεδεμένη μονάδα USB pen<br>
F Eκτυπώνει αναφο Εκτυπώνει αναφορά(ές) PDF σε εξωτερικό εκτυπι<br>με τον ΠΚΕ<br>ΚΕ διαθέτει τις ακόλουθες λειτουργίες:<br>Πλήκτρα λειτουργιών του ΠΚΕ, συμπεριλαμβανομ<br>Γκκένωση), DIVERT THERAPY (Εκτροπή Θεραπε<br>Εκκένωση), DIVERT THERAPY (Εκτροπή Θερ Ιαλιά έκδοση. Μην την προσφαιριστικού της προσφαιριστικού τουργεί αναφοράζες) σε μαρφή PDF από τα αποθηκευμένα δεδομ<br>Ενούς και αποθηκευει την αναφοράζες) στον καθορισμένο εσωτερι<br>Πρό δίσκο ή σε μια συνδεδεμένη μονάδα USB ν κιτουργιών του τικ.Ε, συμπεριλαμρανομενων τα<br>πρισ, STAT PACE (Αμεση Βηματοδότηση), STAT<br>πη), DIVERT THERAPY (Εκτροπή Θεραπείας) και<br>ση Δεδομένων)<br>ν ταχύτητας χαρτιού, βαθμονόμησης, μηδέν προ<br>οδότησης χαρτιού<br>παφής με πρ ic ακόλουθες λειτουργίες:<br>ic ακόλουθες λειτουργίες:<br>oupγιών του ΠΚΕ, συμπέριλαμβανομένων των PROGRAM<br>), STAT PACE (Άμεση Βηματοδότηση), STAT SHOCK (Άμεση<br>DIVERT THERAPY (Εκτροπή Θεραπείας) και INTERROGATE<br>εδομένων)<br>ουργιώ
	- Πλήκτρα λειτουργιών εκτυπωτή/καταγραφέα, συµπεριλαµβανοµένων των πλήκτρων ταχύτητας χαρτιού, βαθµονόµησης, µηδέν προς τιµή αναφοράς και τροφοδότησης χαρτιού γιών εκτυπωτή/καταγραφέα, συμπεριλαμβανομέν<br>γιών εκτυπωτή/καταγραφέα, συμπεριλαμβανομέν<br>Τσις χαρτιού<br>Τζα χαρτιού<br>Τζα καρτιού<br>Τζα την γιατογραφέα υψηλής ταχύτητας που χρησιμοποιούνται<br>Τζα την οποίου της τελιτερικής πηγής σ ΤΗΕΡΑΡΥ (Εκτροπή Θεραπείας) και INTERROGATE<br>
	νν)<br>εκτυπωτή/καταγραφέα, συμπεριλαμβανομένων των<br>
	χαρτιού, βαθμονόμησης, μηδέν προς τιμή αναφοράς<br>
	ρτιού<br>
	που στοφημένη γραφίδα<br>
	ταγραφέα υψηλής ταχύτητας που χρησιμοποιεί χαρτ
		- Οθόνη επαφής µε προσαρτηµένη γραφίδα
		- Έγχρωµη οθόνη
		- Μονάδα δισκέτας
	- Εσωτερικό σκληρό δίσκο
	- Θερµικό εκτυπωτή/καταγραφέα υψηλής ταχύτητας που χρησιµοποιεί χαρτί πλάτους 110 mm (4 in)
	- Συνδέσεις για εξαρτηµένη διέγερση µέσω εξωτερικής πηγής σηµάτων (ορισµένες εφαρµογές µόνο)
	- Παράλληλη διασύνδεση που υποστηρίζει προαιρετικό εξωτερικό εκτυπωτή
	- Αναλογικές εξόδους υψηλού επιπέδου
	- Θύρες USB που χρησιµοποιούνται για την εξαγωγή των δεδοµένων ασθενούς σε τυπική µονάδα USB pen, για σύνδεση στο βοηθητικό εξάρτηµα του Ασύρµατου Ποµπού Zoom, µοντέλο 3140, για σύνδεση σε εξωτερικό εκτυπωτή ή για την εγκατάσταση λογισµικού από το προσωπικό της Boston Scientif c Zastaraná verzia. Nepoužívať. Ελληνικού της προσωπικό<br>Ελληνικού του προσωπικό της προσωπικό<br>Παρτισμός της προσωπικός προσωπικό εκτυπωτή<br>Παρτισμός εξωτερικής προσωπικό<br>Παρτισμός της προσωπικό εξωτερικό εκτυπωτή<br>Παρτισμός της προσωπικό του βοηθητικό<br>Παρ γραφίδα.<br>
	Μηλής ταχύτητας που χρησιμοποιεί χαρτί<br>
	Μηλής ταχύτητας που χρησιμοποιεί χαρτί<br>
	Πιμέσω εξωτερικής πηγής σημάτων<br>
	πιρίζει προαιρετικό εξωτερικό εκτυπωτή<br>
	έδου<br>
	κίνια την εξαγωγή των δεδομένων<br>
	Στόση, μοντέλο 3140

• Τηλεµετρία ZIP™, µια ασύρµατη επιλογή hands-free επικοινωνίας µε ραδιοσυχνότητες (RF), η οποία επιτρέπει στον ΠΚΕ να επικοινωνεί µε τη γεννήτρια ερεθισµάτων

*ΣΗΜΕΙΩΣΗ: Για ασύρµατη επικοινωνία µε χρήση της τηλεµετρίας ZIP, σε ορισµένες γεννήτριες ερεθισµάτων απαιτείται ο Ασύρµατος Ποµπός Zoom, Μοντέλο 3140. Για περισσότερες πληροφορίες, ανατρέξτε στην αντίστοιχη βιβλιογραφία προϊόντος της γεννήτριας ερεθισµάτων που υποβάλλεται σε ανάκτηση δεδοµένων. Εάν η απόδοση της τηλεµετρίας ZIP δεν είναι ικανοποιητική, χρησιµοποιήστε τη ράβδο τηλεµετρίας.* Μοντέλο 3140. Για περισσότερες πληροφικά βιβλιογραφία προϊόντος της γεννήτριας ε<br>
σε ανάκτηση δεδομένων. Εάν η απόδοσ<br>
ικανοποιητική, χρησιμοποιήστε τη ράβδο<br> **Παρελκόμενα Συστήματος**<br>
Το ΖΟΟΜ LATITUDE Programming System<br>

## **Παρελκόµενα Συστήµατος**

Το ZOOM LATITUDE Programming System (Σύστηµα Προγραµµατισµού ZOOM LATITUDE) αποτελείται από τον ΠΚΕ Μοντέλο 3120 και τα παρακάτω παρελκόµενα: βιρλιογραφία προϊόνιος της<br>
σε ανάκτηση δεδομένων. Ει<br>
κανοποιητική, χρησιμοποιής<br>
Παρελκόμενα Συστήμα<br>
Το ΖΟΟΜ LATITUDE Programm<br>
ΖΟΟΜ LATITUDE Programm<br>
ΖΟΟΜ LATITUDE ραποτελείται α<br>
παρελκόμενα:<br>
Κεραία Μοντέλο 3123<br>
-Ικανοποιητική, χρησιμοποιήστε τη ράβδο<br>
Παρελκόμενα Συστήματος<br>
Το ΖΟΟΜ LATITUDE Programming System (ΣΟΟΜ LATITUDE) αποτελείται από τον ΠΚΕ<br>
παρελκόμενα:<br>
"Κεραία Μοντέλο 3123<br>
"Ασύρματος Πομπός Ζοοm (ΑΠΖ), Μοντέλ<br>
"Ασύρμ 200M LATITUDE) αποτελείται από τον ΠΚ<br>
παρελκόμενα:<br>
• Κεραία Μαντέλο 3123<br>
• Ασύρματος Πομπός Ζοοm (ΑΠΖ), Μον<br>
• Καλώδιο USB, Μοντέλο 3124<br>
• Βοηθητική Τσάντα, Μοντέλο 3124<br>
• Βοηθητική Τσάντα, Μοντέλο 3130<br>
• Ο Δισκέτες To ZOOM LATITUDE Programming System (Σύστημα Γ<br>200M LATITUDE) αποτελείται από τον ΠΚΕ Μοντέλο 3<br>παρελκόμενα.<br>• Κεραία Μοντέλο 3123<br>• Ασύρματος Πομπός Ζοοm (ΑΠΖ), Μοντέλο 3140<br>Καλώδιο USB, Μοντέλο 3124<br>• Βοηθητική Τσάντα, 2000 ΣΕΛΙΤΗΣΤΟΙΣ ΡΟΦΙΑΙΤΗΣΤΟΙΣ ΘΑΤΟΙΚΑΙ ΤΟ ΠΟΝ ΠΑΤΙΤΗΣΤΟΙΣ Ο ΠΟΝΤΕΛΟ 3120 ΚΑΛΑΦΟΡΙΑΤΑΙ ΤΟ ΤΟΝ ΠΑΤΙΤΗΣΤΟΙΣ Ο ΠΟΝΤΕΛΟ 3123<br>
2010 ΝΑΤΙΤΗΣΤΟΙΣ Ο ΠΟΝΤΕΛΟ 3123<br>
2010 ΝΑΤΙΤΗΣΤΟΙΣ ΑΠΟΥΤΕΛΟ 3124<br>
2010 ΝΑΤΙΤΗΣΤΟΙΣ ΑΠΟΥΤΕΛΟ 3124<br>
20

- Κεραία Μοντέλο 3123
- Ασύρµατος Ποµπός Zoom (ΑΠΖ), Μοντέλο 3140
	- Καλώδιο USB, Μοντέλο 3141
	- Βοηθητική Τσάντα, Μοντέλο 3124
- Βοηθητικό Κιτ, Μοντέλο 3130
- Ισοδυναµικό Καλώδιο ΠΚΕ Μοντέλο 2918
- Αποστειρώσιµη Ράβδος Τηλεµετρίας Μοντέλο 6577
- ∆ισκέτες ∆εδοµένων Ασθενούς (10) Μοντέλο 6627
- Καλώδιο Ασθενούς ΗΚΓ Επιφανείας, Μοντέλο 6751
- Χαρτί Εκτύπωσης (4) Μοντέλο 6979
- Βοηθητικό καλώδιο ΗΚΓ-BNC Μοντέλο 6629

Τα παρακάτω καλώδια ρεύματος AC είναι επίσης διαθέσιμα για ΠΚΕ:

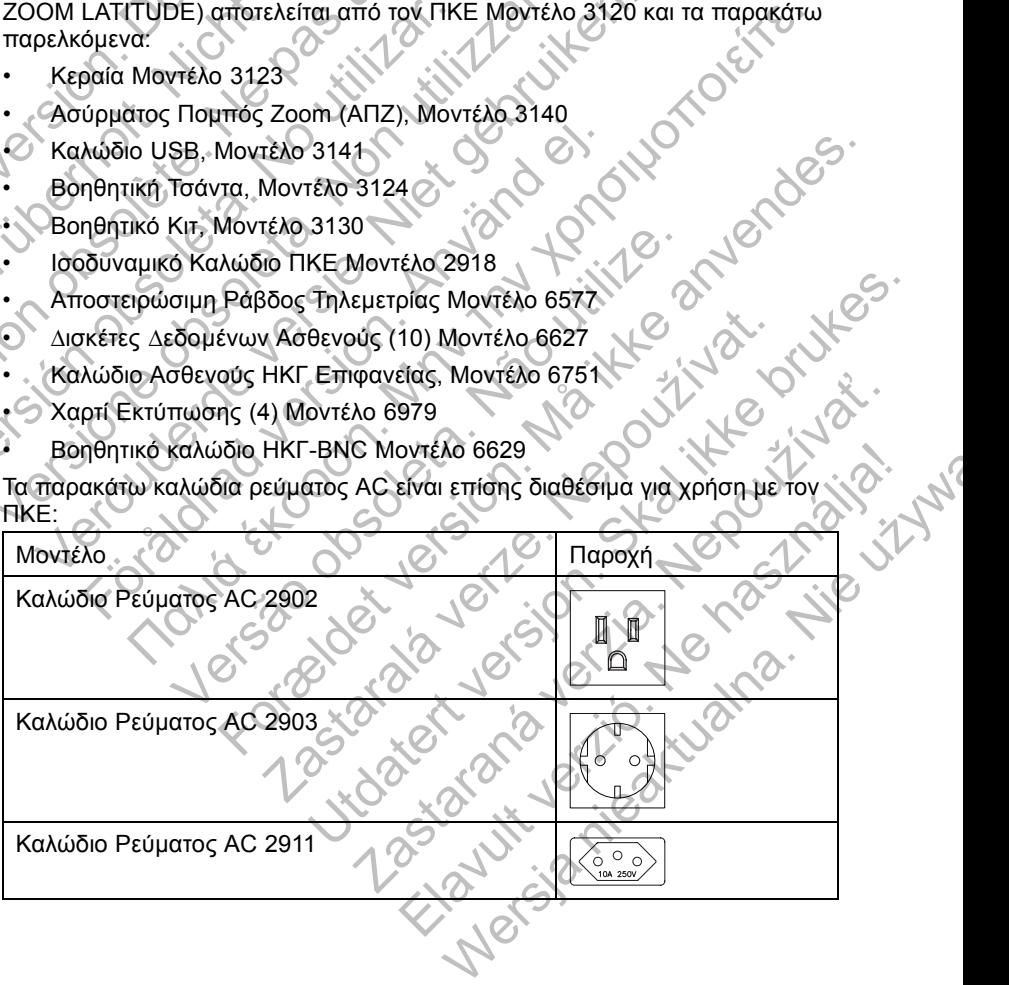

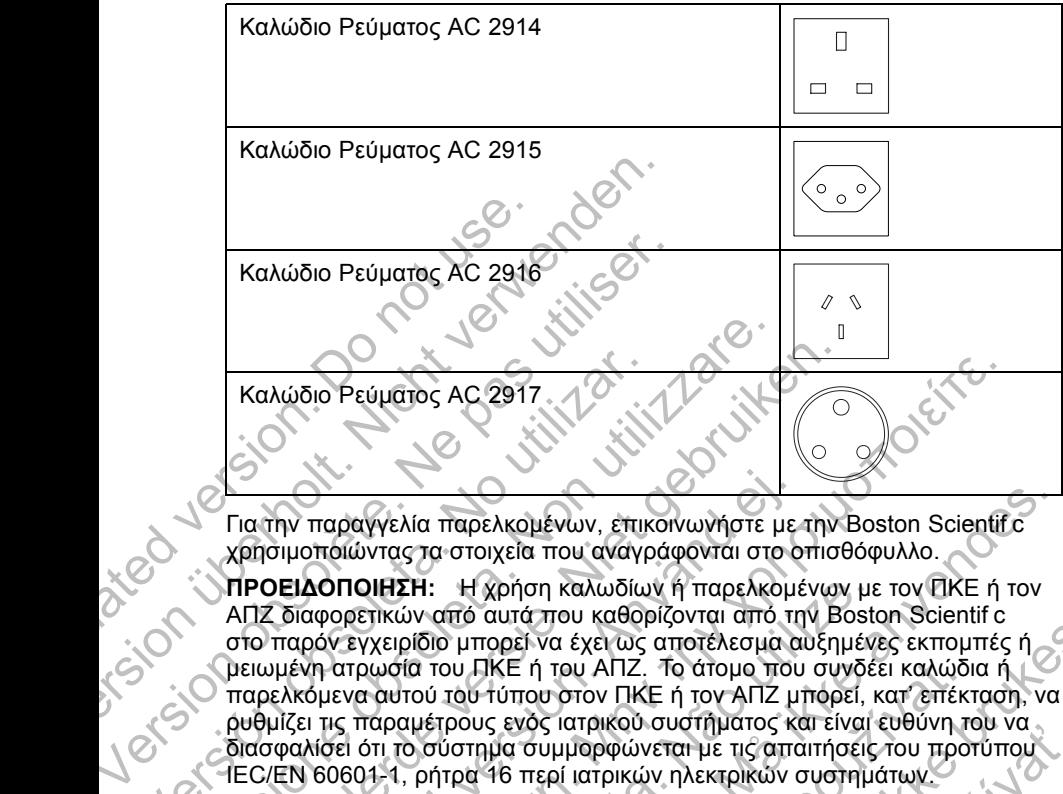

Για την παραγγελία παρελκοµένων, επικοινωνήστε µε την Boston Scientif c χρησιµοποιώντας τα στοιχεία που αναγράφονται στο οπισθόφυλλο.

**ΠΡΟΕΙ∆ΟΠΟΙΗΣΗ:** Η χρήση καλωδίων ή παρελκοµένων µε τον ΠΚΕ ή τον ΑΠΖ διαφορετικών από αυτά που καθορίζονται από την Boston Scientif c στο παρόν εγχειρίδιο µπορεί να έχει ως αποτέλεσµα αυξηµένες εκποµπές ή µειωµένη ατρωσία του ΠΚΕ ή του ΑΠΖ. Το άτοµο που συνδέει καλώδια ή παρελκόµενα αυτού του τύπου στον ΠΚΕ ή τον ΑΠΖ µπορεί, κατ' επέκταση, να ρυθµίζει τις παραµέτρους ενός ιατρικού συστήµατος και είναι ευθύνη του να διασφαλίσει ότι το σύστηµα συµµορφώνεται µε τις απαιτήσεις του προτύπου IEC/EN 60601-1, ρήτρα 16 περί ιατρικών ηλεκτρικών συστηµάτων. Καλώδιο Ρεύματος AC 2917.<br>
Καλώδιο Ρεύματος AC 2917.<br>
Για την παραγγελία παρελκομένων, επικ<br>
Χρήσιμοποιώντας τα στοιχεία που αναγρ<br>
ΠΡΟΕΙΔΟΠΟΙΗΣΗ: Η χρήση καλωδίων<br>
ΑΠΖ διαφορετικών από αυτά που καθορ<br>
στο παρόν εγχειρίδι Καλώδιο Ρεύματος ΑC 2917.<br>
Καλώδιο Ρεύματος ΑC 2917.<br>
Για την παραγγελία παρελκομένων, επικοινωνήστε μ<br>
χρησιμοποιώντας τα στοιχεία που αναγράφονται στο<br>
ΠΡΟΕΙΔΟΠΟΙΗΣΗ: Η χρήση καλωδίων ή παρελκο<br>
ΑΠΖ διαφορετικών από αυτ Καλώδιο Ρεύματος ΑC 2917<br>- Καλώδιο Ρεύματος ΑC 2917<br>- Στιά την παραγγελία παρελκομένων, επικοινωνήστε με την<br>χρησιμοποιώντας τα στοιχεία που αναγράφονται στο οπισέ<br>- Χρησιμοποιώντας τα στοιχεία που αναγράφονται στο οπισέ<br> Filomonion (1) με τον ΠΚΕ μπορείτε να χρησιμοποιήσει του προσκεινουνήστε με<br>τιμοποιώντας τα στοιχεία που αναγράφονται στο ο<br>ΕΙΔΟΠΟΙΗΣΗ: Η χρήση καλωδίων ή παρελκομέ<br>διαφορετικών από αυτά που καθορίζονται από τη<br>παρόν εγχε Ο Ρεύματος ΑC 2917.<br>Παραγγελία παρελκομένων, επικοινωνήστε με την Boston Scientifi<br>Παιώντας τα στοιχεία που αναγράφονται στο οπισθόφυλλο.<br>ΟΠΟΙΗΣΗ: Η χρήση καλωδίων ή παρελκομένων με τον ΠΚΕ ή τ<br>Ανεγχειρίδιο μπορεί να έχει **DIHΣH:** Η χρήση καλωδίων ή παρελκομένων με<br>ετικών από αυτά που καθορίζονται από την Bostc<br>γχειρίδιο μπορεί να έχει ως αποτέλεσμα αυξημένι<br>ονοία του ΠΚΕ ή του ΑΠΖ. Το άτομο που συνδέι<br>εταιτού του τύπου στον ΠΚΕ ή τον ΑΠΖ ία παρελκομένων, επικοινωνήστε με την Boston Scientifc<br>Τα στοιχεία που αναγράφονται στο οπισθόφυλλο.<br>Η: Η χρήση καλωδίων ή παρελκομένων με τον ΠΚΕ ή τον<br>ν. από αυτά που αναδιού για πολεύμενα με τον ΠΚΕ ή τον<br>ιμέτριους ενό υ ΠΚΕ ή του ΑΠΖ. Το άτομο που συνδέει καλώδι<br>ου τύπου στον ΠΚΕ ή τον ΑΠΖ μπόρεί, κατ' επέκτους ενός ιατρικού συστήματος και είναι ευθύνη το<br>τημα συμμορφώνεται με τις απαιτήσεις του προτοπικός στημα συμμορφώνεται με τις απ υτοί κατο καταστικός εξωτερικός εκπαιρτίας του αναφέρισε του αναφέρισε του αναφέρισε του αναφέρισε του προϊτικός του προϊτικός του προϊτικός του προϊτικός του προϊτικός του προϊτικός του προϊτικός του προϊτικός προϊτικός

### **Προαιρετικός Εξωτερικός Εξοπλισµός**

Μαζί µε τον ΠΚΕ µπορεί να χρησιµοποιηθεί προαιρετικός εξωτερικός εξοπλισμός. Επικοινωνήστε με τον αντιπρόσωπο πωλήσεων για να δείτε ποι εξωτερικό εξοπλισµό µπορείτε να χρησιµοποιήσετε.

**ΠΡΟΕΙ∆ΟΠΟΙΗΣΗ:** Όταν αγγίζετε τον ασθενή, µην αγγίζετε ταυτόχρονα τυχόν προσβάσιµες επαφές συνδέσµων στον ΠΚΕ (π.χ. USB, παράλληλης θύρας, εξωτερικής οθόνης VGA, εισόδου διεγέρτη, αναλογική εξόδου και θύρας επέκτασης).

**Προσοχή:** Παρόλο που ο εκάστοτε προαιρετικός εξωτερικός εξοπλισµός που συνδέεται στον ΠΚΕ πληροί τις προδιαγραφές ρεύµατος διαρροής για εµπορικά προϊόντα, ενδέχεται να µην πληροί τις πιο αυστηρές προδιαγραφές διαρροής για ιατρικά προϊόντα. Συνεπώς, ο εξωτερικός εξοπλισµός στο σύνολό του πρέπει να παραµένει εκτός του περιβάλλοντος του ασθενούς (σε απόσταση τουλάχιστον 1,5 m [4,9 ft] από τον ασθενή). Σατρικός στου προϊτημαίος και είναι του προϊτηματιστικός προϊτηματιστικός προϊτηματιστικός προϊτηματιστικός εξωτερικός<br>Σατρικών ηλεκτρικών συστημάτων.<br>Στικός Εξοπλισμός<br>Σρησιμοποιηθεί προαιρετικός εξωτερικός<br>Στικός είναι ις Εξοπλισμός<br>προποιηθεί προαιρετικός εξωτερικός<br>κρησιμοποιήσετε<br>χρησιμοποιήσετε<br>χρησιμοποιήσετε<br>πε τον ασθενή, μην αγγίζετε ταυτόχρονα<br>κρησιμοποιήσετε<br>πε τον ασθενή, μην αγγίζετε ταυτόχρονα<br>σύζουν στον ΠΚΕ (π.χ. USB, παρ Θ**ίτλισμός**<br>Ε**ξοπλισμός**<br>Τπρόσωπο πωλήσεων για να δείτε ποιον<br>Τιμοποιήσετε.<br>Ομοποιήσετε.<br>Αν ασθενή, μην αγγίζετε ταυτόχρονα.<br>Αν στον ΠΚΕ (π.χ. USB, παράλληλης<br>Συν στον ΠΚΕ (π.χ. USB, παράλληλης<br>Συν στον ΠΚΕ (π.χ. USB, παρ

#### **Εξωτερικός Εκτυπωτής**

Μπορείτε να χρησιµοποιήσετε έναν εξωτερικό εκτυπωτή, εάν υποστηρίζεται από την εφαρµογή λογισµικού της γεννήτριας ερεθισµάτων. Χρησιµοποιήστε µόνο συµβατούς εξωτερικούς εκτυπωτές που έχουν δοκιµαστεί και εγκριθεί για χρήση. Ανατρέξτε στις οδηγίες για τη σύνδεση του καλωδίου ("Προετοιµασία του ΠΚΕ για Χρήση" στη σελίδα 8).

Οι αναφορές PDF που δηµιουργούνται από τα αποθηκευµένα δεδοµένα ασθενούς µπορούν να αποσταλούν σε έναν εξωτερικό εκτυπωτή χρησιµοποιώντας το βοηθητικό πρόγραµµα Patient Data Management (∆ιαχείριση ∆εδοµένων Ασθενούς). Η πρόσβαση στο βοηθητικό πρόγραµµα γίνεται από το κουµπί Patient Data Management (∆ιαχείριση ∆εδοµένων Ασθενούς) στην οθόνη εκκίνησης του ΠΚΕ.

### **Εξωτερική οθόνη VGA**

Μπορείτε να χρησιµοποιήσετε µια εξωτερική οθόνη VGA η οποία µπορεί να συγχρονιστεί µε οποιαδήποτε συχνότητα οριζόντιας σάρωσης.

*ΣΗΜΕΙΩΣΗ: Ο εξοπλισµός που συνδέεται στις εξωτερικές συνδέσεις πρέπει να συµµορφώνεται µε τα ισχύοντα πρότυπα (π.χ. IEC/EN 60950-1 περί εξοπλισµού επεξεργασίας δεδοµένων και IEC/EN 60601-1 περί ιατρικού εξοπλισµού). Το άτοµο που συνδέει καλώδια ή παρελκόµενα αυτού του τύπου στον ΠΚΕ µπορεί κατ' επέκταση να ρυθµίζει τις παραµέτρους ενός ιατρικού συστήµατος και είναι ευθύνη του να διασφαλίσει ότι το σύστηµα συµµορφώνεται µε τις απαιτήσεις του προτύπου IEC/EN 60601-1, ρήτρα 16 περί ιατρικών ηλεκτρικών συστηµάτων.* γινεται από το κουμπι Patient David The Aσθενούς) στην οθόνη εκκίνηση<br>Εξωτερική οθόνη VGA<br>Μπορείτε να χρησιμοποιήσετε μι<br>συγχρονιστεί με οποιαδήποτε συ<br>ΣΗΜΕΙΩΣΗ: Ο εξοπλισμός που<br>ΣΗΜΕΙΩΣΗ: Ο εξοπλισμός που<br>και συμμορφώνετ (Διαχείριση Δεδομένων Ασθενούς). Η πρόσβ<br>γίνεται από το κουμπί Patient Data Managen<br>Ασθενούς) στην οθόνη εκκίνησης του ΠΚΕ.<br>Εξωτερική οθόνη VGA<br>Μπορείτε να χρησιμοποιήσετε μια εξωτερική<br>συγχρονιστεί με οποιαδήποτε συχνότ Εξωτερική οθόνη VGA<br>
Μπορείτε να χρησιμοποιήσετε μια εξωτερική σ<br>
συγχρονιστεί με οποιαδήποτε συχνότητα οριζό<br>
ΣΗΜΕΙΩΣΗ: Ο εξοπλισμός που συνόξεται στ<br>
να συμμορφώνεται με τα ισχύοντα προϊόνται στου<br>
εξοπλισμού επεξεργασί ΣΗΜΕΙΩΣΗ: Ο εξοπλισμός που συνδέεται<br>να συμμορφώνεται με τα ισχύοντα πρότυπα<br>εξοπλισμού επεξεργασίας δεδομένων και ΙΕ<br>εξοπλισμού). Το άτομο που συνδέει καλώδι<br>στον ΠΚΕ μπορεί κατ' επέκταση να ρυθμίζει<br>συστήματος και είναι συγχρονιστεί με οποιαδήποτε συχνότητα οριζόντιας σάρ<br>
ΣΗΜΕΙΩΣΗ: Θεξοπλισμός που συνδέεται στις εξωτερ<br>
να συμμορφώνεται με τα ισχύοντα πρότυπα (π.χ. ΙΕC/<br>
εξοπλισμού επεξεργασίας δεδομένων και ΙΕC/ΕΝ 6060<br>
εξοπλισμού). Το ΜΕΙΩΣΗ: Ο εξοπλισμός που συνδέεται στις εξωτερικές σι συμμορφώνεται με τα ισχύοντα πρότυπα (π.χ. ΙΕC/ΕΝ 60)<br>πλισμού επεξεργασίας δεδομένων και ΙΕC/ΕΝ 609601-1 πε<br>πλισμού). Το άτομο που συνδέει καλώδια ή παρελκόμενα αντιβα : Ο εξοπλισμος που συνοέεται στις εξωτερικές συνοέσεις πρέπει<br>ιώνεται με τα ισχύοντα πρότυπα (π.χ. IEC/EN 60601-1 περί ιατρίκού<br>επεξεργασίας δεδομένων και IEC/EN 60601-1 περί ιατρίκού<br>). Το άτομο που συνδέει καλώδια ή παρ

### **Πληροφορίες για την Εγγύηση**

Ο ΠΚΕ συνοδεύεται από περιορισµένη εγγύηση. Εκτός κι αν συµφωνείται διαφορετικά, ο ΠΚΕ παραµένει στην κυριότητα της Boston Scientif c και η Boston Scientif c πρέπει να διενεργεί όλες τις απαιτούμενες εργασίες σέρβις και επισκευής. Για επιπλέον αντίτυπα, επικοινωνήστε µε την Boston Scientif c χρησιµοποιώντας τις πληροφορίες στο οπισθόφυλλο. Και είναι ευθύνη του να διασφαλίσει ότι το σύστος και ευθύνη του να διασφαλίσει ότι το σύστος και ευθύνη του να διασφαλίσει ότι το σύστος παιτήσεις του προτύπου ΙΕΣ/ΕΝ 60601-1, ρήτρα<br>παιτήσεις του προτύπου ΙΕΣ/ΕΝ 60601-1, ίες για την Εγγύηση<br>
Vεται από περιορισμένη εγγύηση. Εκτός κι άν συμ<br>ΠΚΕ παραμένει στην κυριότητα της Boston Scien<br>
C πρέπει να διενεργεί όλες τις απαιτούμενες έργα<br>
Πα επιπλέον αντίτυπα, επικοινωνήστε με την Bos<br>
ας τις Γευθύνη του να διασφαλίσει ότι το σύστημα συμμορφώνεται<br>προτύπου ΙΕΣ/ΕΝ 60601-1, ρήτρα 16 περί ιατρικών<br>για την Εγγύηση.<br>«Τατροφιένει στην κυριότητα της Boston Scientif c και η<br>πατο περιορισμένη εγγύηση.<br>Εκτει να διαγορίε υορισμένη εγγύηση. Εκτός κι αν συμφωνείται<br>Στενεργεί όλες τις απαιτούμενες εργασίες σέρβις<br>Στενεργεί όλες τις απαιτούμενες εργασίες σέρβις<br>αντίτυπα, επικοινωνήστε με την Boston Scientifc<br>Στενεργεί στο οπισθόφυλλο.<br>Στεν το

## **Προετοιµασία του ΠΚΕ για Χρήση**

Πραγµατοποιήστε τις απαραίτητες εξωτερικές συνδέσεις σύµφωνα µε τις παρακάτω οδηγίες.

### **Προετοιµασία της Ράβδου Τηλεµετρίας**

Προετοιµάστε τη Ράβδο Τηλεµετρίας 6577 για το αποστειρωµένο πεδίο ακολουθώντας τις παρακάτω διαδικασίες αποστείρωσης ή περικλείοντας τη ράβδο µέσα σε αποστειρωµένο χειρουργικό θηκάρι.

**Προσοχή:** Η Ράβδος Τηλεµετρίας Μοντέλο 6577 αποστέλλεται µη αποστειρωµένη. Αν η ράβδος τηλεµετρίας πρόκειται να χρησιµοποιηθεί σε στείρο πεδίο, πρέπει να αποστειρωθεί ενεργά πριν τη χρήση ή να περικλειστεί σε αναλώσιµο αποστειρωµένο χειρουργικό θηκάρι κατά διάρκεια της χρήσης. σμένει στην κυριοτητά της Boston Scientirc και η<br>να διενεργεί όλες τις απαιτούμενες εργασίες σέρι<br>έον αντίτυπα, επικοινωνήστε με την Boston Scien<br>προφορίες στο οπισθόφυλλο<br>προφορίες στο οπισθόφυλλο<br>Σαντίτητες έξωτερικές σ ες στο οπισθόφυλλο<br>Σε εξωτερικές συνδέσεις σύμφωνα με τις<br>Σε εξωτερικές συνδέσεις σύμφωνα με τις<br>Σε εξωτερικές συνδέσεις σύμφωνα με τις<br>Σε εξωτερικές συνδέσεις σύμφωνα με τις<br>Σε εξωτερικές συνδέσεις σύμφωνα με τις<br>Σε εξωτ ΚΑΡήση<br>
Μτερικές συνδέσεις σύμφωνα με τις<br>
θίας<br>
6577 για το αποστειρωμένο πεδίο<br>
σίες αποστείρωσης ή περικλείοντας τη<br>
Μοντέλο 6577 αποστέλλεται μη<br>
Μοντέλο 6577 αποστέλλεται μη<br>
Πρίας πρόκειται να χρησιμοποιηθεί σε<br>
τεν ρήση<br>
Μες συνδέσεις σύμφωνα με τις<br>
Σγιά το αποστειρωμένο πεδίο<br>
αποστέβωσης ή περικλείοντας της<br>
κό θηκάρι.<br>
κέλο 6577 αποστέλλεται μη<br>
τέλο 6577 αποστέλλεται μη<br>
στρόκειται να χρησιμοποιηθεί σε<br>
τργά πριν τη χρήση ή να

Για την ενεργό αποστείρωση µπορεί να χρησιµοποιηθεί οξείδιο του αιθυλενίου (EO) ή ατµός. Ακολουθήστε τις οδηγίες καθαρισµού ("Καθαρισµός του ΠΚΕ και των Παρελκοµένων" στη σελίδα 29) πριν ξεκινήσετε τη διαδικασία αποστείρωσης.

**Προσοχή:** Αφαιρέστε την ράβδο τηλεµετρίας από τη συσκευασία της πριν από την αποστείρωση.

Μέθοδος µε οξείδιο του αιθυλενίου (EO): Ακολουθήστε τις συστάσεις του κατασκευαστή του εξοπλισµού αποστείρωσης µε EO και αφήστε να παρέλθει πλήρως ο προβλεπόµενος χρόνος αερισµού πριν από τη χρήση.

Μέθοδος µε ατµό: Ακολουθήστε τις συνήθεις µεθόδους αποστείρωσης µε αυτόκαυστο για περιτυλιγµένα είδη και περιορίστε τη θερµοκρασία στους 132°C (-0°C, +5°C), 270°F (-0°F, +9°F).

*ΣΗΜΕΙΩΣΗ: Η Ράβδος Τηλεµετρίας Μοντέλου 6577 έχει δοκιµαστεί για 25 κύκλους αποστείρωσης. ∆εν συνιστάται η υπέρβαση αυτού του αριθµού κύκλων αποστείρωσης. Απορρίψτε τη ράβδο εάν η επιφάνεια εµφανίσει ρωγµές στο πλαστικό ή/και εάν αποχρωµατιστεί ή φθαρεί το καλώδιο, ανεξάρτητα από τους κύκλους αποστείρωσης που έχουν ολοκληρωθεί.*

**Συνδέσεις της Ράβδου και των Καλωδίων**

Για τις θέσεις των συνδέσµων, ανατρέξτε στις εικόνες της δεξιάς, της αριστερής και της πίσω πλευράς του ΠΚΕ (Σχήµα 1 στη σελίδα 9, Σχήµα 2 στη σελίδα 10 και Σχήµα 3 στη σελίδα 11).

1. Πραγµατοποιήστε τις παρακάτω συνδέσεις στη δεξιά πλευρά του ΠΚΕ.

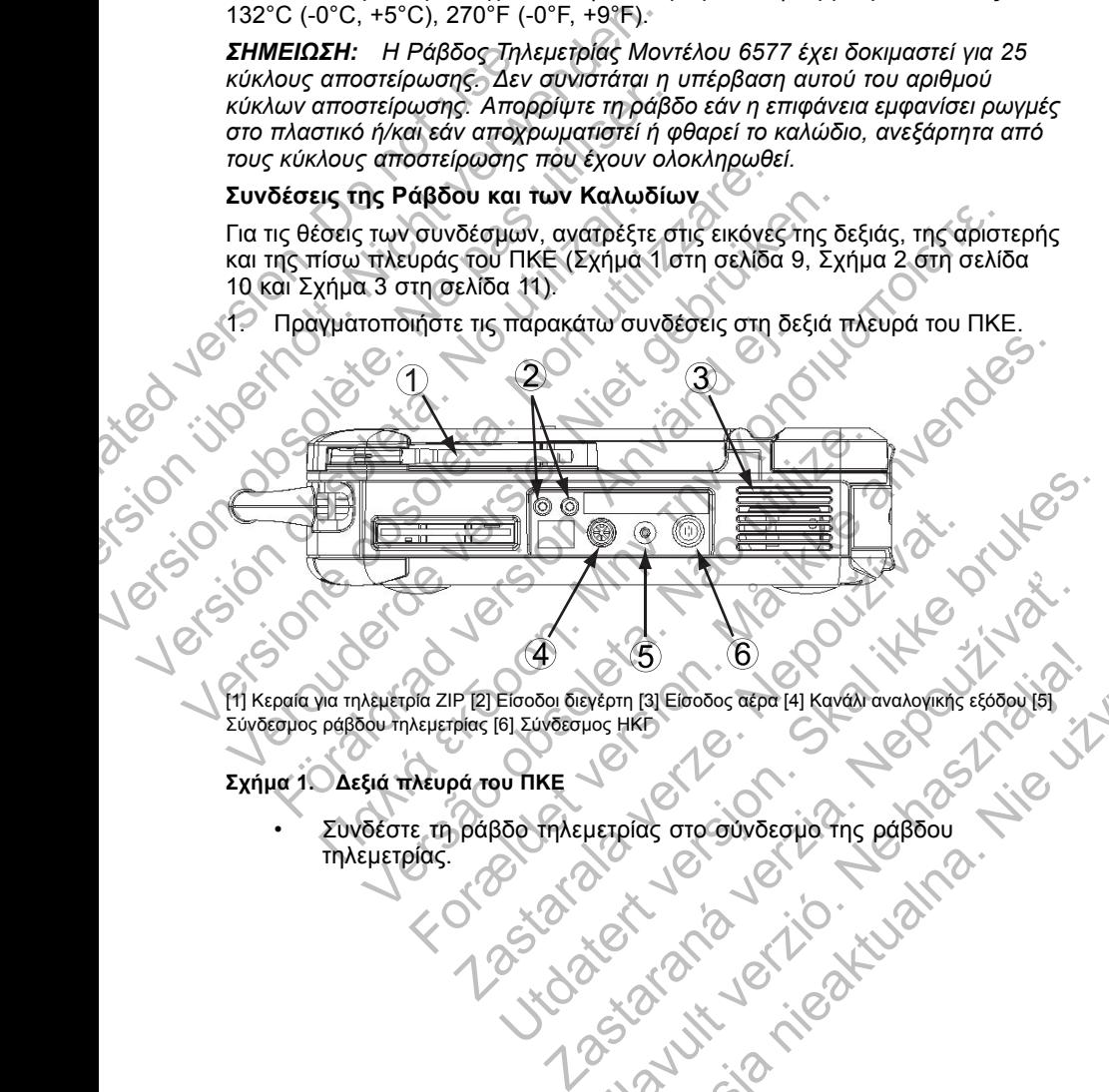

[1] Κεραία για τηλεμετρία ZIP [2] Είσοδοι διεγέρτη [3] Είσοδος αέρα [4] Κανάλι αναλογικής εξόδου [5]<br>Σύνδεσμος ράβδου τηλεμετρίας [6] Σύνδεσμος ΗΚΕ<br>Σχήμα 1. Δεξιά πλευρά του ΠΚΕ Σύνδεσµος ράβδου τηλεµετρίας [6] Σύνδεσµος ΗΚΓ Elegacion de la Ville Verzich Verzich Verzich Verzich Verzich Verzich Verzich Verzich Verzich Verzich Verzich<br>Herpios elegacion de la Kaptala Verzich Verzich Verzich Verzich Verzich Verzich Verzich Verzich Verzich Verzich

#### **Σχήµα 1. ∆εξιά πλευρά του ΠΚΕ**

• Συνδέστε τη ράβδο τηλεµετρίας στο σύνδεσµο της ράβδου τηλεµετρίας.

• Συνδέστε το Καλώδιο Ασθενούς ΗΚΓ Επιφανείας στο σύνδεσµο του ΗΚΓ. Αυτή η σύνδεση είναι ηλεκτρικά µονωµένη. Προσαρµόστε τα επιφανειακά ηλεκτρόδια στον ασθενή µε την τυπική διαµόρφωση τριών συρµάτων ή πέντε συρµάτων.

*ΣΗΜΕΙΩΣΗ: Το υποσύστηµα ΗΚΓ ενδέχεται να είναι ευαίσθητο σε θορύβους περιβάλλοντος υψηλής συχνότητας όταν οι είσοδοι ΗΚΓ δεν τερµατίζονται.*

*ΣΗΜΕΙΩΣΗ: Η λειτουργία ΗΚΓ προορίζεται για χρήση κατά την εξέταση του ασθενούς για δοκιµασίες όπως η δοκιµασία ουδού βηµατοδότησης µε συνδέσεις που έρχονται σε επαφή µε το σώµα.*

*ΣΗΜΕΙΩΣΗ: Αν ο ΠΚΕ βρίσκεται κοντά σε ηλεκτροχειρουργικό εξοπλισµό υψηλών συχνοτήτων, τα ίχνη των ΗΚΓ επιφανείας µπορεί να παρουσιάσουν παρεµβολές θορύβου. Για τις κατάλληλες διορθωτικές ενέργειες, ανατρέξτε στην ενότητα αντιµετώπισης προβληµάτων ("Αντιµετώπιση προβληµάτων" στη σελίδα 34).* Ουν Γερματιζονται.<br>
ΣΗΜΕΙΩΣΗ: Η λειτουμ<br>
εξέταση του ασθενούς γ<br>
βηματοδότησης με συνέ<br>
ΣΗΜΕΙΩΣΗ: Αν ο ΠΚι<br>
εξοπλισμό υψηλών συχ<br>
μπορεί να παρουσιάσου<br>
διορθωτικές ενέργειες,<br>
προβλημάτων ("Αντιμετικά προβλημάτων ("Αντιμ θορύβους περιβάλλοντος υψηλής σι<br>δεν τερματίζονται.<br>ΣΗΜΕΙΩΣΗ: Η λειτουργία ΗΚΓ πρ<br>εξέταση του ασθενούς για δοκιμασίε<br>βηματοδότησης με σύνδέσεις που ές<br>ΣΗΜΕΙΩΣΗ: Αν ο ΠΚΕ βρίσκεται κ<br>εξοπλίσμό υψηλών συχνοτήτων, τα<br>μπορέι ΣΗΜΕΙΩΣΗ: 1. Ανα ΠΚΕ βρίσκεται και εξεταση του ασθενούς για δοκιμασίες<br>
βηματοδότησης με συνδέσεις που έρ;<br>
ΣΗΜΕΙΩΣΗ: Ανα ΠΚΕ βρίσκεται και<br>
εξοπλίσμο υψηλών συχνοτήτων, ταί<br>
μπορεί να παρουσιάσουν παρεμβολέ<br>
διορθωτικές *ει σταρουσίσουν παρεμβε<br>
μπορεί να παρουσίσουν παρεμβε<br>
διορθωτικές ενέργειες, ανατρέξτε ε<br>
προβλημάτων ("Αντιμετώπιση προφανιάς").*<br>
Συνδέστε ένα καλώδιο ελεγκτή-διε<br>
ΠΙΚΕ και μετά στον αντίστοιχο ακρα<br>
διέγερσης.<br>
2. Ο ΣΗΜΕΙΩΣΗ: Αν ο ΠΚΕ βρίσκεται κοντά σε η,<br>εξοπλισμό υψηλών συχνοπήτων, τα ίχνη των Η<br>μπορεί να παρουσιάσουν παρεμβολές θορύβοι<br>διορθωτικές ενέργειες, ανατρέξτε στην ενόπητα<br>προβλημάτων ("Αντιμετώπιση προβλημάτων"<br>Συνδέστε εξοπλισμό υψηλών συχνοτήτων, τα ίχνη των ΗΚΓ ετ<br>μπορεί να παρουσιάσουν παρεμβολές θορύβου. Για<br>διορθωτικές ενέργειες, ανάπρέξε στην ενόπητα αντιμι<br>προβλημάτων ("Αντιμετώπιση προβλημάτων" στη σε<br>Συνδέτει ένα καλύδιο ελεγκτ φρεί να παρουσιάσουν παρεμβολές θορύβου. Για πις κατάλληλες<br>Προωπικές ενέργειες, αναπρέξτε στην ενότητα αντιμετώπισης<br>Οβλημάτων ("Αντιμετώπιση προβλημάτων" στη σελίδα 34).<br>Vεδετε έχι και λώδιδο ελεγκτής διεγέρει στην ευσό

• Συνδέστε ένα καλώδιο ελεγκτή-διεγέρτη στην είσοδο διεγέρτη του ΠΚΕ και µετά στον αντίστοιχο ακροδέκτη στην πηγή της ηλεκτρικής διέγερσης. EXERIGI ENGINEERIGI POLARISTIC SCRIPTING ORDER VERSION CONTROL CONTROL CONTROL CONTROL CONTROL CONTROL CONTROL CONTROL CONTROL CONTROL CONTROL CONTROL CONTROL CONTROL CONTROL CONTROL CONTROL CONTROL CONTROL CONTROL CONTROL

2. Πραγµατοποιήστε τις παρακάτω συνδέσεις στην αριστερή πλευρά του ΠΚΕ.

[1] Κουµπί On/Off [2] Σύνδεσµος εξωτερικού εκτυπωτή [3] Θύρες USB [4] Σύνδεσµος εξωτερικής οθόνης VGA Versão California estudiada a California estudiada a California estudiada a California

#### **Σχήµα 2. Αριστερή πλευρά του ΠΚΕ**

- Συνδέστε το καλώδιο USB, Μοντέλο 3141 σε οποιαδήποτε από τις θύρες USB. The right version of the strength of the right of the right of the right of the right of the right of the right of the right of the right of the right of the right of the right of the right of the right of the right of th Zastaralnou externícum (31 Θύρες USB [4] Σύνδεσμος εξωτερικ<br>Spá του FIKE<br>Apá του FIKE<br>Διάδιο USB, Movτέλο 3141 σε οποιαδήποτε από<br>Apá του Καλωδίου USB, Μοντέλο 3141 στον<br>πό Zoom, Μοντέλο 3140. BRACK INTERNATION CONTRACTOR CONTRACTOR CONTRACTOR CONTRACTOR CONTRACTOR CONTRACTOR CONTRACTOR CONTRACTOR CONTRACTOR CONTRACTOR CONTRACTOR CONTRACTOR CONTRACTOR CONTRACTOR CONTRACTOR CONTRACTOR CONTRACTOR CONTRACTOR CONTRA
- Συνδέστε το άλλο άκρο του καλωδίου USB, Μοντέλο 3141 στον Ασύρµατο Ποµπό Zoom, Μοντέλο 3140.

*ΣΗΜΕΙΩΣΗ: Για ασύρµατη επικοινωνία µε χρήση της τηλεµετρίας ZIP, σε ορισµένες γεννήτριες ερεθισµάτων απαιτείται ο Ασύρµατος Ποµπός Zoom, Μοντέλο 3140. Για περισσότερες πληροφορίες, ανατρέξτε στην αντίστοιχη βιβλιογραφία προϊόντος της γεννήτριας ερεθισµάτων που υποβάλλεται σε ανάκτηση δεδοµένων. Εάν η απόδοση της τηλεµετρίας ZIP δεν είναι ικανοποιητική, χρησιµοποιήστε τη ράβδο τηλεµετρίας.* Zastaraná verzia. Nepoužívať. Which II SI OUPES USB [4] Σύνδεσμος εξωτερικής<br>
Μοντέλο 3141 σε οποιαδήποτε από τις<br>
καλωδίου USB, Μοντέλο 3141 στον<br>
Να καλωδίου USB, Μοντέλο 3141 στον<br>
Να απαιτείται ο Ασύρματος Πομπός ΖΙΡ, σε<br>
πληροφορίες, ανατρέξτε στη Were a state of the state of the state of the state of the state of the state of the state of the state of the state of the state of the state of the state of the state of the state of the state of the state of the state o

- Χρησιµοποιήστε ένα τυπικό καλώδιο εκτυπωτή παράλληλης σύνδεσης ή ένα καλώδιο USB για να συνδέσετε έναν εξωτερικό εκτυπωτή στην υποδοχή σύνδεσης εκτυπωτή του ΠΚΕ.
- Χρησιµοποιήστε ένα τυπικό καλώδιο VGA για να συνδέσετε µια εξωτερική οθόνη VGA ή αντίστοιχη στον σύνδεσµο της εξωτερικής οθόνης VGA του ΠΚΕ.
- 3. Πραγµατοποιήστε τις παρακάτω συνδέσεις στην πίσω πλευρά του ΠΚΕ.

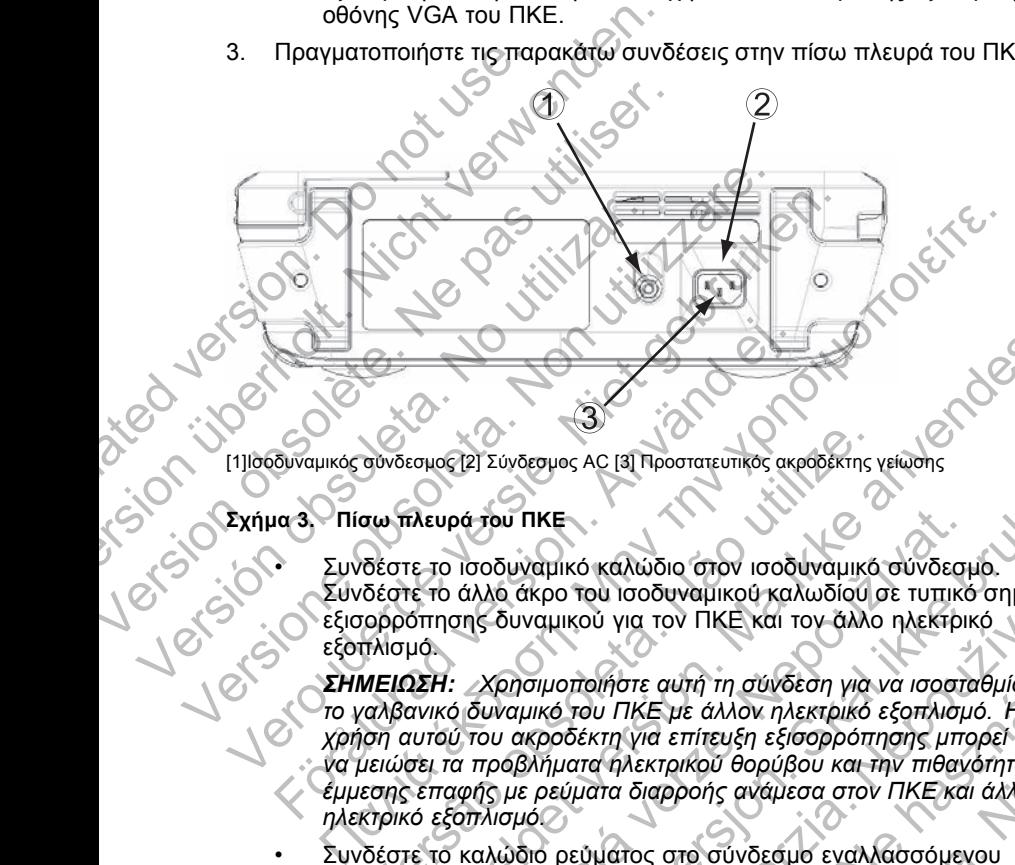

[1]Ισοδυναµικός σύνδεσµος [2] Σύνδεσµος AC [3] Προστατευτικός ακροδέκτης γείωσης

#### **Σχήµα 3. Πίσω πλευρά του ΠΚΕ**

• Συνδέστε το ισοδυναµικό καλώδιο στον ισοδυναµικό σύνδεσµο. Συνδέστε το άλλο άκρο του ισοδυναµικού καλωδίου σε τυπικό σηµείο εξισορρόπησης δυναµικού για τον ΠΚΕ και τον άλλο ηλεκτρικό εξοπλισµό.

*ΣΗΜΕΙΩΣΗ: Χρησιµοποιήστε αυτή τη σύνδεση για να ισοσταθµίσετε το γαλβανικό δυναµικό του ΠΚΕ µε άλλον ηλεκτρικό εξοπλισµό. Η χρήση αυτού του ακροδέκτη για επίτευξη εξισορρόπησης µπορεί να µειώσει τα προβλήµατα ηλεκτρικού θορύβου και την πιθανότητα έµµεσης επαφής µε ρεύµατα διαρροής ανάµεσα στον ΠΚΕ και άλλον ηλεκτρικό εξοπλισµό.* Είναι το προβλήματα ηλεκτρικού θορύβα<br>Συνδέστε το ισοδυναμικό καλώδιο στον ισοδι<br>Συνδέστε το ισοδυναμικό καλώδιο στον ισοδι<br>Συνδέστε το ισοδυναμικό καλώδιο στον ισοδι<br>Συνδέστε το άλλο άκρο του ισοδυναμικού καλ<br>Συνδέστε το σύνδεσμος [2] Σύνδεσμος ΑC [3] Προστατευτικός ακρόδέκτης<br>του πλευρά του ΠΚΕ<br>Τάστε το ισοδυναμικό καλώδιο στον ισοδυναμικό<br>δέστε το ισοδυναμικοί για τον ΠΚΕ και τον άλλο<br>προσπησης δυναμικού για τον ΠΚΕ και τον άλλο<br>πλίσμο. For επαφής με το καλώδιο του ΠΚΕ<br>ετο τουοζίζε των δεσμού και του παραστεύθηκε αναδοέκτης γειώσης<br>κευρά του ΠΚΕ<br>ετο τολλο άκρο του Ισοδυναμικού καλωδίου σε τυπικό σημείο<br>διτησης δυναμικού για τον ΠΚΕ και τον άλλο ηλεκτρικό α του ΠΚΕ<br>Τσοδυναμικό καλώδιο στον ισοδυναμικό σύνδεσι<br>άλλο άκρο του ισοδυναμικού καλωδίου σε τυπικό<br>σης δυναμικού για τον ΠΚΕ και τον άλλο ηλεκτρικού<br>ποι δυναμικό του ΠΚΕ με άλλον ηλεκτρικό εξοπλισμ<br>ό του ακροδέκτη για ε υ ΠΚΕ<br>δυναμικό καλώδιο στον ισοδυναμικό σύνδεσμο.<br>δυναμικού για τον ΠΚΕ και τον άλλο ηλεκτρικό στημείο<br>δυναμικού για τον ΠΚΕ και τον άλλο ηλεκτρικό<br>δυναμικού για τον ΠΚΕ και τον άλλο ηλεκτρικό<br>αρμικό του ΠΚΕ με άλλον ηλεκ μηκού για τον ΠΚΕ και τον άλλο ηλεκτρικό σημείο<br>τριτού για τον ΠΚΕ και τον άλλο ηλεκτρικό<br>μμικού για τον ΠΚΕ και τον άλλο ηλεκτρικό<br>μμικού για τον ΠΚΕ και τον άλλο ηλεκτρικό είναι<br>οσδέκτη για επίτευξη εξισορρόπησης μπορεί υήστε αυτή τη σύνδεση για να ισοσταθμίσετε<br>Είνατε αυτή τη σύνδεση για να ισοσταθμίσετε<br>Εκτη για επίτευξη εξισορρόπησης μπορεί<br>α ήλεκτρικού θορύβου και την πιθανότητα<br>ατα διαρροής ανάμεσα στον ΠΚΕ και άλλον<br>μάτος στο σύνδε τε αυτή τη σύνδεση για να ισοσταθμίσετε<br>τε αυτή τη σύνδεση για να ισοσταθμίσετε<br>ΚΕ με άλλον ηλεκτρικό εξοπλισμό. Η<br>για επίτευξη εξισοροόπατησης υπορεί<br>εκτρικού θορύβου και την πιθανότητα<br>διαρροής ανάμεσα στον ΠΚΕ και άλλο

• Συνδέστε το καλώδιο ρεύµατος στο σύνδεσµο εναλλασσόµενου ρεύµατος (AC) στην πίσω πλευρά του ΠΚΕ.

**Προσοχή:** ∆ιασφαλίστε ότι το πίσω µέρος της µονάδας είναι προσβάσιµο ανά πάσα στιγµή ώστε να είναι δυνατή η αποσύνδεση του καλωδίου ρεύµατος.

• Συνδέστε το καλώδιο ρεύµατος στην κατάλληλη πρίζα εναλλασσόµενου ρεύµατος (AC).

**ΠΡΟΕΙ∆ΟΠΟΙΗΣΗ:** Για να αποφύγετε τον κίνδυνο ηλεκτροπληξίας, συνδέετε τον ΠΚΕ µόνο σε γειωµένη πηγή τροφοδοσίας.

**ΠΡΟΕΙ∆ΟΠΟΙΗΣΗ:** Μην χρησιµοποιείτε τον ΠΚΕ ή τον ΑΠΖ δίπλα ή πάνω από άλλο εξοπλισµό. Εάν η χρήση σε αυτή τη θέση είναι απαραίτητη, ελέγξτε τη φυσιολογική λειτουργία του ΠΚΕ και του ΑΠΖ σε αυτήν τη διαµόρφωση.

- 4. Πραγµατοποιήστε εκκίνηση του ΠΚΕ.
	- Στρέψτε την οθόνη στην κατάλληλη γωνία θέασης.
	- Πατήστε το κουµπί On/Off (Ενεργοποίηση/Απενεργοποίηση).
	- Περιµένετε να εµφανιστεί η οθόνη εκκίνησης.

*ΣΗΜΕΙΩΣΗ: Κατά την εκκίνηση του ΠΚΕ, παρατηρείτε την οθόνη για τυχόν µηνύµατα. Εάν εµφανιστεί µήνυµα σφάλµατος, σηµειώστε µια λεπτοµερή περιγραφή του σφάλµατος και επικοινωνήστε µε τη Boston Scientific χρησιµοποιώντας τις πληροφορίες που αναγράφονται στο οπισθόφυλλο.* Ουμπί Οη/<br>
Ο Πατήστε το κουμπί Οη/<br>
- Περιμένετε να εμφανιστ<br>
ΣΗΜΕΙΩΣΗ: Κατά την εκκίνηση<br>
μηνύματα. Εάν εμφανιστεί μήνυμ<br>
περιγραφή του σφάλματος και ει<br>
Χρησιμοποιώντας τις πληροφορίε<br>
Προετοιμασία για τηλεμετρία 2<br>
ΣΗΜ Στηρέψτε την οθόνη στην κατάλληλη<br>
Πατήστε το κουμπί Οπ/ΟΗ (Ενεργοπ<br>
- Πατήστε το κουμπί Οπ/ΟΗ (Ενεργοπ<br>
- Περιμένετε να εμφανιστεί η οθόνη ει<br>
ΣΗΜΕΙΩΣΗ: Κατά την εκκίνηση του ΠΚΕ, π<br>
μηνύματα. Εάν εμφανιστεί μήνυμα αφάλμ - Περιμένετε να εμφανιστεί η οθόνη εκ.<br>
ΣΗΜΕΙΩΣΗ: Κατά την εκκίνηση του ΓΙΚΕ, πο<br>
μηνύματα. Εάν εμφανιστεί μήνυμα αφάλματος<br>
περιγραφή του σφάλματος και επικοινωνήστε<br>
χρησιμοποιώντας τις πληροφορίες που αναγρι<br>
Προετοιμα

### **Προετοιµασία για τηλεµετρία ZIP**

*ΣΗΜΕΙΩΣΗ: Η λειτουργία τηλεµετρίας ZIP δεν είναι διαθέσιµη για όλες τις γεννήτριες ερεθισµάτων. Για περισσότερες πληροφορίες, ανατρέξτε στην αντίστοιχη βιβλιογραφία προϊόντος της γεννήτριας ερεθισµάτων που υποβάλλεται σε ανάκτηση δεδοµένων.* Χρησιμοποιώντας τις πληροφορίες που αναγ<br>Προετοιμασία για τηλεμετρία ΖΙΡ<br>Προετοιμασία για τηλεμετρία ΖΙΡ<br>ΣΗΜΕΙΩΣΗ: Η λειτουργία τηλεμετρίας ΖΙΡ<br>τις γεννήτριες ερεθισμάτων. Για περισσότες<br>στην αντίστοιχη βιβλιογραφία προϊό μηνυματα. Εαν εμφανιστει μηνυμα αφαλματος, σημειωσης περιγραφή του σφάλματος και επικοινωνήστε με τη Bos<br>
χρησιμοποιώντας τις πληροφορίες που αναγράφονται σ<br>
Προετοιμασία για τηλεμετρία ZIP<br>
ΣΗΜΕΙΩΣΗ: Η λειτουργία πρέμετρ οιγραφή του σφάλματος και επικοινωνηστε με τη Boston S<br>
ησιμοποιώντας τις πληροφορίες που αναγράφονται στο οπιο<br>
οετοιμασία για τηλεμετρία ΖΙΡ<br>
ΜΕΙΩΣΗ: Η λειτουργία τηλεμετρίας ΖΙΡ δεν είναι διαθέσι,<br>
γεννήτριες ερεθίσημα ώντας τις πληροφορίες που αναγράφονται στο οπισθόφυλλο.<br>16 για τηλεμετρία ΖΙΡ<br>16 για τηλεμετρία ΣΙΡ<br>2. Η λειτουργία τηλεμετρίας ΖΙΡ δεν είναι διαθέσιμη για όλες<br>2. ερεθίσιματων. Πα περισσότερες πληροφορίες, ανατρέξτε<br>10 χ

- 1. Για γεννήτριες ερεθισµάτων που χρησιµοποιούν τον Ασύρµατο Ποµπό Zoom 3140 για επικοινωνία µε χρήση τηλεµετρίας ZIP:
	- a. Για βέλτιστη επικοινωνία τηλεµετρίας ΖΙΡ, τοποθετήστε την κεραία του ΑΠΖ σε απόσταση µέχρι 3 m (10 ft) από τη γεννήτρια ερεθισµάτων και όχι πιο κοντά από 7,6 cm (3 in) από τον ΠΚΕ.
		- b. Αποµακρύνετε τα εµπόδια µεταξύ του ΑΠΖ και της γεννήτριας ερεθισµάτων.

*ΣΗΜΕΙΩΣΗ: Η απόδοση της τηλεµετρίας ZIP µπορεί να βελτιωθεί αλλάζοντας τη θέση του ΑΠΖ, ώστε να βρίσκεται πιο µακριά από τον ΠΚΕ. Εάν η απόδοση της τηλεµετρίας ZIP δεν είναι ικανοποιητική, χρησιµοποιήστε τη ράβδο τηλεµετρίας.* πίστοιχη βιβλιογραφία προϊόντος της γεννήτριας ει<br>πίστοιχη βιβλιογραφία προϊόντος της γεννήτριας ει<br>λεται σε ανάκτηση δεδομένων.<br>γεννήτριες ερεθισμάτων που χρησιμοποιούν τον<br>om 3140 για επικοινωνία με χρήση τηλέμετρίας ZI να επικοινωνία με χρήση τηλεμετρίας ZIP:<br>Στιστη επικοινωνία τηλεμετρίας ZIP, τοποθετήστε το απόσταση μέχρι 3 m (10 ft) από τη γεννήτρια επιο κοντά από 7,6 cm (3 in) από τον ΠΚΕ.<br>Στιστονία από 7,6 cm (3 in) από τον ΠΚΕ.<br>Κρ ιογραφία προϊόντος της γεννήτριας ερεθισμάτων που<br>επιση δεδομένων.<br>Ωεθισμάτων που χρησιμοποιούν τον Ασύρματο Πομπό<br>Επικοινωνία με χρήση τηλεμετρίας ΖΙΡ:<br>Στηκοινωνία τηλεμετρίας ΖΙΡ, τοποθετήστε την κεραία του<br>όσταση μέχρι κά από 7,6 cm (3 in) από τον ΠΚΕ.<br>Τα εμπόδια μεταξύ του ΑΠΖ και της γεννήτριας<br>Στη της τηλεμετρίας ΖΙΡ μπορεί να βελτιωθεί αλλάζα<br>και βρίσκεται πιο μακριά από τον ΠΚΕ. Εάν η από είναι ικανοποιητική, χρησιμοποιήστε τη ράβδ ωνία τηλεμετρίας ΖΙΡ, τοποθετήστε την κεραία του<br>μέχρι 3 m (10 ft) από τη γεννήτρια ερεθισμάτων<br>τό 7,6 cm (3 in) από τον ΠΚΕ.<br>υπόδια μεταξύ του ΑΠΖ και της γεννήτριας<br>κανοποιητική, χρησιμοποιήστε τη ράβδο<br>Πικανοποιητική, Χεμετρίας ΖΙΡ μπορεί να βελτιωθεί άλλάζοντάς<br>Σται πιο μακριά από τον ΠΚΕ. Εάν η απόδοση<br>νοποιητική, χρησιμοποιήστε τη ράβδο<br>που δεν χρησιμοποιούν τον Ασύρματο Πομπό<br>με χρήση τηλεμετρίας ΖΙΡ:<br>με χρήση τηλεμετρίας ΖΙΡ:<br>3 βρ

- 2. Για γεννήτριες ερεθισµάτων που δεν χρησιµοποιούν τον Ασύρµατο Ποµπό Zoom 3140 για επικοινωνία µε χρήση τηλεµετρίας ZIP:
	- a. Σηκώστε την κεραία που βρίσκεται επάνω στον ΠΚΕ σε κατακόρυφη θέση.
	- b. Για βέλτιστη επικοινωνία τηλεμετρίας ΖΙΡ, τοποθετήστε την κεραία του ΠΚΕ σε απόσταση µέχρι 3 m (10 ft) από τη γεννήτρια ερεθισµάτων.
	- c. Αποµακρύνετε τα εµπόδια µεταξύ του ΠΚΕ και της γεννήτριας ερεθισµάτων.

*ΣΗΜΕΙΩΣΗ: Αλλάζοντας τον προσανατολισµό της κεραίας του ΠΚΕ ή τη θέση του ΠΚΕ µπορεί να βελτιώσετε την απόδοση της τηλεµετρίας ZIP. Εάν η απόδοση της τηλεµετρίας ZIP δεν είναι ικανοποιητική, χρησιµοποιήστε τη ράβδο τηλεµετρίας.* τιο μακριά από τον ΠΚΕ. Εάν η απόδοση.<br>Στητική, χρησιμοποιήστε τη ράβδο<br>Στητική, χρησιμοποιούν τον Ασύρματο Πομπό<br>Στητικένται επάνω στον ΠΚΕ σε κατακόρυφη.<br>Στητικένται επάνω στον ΠΚΕ σε κατακόρυφη.<br>Στητικένται τη γεννήτρι 5 2IP μπορει να βελτιωθει αλλαςοντας<br>κή, χρησιμοποιήστε τη ράβδο<br>χρησιμοποιήστε τη ράβδο<br>χρησιμοποιήστε τη ράβδο<br>χρησιμοποιόν τον Ασύρματο Πομπό<br>τη πριλεμετρίας 2IP:<br>ται επάνω στον ΠΚΕ σε κατακόρυφη<br>τρίας 2IP, τοποθετήστε

**Σχήµα 4. Κεραία σε όρθια θέση Χρήση του ΠΚΕ** Outdated version. Do not use of use of use of use of use of use of use of use of use of use of use of the contract of contract of contract of the contract of contract of contract of contract of contract of contract of cont Version und Experience operation Version observer observere de la Constitution de la Constitution de la Constitution de la Constitution de la Constitution de la Constitution de la Constitution de la Constitution de la Constitution de la Constitution de la Versión obsoleta. No utilizar. VER Kerald A. (Separation operation of the state of the state of the state of the state of the state of the state of the state of the state of the state of the state of the state of the state of the state of the state of Σχήμα 4. Κεραία σε όρθια θέση<br>Σχήμα 4. Κεραία σε όρθια θέση<br>Σχήμα 4. Κεραία σε όρθια θέση<br>**Χρήση του ΠΚΕ**<br>Οθόνη Εκκίνησης<br>Σπιλέξετε διάφορα στοιχεία όπως κουμπιά, πλαίσια ελέγχου<br>προσοχή: Χρησιμοποιήσει την παρέχεια για φ Petion.<br>
And A. Κεραία σε όρθια θέση<br>
Τση του ΠΚΕ<br>
Έξετε διάφορα στοιχεία όπως κοι μια γραφίδα που<br>
εξετε διάφορα στοιχεία όπως κοι μια γραφίδα που<br>
εξετε διάφορα στοιχεία όπως κοι μια γραφίδα που<br>
πνίζονται στην οθόνη. Μ Παλιά είναι επικειρίεται και προκαλέσει βλάβη στην οθ<br>παραία σε όρθια θέση.<br>Παλιά την πΙΚΕ<br>ΠΕΚΚΙΝΠΟΠΕΣ<br>ΠΑΣΙ ΕΚΚΙΝΠΟΠΕΣ<br>ΤΗΣ ΕΚΚΙΝΠΟΠΕΣ<br>ΤΗΣ ΕΚΚΙΝΠΟΠΕΣ ΤΟ ΚΑΙ μια γραφίδα που σας επιτρέπει να την προκαλέσει βλάβη στην οθ<br>ποτ Version of the transferred in the services of the transferred in the services of the transferred in the service of the services of the services of the services of the services of the services of the services of the service For experience in the property of the second version. Utdatert versjon. Skal ikke brukes.

## **Οθόνη Εκκίνησης**

[1] Κεραία

Ο ΠΚΕ διαθέτει µια οθόνη αφής και µια γραφίδα που σας επιτρέπει να επιλέξετε διάφορα στοιχεία όπως κουµπιά, πλαίσια ελέγχου και καρτέλες που εµφανίζονται στην οθόνη. Μπορείτε να επιλέξετε µόνο ένα στοιχείο τη φορά. 2 - Ο - ΛΑΣ - Ο - ΛΑΣ - Ο - ΛΑΣ - ΛΑΣ - ΛΑΣ - ΛΑΣ - ΛΑΣ - ΛΑΣ - ΛΑΣ - ΛΑΣ - ΛΑΣ - ΛΑΣ - ΛΑΣ - ΛΑΣ - ΛΑΣ - ΛΑΣ - ΛΑΣ - ΛΑΣ - ΛΑΣ - ΛΑΣ - ΛΑΣ - ΛΑΣ - ΛΑΣ - ΛΑΣ - ΛΑΣ - ΛΑΣ - ΛΑΣ - ΛΑΣ - ΛΑΣ - ΛΑΣ - ΛΑΣ - ΛΑΣ - ΛΑΣ - ΛΑΣ - Λ The Kai Jule Ypagotoa moudag Ethiperia va<br>Copeire va emixégere μόνο ένα στοιχείο τη φορά.<br>Ο καταστικός και την παρεχόμενη γραφίδα με τον ΠΚΕ. Η χρήση<br>Στον παρεχόμενη γραφίδα με τον ΠΚΕ. Η χρήση<br>Μπορεί επίσης να βελτιώσει τ Elavult verzió. Ne használja nie politika za nie politika za nie verzió. Ne használi verzió. Ne használja nie v<br>Kerzy verzió. Ne használja nie uz nie politika z nie politika z nie politika z nie politika z nie politika z n

 $\mathfrak{A}% _{0}$ 

Fa

**Προσοχή:** Χρησιµοποιήστε την παρεχόµενη γραφίδα µε τον ΠΚΕ. Η χρήση οποιουδήποτε άλλου αντικειµένου ενδέχεται να προκαλέσει βλάβη στην οθόνη αφής. Η χρήση της γραφίδας µπορεί επίσης να βελτιώσει την ακρίβεια.

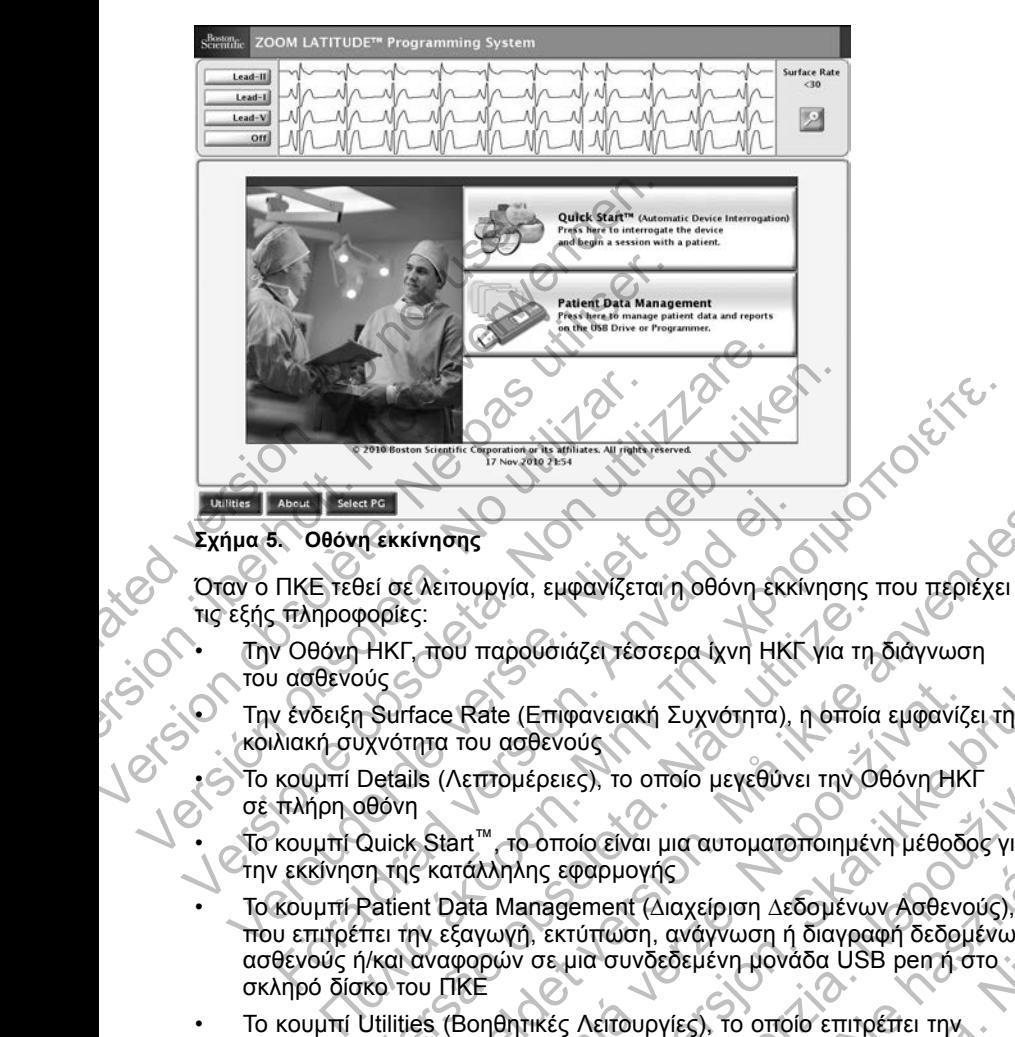

### **Σχήµα 5. Οθόνη εκκίνησης**

Όταν ο ΠΚΕ τεθεί σε λειτουργία, εµφανίζεται η οθόνη εκκίνησης που περιέχει τις εξής πληροφορίες:

• Την Οθόνη ΗΚΓ, που παρουσιάζει τέσσερα ίχνη ΗΚΓ για τη διάγνωση του ασθενούς

Την ένδειξη Surface Rate (Επιφανειακή Συχνότητα), η οποία εμφανίζει τη κοιλιακή συχνότητα του ασθενούς

- Το κουµπί Details (Λεπτοµέρειες), το οποίο µεγεθύνει την Οθόνη ΗΚΓ σε πλήρη οθόνη
- Το κουµπί Quick Start™, το οποίο είναι µια αυτοµατοποιηµένη µέθοδος για την εκκίνηση της κατάλληλης εφαρµογής
- Το κουµπί Patient Data Management (∆ιαχείριση ∆εδοµένων Ασθενούς), που επιτρέπει την εξαγωγή, εκτύπωση, ανάγνωση ή διαγραφή δεδοµένων ασθενούς ή/και αναφορών σε µια συνδεδεµένη µονάδα USB pen ή στο σκληρό δίσκο του ΠΚΕ κεται<br>ΓΙΚΕ τεθεί σε λειτουργία, εμφανίζεται η οθόνη έκκί<br>ΓιΑΕ τεθεί σε λειτουργία, εμφανίζεται η οθόνη έκκί<br>ΓιΑΠροφορίες:<br>7 Οθόνη ΗΚΓ, που παρουσιάζει τέσσερα (χνη ΗΚΓ<br>1 ασθενούς<br>7 ένδειξη Surface Rate (Επιφανειακή Συχνό νορίες:<br>"ΗΚΓ, που παρουσιάζει τέσσερα ίχνη ΗΚΓ για τη<br>υίς<br>"Surface Rate (Επιφανειακή Συχνότητα), η οποία<br>"χνότητα του ασθενούς"<br>"Details (Λεπτομέρειες), το οποίο μεγεθύνει την Οι<br>"θόνη"<br>"Quick Start"", το οποίο είναι μια Forældet version. Må ikke anvendes. | Rate (Επιφανειακή Συχνότητα), η οποία εμφανίζε<br>| Λεπτομέρειες), το οποίο μεγεθύνει την Οθόνη ΗΚΙ<br>|<br>| λεπτομέρειες), το οποίο μεγεθύνει την Οθόνη ΗΚΙ<br>|<br>| πάλληλης εφαρμογής<br>|<br>ξάγωγη, εκτύπωση, ανάγνωση ή διαγραφή δεδομ<br> ιρουσιάζει τέσσερα ίχνη ΗΚΓ για τη διάγνωση<br>
(Επιφανειακή Συχνότητα), η οποία εμφανίζει την<br>
ασθενούς<br>
Ομέρειες), το οποίο μεγεθύνει την Οθόνη ΗΚΓ<br>
το οποίο είναι μια αυτοματοποιημένη μέθοδος για<br>
Λής εφαρμογής<br>
Μαπagemen Σατες), το οποίο μεγεθύνει την Οθόνη ΗΚΓ<br>Οποίο είναι μια αυτοματοποιημένη μέθοδος για<br>Σεφαρμογής<br>αgement (Διαχείριση Δεδομένων Ασθενούς),<br>εκτύπωση, ανάγνωση ή διαγραφή δεδομένων<br>ε μια συνδεδεμένη μονάδα USB pen ή στο<br>είχε Είναι μια αυτοματοποιημένη μέθοδος για<br>πριμογής<br>πώση, ανάγνωση ή διαγραφή δεδομένων<br>πώση, ανάγνωση ή διαγραφή δεδομένων<br>πώση, ανάγνωση ή διαγραφή δεδομένων<br>πτουργίες), το οποίο επιτρέπει την<br>Ειτουργίες), το οποίο επιτρέπε αι μια αυτοματοποιημένη μέθοδος για<br>ντής<br>ντής<br>γιάχείριση Δεδομένων Ασθενούς),<br>τη, ανάγνωση ή διαγραφή δεδομένων<br>νδεδεμένη μονάδα USB pen ή στο<br>νδεδεμένη μονάδα USB pen ή στο<br>νοκοεμένη μονάδα USB pen ή στο<br>μογίες), το οποί
- Το κουµπί Utilities (Βοηθητικές Λειτουργίες), το οποίο επιτρέπει την πρόσβαση στις πληροφορίες του ΠΚΕ και τη ρύθµιση των λειτουργιών πριν την πρόσβαση στο λογισµικό εφαρµογής
- Το κουµπί About (Πληροφορίες), που επιτρέπει στο χρήστη να προβάλλει, να εκτυπώνει και να αποθηκεύει τις πληροφορίες διαµόρφωσης του ΠΚΕ (τις εφαρµογές που έχουν εγκατασταθεί στον ΠΚΕ και τους αντίστοιχους αριθµούς έκδοσής τους)
- Το κουµπί Select PG (Επιλογή Γεννήτριας Ερεθισµάτων), που επιτρέπει την επιλογή και την εκκίνηση του λογισµικού εφαρµογής της γεννήτριας ερεθισµάτων που θέλετε
- Την ηµεροµηνία, την ώρα και τις πληροφορίες ΠΚΕ που βρίσκονται στο κάτω µέρος, στο κέντρο

### **Αλλαγή των Τιµών των Παραµέτρων**

Οι οθόνες πολλών λειτουργιών περιέχουν στοιχεία παραµέτρων που µπορούν να αλλάξουν είτε µέσω ενός παραθύρου παλέτας είτε µέσω ενός παραθύρου πληκτρολογίου.

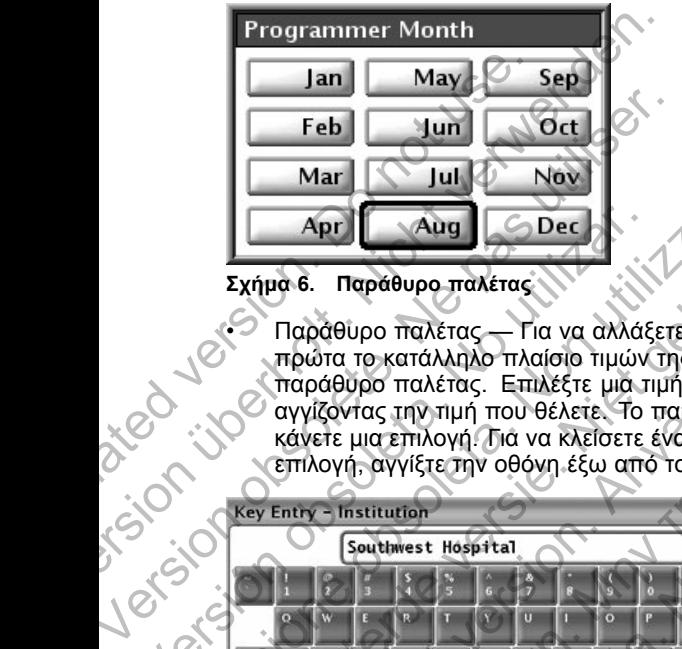

**Σχήµα 6. Παράθυρο παλέτας**

• Παράθυρο παλέτας — Για να αλλάξετε µια τιµή παραµέτρου, επιλέξτε πρώτα το κατάλληλο πλαίσιο τιµών της παραµέτρου. Εµφανίζεται ένα παράθυρο παλέτας. Επιλέξτε µια τιµή από το παράθυρο παλέτας αγγίζοντας την τιµή που θέλετε. Το παράθυρο θα κλείσει αυτόµατα όταν επιλογή, αγγίξτε την οθόνη έξω από το παράθυρο.

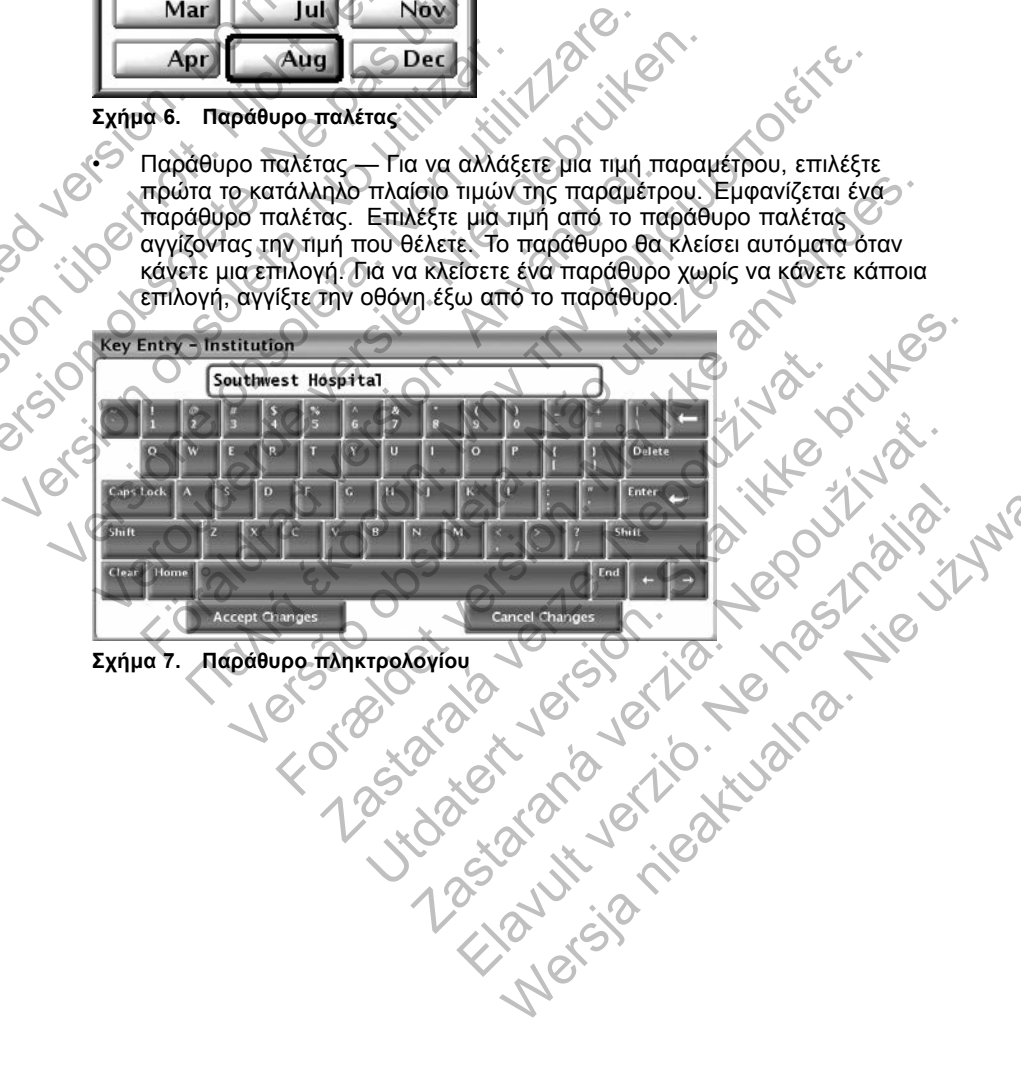

• Παράθυρο πληκτρολογίου — Ορισµένες οθόνες εµφανίζουν πλαίσια τιµών που απαιτούν την εισαγωγή µοναδικών δεδοµένων, συνήθως από ένα παράθυρο πληκτρολογίου. Για να εισαγάγετε δεδοµένα από ένα παράθυρο πληκτρολογίου, επιλέξτε πρώτα το κατάλληλο πλαίσιο τιµών. Εµφανίζεται ένα παράθυρο πληκτρολογίου. Αγγίξτε τον πρώτο χαρακτήρα της νέας τιµής. Ο χαρακτήρας εµφανίζεται στο πλαίσιο εισαγωγής δεδοµένων του εικονικού πληκτρολογίου. Συνεχίστε µέχρι να εµφανιστεί ολόκληρη η νέα τιµή στο πλαίσιο. Για να διαγράψετε τους χαρακτήρες έναν-έναν, ξεκινώντας από τον τελευταίο, επιλέξτε το πλήκτρο του αριστερού βέλους στο εικονικό πληκτρολόγιο. Κάθε φορά που επιλέγετε το πλήκτρο του αριστερού βέλους, διαγράφετε ένα χαρακτήρα στο πλαίσιο. Για να ακυρώσετε τυχόν διαγραφές ή προσθήκες που µόλις πραγµατοποιήσατε, επιλέξτε το κουµπί Cancel Changes (Ακύρωση Αλλαγών) στο εικονικό πληκτρολόγιο. Αφού επιλέξετε όλους τους κατάλληλους χαρακτήρες, επιλέξτε το κουµπί Accept Changes (Αποδοχή Αλλαγών) στο εικονικό πληκτρολόγιο. η νέα τιμή στο πλαίσιο Για<br>
ξεκινώντας από τον τελευταί<br>
στο εικονικό πληκτρολόγιο.<br>
αριστερού βέλους, διαγράφες<br>
ακυρώσετε τυχόν διαγράφες<br>
ακυρώσετε τυχόν διαγράφες<br>
επιλέξτε το κουμπί Cancel C<br>
πληκτρολόγιο.<br> **ΣΗΜΕΙΩΣΗ** τιμης. Ο χαρακτηρας εμφανιζεται στο πι<br>του εικονικού πληκτρολογίου. Συνεχίστε<br>η νέα τιμή στο πλαίσιο ζια να διαγράψε<br>ξεκινώντας από τον τελευταίο, επιλέξτε τ<br>στο εικονικό πληκτρολόγιο. Κάθε φορά τ<br>αριστερού βέλους, διαγρά εκινωντας απο τον τελευταίο, επιλεξτε τα<br>
στο εικονικό πληκτρολόγιο, Κάθε φορά π<br>
αριστερού βέλους, διαγράφες είνα χαρακ<br>
ακυρώσετε τυχόν διαγράφες ή προσθήκε<br>
επιλέξτε το κουμπί Gancel Changes (Ακύ<br>
πληκτρολόγιο. Αφού επ

*ΣΗΜΕΙΩΣΗ: Εάν, κατά την αρχική εµφάνιση του παραθύρου πληκτρολογίου, υπάρχουν δεδοµένα στο πλαίσιο εισαγωγής δεδοµένων, επιλέξτε το κουµπί Clear (Απαλοιφή) στο εικονικό πληκτρολόγιο, για να διαγράψετε όλους τους χαρακτήρες στο πλαίσιο εισαγωγής δεδοµένων.*

#### **Κουµπί Copy (Αντιγραφή)**

Στις οθόνες που διαθέτουν κουµπί Copy (Αντιγραφή), µπορείτε απλώς να αντιγράψετε τις τιµές παραµέτρων από µία οθόνη σε κάποια άλλη. Επιλέξτε το κουµπί Copy (Αντιγραφή). Εµφανίζεται ένα παράθυρο µε δύο στήλες, Copy From (Αντιγραφή Από) και Copy To (Αντιγραφή Σε), µαζί µε κουµπιά κάτω από τις στήλες. Επιλέξτε τα κουµπιά που θέλετε και από τις δύο στήλες και, στη συνέχεια, επιλέξτε το κουµπί Copy (Αντιγραφή). πληκτρολόγιο. Αφού επιλέξετε όλους τ<br>επιλέξτε το κούμπί Accept Changes (Α<br>πληκτρολόγιο.<br>**ΣΗΜΕΙΩΣΗ:** Εάν, κατά την αρχική ει<br>πληκτρολόγιο.<br>**ΣΗΜΕΙΩΣΗ:** Εάν, κατά την αρχική ει<br>πληκτρολογίου, υπάρχουν δεδομένα στ<br>επιλέξτε το ακυρωσετε τυχον οιαγραφες η προσθηκες που μολ<br>επιλέξτε το κουμπί Cancel Changes (Ακύρωση Αλλ<br>πληκτρολόγιο.<br>Αφού επιλέξετε όλους τους ατάλλ<br>πληκτρολόγιο.<br>ΣΗΜΕΙΩΣΗ: Εάν, κατά την αρχική εμφάνιση του<br>πληκτρολογίου, υπάρχουν επιλέξτε το κουμπί Gancel Changes (Ακύρωση Αλλαγών<br>πληκτρολόγιο. Αφού επιλέξετε όλους τους κατάλληλους χ<br>επιλέξτε το κουμπί Accept Changes (Αποδοχή Αλλαγών)<br>πληκτρολόγιο.<br>**ΣΗΜΕΙΩΣΗ:** Εάν, κατά την αρχική εμφάνιση του παρα ηκτρολογίου, υπάρχουν δεδομένα στο πλαίσιο εισαλέξτε το κουμπί Clear (Απαλοιφή) στο εικονικό πλι<br>γράψετε όλους τους χαρακτήρες στο πλαίσιο εισαγ<br>γράψετε όλους τους χαρακτήρες στο πλαίσιο εισαγ<br>ί Copy (Αντιγραφή)<br>5νες που ολόγιο. Αφού επιλέξετε όλους τους κατάλληλους χαρακτήρες.<br>
ε το κούμπί Accept Changes (Αποδοχή Αλλάγών) στο εικονικό<br>
ολόγιο.<br>
ΩΣΗ:<br>
Εάν, κατά την αρχική εμφάνιση του παραθύρου<br>
ΩΣΗ:<br>
Εάν, κατά την αρχική εμφάνιση του παρ Αντιγραφη)<br>Οιαθέτουν κουμπί Copy (Αντιγραφή), μπορείτε α<br>τιμές παραμέτρων από μία οθόνη σε κάποια άλλη<br>ντιγραφή). Εμφανίζεται ένα παράθυρο με δύο στή<br>Από και Copy Το (Αντιγραφή Σε), μαζί με κουμ<br>κέξτε τα κουμπί που θέλετε υπαρχουν οεοομενα στο πλαίσιο εισαγωγής οεοομενων,<br>ιπί Clear (Απαλοιορή) στο εικονικό πληκτρολόγιο, για να<br>γραφή)<br>γραφή)<br>θέτουν κουμπί Copy (Αντιγραφή), μπορείτε απλώς να<br>γραφή)<br>θέτουν κουμπί Copy (Αντιγραφή), μπορείτε απ υτρων από μία οθόνη σε κάτισια άλλη. Επιλέξτε το<br>μφανίζεται ένα παράθυρο με δύο στήλες, Copy<br>οργ Το (Αντιγραφή Σε), μαζί με κουμπιά κάτω από<br>πια που θέλετε και από τις δύο στήλες και, στη<br>πία που θέλετε και από τις δύο στ

Για να προγραµµατίσετε τη γεννήτρια ερεθισµάτων µε τις τιµές που αντιγράψατε, ακολουθήστε τις οδηγίες στην αντίστοιχη βιβλιογραφία προϊόντος της γεννήτριας ερεθισµάτων που υποβάλλεται σε ανάκτηση δεδοµένων.

*ΣΗΜΕΙΩΣΗ: Αν υπάρχουν και άλλες παράµετροι που χρειάζονται επαναπρογραµµατισµό, ακολουθήστε ξανά τις οδηγίες αντιγραφής. Μπορείτε να προγραµµατίσετε ταυτόχρονα πολλαπλές αλλαγές παραµέτρων χρησιµοποιώντας τον οµαδικό προγραµµατισµό.*

### **Οθόνη ΗΚΓ**

Η Οθόνη ΗΚΓ εµφανίζει σήµατα επιφανειακού ΗΚΓ χωρίς να πραγµατοποιείται ανάκτηση δεδοµένων από τη γεννήτρια ερεθισµάτων όταν το καλώδιο επιφανειακού ΗΚΓ του ασθενούς είναι συνδεδεµένο µε τον ΠΚΕ και τα ηλεκτρόδια έχουν τοποθετηθεί στον ασθενή. (Ωστόσο, εάν γίνεται εκτύπωση κάποιας αναφοράς, το επιφανειακό ΗΚΓ δεν εµφανίζεται). ή). Εμφανίζεται ένα παράθυρο με δύο στήλες, Co<br>και Copy Το (Αντιγραφή Σε), μαζί με κουμπιά κάτω<br>κουμπιά που θέλετε και από τις δύο στήλες και, σ<br>υμπί Copy (Αντιγραφή).<br>Στη γεννήτρια ερεθισμάτων με τις τιμές που<br>τε τις οδη 22 Τα την προβαλεται του τηλες πολύτησης του τηλες πολύτησης του γραφής<br>Τηρια ερεθισμάτων με τις τιμές που<br>τηγίες στην αντίστοιχη βιβλιογράφία προϊόντος<br>υποβάλλεται σε ανάκτηση δεδομένων.<br>«Μες παράμετροι που χρειάζονται<br>Μ ς στην αντίστοιχη βιβλιογραφία προϊόντος<br>|βάλλεται σε ανάκτηση δεδομένων<br>|ς *παράμετροι που χρειάζονται*<br>|ξανά τις οδηγίες αντιγραφής<br>|ρονα πολλαπλές αλλαγές παραμέτρων<br>|αμματισμό.<br>|<br>αμματισμό.<br>|κικικού ΗΚΓ χωρίς να πραγμ εθισμάτων με τις τιμές που<br>γι αντίστοιχη βιβλιογραφία προϊόντος<br>λεται σε ανάκτηση δεδομένων.<br>Χράμετροι που χρειάζονται<br>πράμετροι που χρειάζονται<br>α πολλάπλές ανλιγράφης.<br>α πολλάπλές αλλαγές παραμέτρων.<br>πισμό.<br>ποτε πλήκτρο

*ΣΗΜΕΙΩΣΗ: Το επιφανειακό ΗΚΓ µπορεί να εκτυπωθεί στον εσωτερικό εκτυπωτή/καταγραφέα. Πατήστε οποιοδήποτε πλήκτρο συντόµευσης στο αριστερό πληκτρολόγιο για να καταγράψετε ένα επιφανειακό ΗΚΓ.*

Ο ΠΚΕ µπορεί να εµφανίζει τέσσερα επιφανειακά ίχνη χρησιµοποιώντας έως έξι απαγωγές άκρων ή µία απαγωγή θώρακα. Η απαγωγή που εµφανίζεται στο επάνω µέρος της οθόνης επισηµαίνεται µε το δείκτη βηµατοδοτικού σήµατος, εφόσον έχει επιλεγεί αυτή η λειτουργία. Για σωστή προβολή των

δεικτών βηµατοδοτικού σήµατος, τα ηλεκτρόδια της Απαγωγής II πρέπει να είναι συνδεδεµένα στον ασθενή, ανεξάρτητα από το ποια απαγωγή εµφανίζεται στην οθόνη. Η ένδειξη Surface Rate (Επιφανειακή Συχνότητα) θα εµφανίζει την κοιλιακή συχνότητα καθώς καταγράφεται το ίχνος.

*ΣΗΜΕΙΩΣΗ: Η λειτουργία του ΗΚΓ του ΠΚΕ προορίζεται για την υποστήριξη των διαγνωστικών ελέγχων που σχετίζονται µε την εµφύτευση, του προγραµµατισµού και της παρακολούθησης των εµφυτεύσιµων γεννητριών ερεθισµάτων της Boston Scientific. Ο ΠΚΕ δεν προορίζεται για χρήση ως συσκευή παρακολούθησης ΗΚΓ ή ως γενική διαγνωστική συσκευή.* των διαγνωστικών ελέγχων που σχετίζοντ<br>προγραμματισμού και της παρακολούθηση<br>ερεθισμάτων της Boston Scientific. Ο ΠΚΕ<br>συσκευή παρακολούθησης ΗΚΓ ή ως γενιι<br>**ΠΡΟΕΙΔΟΠΟΙΗΣΗ:** Η λειτουργία του ΠΚ<br>ασθενέστερα από το ελάχιστο

**ΠΡΟΕΙ∆ΟΠΟΙΗΣΗ:** Η λειτουργία του ΠΚΕ µε σήµατα φυσιολογίας που είναι ασθενέστερα από το ελάχιστο ανιχνεύσιµο πλάτος, ενδέχεται να προκαλέσει ανακριβή αποτελέσµατα.

Για να µεγεθύνετε την Οθόνη ΗΚΓ σε πλήρη οθόνη, επιλέξτε το κουµπί Details (Λεπτοµέρειες) στην οθόνη εκκίνησης. Χρησιµοποιήστε τα εξής κουµπιά της οθόνης για να αλλάξετε τις τιµές και την εµφάνιση των ιχνών: προγραμματισμου και της παραγολούθησης Η<br>ερεθισμάτων της Boston Scie.<br>συσκευή παρακολούθησης Η<br>ΠΡΟΕΙΔΟΠΟΙΗΣΗ: Η λειτοι<br>ασθενέστερα από το ελάχιστο<br>ανακριβή αποτελέσματα.<br>Για να μεγεθύνετε την Οθόνη εκ<br>(Λειττομέρειες) στην συσκευή παρακολούθησης ΗΚΓ ή ως γενικ.<br>
ΠΡΟΕΙΔΟΠΟΙΗΣΗ: Η λειτουργία του ΠΚΕ<br>
ασθενέστερα από το ελάχιστο ανιχνεύσιμο<br>
ανακριβή αποτελέσματα.<br>
Για να μεγεθύνετε την Οθόνη ΗΚΓ σε πλήρ<br>
(Λειττομέρειες) στην οθόνη εκκίνησης. Για να μεγεθύνετε την Οθόνη ΗΚΓ σε πλι<br>(Λεπτομέρειες) στην οθόνη εκκίνησης. Χ<br>
οθόνης για να αλλάξετε τις τιμές και την ι<br>
Trace Speed (Ταχύτητα Ίχνους) — Ε<br>
οθόνη ΗΚΓ: 0 (διακοπή), 25 ή 50 m<br>
Trace 1 (Τχνος 1), Trace 2 (

- Trace Speed (Ταχύτητα Ίχνους) Επιλέξτε την ταχύτητα που θέλετε στην οθόνη ΗΚΓ:0(διακοπή), 25 ή 50 mm/s
	- Trace 1 (Ίχνος 1), Trace 2 (Ίχνος 2), Trace 3 (Ίχνος 3) και Trace 4 (Ίχνος 4) — Επιλέξτε τα ίχνη απαγωγής που θα εµφανιστούν
- Gain (Ενίσχυση) Επιλέξτε την κατάλληλη τιµή ώστε να ρυθµίσετε την επιφανειακή ενίσχυση των ιχνών που αποτυπώνονται στις εκτυπώσεις
- Enable Surface Filter (Ενεργοποίηση Φίλτρου Επιφανείας) Επιλέξτε το πλαίσιο ελέγχου για να ελαχιστοποιήσετε το θόρυβο στο επιφανειακό ΗΚΓ
- Display Pacing Spikes (Προβολή Βηµατοδοτικών Σηµάτων) Επιλέξτε το πλαίσιο ελέγχου για να εµφανίσετε ανιχνευµένα βηµατοδοτικά σήµατα µε επισήµανση δείκτη στην επάνω κυµατοµορφή

*ΣΗΜΕΙΩΣΗ: Οι τιµές που έχουν καθοριστεί στην οθόνη εκκίνησης είναι οι προεπιλεγµένες τιµές που χρησιµοποιούνται για τα ίχνη της εφαρµογής. Οι αντίστοιχες τιµές µπορούν να αλλάξουν από την οθόνη Trace Selections (Επιλογές Ίχνους), ενώ βρίσκεστε στην εφαρµογή. Για αναλυτικές οδηγίες προγραµµατισµού της εφαρµογής, ανατρέξτε στην αντίστοιχη βιβλιογραφία προϊόντος της γεννήτριας ερεθισµάτων που υποβάλλεται σε ανάκτηση δεδοµένων.* συνεχνεύγει από το κλαίου ανιχνεύνιο μικατος, επιχειριστικών στο παγωγής πατακριβή αποτελέσματα.<br>
Για να μεγεθύνετε την Οθόνη ΗΚΓ σε πλήρη οθόνη, (Λεπτομέρειες) στην Οθόνη εκκίνήσης. Χρησιμοποιή οθόνης για να αλλάξετε τις ανακριβη απαιελευματα.<br>
Για να μεγεθύνετε την Οθόνη ΗΚΓ σε πλήρη οθόνη, επιλέξ<br>
(Λεπτομέρειες) στην οθόνη εκκίνησης. Χρησιμοποιήστε τα<br>
οθόνης για να αλλάξετε τις ιμές και την εμφάνιση των ιχνώ<br>
- Ττας Speed (Ταχύτητα Ίχν Γιάζει (Παραστής, 25 ή 50 mm/s<br>
Τας 1 (Ιχνος 1), Ττας 2 (Ιχνος 2), Ττας 3 (Ιχνο<br>
4) — Επιλέξτε τα ίχνη απαγωγής που θα εμφανισ<br>
Gain (Ενίσχυση) — Επιλέξτε την κατάλληλη τιμή ι<br>
Gain (Ενίσχυση) — Επιλέξτε την κατάλληλη τιμ γεθύνετε την Οθόνη ΗΚΓ σε πλήρη οθόνη, επιλέξτε το κουμπί De<br>ρειες) στην οθόνη εκκίνησης. Χρησιμοποιήστε τα εξής κουμπιά τι<br>ανα καλλάξετε τις πμές και την εμφάνιση των ιχνών:<br>κε Speed (Ταχύτητα Τγινους) — Επιλέξτε την νίσχυση) — Επιλέξτε την κατάλληλη τιμή ώστε να<br>ιακή ενίσχυση των ιχνών που αποτυπώνονται στι<br>Surface Filter (Ενεργοποίηση Φίλτρου Επιφανείας<br>ελέγχου για να ελαχιστοποιήσετε το θόρυβο στο ε<br>Pacing Spikes (Προβολή Βηματοδοτ 0 (διακοπή), 25 ή 50 mm/s<br>oς 1), Trace 2 (Ίχνος 2), Trace 3 (Ίχνος 3) και Trace 4 (Ίχνος<br>fετα ίχνη απαγωγής που θα εμφανιστούν<br>στη) — Επιλέξτε την κατάλληλη τιμή ώστε να ρυθμίσετε την<br>ενίσχυση των Ιχνών που αποτυπώνονται - Πιει (Ενεργοποιηση Φιλιρου Ειπφανειας) -- Επι<br>για να ελαχιστοποιήσετε το θόρυβο στο επιφανειο<br>Spikes (Προβολή Βηματοδοτικών Σημάτων) -- Επι<br>για να εμφανίσετε ανιχνευμένα βηματοδοτικά σήμ<br>τη στην επάνω κυματομορφή<br>7 που Η του Ιχνών που αποτυπώνονται στις εκτυπώσεις<br>(Ενεργοποίηση Φίλτρου Επιφανείας) — Επιλέξτε το<br>α ελαχιστοποιήσετε το θόρυβο στο επιφανειακό ΗΚΓ<br>s (Προβολή Βηματοδοτικών Σηματών) — Επιλέξτε το<br>α εμφανίσετε ανιχνευμένα βηματ ματούσετε αναχνευμένα βηματοδοτικά σήματα με<br>πάνω κυματομορφή<br>επάνω κυματομορφή<br>συν καθοριστεί στην οθόνη εκκίνησης είναι οι<br>αλλάξουν από την τρόνη Τα αναλυτικές οδηγίες.<br>εχετε στην έφαρμογή. Για αναλυτικές οδηγίες<br>θεντές καθοριστεί στην οθόνη εκκίνησης είναι οι<br>ποιούνται για τα ίχνη της εφαρμογής. Οι<br>ίξουν από την οθόνη Trace Selections<br>στην εφαρμογή. Για αναλυτικές οδηγίες<br>ανατρέξτε στην αντίστοιχη βιβλιογραφία<br>άτων που υποβάλλεται σε αν υρατομορφή<br>τριστεί στην οθόνη εκκίνησης είναι οι<br>τύνται για τα ίχνη της εφαρμογής. Οι<br>ν από την οθόνη Trace Selections<br>τεφαρμογή. Για αναλυτικές οδηγίες<br>πρέξτε στην αντίστοιχη βιβλιογραφία<br>πρέξτε στην αντίστοιχη βιβλιογρα

### **Ενδοκαρδιακό Ηλεκτρογράφηµα**

Στην οθόνη του ΠΚΕ µπορείτε να προβάλλετε ενδοκαρδιακά ηλεκτρογραφήµατα. Επίσης, µπορείτε να εκτυπώσετε ενδοκαρδιακά ηλεκτρογραφήµατα και δείκτες συµβάντων στον εσωτερικό εκτυπωτή. Για αναλυτικές οδηγίες, ανατρέξτε στην αντίστοιχη βιβλιογραφία προϊόντος της γεννήτριας ερεθισµάτων που υποβάλλεται σε ανάκτηση δεδοµένων.

## **Κουµπί Quick Start (Γρήγορη Εκκίνηση)**

Το κουµπί Quick Start (Γρήγορη Εκκίνηση) στην οθόνη εκκίνησης χρησιµοποιείται για την αυτόµατη ταυτοποίηση και ανάκτηση δεδοµένων της εµφυτευµένης γεννήτριας ερεθισµάτων. Τοποθετήστε τη ράβδο τηλεµετρίας πάνω από τη γεννήτρια ερεθισµάτων και επιλέξτε το κουµπί Quick Start (Γρήγορη Εκκίνηση).

Εµφανίζεται ένα παράθυρο µηνύµατος που υποδεικνύει µία από τις ακόλουθες καταστάσεις, ανάλογα µε την εµφυτευµένη γεννήτρια ερεθισµάτων:

- Application startup in progress (Εκκίνηση εφαρµογής σε εξέλιξη) Εάν το λογισµικό για την εµφυτευµένη γεννήτρια ερεθισµάτων είναι εγκατεστηµένο στον ΠΚΕ, ο ΠΚΕ αναγνωρίζει τη συσκευή, εκκινεί τη σωστή εφαρµογή και αυτόµατα προχωρεί σε ανάκτηση δεδοµένων από τη γεννήτρια ερεθισµάτων.
- Software not installed (Λογισµικό µη εγκατεστηµένο) Εάν η εφαρµογή λογισµικού για την εµφυτευµένη γεννήτρια ερεθισµάτων διατίθεται για τον ΠΚΕ, αλλά δεν έχει εγκατασταθεί σε αυτόν, εµφανίζεται ένα παράθυρο µηνύµατος που ταυτοποιεί την γεννήτρια ερεθισµάτων και δηλώνει ότι το λογισµικό δεν είναι εγκατεστηµένο στον ΠΚΕ.
- Software not available on PRM (Λογισμικό μη διαθέσιμο στον ΠΚΕ) Αν αναγνωριστεί κάποιο παλαιότερο µοντέλο γεννήτριας ερεθισµάτων, εµφανίζεται ένα παράθυρο µηνύµατος, που πληροφορεί το χρήστη ότι πρέπει να χρησιµοποιήσει έναν προγραµµατιστή Μοντέλο 2035 ή Μοντέλο 2901 για να ανακτήσει δεδοµένα ή/και να προγραµµατίσει τη γεννήτρια ερεθισµάτων. Ταυτοποιείται επίσης ο αριθµός µοντέλου του υποσυστήµατος ή της εφαρµογής λογισµικού. Ουτικού του παίλου του προσωποιεί του προσωποιεί του του παιτοποιεί του του παιτοποιεί του παιτοποιεί του παιτοποιεί του πρόσωπο μηνύματος που ταυτοποιεί του πρόσωπο του παιτοποιεί του πρόσωπο και εγκατεστοι του πρόσωποιε σωστή εφαρμογή και αυτόματα προχωριση<br>τη γεννήτρια ερεθισμάτων.<br>
Software not installed (Λογισμικό μη εγκι<br>
λογισμικού για την εμφυτευμένη γεννήτρι<br>
ΠΚΕ, αλλά δεν έχει εγκατασταθεί σε αυτ<br>
μηνύματος που ταυτοποιεί την γεν Ο καταιστικοί της ευρωπικοί για την εμφυτευμένη γεννήτρια<br>
ΠΚΕ, αλλά δεν έχει εγκατασταθεί σε αυτό<br>
μηνύματος που ταυτοποιεί την γεννήτρια<br>
Μογισμικό δεν έχει εγκαταστημένο στον Γ<br>
Μογισμικό δεν έναι εγκατεστημένο στον Γ<br> - Software not available on PRM (Λογισ)<br>- Αν αναγνωριστεί κάποιο παλαιδιτερο μα<br>- εμφανίζεται ένα παράθυρο μηνύματος,<br>- «Μοντέλο 2901 για να ανακτήσει έναν προ<br>- Μοντέλο 2901 για να ανακτήσει δεδομεία<br>- γεννήτρια ερεθισμά να του επιβείτε στον τρόπο λειτουργίας επίδειξης (DEN Read Disk (Ανάγνωση Δίακου), που είναι διαθέσιμη σε χρησιμοποιείται ένα ανακτήσει ένα προγραμματιστικού της προσφαιριστικού του πληροδεί προσφαιριστικού του πληροδεί π λογισμικό σεν ειναι εγκαιεστημενό στον τηκε.<br>
Software not available on PRM (Λογισμικό μη διαθέσιμο<br>
Aν αναγνωριστεί κάποιο παλαιότερο μοντέλο γεννήτριας<br>
εμφανίζεται ένα πρόθυρο μηνύματος, που πληροφορεί<br>
εμφανίζεται ένα ie not available on PRM (Λογισμικό μη διαθέσιμο στον ΠΚΕ)<br>--γνωριστεί κάποιο παλαιάτερο μοντέλο γεννήτριας ερεθισμάτων,<br>εται ένα παράθυρο μηνύματος, που πληροφορεί το χρήστη<br>πει να χρησιμοποιησει έναν προγραμματιστή Μοντέ
	- PG not identif ed (Γεννήτρια ερεθισµάτων µη αναγνωρίσιµη)—Εάν έχει εµφυτευτεί γεννήτρια ερεθισµάτων κάποιου κατασκευαστή πλην της Boston Scientif c ή ένα από τα παλαιότερα µοντέλα γεννήτριας ερεθισµάτων της Boston Scientif c, εµφανίζεται ένα παράθυρο µηνύµατος που ειδοποιεί το χρήστη ότι η ράβδος είναι εκτός εύρους, ότι υπάρχει θόρυβος τηλεµετρίας ή ότι δεν έχει αναγνωριστεί η γεννήτρια ερεθισµάτων. ντέλο 2901 για να ανακτήσει δεδομένα ή/και να π<br>νήτρια ερεθισμάτων. Ταυτοποιείται επίσης ο αριθ<br>οσυστήματος ή της εφαρμογής λογισμικού.<br>i not identified (Γεννήτρια ερεθισμάτων μη αναγνω<br>i εμφυτευτεί γεννήτρια ερεθισμάτων ια της εγκατιστου αποτηλού δακειστικού τηλα το προγραμματο της διαφηλού του στιληθηκευτικού του στιληθηκευτικού<br>τριτικού του τριτικού του στιληθηκευτικού του στιληθηκευτικού του στιληθηκευτικού του γεννήτρια ερεθισμάτων κ

Για να µεταβείτε στον τρόπο λειτουργίας επίδειξης (DEMO) [ή στη λειτουργία Read Disk (Ανάγνωση ∆ίσκου), που είναι διαθέσιμη σε ορισμένες εφαρμογές], χρησιµοποιήστε το κουµπί Select PG (Επιλογή Γεννήτριας Ερεθισµάτων) που βρίσκεται στη γραμμή εργαλείων κάτω από την οθόνη εκκίνησης για να<br>επιλέξετε την οικογένεια της γεννήτριας ερεθισμάτων αντί να χρησιμοποιήσετε<br>το κουμπί Quick Start (Γρήγορη Εκκίνηση)<br>**Βοηθητικό Πρόγραμμα Patient Date** επιλέξετε την οικογένεια της γεννήτριας ερεθισµάτων αντί να χρησιµοποιήσετε το κουµπί Quick Start (Γρήγορη Εκκίνηση). νατισεί γεννήτρια ερεθωμάτων κάποιου κατασκευαστικών το Scientif e ή ένα από τα παλαιότερα μοντέλα γενν<br>
να της Boston Scientif c, εμφανίζεται ένα παράθυμε<br>
να της Boston Scientif c, εμφανίζεται ένα παράθυμε<br>
να της Bosto ήστη ότι η ράβδος είναι εκτός εύρους, ότι υπάρχε<br>τα ή ότι δεν έχει αναγνωριστεί η γεννήτρια ερεθισμό<br>το λειτουργίας επίδειξης (DEMO) [ή στη λειτουρ<br>ίσκου), που είναι διαθέσιμη σε ορισμένες εφαρμο<br>ίσκου), που είναι διαθέσι ινα από τα παλαιότερα μοντέλα γεννήτριας<br>
Scientif c, εμφανίζεται ένα παράθυρο μηνύματος<br>
ότι η ράβδος είναι εκτός εύρους, ότι υπάρχει<br>
πιδεν έχει αναγνωριατεί η γεννήτρια ερέθισμάτων.<br>
λειτουργίας επίδειξης (DEMO) [ή στη υμργίας επίδειξης (DEMO) [ή στη λειτουργία<br>του είναι διαθέσιμη σε ορισμένες εφαρμογές];<br>τι ΡG (Επιλογή Γεννήτριας Ερεθισμάτων)<br>είων κάτω από την οθόνη εκκίνησης για να<br>ήτριας ερεθισμάτων αντί να χρησιμοποιήσετε<br>Εκκίνηση).

### **Βοηθητικό Πρόγραµµα Patient Data Management (∆ιαχείριση ∆εδοµένων Ασθενούς)**

Η αποθήκευση των δεδοµένων ασθενούς στη µονάδα USB pen εκτελείται σε δύο βήµατα: (1) Ο ΠΚΕ σάς επιτρέπει να αποθηκεύσετε τα δεδοµένα της γεννήτριας ερεθισµάτων στο σκληρό δίσκο ή σε µια αφαιρούµενη δισκέτα. (2) Τα δεδοµένα που αποθηκεύτηκαν στο σκληρό δίσκο µπορούν στη συνέχεια να µεταφερθούν σε µια αφαιρούµενη µονάδα USB pen.

Εάν δεν έχετε εισαγάγει κάποια δισκέτα στη µονάδα δισκέτας του ΠΚΕ, τυχόν λειτουργίες δισκέτας που εκκινήθηκαν σε οποιαδήποτε εφαρµογή θα εκτελεστούν σε χώρο που εκχωρείται µέσα στο σκληρό δίσκο του ΠΚΕ. Τα δεδοµένα που αποθηκεύτηκαν στο σκληρό δίσκο µπορούν στη συνέχεια να εξαχθούν στη µονάδα USB pen, µέσω της λειτουργίας Export Data (Εξαγωγή ∆εδοµένων) του βοηθητικού προγράµµατος Patient Data Management (∆ιαχείριση ∆εδοµένων Ασθενούς), το οποίο είναι προσβάσιµο από την οθόνη εκκίνησης του ΠΚΕ. ι (Επιλογη Γεννητριας Ερευισματων)<br>Εξατώ από την οθόνη εκκίνησης για να<br>ας ερεθισμάτων αντί να χρησιμοποιήσετε<br>γιση).<br>**Tient Data Management**<br>**The Voltage Video Ananagement**<br>πει να αποθηκεύσετε τα δεδομένα της<br>δίσκο ή σε τιλογή Γεννήτριας Ερεθισμάτων)<br>τιλογή Γεννήτριας Ερεθισμάτων)<br>ω από την οθόνη εκκίνησης για να<br>οεθισμάτων αντί να χρησιμοποιήσετε<br>1.<br>Ο πριμονάδα USB pen εκτελείται.<br>ΣΥΟÚς)<br>το τη μονάδα USB pen εκτελείται.<br>ο ή σε μια αφαιρ

#### **Λειτουργίες Patient Data Management (∆ιαχείριση ∆εδοµένων Ασθενούς)**

Το βοηθητικό πρόγραµµα Patient Data Management (∆ιαχείριση ∆εδοµένων Ασθενούς) σάς επιτρέπει να πραγµατοποιήσετε εξαγωγή, µεταφορά, εκτύπωση, ανάγνωση και διαγραφή δεδοµένων ασθενούς. Στην οθόνη Startup (Εκκίνηση), επιλέξτε το κουµπί Patient Data Management (∆ιαχείριση ∆εδοµένων Ασθενούς) για να µεταβείτε σε αυτές τις λειτουργίες.

**∆ήλωση προστασίας απορρήτου:** Κατά την εξαγωγή δεδοµένων από τον ΠΚΕ, αναλαµβάνετε την ευθύνη για την προστασία απορρήτου και την ασφάλεια των δεδοµένων αυτών. Η εκτύπωση, αποθήκευση, µεταφορά, ανάγνωση και διαγραφή των δεδοµένων ασθενούς πρέπει να εκτελείται σύµφωνα µε τους ισχύοντες νόµους απορρήτου και ασφάλειας των δεδοµένων. Συνιστάται η χρήση των διαθέσιµων ασφαλών µεθόδων εξαγωγής. Δήλωση προστασίας απορ<br>τον ΠΚΕ, αναλαμβάνετε την ε<br>ασφάλεια των δεδομένων αυτ<br>ανάγνωση και διαγραφή των<br>σύμφωνα με τους ισχύοντες ν<br>Συνιστάται η χρήση των διαθέ<br>ΣΗΜΕΙΩΣΗ: Για πληροφορί<br>ΣΗΜΕΙΩΣΗ: Για πληροφορί<br>ανατρέξτε στ Δεδομένων Ασθενούς) για να μεταβείτε σε Δήλωση προστασίας απορρήτου: Κατ<br>τον ΠΚΕ, αναλαμβάνετε την ευθύνη για τη<br>ασφάλεια των δεδομένων αυτών. Η εκτύτ<br>ανάγνωση και διαγραφή των δεδομένων αυτών.<br>των σύμφωνα με τους ισχύοντ Version obsolète. Ne pas utiliser.

*ΣΗΜΕΙΩΣΗ: Για πληροφορίες σχετικά µε τη λειτουργία PDF που διατίθεται µε τη γεννήτρια ερεθισµάτων η οποία υποβάλλεται σε ανάκτηση δεδοµένων, ανατρέξτε στην αντίστοιχη βιβλιογραφία προϊόντος.*

#### **Εξαγωγή ∆εδοµένων**

Τα δεδοµένα ασθενούς που βρίσκονται στο σκληρό δίσκο του ΠΚΕ µπορούν να εξαχθούν σε µια µονάδα USB pen.

- 1. Επιλέξτε την καρτέλα Export (Εξαγωγή) στο περιβάλλον εργασίας Patient Data Management (∆ιαχείριση ∆εδοµένων Ασθενούς). Το σύστηµα εµφανίζει µια λίστα φακέλων ασθενών που είναι τη δεδοµένη στιγµή αποθηκευµένοι στο σκληρό δίσκο του ΠΚΕ.
- 2. Επιλέξτε τους φακέλους ασθενών που θέλετε να εξαγάγετε. Μπορείτε να επιλέξετε όλους τους φακέλους ασθενών επιλέγοντας το κουµπί Select All (Επιλογή Όλων) ή να επιλέξετε συγκεκριµένους φακέλους ασθενών επιλέγοντας το πλαίσιο ελέγχου που βρίσκεται δίπλα στο όνοµα κάποιου ασθενούς. Μπορείτε επίσης να αναιρέσετε τις επιλογές σας, επιλέγοντας το κουµπί Deselect All (Αποεπιλογή Όλων). ΣΗΜΕΙΩΣΗ: Για πληροφορίες σχετικά<br>
με τη γεννήτρια ερεθισμάτων η οποία υπ<br>
ανατρέξτε στην αντίστοιχη βιβλιογραφία<br>
Εξαγωγή Δεδομένων<br>
Τα δεδομένα ασθενούς που βρίσκονται το<br>
να εξαχθούν σε μια μονάδα USB pen.<br>
Σ. Επιλέξτε Συνιστάται η χρήση των διαθέσμων ασφαλών μεθόδ<br>Συνιστάται η χρήση των διαθέσμων ασφαλών μεθόδ<br>ΣΗΜΕΙΩΣΗ: Για πληροφορίες σχετικά με τη Χεννήτρια ερεθισμάτων η οπόία υποβάλλεται σε<br>με τη χεννήτρια ερεθισμάτων η οπόία υποβάλ ΣΗΜΕΙΩΣΗ: Για πληροφορίες σχετικά με τη λειτουργία ΡΙ<br>ΣΗΜΕΙΩΣΗ: Για πληροφορίες σχετικά με τη λειτουργία ΡΙ<br>ανατρέξτε στην αντίστοιχη βιβλιογραφία προϊόντος.<br>Εξαγωγή Δεδομένων<br>Τα δεδομένα ασθενούς που βρίσκονται στο σκληρ For a conserved by the conserved and the conserved and the second version of the conserved and the conserved by the conserved by the conserved by the conserved by the conserved by the conserved by the conserved by the con ΣΗ: Για πληροφορίες σχεικά με τη λειτουργία PDF που διατίθετ<br>νήτρια έρεθισμάτων η οποία υποβάλλεται σε ανάκτηση δεδομένων<br>ε στην αντίστοιχη βιβλιογραφία προϊόντος.<br>1. Δεδομένων<br>6. ανθενούς που βρίσκονται στο σκληρό δίσκο απαστητικού του θελετε να εξαγάγετε.<br>Το μια λίστα φακέλων ασθενών που είναι τη δεδοι<br>τι μια λίστα φακέλων ασθενών που είναι τη δεδοι<br>τυμένοι στο σκληρό δίσκο του ΠΚΕ.<br>Τους φακέλους ασθενών που θέλετε να εξαγάγετε<br>ε όλους ενούς που βρίσκονται στο σκληρό δίσκο του ΠΚΕ μπορούν<br>ιια μονάδα USB pen.<br>Καρτέλα Export (Εξαγωγή) στο περιβάλλον εργασίας Patient<br>ement (Διαχείριση Δεδομένων Ασθενούς). Το σύστημα<br>(Μότα φακέλους ασθενών που είναι τη δεδο ικέλους ασθενών που θέλετε να εξαγάγετε. Μπορ<br>τους φακέλους ασθενών επιλέγοντας το κουμπί S<br>τους φακέλους ασθενών επιλέγοντας το κουμπί S<br>ν) ή να επιλέξετε συγκεκριμένους φακέλους ασθ<br>λαίσιο ελέγχου που βρίσκεται δίπλα στ ακελων αυθενων που είναι τη σεσσρενη στιγμη<br>τκληρό δίσκο του ΠΚΕ.<br>τους ασθενών που θέλετε να εξαγάγετε. Μπορείτε να<br>φακέλους ασθενών επιλέγοντας το κουμπί Select<br>να επιλέξετε συγκεκριμένους φακέλους ασθενών<br>το ελέγχου που
	- 3. Επιλέξτε τις αναφορές που θέλετε να εξαγάγετε. Οι επιλεγµένες αναφορές δηµιουργούνται ως αρχείο PDF από τα δεδοµένα για κάθε επιλεγµένο ασθενή.

*ΣΗΜΕΙΩΣΗ: Για την εξαγωγή δεδοµένων ασθενούς δεν απαιτείται η επιλογή κάποιας αναφοράς. Εάν θέλετε να εξαγάγετε µόνο δεδοµένα ασθενούς, αφήστε τις επιλογές των αναφορών αποεπιλεγµένες και προχωρήστε στο επόµενο βήµα.*

- 4. Επιλέξτε µια µέθοδο εξαγωγής παρακάτω.
- a. Επιλέξτε το κουµπί Export (Εξαγωγή), για να εκκινήσετε την εξαγωγή των επιλεγµένων δεδοµένων ασθενών. Τα δεδοµένα ασθενούς σε απλή µορφή δεν είναι ούτε αποκρυπτογραφηµένα, ούτε συµπιεσµένα στη µονάδα USB pen. επιλέξετε συγκεκριμένους φακέλους ασθενών<br>Χέγχου που βρίσκεται δίπλα στο όνομα κάποιου<br>της να αναιρέσετε τις επιλόγες σας, επιλέγοντας<br>ποεπιλογή Όλων).<br>2. Ποεπιλογή Όλων).<br>2. Ποεπιλογή Όλων).<br>2. Ποεπιλογή Όλων).<br>2. Ποεπιλ α αναήθολων).<br>Πλογή Όλων).<br>Αετε να εξαγάγετε. Οι επιλεγμένες αναφορές<br>Ο πατό τα δεδομένα για κάθε επιλεγμένο<br>Το δεδομένων ασθενούς δεν απαιτείται ή<br>Εάν θέλετε να εξαγάγετε μόνο δεδομένα<br>Στων αναφορών αποεπιλεγμένες και<br>μα
- b. Επιλέξτε το κουµπί Export with Password Protection (Εξαγωγή µε προστασία κωδικού πρόσβασης), για να εκκινήσετε την εξαγωγή των επιλεγµένων δεδοµένων ασθενών µε αποκρυπτογράφηση. Η προστασία κωδικού πρόσβασης αποκρυπτογραφεί τις Προστατευµένες Πληροφορίες Υγείας στη µονάδα USB pen. ναιρέσετε τις επιλογές σας, επιλέγοντας<br>γή Όλων).<br>Υα εξαγάγετε. Οι επιλεγμένες αναφορές<br>πό τα δεδομένα για κάθε επιλεγμένο<br>δομένων ασθενούς δεν απαίτείται ή<br>Θέλετε να εξαγάγετε μόνο δεδομένα<br>ν αναφορών αποεπιλεγμένες και<br>

Εάν η µονάδα pen χρησιµοποιείται για πρώτη φορά για την αποθήκευση δεδοµένων ασθενούς, το σύστηµα θα σας ζητήσει να πληκτρολογήσετε και να επιβεβαιώσετε έναν κωδικό πρόσβασης:

- i. Εισαγάγετε και επιβεβαιώστε τον κωδικό πρόσβασης. Ο κωδικός πρόσβασης πρέπει να είναι αλφαριθµητικός και να περιέχει τουλάχιστον 6 χαρακτήρες.
- ii. Επιλέξτε το κουµπί Initialize (Προετοιµασία).

Εάν ο κωδικός πρόσβασης δεν πληροί τις απαιτήσεις του συστήµατος, το σύστηµα εµφανίζει το πλαίσιο διαλόγου Password Creation Failed (Αποτυχία ∆ηµιουργίας Κωδικού) και σας ζητά να ξαναπροσπαθήσετε.

Όταν χρησιµοποιείτε έναν υπολογιστή εκτός της Boston Scientif c (π.χ. Η/Υ κλινικής), εισαγάγετε τον κωδικό πρόσβασής σας για να αποκτήσετε πρόσβαση στα αποκρυπτογραφηµένα δεδοµένα ασθενούς που είναι αποθηκευµένα στη µονάδα USB pen.

*ΣΗΜΕΙΩΣΗ: Η µονάδα USB pen που χρησιµοποιείται για την αποθήκευση των δεδοµένων ασθενούς που έχουν εξαχθεί δεν µπορεί να περιέχει τόσο αποκρυπτογραφηµένα όσο και µη αποκρυπτογραφηµένα δεδοµένα ασθενούς.* ii. Επιλέξτε το κουμπί<br>Εάν ο κωδικός πρόσβα<br>το σύστημα εμφανίζει τα<br>(Αποτυχία Δημιουργίας<br>Οταν χρησιμοποιείτε έν<br>(π.χ. Η/Υ κλινικής), εισ<br>να αποκτήσετε πρόσβα<br>ασθενούς που είναι αποθήκευση των δεδομένων<br>περιέχει τόσο απο τουλάχιστον 6 χαρακτήρες<br>
ii. Επιλέξτε το κουμπί Initiatize (Πι<br>
Εάν ο κωδικός πρόσβασης δεν πλητο<br>
το σύστημα εμφάνίζει το πλαίσιο διο<br>
(Αποτυχία Δημιουργίας Κωδικού) κα<br>
Όταν χρησιμοποιείτε έναν υπολογισ<br>
(π.χ. Η/Υ κλιν

5. Μην αφαιρέσετε τη µονάδα USB pen κατά τη διάρκεια της λειτουργίας εξαγωγής. Εάν η λειτουργία εξαγωγής αποτύχει για οποιονδήποτε λόγο, το σύστηµα εµφανίζει ένα µήνυµα σφάλµατος που σας ζητά να επιλέξετε Try Again (Επανάληψη) ή Cancel (Ακύρωση).

6. Εάν, κατά τη διάρκεια της λειτουργίας εξαγωγής, ο αποθηκευτικός χώρος που διαθέτει η µονάδα USB pen εξαντληθεί, το σύστηµα εµφανίζει ένα µήνυµα που δηλώνει ότι η εξαγωγή απέτυχε. Εισαγάγετε µια άλλη µονάδα pen και επιλέξτε το κουµπί Try Again (Επανάληψη) για να συνεχίσετε µε την εξαγωγή. Εάν ο κωδικός πρόσβασης δεν πληρο<br>το σύστημα εμφανίζει το πλαίσιο διαλ<br>(Αποτυχία Δημιουργίας Κωδικού) και<br>Όταν χρησιμοποιείτε έναν υπολογιστ<br>(π.χ. Η/Υ κλινικής), εισαγάγετε τον κ<br>να αποκτήσετε πρόσβαση στα αποκ<br>ασθενούς π (π.χ. Η/Υ κλινικής), εισαγάγετε το<br>
να αποκτήσετε πρόσβαση στα απ<br>
(ασθενούς που είναι αποθηκευμένα<br>
ΣΗΜΕΙΩΣΗ: Η μονάδα USB pen ποι<br>
ΣΕΛΜΕΙΩΣΗ: Η μονάδα USB pen ποι<br>
ΣΕΛΜΕΙΩΣΗ: Η μονάδα USB pen ποι<br>
ΣΕΛΜΕΙΩΣΗ: Η μονάδα US Οταν χρησιμοποιείτε έναν υπολογιστή εκτός τη<br>
(π.χ. Η/Υ κλινικής), εισαγάγετε τον κωδικό πρ<br>
να αποκτήσετε πρόσβαση στα αποκρυπτογρα<br>
ασθενούς που είναι αποθήκευμένα στη μονάδα<br> **ΣΗΜΕΙΩΣΗ:** Η μονάδα USB pen που χρησιμοποι Καταιτικός της Αρχαινικής), εισαγάγετε τον κωδικό πρόσβασ<br>να αποκτήσετε πρόσβαση στα αποκρυπτογραφημέν<br>ασθενούς που είναι αποθηκευμένα στη μονάδα USB<br>**ΣΗΜΕΙΩΣΗ:** Η μονάδα USB pen που χρησιμοποιείται<br>αποθήκευση των δεδομέν οθήκευση των δεδομένων ασθενούς που έχουν εξι<br>οιέχει τόσο αποκρυπτογραφημένα όσο και μη αποι<br>δομένα ασθενούς.<br>γιαφής. Εάν η λειτουργία εξαγωγής αποτύχει για α<br>σύστημα εμφανίζει ένα μήνυμα σφάλματος που σε<br>ούστημα εμφανίζε χ. ΗΥ κλινικης), εισαγαγετε τον κωδικο προσβασης σας για<br>αποκτήσετε πρόσβαση στα αποκρυπτογραφημένα δεδομένα<br>θενούς που είναι αποθηκευμένα στη μονάδα USB pen.<br>**ΩΣΗ:** Η μονάδα USB pen που χρησιμοποιείται για την<br>είναι την Εάν η λειτουργία εξαγωγής αποτύχει για οποιονδιεμφανίζει ένα μηνυμα σφάλματος που σας ζητά<br>Επανάληψη) ή Cancel (Ακύρωση).<br>Τη διάρκεια της λειτουργίας εξαγωγής, ο αποθήκει<br>Ση διάρκεια της λειτουργίας εξαγωγής, ο αποθήκει<br>Σ ποκρυπογραφημένα όσο και μη αποκρυπογραφημένα<br>ούς.<br>"Τη μονάδα USB pen κατά τη διάρκεια της λειτουργίας<br>η λειτουργία εξαγωγής αποτύχει για οποιονδήποτε λόγο,<br>κάληψη) ή Cancel (Ακύρωτος).<br>"Ανεπιβέτε να μήθημα σφάλματος που ια της λειτουργίας εξαγωγής, ο αποθηκευτικός χώτα το προϊόνται του αποθηκευτικός χώτα το προϊόνται είναι στο π<br>κουμπί Τιγ Again (Επανάληψη) για να συνεχίσετε<br>κουμπί Τιγ Again (Επανάληψη) για να συνεχίσετε<br>κουμπί Τιγ Again α μηνυμα οφαλματος που ους ςτητα να επιλεςετε<br>ή Cancopying εξαγωγής, ο αποθήκευτικός χώρος<br>JSE pen εξαντληθεί, το σύτσημα εμφανίζει ένα<br>η εξαγωγή απέτυχε. Εισαγάγετε μια άλλη μονάδα<br>πί Try Again (Επανάληψη) για να συνεχίσ

#### **Μεταφορά ∆εδοµένων**

Μπορείτε να εξαγάγετε αρχεία από τη µονάδα USB pen σε έναν υπολογιστή για προβολή, αποθήκευση, αποστολή µε e-mail ή επισύναψη σε ένα Ηλεκτρονικό Ιατρικό Αρχείο. ζαγωγή απέτυχε. Εισαγάγετε μια άλλη μονάδα<br>Στις Again (Επανάληψη) για να συνεχίσετε<br>Το τη μονάδα USB pen σε έναν υπολογιστή για<br>Τη με e-mail ή επισύναψη σε ένα Ηλεκτρονικό<br>Σκευποιαδήποτε θύρα USB του υπολογιστή και<br>Window μονάδα USB pen σε έναν υπολογίστή για<br>
e-mail ή επισύναψη σε ένα Ηλεκτρονικό<br>
e-mail ή επισύναψη σε ένα Ηλεκτρονικό<br>
coιαδήποτε θύρα USB του υπολογίστή και<br>
dows.<br>
παρακάτω.<br>
ορά μη αποκρυπτογραφημένων<br>
παρακάτω.<br>
ορά μη αδα USB pen σε έναν υπολογιστή για<br>καταίτ ή επισύναψη σε ένα Ηλεκτρονικό<br>δήποτε θύρα USB του υπολογιστή και<br>S.<br>δήποτε θύρα USB του υπολογιστή και<br>S.<br>δίστε το φάκελο με τίτλο "bsc" (στό<br>κάτω.<br>υποφακέλους.<br>ακάτω.<br>μα αποκρυπ

- 1. Εισαγάγετε τη µονάδα pen σε οποιαδήποτε θύρα USB του υπολογιστή και ανοίξτε την Εξερεύνηση των Windows.
- 2. Μεταβείτε στη µονάδα pen και εντοπίστε το φάκελο µε τίτλο "bsc" (στο ριζικό κατάλογο της µονάδας pen). Κάντε διπλό κλικ σε αυτόν το φάκελο για να αποκτήσετε πρόσβαση στους υποφακέλους.
- 3. Επιλέξτε µια µέθοδο µεταφοράς παρακάτω.
	- a. Για να εκκινήσετε µια µεταφορά µη αποκρυπτογραφηµένων δεδοµένων ασθενούς, αντιγράψτε τα δεδοµένα ασθενούς στον Η/Υ.
	- b. Για να εκκινήσετε µια µεταφορά αποκρυπτογραφηµένων δεδοµένων ασθενούς, κάντε διπλό κλικ στο αρχείο "ExtractAll.bat".
		- i. Όταν σας ζητηθεί, εισαγάγετε τον κωδικό της µονάδας pen και επιλέξτε έναν φάκελο προορισµού.

ii. Πατήστε το κουµπί Extract All (Εξαγωγή όλων) για να εξαγάγετε όλα τα αρχεία από τη µονάδα USB pen στον υπολογιστή.

Κάθε αρχείο ασθενούς στη µονάδα USB pen αποθηκεύεται σε έναν φάκελο µε τις παρακάτω συµβάσεις ονοµασίας:

- Για µη αποκρυπτογραφηµένα δεδοµένα, το όνοµα φακέλου του ασθενούς θα εµφανίζεται σε αυτήν τη µορφή: <επώνυμο>-<όνομα>-<ημερομηνία γέννησης>-<μοντέλο>-<σειριακός αριθµός>
- Για αποκρυπτογραφηµένα δεδοµένα, το όνοµα φακέλου του ασθενούς θα εµφανίζεται σε αυτήν τη µορφή: <µοντέλο>-<σειριακός αριθµός>

Η λειτουργία Export Data (Εξαγωγή δεδοµένων) µεταφέρει τα πιο πρόσφατα δεδοµένα ασθενούς από τον ΠΚΕ στη µονάδα USB pen. Επίσης, µετακινεί τα δεδοµένα ασθενούς από τις προηγούµενες συνεδρίες στον υποφάκελο "Old" (Παλαιά) που βρίσκεται εντός του ίδιου φακέλου ασθενούς στη µονάδα USB pen. επώνυμο>-εόνομα>-εη<br>
αριθμός><br>
• Για αποκρυπτογράφημέν<br>
θα εμφανίζεται σε αυτήν<br>
• Θα εμφανίζεται σε αυτήν<br>
• εμοντέλο>-εσειριακός αρ<br>
Η λειτουργία Εχροτί Data (Εξα<br>
δεδομένα ασθενούς από τον Γιαλαιά) που βρίσκεται εντός<br> ν τι μερανίζεται σε αυτήν τη μιορούμε<br>θα εμφανίζεται σε αυτήν τη μιορούμε<br>θα εμφανίζεται σε αυτήν τη μορφή:<br><επώνυμο>-<όνομα>-<ημερομηνία γι<br>αριθμός><br>-<br>Για αποκρυπτογραφημένα δεδομένα,<br>θα εμφανίζεται σε αυτήν τη μορφή:<br>< νειτρικός στου προγραφημένα δεδομένα, το αποκρυπτογραφημένα δεδομένα, το αμηντέλος κατάτη μορφή:<br>
«μοντέλος κατάτη τη μορφή:<br>
«μοντέλος κατάτη τη μορφή:<br>
δεδομένα ασθενούς από τις προηγούμενες<br>
δεδομένα ασθενούς από τις π Η λειτουργία Εχροτί Data (Εξαγωγή δεδο<br>
δεδομένα ασθενούς από τον ΠΚΕ στη μα<br>
δεδομένα ασθενούς από τις προηγούμεν<br>
(Παλαιά) που βρίσκεται εντός του ίδιου φ<br>
(Παλαιά) που βρίσκεται εντός του ίδιου φ<br>
(Μπορείτε να εκτυπώσε νειοντέλο» - «σειριακός αριθμός»<br>- Η λειτουργία Εχροτί Data (Εξαγωγή δεδομένων) μετα<br>δεδομένα ασθενούς από τον ΠΚΕ στη μονάδα USB<br>1<br>δεδομένα ασθενούς από τις προηγούμενες συνεδρίε<br>(Παλαιά) που βρίσκεται εντός του ίδιου φα

#### **Εκτύπωση ∆εδοµένων**

Μπορείτε να εκτυπώσετε αναφορές για δεδοµένα ασθενούς που έχουν αποθηκευτεί είτε στο σκληρό δίσκο του ΠΚΕ είτε σε µια συνδεδεµένη µονάδα USB pen.

- 1. Επιλέξτε την καρτέλα Print (Εκτύπωση) στο περιβάλλον εργασίας Patient Data Management (∆ιαχείριση ∆εδοµένων Ασθενούς).
- 2. Επιλέξτε USB Drive (Μονάδα USB) ή Programmer (Προγραµµατιστής) για να υποδείξετε τη θέση από την οποία θέλετε να εκτυπώσετε φακέλους ασθενών.
- 3. Επιλέξτε τους φακέλους ασθενών που θέλετε να εκτυπώσετε. Μπορείτε να επιλέξετε όλους τους φακέλους ασθενών επιλέγοντας το κουµπί Select All (Επιλογή Όλων) ή να επιλέξετε συγκεκριµένους φακέλους ασθενών επιλέγοντας το πλαίσιο ελέγχου που βρίσκεται δίπλα στο όνοµα κάποιου ασθενούς. Μπορείτε επίσης να αναιρέσετε τις επιλογές σας, επιλέγοντας το κουµπί Deselect All (Αποεπιλογή Όλων). Η λειτουργία Εχροτ Data (Εξαγωγή δεδομένων) μεταφέρει<br>δεδομένα ασθενούς από τον ΠΚΕ στη μονάδα USB pen.<br>Εκτύπωση Δεδομένων<br>(Παλαιά) που βρίσκεται εντός του ίδιου φακέλου ασθενούς<br>θεπι.<br>**Εκτύπωση Δεδομένων**<br>Mπορείτε να εκτ ίπωση Δεδομένων<br>
φείτε να εκτυπώσετε αναφορές για δεδομένα ασθ<br>
θηκευτεί είτε στο σκληρό δίσκο του ΠΚΕ είτε σε μιε<br>
pen.<br>
Επιλέξτε την καρτέλα Print (Εκτύπωση) στο περιβ<br>
Data Management (Διαχείριση Δεδομένων Ασθεν<br>
Επιλέ υγια Εχροπ Data (Εξαγωγη δεδομένων) μεταφέρει τα πιο προσφα<br>α ασθενούς από τον ΠΚΕ στη μονάδα USB pen. Επίσης, μεταίχιε αναφορές στια παθενούς στι στι βρίσκεται εντός του ίδιου φακέλου ασθενούς στη μονάδα US<br>που βρίσκεται Στην καρτέλα Print (Εκτύπωση) στο περιβάλλον ε<br>inagement (Διαχείριση Δεδομένων Ασθενούς).<br>CUSB Drive (Μονάδα USB) ή Programmer (Προγ<br>είξετε τη θέση από την οποία θέλετε να εκτυπώσ<br>είξετε τη θέση από την οποία θέλετε να εκ μένων<br>πώσετε σναφορές για δεδομένα ασθενούς που έχουν<br>στο σκληρό δίσκο του ΠΚΕ είτε σε μια συνδεδεμένη μονάδα<br>καρτέλα Ριϊπί (Εκτύπωση) στο περιβάλλον εργασίας Patient<br>ement (Διαχείριση Δεδομένων Ασθενούς),<br>B Drive (Μονάδα τι (Διαχειριση Δεσσρενών Ασσενους).<br>
The (Μονάδα USB) ή Programmer (Προγραμματια<br>
θέση από την οποία θέλετε να εκτυπώσετε φακέ.<br>
κέλους ασθενών που θέλετε να εκτυπώσετε. Μπ<br>
μς τους φακέλους ασθενών επιλέγοντας το κουμπ<br> Ριτητί (Εκτύπωση) στο περιβάλλον εργασίας Patient<br>Σιαχείριση Δεδομένων Ασθενούς).<br>Μονάδα USB) ή Programmer (Προγραμματιστής) για<br>για το την οποία θέλετε να εκτυπώσετε φακέλους<br>για ασθενών που θέλετε να εκτυπώσετε φακέλους το την οποία δελετε να εκτυπώσετε φακελους<br>ασθενών που θέλετε να εκτυπώσετε. Μπορείτε<br>οακέλους ασθενών επιλέγοντας το κουμπί Select<br>επιλέξετε συγκεκριμένους φακέλους ασθενών<br>κέγχου που βρίσκεται δίπλα στο όνομα κάποιου<br>πο λους ασθενών επιλέγοντας το κουμπί Select<br>έξετε συγκεκριμένους φακέλους ασθενών<br>ου που βρίσκεται δίπλα στο όνομα κάποιου<br>α αναιρέσετε τις επιλογές σας, επιλέγοντας<br>πιλογή Όλων).<br>Σλετε να εκτυπώσετε.<br>Μπορή Όλων).<br>Σλετε να που θέλετε να εκτυπώσετε. Μπορείτε<br>; ασθενών επιλέγοντας το κουμπί Select<br>ε συγκεκριμένους φακέλους ασθενών<br>ου βρίσκεται δίπλα στο όνομα κάποιου<br>ναιρέσετε τις επιλογές σας, επιλέγοντας<br>γή Όλων).<br>: να εκτυπώσετε.<br>ενα εκτυπ
- 4. Επιλέξτε τις αναφορές που θέλετε να εκτυπώσετε.
- 5. Χρησιµοποιήστε το κουµπί Number of Copies (Αριθµός Αντιγράφων) για να επιλέξετε τον αριθµό των αντιγράφων που θέλετε να εκτυπώσετε.
- 6. Επιλέξτε το κουµπί Print (Εκτύπωση) για να εκτυπώσετε τους επιλεγµένους φακέλους ασθενών και τυχόν σχετιζόµενες, επιλεγµένες αναφορές.

#### **Ανάγνωση ∆εδοµένων**

Μπορείτε να αναγνώσετε δεδοµένα ασθενούς από το σκληρό δίσκο του ΠΚΕ ή από τη µονάδα USB pen.

1. Όταν επιχειρείτε να αναγνώσετε δεδοµένα από το σκληρό δίσκο του ΠΚΕ ή από τη µονάδα USB pen, εκκινείται η κατάλληλη εφαρµογή. Εάν η λειτουργία δεν µπορεί να αναγνώσει τα δεδοµένα ασθενούς, το σύστηµα εµφανίζει ένα µήνυµα που υποδεικνύει ότι η εφαρµογή δεν µπορεί να εκκινηθεί σε λειτουργία Disk Mode (Τρόπος Λειτουργίας ∆ίσκου) ή ότι τα δεδοµένα δεν µπορούν να αναγνωστούν από τη µονάδα USB pen. Σε

αυτή την περίπτωση µπορείτε να επιλέξετε Try Again (Επανάληψη) ή Cancel (Ακύρωση) για να συνεχίσετε.

2. Όταν η λειτουργία ανάγνωσης εκκινηθεί επιτυχώς, το σύστηµα εµφανίζει ένα µήνυµα που δηλώνει ότι γίνεται ανάγνωση των Απόρρητων Πληροφοριών Υγείας από τη µονάδα USB pen ή από το σκληρό δίσκο του ΠΚΕ.

*ΣΗΜΕΙΩΣΗ: Η λειτουργία Read Data (Ανάγνωση ∆εδοµένων) δεν είναι διαθέσιµη στις ακόλουθες εφαρµογές γεννητριών ερεθισµάτων, οι οποίες δεν υποστηρίζουν ανάγνωση δεδοµένων ασθενούς από αφαιρούµενα µέσα αποθήκευσης: 2865 (CONTAK RENEWAL TR), 2880 (VIGOR), 2881 (DELTA/VISTA), 2890 (PULSAR/DISCOVERY/MERIDIAN/CONTAK TR), 2891 (PULSAR II/DISCOVERY II/VIRTUS II/INTELIS II), 2892 (ALTRUA/INSIGNIA I/NEXUS I).* ΣΗΜΕΙΩΣΗ: Η λειτουργία Read<br>
διαθέσιμη στις ακόλουθες εφαρμ<br>
δεν υποστηρίζουν ανάγνωση δεδ<br>
αποθήκευσης: 2865 (CONTAK F<br>
(DELTA/VISTA), 2890 (PULSAR<br>
(PULSAR II/DISCOVERY II/VIRT<br>
I/NEXUS I).<br>
Διαγραφή Δεδομένων<br>
Μπορείτε του ΠΚΕ.<br> **ΣΗΜΕΙΩΣΗ:** Η λειτουργία Read Data (Ανάγ<br>
διαθέσιμη στις ακόλουθες εφαρμογές γεννητρ<br>
δεν υποστηρίζουν ανάγνωση δεδομένων ασθ<br>
αποθήκευσης: 2865 (CONTAK RENEWAL 1<br>
(DELTA/VISTA), 2890 (PULSAR/DISCOVER<br>
(PULSAR/D να υποστηρίζουν ανάγνωση δεδομένων ασθεν του προστηρίζουν ανάγνωση δεδομένων ασθε<br>αποθήκευσης: 2865 (CONTAK RENEWAL THE (DELTA/VISTA), 2890 (PULSAR/DISCOVERY<br>(PULSAR II/DISCOVERY II/VIRTUS II/INTELI<br>I/NEXUS I).<br>Διαγραφή Δ

### **∆ιαγραφή ∆εδοµένων**

Μπορείτε να διαχειριστείτε τα περιεχόµενα της αρχειοθήκης δεδοµένων ασθενούς στο σκληρό δίσκο του ΠΚΕ ή στη µονάδα USB pen χρησιµοποιώντας τη λειτουργία Delete Data (∆ιαγραφή ∆εδοµένων).

- 1. Επιλέξτε την καρτέλα Delete (∆ιαγραφή) στο περιβάλλον εργασίας Patient Data Management (∆ιαχείριση ∆εδοµένων Ασθενούς).
- 2. Επιλέξτε USB Drive (Μονάδα USB) ή Programmer (Προγραµµατιστής) για να υποδείξετε τη θέση από την οποία θέλετε να διαγράψετε φακέλους ασθενών.
- 3. Επιλέξτε τους φακέλους ασθενών που θέλετε να διαγράψετε. Μπορείτε να επιλέξετε όλους τους φακέλους ασθενών επιλέγοντας το κουµπί Select All (Επιλογή Όλων) ή να επιλέξετε συγκεκριµένους φακέλους ασθενών επιλέγοντας το πλαίσιο ελέγχου που βρίσκεται δίπλα στο όνοµα κάποιου ασθενούς. Μπορείτε επίσης να αναιρέσετε τις επιλογές σας, επιλέγοντας το κουµπί Deselect All (Αποεπιλογή Όλων). -<br> *ΙΛΙΕΧUS Ι)*<br>
Διαγραφή Δεδομένων<br>
Μπορείτε να διαχειριστείτε τα περιεχόμενα<br>
ασθενούς στο σκληρό δίσκο του ΠΚΕ ή στη<br>
τη λειτουργία Delete Data (Διαγραφή Δεδομέν<br>
-<br>
1. Επιλέξτε την καρτέλα Delete (Διαγραφή Δεδομέν<br>
-<br> VERY ΠΑΛΕΙΣΟΥΕΡΑ ΠΑΛΕΙΣ ΠΑΙΤΕΙΣΣΙΣ<br>
(PULSAR ΠΟΙSCOVERY ΠΑΛΕΙΣ ΠΙΠΑΤΕΙΣ Π) 289.<br>
Μαγραφή Δεδομένων<br>
Μπορίες να διαχειριστείτε τα περιεχόμενα της αρχειοθ<br>
ασθενός στο σκληρό δίσκο του ΠΚΕ ή στη μονάδα USE<br>
πιλειτουργία Dele ΙΣΑΡΑ ΠΙΔΙΑΣΟΥΕΡΑ ΠΙΛΙΑΣΟΥ ΠΙΝΤΕΣ ΠΟΙ 2092 (ΑΕΤ<br>ΚΙΛΙΑΣ Ι).<br>ΣΥΡΑΦή Δεδομένων<br>Τοθείτε να διαχειριστείτε τα περιεχόμενα της αρχειοθήκης δ<br>θενούς στο σκληρό δίσκο του ΠΚΕ ή στη μονάδα USB pen<br>λειτουργία Delete Data (Διαγραφή υργία Delete Data (Διαγραφή Δεδομένων).<br>Τρέξτε την καρτέλα Delete (Διαγραφή Δεδομένων).<br>Τλέξτε την καρτέλα Delete (Διαγραφή) στο περιβάλ<br>ta Management (Διαχείριση Δεδομένων Ασθενούς<br>Ιλέξτε USB Drive (Μονάδα USB) ή Program
	- 4. Επιλέξτε το κουµπί Delete (∆ιαγραφή) για να εκκινήσετε τη διαγραφή των επιλεγµένων φακέλων ασθενών. Το σύστηµα εµφανίζει το πλαίσιο διαλόγου Delete Conf rmation (Επιβεβαίωση ∆ιαγραφής) που σας ζητά να επιβεβαιώσετε ότι θέλετε να διαγράψετε τους επιλεγµένους φακέλους ασθενών. Επιλέξτε το κουµπί Conf rm (Επιβεβαίωση) για να συνεχίσετε µε τη λειτουργία διαγραφής ή το κουµπί Cancel (Ακύρωση) για να την ακυρώσετε. Δεδομένων<br>Ο σκληρό δίσκο του ΠΚΕ ή στη μογάδα USB pen χρησιμοποιώντο<br>Το σκληρό δίσκο του ΠΚΕ ή στη μογάδα USB pen χρησιμοποιώντο<br>Το σκληρό δίσκο του ΠΚΕ ή στη μογάδα USB pen χρησιμοποιώντο<br>Το Delete Data (Διαγραφή Δεδομέν SB Drive (Μονάδα USB) ή Programmer (Προγραμετε τη θέση από την οποία θέλετε να διαγράψετε<br>ει τη θέση από την οποία θέλετε να διαγράψετε<br>ει όλους τους φακέλους ασθενών επιλέγοντας το κ<br>ή Όλων) ή να επιλέξετε συγκεκριμένους Data (Διαγραφή Δεδομένων).<br>
	Οπέλα Delete (Διαγραφή) στο περιβάλλον εργασίας Patient<br>
	ent (Διαχείριση Δεδομένων Ασθενούς).<br>
	Dirive (Μονάδα USB) ή Programmer (Προγραμματιστής) για<br>
	η θέση από την οποία θέλετε να διαγράψετε λους ασθενών που θέλετε να διαγράψετε. Μπορε<br>τους φακέλους ασθενών επιλέγοντας το κουμπί S<br>ή να επιλέξετε συγκεκριμένους φακέλους ασθενώ<br>ίσιο ελέγχου που βρίσκεται δίπλα στο όνομα κάπο<br>ίσιο ελέγχου που βρίσκεται δίπλα στο Η το πρόκει του θέλετε να οιαγραφείε φακελους<br>ασθενών που θέλετε να διαγράφετε. Μπορείτε<br>φακέλους ασθενών επιλέγοντας το κουμπί Select<br>επιλέξετε συγκεκριμένους φακέλους ασθενών<br>λέγχου που βρίσκεται δίπλα στο όνομα κάποιου λέξετε συγκεκριμένους φακέλους ασθενών<br>χου που βρίσκεται δίπλα στο όνομα κάποιου<br>να αναιρέσετε τις επιλογές σας, επιλέγοντας<br>επιλογή Όλων)<br>Διαγραφή) για να εκκινήσετε τη διαγραφή<br>πιθενών. Το σύστημα εμφανίζει το πλαίσιο<br>π ναιρέδετε τις επικόγες δας, επικέγεντας<br>ογή Όλων).<br>Όλων). Το σύστημα εμφανίζει το πλαίσιο<br>πιβεβαίωση Διαγραφής) που σας ζητά<br>ιαγράψετε τους επιλεγμένους φακέλους<br>optime τους επιλεγμένους φακέλους<br>optime τους επιλεγμένους χέσετε τις επιλογές σας, επιλέγοντας<br>Ολων).<br>ή) για να εκκινήσετε τη διαγραφή<br>. Το σύστημα εμφανίζει το πλαίσιο<br>.<br>βαίωση Διαγραφής) που σας ζητά<br>νάψετε τους επιλεγμένους φακέλους<br>να (Επιβεβαίωση) για να συνεχίσετε<br>μπί Can
	- 5. Όταν η λειτουργία διαγραφής εκκινηθεί επιτυχώς, το σύστηµα εµφανίζει ένα µήνυµα που δηλώνει ότι οι Απόρρητες Πληροφορίες Υγείας διαγράφονται από το σύστηµα.
	- 6. Μην αφαιρέσετε τη µονάδα USB pen κατά τη διάρκεια της λειτουργίας διαγραφής. Εάν η λειτουργία διαγραφής αποτύχει για οποιονδήποτε λόγο, το σύστηµα εµφανίζει ένα µήνυµα σφάλµατος που σας ζητά να επιλέξετε Try Again (Επανάληψη) ή Cancel (Ακύρωση).

#### **Αποθήκευση Επεισοδίων από Παλαιότερες Γεννήτριες Ερεθισµάτων**

Όταν αποθηκεύετε επεισόδια ασθενούς από µια παλαιότερη γεννήτρια ερεθισµάτων, εάν υπάρχει ήδη φάκελος στο σκληρό δίσκο του ΠΚΕ για αυτόν τον ασθενή, τα νέα επεισόδια προστίθενται στο φάκελο ασθενούς. Ωστόσο, ο

φάκελος ασθενούς περιέχει ένα αρχείο ευρετηρίου επεισοδίων που παραθέτει µόνο τα επεισόδια που αποθηκεύτηκαν κατά την πλέον πρόσφατη συνεδρία του ασθενούς.

Συνεπώς, όταν αποθηκεύετε επεισόδια ασθενούς από µια παλαιότερη γεννήτρια ερεθισµάτων, εάν υπάρχει ήδη φάκελος στο σκληρό δίσκο του ΠΚΕ για αυτόν τον ασθενή, η αποθήκευση δεδοµένων ασθενούς θα αντικαταστήσει το αρχείο ευρετηρίου επεισοδίων στο φάκελο του ασθενούς.

Όταν αναγνώσετε το φάκελο ασθενούς πίσω στην εφαρµογή της γεννήτριας ερεθισµάτων, θα εµφανίζονται µόνο τα επεισόδια που παρατίθενται στο αρχείο ευρετηρίου επεισοδίων. Όταν εξαγάγετε το φάκελο ασθενούς σε µια µονάδα USB pen, θα εξαχθούν όλα τα επεισόδια που υπάρχουν στο φάκελο του ασθενούς.

### **Ζητήµατα Επεξεργασίας**

- Όταν πραγµατοποιείτε παρακολουθήσεις πολλών ασθενών, πρέπει να κάνετε εκκίνηση νέας συνεδρίας για κάθε ασθενή µέσω των λειτουργιών QUICK START (Γρήγορη Εκκίνηση) ή Select PG (Επιλογή Γεννήτριας Ερεθισµάτων) [αντί της επιλογής New Patient (Νέος Ασθενής) της εφαρµογής]. Με αυτόν τον τρόπο διασφαλίζετε ότι τα δεδοµένα που έχουν αποθηκευτεί στο σκληρό δίσκο του ΠΚΕ κατά τη διάρκεια της προηγούµενης συνεδρίας δεν θα χαθούν. Οταν αναγνώσετε το φάκελο το ερεθισμάτων, θα εμφανίζοντα<br>
αρχείο ευρετηρίου επεισοδίων<br>
μονάδα USB pen, θα εξαχθού<br>
του ασθενούς,<br> **Ζητήματα Επεξεργασίας<br>
Σητήματα Επεξεργασίας<br>
- Όταν πραγματοποιείτε τις κάνετε εκκίνηση** για αυτόν τον ασθενή, η αποθήκευση δεδο<br>το αρχείο ευρετηρίου επεισοδίων στο φάκ:<br>Όταν αναγνώσετε το φάκελο ασθενούς πία<br>ερεθισμάτων, θα εμφανίζονται μόνο τα επ<br>αρχείο ευρετηρίου επεισοδίων. Όταν εξαγ<br>μονάδα USB pen, θα εξ υτικε μπορού να αποθηκεύετε όλα τα δερθισμάτων, θα εμφανίζονται μόνο τα επει<br>αρχείο ευρεπηρίου επεισοδίων. Όταν εξαγό<br>μονάδα USB pen, θα εξαχθούν όλα τα επει<br>του ασθενούς,<br>**Ζητήματα Επεξεργασίας**<br>**2. Όταν πραγμάτοποιείτε** Ζητήματα Επεξεργασίας<br>
Οταν πραγματοποιείτε παρακολουθ<br>
κάνετε εκκίνηση νέας συνεδρίας για<br>
QUICK START (Γρήγορη Εκκίνηση)<br>
Ερεθισμάτων) [αντί της επιλογής Νε<br>
εφαρμογής]. Με αυτόν τον τρόπο διόκ<br>
εφαρμογής]. Με αυτόν τον Σητήματα Επεξεργασίας<br>
- Όταν πραγματοποιείτε παρακολουθήσεις πολλώνει και του ασθενούς.<br>
- Όταν πραγματοποιείτε παρακολουθήσεις πολλώνει κάθωσεν τα καταικινήση για τη Select PC<br>
- Ο ΜΙΟΚ START (Γρήγορη Εκκίνηση) ή Select Ζητήματα Επεξεργασίας<br>
"Οταν πραγματοποιείτε παρακολουθήσεις πολλών ασθ<br>
κάνετε εκκίνηση γέας σύνεδρίας για κάθε ανθενή μέσι<br>
"QUICK START (Γρήγορη Εκκίνηση) ή Select PG (Επι.<br>
Ερεθισμάτων) [αντί της επιλογής New Patient α Επεξεργασίας<br>v πραγματοποιείτε παρακολουθήσεις πολλών ασθενών, πρέπει να<br>ν πραγματοποιείτε παρακολουθήσεις πολλών ασθενών, πρέπει να<br>εχετε εκκίνηση νέας συνεδρίας για κάθε ασθενή μέσω των λειτουργια<br>θισμάτων) [αντί της
	- Βεβαιωθείτε ότι αποθηκεύετε όλα τα δεδοµένα της γεννήτριας ερεθισµάτων είτε σε κάποια δισκέτα είτε σε µια µονάδα USB pen πριν επιστρέψετε έναν ΠΚΕ στην Boston Scientif c, καθώς όλα τα δεδοµένα ασθενούς και γεννήτριας ερεθισµάτων θα διαγραφούν από τον ΠΚΕ όταν επιστραφεί για σέρβις.
	- Στον ΠΚΕ µπορούν να αποθηκευτούν έως και 400 µοναδικοί φάκελοι ασθενών. Όταν γίνεται ανάκτηση δεδοµένων από την γεννήτρια ερεθισµάτων, ο ΠΚΕ αξιολογεί εάν υπάρχει κάποιος φάκελος για αυτή την γεννήτρια ερεθισµάτων ή εάν πρέπει να δηµιουργηθεί νέος φάκελος. Εάν απαιτείται νέος φάκελος και ο ΠΚΕ έχει φτάσει τη µέγιστη χωρητικότητα των 400 φακέλων, ο παλαιότερος φάκελος θα διαγραφεί για να δηµιουργηθεί χώρος για το νέο φάκελο ασθενούς. Ερεθισμάτων) [αντί τη κεπλογής Νενν Patient (Νέ<br>εφαρμογής]. Με αυτόν τον τρόπο διασφαλίζετε ότ<br>έχουν αποθηκευτεί στο σκληρό δίσκο του ΠΚΕ κα<br>προηγούμενης συνεδρίας δεν θα χαθούν.<br>Βεβαιωθείτε ότι αποθηκεύετε όλα τα δεδομέν υμενής συνεσριας σεν του χασσοντικού κατα της γεννήτης αποθηκεύετε όλα τα δεδομένα της γεννήτης αποθηκεύετε όλα τα δεδομένα της γεννήτης ποιην Βοιτιστού και το προσφαλιστικού και το προσφαλιστικού και το προσφαλιστικού κα ν) [αντί της επιλογής New Patient (Νέος Ασθενής) της<br>Με αυτόν τον τρόπο διασφαλίζετε ότι τα δεδομένα που<br>Με αυτόν τον πρόπο διασφαλίζετε ότι τα δεδομένα που<br>κευτεί στο σκληρό δίσκο του ΠΚΕ κατά τη διάρκεια της<br>τις συνεδρί
	- Κατά τη συνεδρία µε έναν ασθενή, µπορούν να αποθηκευτούν έως 200 επεισόδια στο σκληρό δίσκο του ΠΚΕ. Κατά την εκτέλεση της λειτουργίας Save All to Disk (Αποθήκευση Όλων στο ∆ίσκο) για έναν ασθενή που έχει περισσότερα από 200 επεισόδια θα αποθηκευτούν µόνο τα 200 παλαιότερα επεισόδια. Τότε, το σύστηµα θα σας ενηµερώσει ότι ο δίσκος είναι γεµάτος και θα πρέπει να επανεκκινήσετε τη συνεδρία και να αποθηκεύσετε έως 200 επιλεγµένα επεισόδια. soston Scientir c, καθώς όλα τα οεοόμενα ασθενοσμάτων θα διαγραφούν από τον ΠΚΕ όταν επιστη<br>αμάτων θα διαγραφούν από τον ΠΚΕ όταν επιστη<br>γίνεται ανάκτηση δεδομένων από την γεννήτρια<br>ΠΚΕ αξιολογεί εάν υπάρχει κάποιος φάκελ α είτε σε μια μονάδα USB pen πριν επιστρέψετε<br>on Scientif c, καθώς όλα τα δεδομένα ασθενούς και<br>ων θα διαγραφούν από τον ΠΚΕ όταν επιστραφέι<br>αι ανάκτηση δεδομένω από την γεννήτρια<br>αξίολογεί εάν υπάρχει κάτοιος φάκελος για ποθηκευτούν έως και 400 μοναδικοί φάκελοι<br>νάκτηση δεδομένων από την γεννήτρια<br>λλογεί εάν υπάρχει κάποιος φάκελος για<br>τμάτων ή εάν πρέπει να δημιουργηθεί νέος<br>τμάτων ή εάν πρέπει να δημιουργηθεί νέος<br>τελικέλων, ο παλαιότερ εί εάν υπάρχει κάποιος φάκελος για<br>ων ή εάν πρέπει να δημιουργηθεί νέος<br>φάκελος και ο ΠΚΕ έχει φτάσει τη μέγιστη<br>ων, ο παλαιότερος φάκελος θα διαγραφεί για<br>νέο φάκελο ασθενούς.<br>3ενή, μπορούν να αποθηκευτούν έως 200<br>ου ΠΚΕ οεοομενων απο την γεννητρια<br>ν υπάρχει κάποιος φάκελος για<br>ή εάν πρέπει να δημμουργηθεί νέος<br>ελος και ο ΠΚΕ έχει φτάσει τη μέγιστη<br>ο παλαιότερος φάκελος θα διαγραφεί για<br>ο φάκελο ασθενούς.<br>, μπορούν να αποθηκευτούν έως 200
	- Εάν ένας ασθενής έχει περισσότερα από 200 επεισόδια, συνιστάται να εκτελέσετε µια λειτουργία επιλεκτικής αποθήκευσης αντί της λειτουργίας Save All to Disk (Αποθήκευση Όλων στο ∆ίσκο).
	- Με τις εφαρµογές VITALITY, βεβαιωθείτε ότι έχετε εισαγάγει µια δισκέτα όταν αποθηκεύετε πληροφορίες προφίλ στο Disk (∆ίσκο). ∆ιαφορετικά, το σύστηµα δεν θα σας ζητήσει να εισαγάγετε δισκέτα και τα δεδοµένα προφίλ θα χαθούν.

## **Κουµπί Utilities (Βοηθητικές Λειτουργίες)**

Εάν θέλετε, πριν µεταβείτε στην εφαρµογή λογισµικού της γεννήτριας ερεθισµάτων, µπορείτε να επιλέξετε το κουµπί Utilities (Βοηθητικές Λειτουργίες) για να εκτελέσετε τις εξής ενέργειες:

- Αλλαγή της εµφανιζόµενης γλώσσας Επιλέξτε την καρτέλα Setup (Ρύθµιση).
- Ενεργοποίηση τηλεµετρίας ZIP (εάν εγκρίνεται για χρήση) Επιλέξτε την καρτέλα Setup (Ρύθµιση).
- Αλλαγή του ρολογιού του ΠΚΕ Επιλέξτε την καρτέλα Date and Time (Ηµεροµηνία και Ώρα). Επιλέξτε το κατάλληλο πλαίσιο τιµών ηµεροµηνίας ή ώρας για να αλλάξετε οποιαδήποτε παράµετρο ηµεροµηνίας ή ώρας και στη συνέχεια επιλέξτε την κατάλληλη τιµή στο παράθυρο που εµφανίζεται. (Το ρολόι του ΠΚΕ και το ρολόι της γεννήτριας ερεθισµάτων µπορούν να συγχρονιστούν αφού µεταβείτε στην εφαρµογή.) Ουτιστικοί τηλεμετρίας<br>
Μαρτέλα Setup (Ρύθμιση).<br>
Αλλαγή του ρολογιού του Πί<br>
(Ημερομηνία και Ώρα). Επιλ<br>
ή ώρας για να αλλάξετε σπο<br>
στη συνέχεια επιλέξτε την κα<br>
(Το ρολόι του ΠΚΕ και το ρο<br>
συγχρονιστούν αφού μεταβε<br>
Κ Κυναγή της εμφανιζυμενης γλωσσας<br>
(Ρύθμιση).<br>
Ενεργοποίηση τηλεμετρίας ΖΙΡ (εάν εγκ<br>
καρτέλα Setup (Ρύθμιση).<br>
- Αλλαγή του ρολόγιού του ΠΚΕ — Επιλέξετε το κατάλ<br>
(Ημερριμγία και λλάξετε σποιαδήποτε πα<br>
ή ώρας για να αλλά καρτέλα Setup (Ρύθμιση).<br>
- Αλλαγή του ρολογιού του ΠΚΕ --Επιλέξτι<br>
(Ημερομηνία και Ωρα). Επιλέξτε το κατάλ.<br>
- ή ώρας για να αλλάξετε οποιαδήποτε παρ<br>
στη συνέχεια επιλέξτε την κατάλληλη τιμή<br>
(Το ρολόι του ΠΚΕ και το ρο να τη συνέχεια στηλάξετε σποιαδήποτε παράμετρο η στη συνέχεια επιλέξτε την κατάλληλη τιμή στο παράμετρο του (Το ρολό του ΠΚΕ και το ρολό της γεννήτριας ερεέ<br>συγχρονιστούν αφού μεταβείτε στην εφαρμογή.)<br>**Κουμπί About (Πληρ**

# **Κουµπί About (Πληροφορίες)**

Επιλέξτε το κουµπί About (Πληροφορίες) για να εµφανίσετε την οθόνη About (Πληροφορίες). Χρησιµοποιήστε την οθόνη About (Πληροφορίες) για να εκτελέσετε τις εξής ενέργειες:

- Αλλάξτε το όνοµα του ιδρύµατος. Επιλέξτε το πλαίσιο τιµών δίπλα στη λέξη "Institution" (Ίδρυµα). Ανατρέξτε στις λεπτοµερείς οδηγίες για εισαγωγή νέων δεδοµένων χρησιµοποιώντας το παράθυρο πληκτρολογίου (Σχήµα 7 στη σελίδα 15). στη συνέχεια επιλέξτε την κατάλληλη τι<br>
(Το ρολόι του ΠΚΕ και το ρολόι της γεν<br>
συγχρονιστούν αφού μεταβείτε στην εφ<br> **Κουμπί About (Πληροφορίες)**<br>
Επιλέξτε το κουμπί About (Πληροφορίες) γι<br>
(Πληροφορίες). Χρησιμοποιήστε ν προβαλιτικός του προβάλλετε τις πληροφορίες δυναμικού καταληλη τηλα στα αρκάθεια της αναγρονιστούν αφού μεταβείτε στην εφαρμογή.)<br> **Ουμπτί About (Πληροφορίες)** για να εμφανίσετε την κάθετε της εκαι το ρολόι της γεννήτρι
	- Προβολή πληροφοριών για το µοντέλο και το σειριακό αριθµό του ΠΚΕ.
	- Επιλέξτε την καρτέλα System Information (Πληροφορίες Συστήµατος) και προβάλλετε τις πληροφορίες συστήµατος του ΠΚΕ, συµπεριλαµβανοµένων των αριθµών έκδοσης του λογισµικού του συστήµατος και τις εγκατεστηµένες εφαρµογές λογισµικού.
	- Εκτύπωση των πληροφοριών συστήµατος του ΠΚΕ [γνωστή ως αναφορά About (Πληροφορίες)]. Για να εκτυπώσετε την αναφορά About (Πληροφορίες), επιλέξτε τον τύπο του εκτυπωτή (εσωτερικός ή εξιετερικός), τον αριθμό αντιγράφων και, στη συνέχεια, επιλέξτε το κουμπί<br>εξειτερικός), Χρησιμοποιήστε την οθόνη About (Πληροφορίες) για να<br>κέσετε τις εξής ενέργειες:<br>Αλλάξτε το όνομα του ίδρύματος. Επιλέξτε το πλαίσιο τι Print (Εκτύπωση). νεχεια επιλέξτε την καταλληλη τιμη στο παραθυρο που εμφανίζετα<br>οί του ΠΚΕ και το ρολόι της γεννήτριας ερεθίσμάτων μπορούν να<br>όνιστούν αφού μεταβείτε στην εφαρμογή.)<br>**About (Πληροφορίες)**<br>**About (Πληροφορίες)**<br>ες). Χρησιμο όνομα του ιδρύματος. Επιλέξτε το πλαίσιο τιμών<br>hstitution" (Ίδρυμα): Ανατρέξτε στις λεπτομερείς ο<br>έων δεδομένων χρησιμοποιώντας το παράθυρο τ<br>τη σελίδα 15).<br>ληροφοριών για το μοντέλο και το σειριακό αριθμ<br>γ καρτέλα System Αbout (Πληροφορίες) για να εμφανίσετε την οθόνη About<br>(σιμοποιήστε την οθόνη About (Πληροφορίες) για να<br>νέργειες:<br>νέργειες:<br>νέργειες:<br>απόλειες:<br>δεδομένων χρησιμοποιώντας το παράθυρο πληκτρολογίου<br>ελίδα 15).<br>δεδομένων χρησ α 15).<br>
	Μάν για το μοντέλο και το σειριακό αριθμό του ΠΚ<br>
	λα System Information (Πληροφορίες<br>
	Οβάλλετε τις πληροφορίες συστήματος του ΠΚΕ,<br>
	γιναν των αριθμών έκδοσης του λογισμικού του<br>
	εγκατεστημένες εφαρμογές λογισμικού υρμα): Ανατήθες είται κειτομερεις συηγιες για<br>ων χρησιμοποιώντας το παράθυρο πληκτρολογίου<br>Οι για το μοντέλο και το σειριακό αριθμό του ΠΚΕ.<br>Αλετε τις πληροφορίες συστήματος του ΠΚΕ.<br>Αλετε τις πληροφορίες συστήματος του Π m Information (Πληροφορίες<br>ε τις πληροφορίες αυστήματος του ΠΚΕ,<br>αριθμών έκδοσης του λογισμικού του<br>ημένες εφαρμογές λογισμικού.<br>ν συστήματος του ΠΚΕ [γνωστή ως<br>ες)]. Για να εκτυπώσετε την αναφορά<br>ξτε τον τύπο του εκτυπώτ

*ΣΗΜΕΙΩΣΗ: Εάν, κατά την εκτύπωση της αναφοράς About (Πληροφορίες), έχει εισαχθεί µια µονάδα USB pen στον ΠΚΕ, η αναφορά µετατρέπεται επίσης σε PDF και αποθηκεύεται στη µονάδα USB pen.*

## **Κουµπί Select PG (Επιλογή Γεννήτριας Ερεθισµάτων)**

Αντί να χρησιµοποιήσετε την επιλογή Quick Start (Γρήγορη Εκκίνηση), µπορείτε να επιλέξτε την εφαρµογή λογισµικού µε µη αυτόµατο τρόπο. Χρησιµοποιήστε αυτή την επιλογή για να µεταβείτε στον τρόπο λειτουργίας DEMO (Επίδειξη) [ή στη λειτουργία Read Disk (Ανάγνωση ∆ίσκου) που είναι διαθέσιµη σε ορισµένες εφαρµογές]. Μπορείτε επίσης να χρησιµοποιήσετε αυτήν την επιλογή για να ανακτήσετε πληροφορίες από µια γεννήτρια ερεθισµάτων, αλλά ίσως σας φανεί πιο εύκολη η χρήση του κουµπιού Quick Start (Γρήγορη Εκκίνηση) που περιγράφηκε προηγουµένως σε αυτό το εγχειρίδιο. υμών έκδοσης του λογισμικού του<br>ες εφαρμογές λογισμικού.<br>Ιστήματος του ΠΚΕ [γνωστή ως<br>Για να εκτυπώσετε την αναφορά<br>ον τύπο του εκτυπωτή (εσωτερικός ή<br>φων και, στη συνέχεια, επιλέξτε το κουμπίζει<br>ναν και, στη συνέχεια, επ (εκδοσης του λογίσμικού του λικε),<br>φαρμογές λογίσμικού του<br>φαρμογές λογίσμικού του<br>ματος του ΠΚΕ [γνωστή ως<br>να εκτυπώσετε την αναφορά<br>τίπο του εκτυπωτή (εσωτερικός ή<br>και, στη συνέχεια, επιλέξτε το κουμπτ<br>κά, στη συνέχεια, Για να µεταβείτε στην εφαρµογή λογισµικού που θέλετε µε µη αυτόµατο τρόπο, ακολουθήστε τα εξής βήµατα:

- 1. Επιλέξτε το κουµπί Select PG (Επιλογή Γεννήτριας Ερεθισµάτων) στην οθόνη εκκίνησης.
- 2. Επιλέξτε την κατάλληλη εφαρµογή λογισµικού από τα εικονίδια που αντιπροσωπεύουν τις διαθέσιµες εφαρµογές λογισµικού. Κάθε εφαρµογή επικοινωνεί µε τη δική της οικογένεια γεννητριών ερεθισµάτων.
- 3. Πραγµατοποιήστε την επιλογή που θέλετε για να ανακτήσετε δεδοµένα από τη γεννήτρια ερεθισµάτων ή χρησιµοποιήστε τον τρόπο λειτουργίας DEMO (Επίδειξη). (Ορισµένες εφαρµογές εµφανίζουν επίσης την επιλογή ανάγνωσης µιας δισκέτας δεδοµένων ασθενούς.)
- a. Για να εξοικειωθείτε µε το λογισµικό χωρίς να προχωρήσετε σε ανάκτηση πληροφοριών από µια γεννήτρια ερεθισµάτων, επιλέξτε το κουµπί DEMO (Επίδειξη). Εµφανίζεται η κύρια οθόνη της εφαρµογής µε το λογότυπο DEMO στο επάνω µέρος της οθόνης. Οι οθόνες εφαρµογής λογισµικού που εµφανίζονται κατά τον τρόπο λειτουργίας DEMO (Επίδειξη) αντικατοπτρίζουν τις λειτουργίες και τις προγραµµατιζόµενες τιµές της οικογένειας της γεννήτριας ερεθισµάτων. επικοινωνεί με τη δική της<br>3. Πραγματοποιήστε την επ<br>από τη γεννήτρια ερεθισμ<br>DEMO (Επίδειξη). (Ορισμ<br>Ονάγνωσης μιας δισκέτας<br>a. Για να εξοικειωθείτε<br>ανάκτηση πληροφορ<br>το κουμπί DEMO (Ε<br>εφαρμογής με το λογ<br>Οι οθόνες εφαρμ 2. Επικειρει την καταστηρικό στης διαθέσιμες εφαιρικές είναι στητικοινωνεί με τη δική της οικογένεια<br>
3. Πραγματοποιήστε την επιλογή που θα από τη γεννήτρια ερεθισμάτων ή χρησι<br>
DEMO (Επίδειξη). (Ορισμένες έφαρμαν και τις 3. Πραγματοποιήστε την επιλογή που θέλ<br>
από τη γεννήτρια ερεθισμάτων ή χρησ<br>
DEMO (Επίδειξη). (Ορισμένες εφαρμο<br>
ανάγνωσής μιας δισκέτας δεδομένων<br>
ανάχτηση πληροφορών από μια<br>
ανάχτηση πληροφορών από μια<br>
το κούμπί DEMO a. Για να εξοικειωθείτε με το λογια<br>
ανάκτηση πληροφοριών από μι<br>
το κουμπί DEMO (Επίδειξη). Ε<br>
εφαρμογής με το λογότυπο DEI<br>
Οι οθόνες εφαρμογής λογιαμικα<br>
ΣΟΙ οθόνες εφαρμογής λογιαμικα<br>
Και τις προγραμματιζόμενες τιμία ανάγνωσης μιας δισκέτας δεδομένων ασθενούς<br>
a. Για να εξοικειωθείτε με το λογισμικό χωρίς<br>
το κουμπί DEMO (Επίδειξη). Εμφανίζεται<br>
το κουμπί DEMO (Επίδειξη). Εμφανίζεται<br>
εφαρμογής με το λογότυπο DEMO (Επίδειξη) αντικατοπ a. Για να εξοικειωθείτε με το λογισμικό χωρίς να προ<br>
ανάκτηση πληροφοριών από μια γεννήτρια ερεθικ<br>
"το κουμπί DEMO (Επίδειξη), Εμφανίζεται η κύριο<br>
εφαρμογής με το λογότυπο DEMO στο επάνω μέ<br>
Οι οθόνες εφαρμογής λογισμι Για να εξοικειωθείτε με το λογισμικό χωρίς να προχωρήσετε σε<br>το άκτηση πληροφοριών από με γεννήτρια ερεθισμάτων, επιλέξτ<br>το κουμπί DEMO (Επίδειξη). Εμφανίζεται η κύρια οθόνη της<br>εφαρμογής με το λογότυπο DEMO στο επάνω μέρ

*ΣΗΜΕΙΩΣΗ: Οι εντολές STAT PACE (Άµεση Βηµατοδότηση), STAT SHOCK (Άµεση Εκκένωση), και DIVERT THERAPY (Εκτροπή θεραπείας) είναι ενεργοποιηµένες στον τρόπο λειτουργίας DEMO (Επίδειξη), µόνον εφόσον η ράβδος τηλεµετρίας είναι τοποθετηµένη πάνω από τη γεννήτρια ερεθισµάτων.*

- b. Για να εξέλθετε από τον τρόπο λειτουργίας DEMO (Επίδειξη), ανάλογα µε την εφαρµογή που χρησιµοποιείτε, επιλέξτε New Patient (Νέος ασθενής) ή Quit (Κλείσιµο) είτε από το κουµπί Utilities (Βοηθητικές Λειτουργίες) είτε από το κουµπί Exit (Έξοδος) στην εφαρµογή λογισµικού. Για περισσότερες πληροφορίες σχετικά µε αυτές τις επιλογές, ανατρέξτε στην αντίστοιχη βιβλιογραφία προϊόντος της γεννήτριας ερεθισµάτων που υποβάλλεται σε ανάκτηση δεδοµένων. Και τις προγραμματιζόμενες τιμές της οικογέν<br>και τις προγραμματιζόμενες τιμές της οικογέν<br>ερεθίσμάτων.<br>ΣΗΜΕΙΩΣΗ: Οι εντολές STAT PACE (Άμεση<br>SHOCK (Άμεση Εκκένωση), και DIVERT THI<br>θεραπείας) είναι ενεργοποιημένες στον τρό ΜΕΙΩΣΗ: Οι εντολές STAT PACE (Αμεση Βηματι<br>ΟCK (Αμεση Εκκένωση), και DIVERT THERAPY<br>απείας) είναι ενεργοποιημένες στον τρόπο λειτουμ<br>ίδειξη), μόνον εφόσον η ράβδος τηλεμετρίας είναι<br>ω από τη γεννήτρια ερεθισμάτων.<br>να εξέλ ίας DEMO (Επίδειξη) αντικατοπτρίζουν τις λειτουργίες<br>γραγραμματιζόμενες τιμές της οικογένειας της γεννήτριας<br>ΣΗ:<br>ΣΗ:<br>ΣΗ: Οι εντολές STAT PACE (Άμεση Βηματοδότηση), STAT<br>(Άμεση Εκκένωση), και DIVERT THERAPY (Εκτροπή<br>ας) εί ιονον εφοσον η ραβοος τηλεμετριας ειναι τοποθετ<br>η γεννήτρια ερεθισμάτων<br>ετε από τον τρόπο λειτουργίας DEMO (Επίδειξη),<br>μογή που χρησιμοποιείτε, επιλέξτε New Patient (I<br>Quit (Κλείσιμο) είτε από το κουμπί Utilities (Βοηθr<br>ε ενεργοποιημένες στον τρόπο λειτουργίας DEMO<br> *V* εφόσον η ράβδος τηλεμετρίας είναι τοποθετημένη<br>
Vittpiα ερεθισμάτων<br>
Πό τον τρόπο λειτουργίας DEMO (Επίδειξη) ανάλογα<br>
που χρησιμοποιείτε, επίλεξτε New Patient (Νέος<br>
(Κλεί ον τροπο λειτουργίας DEMO (Επίσειςη), αναλογά<br>1) χρησιμοποιείτε, επιλέξτε New Patient (Νέος<br>τίσιμο) είτε από το κουμπί Utilities (Βοηθητικές<br>σσότερες πληροφορίες σχετικά με αυτές τις<br>στήν αντίστοιχη βιβλιογραφία προϊόντος 5) είτε από το κούμπι Utilities (Βοηθητικές<br>κούμπι Εχιί (Έξοδος) στην εφαρμογή<br>ερες πληροφορίες σχετικά με αυτές τις<br>αντίστοιχη βιβλιογραφία προϊόντος της<br>που υποβάλλεται σε ανάκτηση δεδομένων.<br>ανάκτησης δεδομένων ή σε αν
- 4. Για να προβείτε σε συνεδρία ανάκτησης δεδοµένων ή σε ανάγνωση δεδοµένων από µια δισκέτα δεδοµένων ασθενούς, εάν είναι διαθέσιµη, ανατρέξτε στην αντίστοιχη βιβλιογραφία προϊόντος της γεννήτριας ερεθισµάτων που υποβάλλεται σε ανάκτηση δεδοµένων.

## **Λυχνίες Ένδειξης**

Ο ΠΚΕ διαθέτει τρεις ενδεικτικές λυχνίες στην πάνω αριστερή γωνία, πάνω από την οθόνη. Οι λειτουργίες περιγράφονται παρακάτω.

**Σύµβολο Λυχνία Ένδειξης Λειτουργία** Τηλεµετρία ZIP Ανάβει όταν έχει επιτευχθεί  $\big((\begin{smallmatrix}\bullet\end{smallmatrix})\big)$ τηλεµετρία ΖΙΡ και βρίσκεται σε εξέλιξη η Version überholt. Nicht verwenden. ανάκτηση δεδοµένων ή Outdated version of the control of the control of the control of the control of the control of the control of the control of the control of the control of the control of the control of the control of the control of the con ο προγραµµατισµός µίας γεννήτριας ερεθισµάτων Version of the passed of the passed of the passed of the passed of the passed of the passed of the passed of the passed of the passed of the passed of the passed of the passed of the passed of the passed of the passed of t που διαθέτει τη λειτουργία ΖΙΡ Τηλεµετρία µε ράβδο Ανάβει όταν έχει επιτευχθεί Version of the property of the property of the context of the context of the context of the context of the context of the context of the context of the context of the context of the context of the context of the context of τηλεµετρία µε ράβδο και Versión observer observer de la Xeland βρίσκεται σε εξέλιξη η ανάκτηση δεδοµένων ή ο προγραµµατισµός Ανάβει όταν ο ΠΚΕ είναι On (ενεργοποιηµένος)

**Πίνακας 1. Λυχνίες Ένδειξης**

### **Πλήκτρα**

Οι γενικές λειτουργίες των πλήκτρων του ΠΚΕ συνοψίζονται παρακάτω. Για συγκεκριµένες οδηγίες σχετικά µε το χειρισµό των πλήκτρων του ΠΚΕ και τη χρήση της ράβδου τηλεµετρίας, ανατρέξτε στην αντίστοιχη βιβλιογραφία προϊόντος της γεννήτριας ερεθισµάτων που υποβάλλεται σε ανάκτηση δεδοµένων.

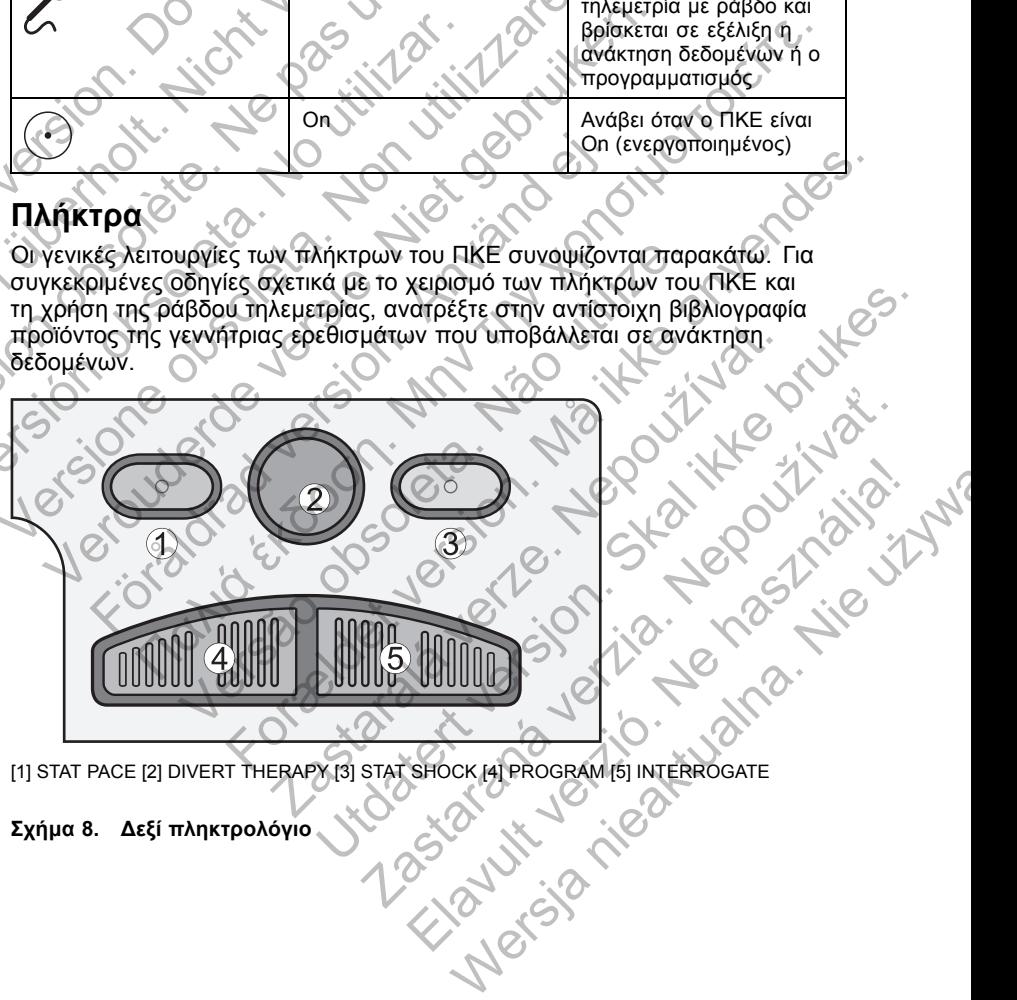

[1] STAT PACE [2] DIVERT THERAPY [3] STAT SHOCK [4] PROGRAM [5] INTERROGATE Elavulta verzión

**Σχήµα 8. ∆εξί πληκτρολόγιο**

Η ακόλουθη περιγραφή του δεξιού πληκτρολογίου αντιστοιχεί στις ετικέτες της εικόνας (Σχήµα 8 στη σελίδα 26). Για να είναι διαθέσιµες αυτές οι λειτουργίες, πρέπει να έχει επιτευχθεί τηλεµετρική επικοινωνία ανάµεσα στον ΠΚΕ και τη γεννήτρια ερεθισµάτων.

- [1] Πατήστε STAT PACE (Άµεση Βηµατοδότηση) για εκκίνηση επείγουσας βηµατοδότησης βραδυκαρδίας σε προκαθορισµένες παραµέτρους υψηλής ενέργειας.
- [2] Πατήστε DIVERT THERAPY (Εκτροπή θεραπείας) για να εκτρέψετε την εφαρµογή θεραπείας ταχυκαρδίας.
- [3] Πατήστε STAT SHOCK (Άµεση Εκκένωση) για εκκίνηση της εφαρµογής επείγουσας εκκένωσης µέγιστης ενέργειας.
- [4] Πατήστε PROGRAM (Πρόγραµµα) για να µεταβιβάσετε νέες τιµές παραµέτρων στη γεννήτρια ερεθισµάτων.
- [5] Πατήστε INTERROGATE (Ανάκτηση ∆εδοµένων) για να ανακτήσετε πληροφορίες που έχουν αποθηκευτεί στη µνήµη της γεννήτριας ερεθισµάτων.

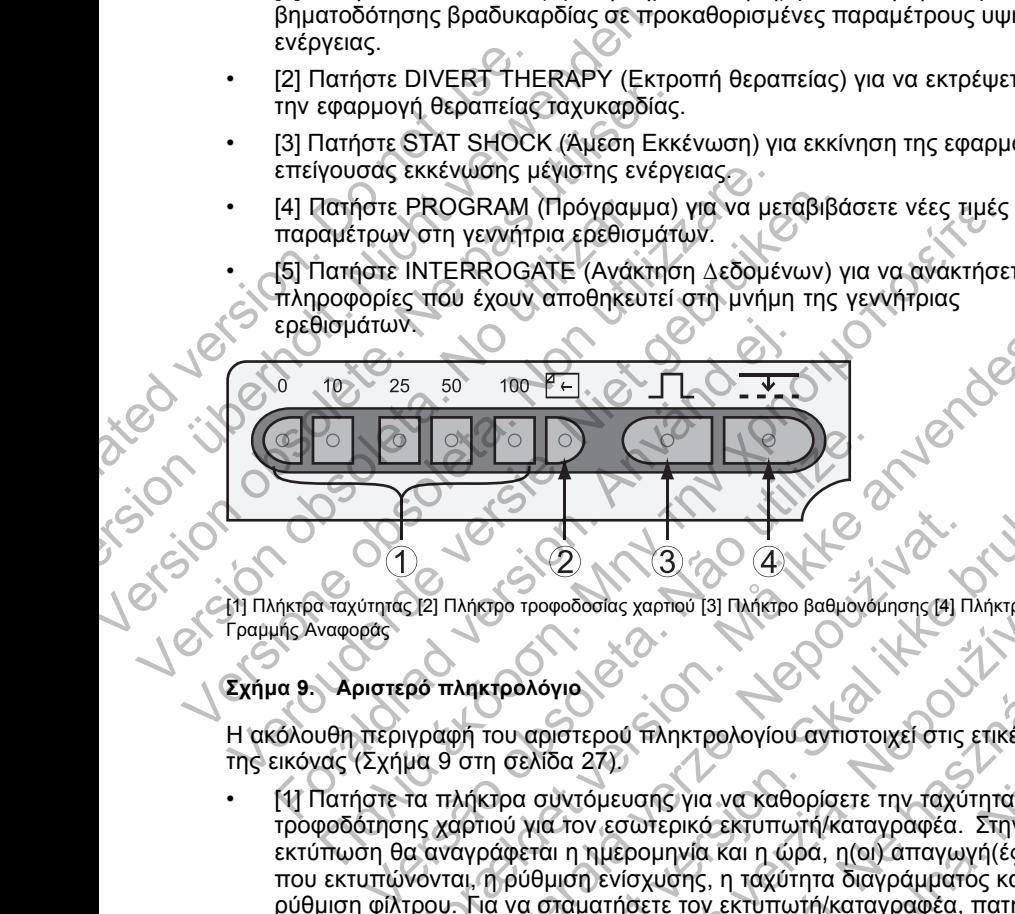

[1] Πλήκτρα ταχύτητας [2] Πλήκτρο τροφοδοσίας χαρτιού [3] Πλήκτρο βαθµονόµησης [4] Πλήκτρο Γραµµής Αναφοράς

### **Σχήµα 9. Αριστερό πληκτρολόγιο**

Η ακόλουθη περιγραφή του αριστερού πληκτρολογίου αντιστοιχεί στις ετικέτες της εικόνας (Σχήµα 9 στη σελίδα 27).

- [1] Πατήστε τα πλήκτρα συντόµευσης για να καθορίσετε την ταχύτητα τροφοδότησης χαρτιού για τον εσωτερικό εκτυπωτή/καταγραφέα. Στην εκτύπωση θα αναγράφεται η ηµεροµηνία και η ώρα, η(οι) απαγωγή(ές) που εκτυπώνονται, η ρύθµιση ενίσχυσης, η ταχύτητα διαγράµµατος και η ρύθµιση φίλτρου. Για να σταµατήσετε τον εκτυπωτή/καταγραφέα, πατήστε το πλήκτρο συντόµευσης µε την ένδειξη "0" (µηδέν). For της καρτιστικό εκτιμωτή (καταγραφέα, πατήστε για να καθορίσετε την ταχυτητά και η πλήκτρα σύντομευσης για να καθορίσετε την ταχυτητά να καθορίσετε την ταχυτητά και η πλήκτρα σύντομευσης για να καθορίσετε την ταχυτητά Ιλήσιο τροφοδοσίας χαρτιού [3] Πλήκτρο δαθμονόμησης [4] Π<br>Δηκτρολόγιο τροφοδοσίας χαρτιού [3] Πλήκτρο βαθμονόμησης [4] Π<br>Δηκτρολόγιο (Σανε. 1996)<br>Το τροφοδοσία της παραγωγία να καθορίσετε την ταχύτη<br>αρτιού για τον εσώτερι Θετασιασίας χαρπού [3] Πλήκηρο βαθμονόμησης (4] Πλήκηρο<br>
(3) Τροφοδοσίας χαρπού [3] Πλήκηρο βαθμονόμησης (4] Πλήκηρο<br>
(3) Τροφοδοσίας χαρπού [3] Πλήκηρο βαθμονόμησης (4] Πλήκηρο<br>
(3) Να τον εσώτερικό εκτυπωτή/καταγραφέα. ανατοδοσίας χαρτιού [3] Πλήκτρο βαθμονόμησης [4] Πλήκτρο<br>27 Πλήκτρο Ταιλικτρο (ανατιστοιχεί στις επικέτες<br>16α 27).<br>10 Ντόμευσης για να καθορίσετε την ταχύτητα<br>27).<br>10 Ντόμευσης για να καθορίσετε την ταχύτητα<br>27).<br>20 Ντόμε Ελνασία πληκτρολογίου αντιστοιχεί στις ετικέτες<br>Στηλιμευσής για να καθορίσετε την ταχύτητά<br>Στηλιμευσής για να καθορίσετε την ταχύτητά<br>γιεσωτερικό εκτυπωτή/καταγραφέα. Στην<br>ημερομηνία και η ώρα, η(οι) απαγωγή(ές)<br>ενίσχύσης Ματιολογίου αντιστοιχεί στις ετικέτες<br>Τληκτρολογίου αντιστοιχεί στις ετικέτες<br>αης για να καθορίσετε την ταχύτητα<br>Ουτερικό εκτυπωτή/καταγραφέα. Στην<br>ουμηνία και η ώρα, η(οι) απαγωγή(ές)<br>σχυσης, η ταχύτητα διαγράμματος και
- [2] Πατήστε το πλήκτρο τροφοδότησης χαρτιού για να προωθήσετε το χαρτί εκτύπωσης στον εσωτερικό εκτυπωτή/καταγραφέα.
- [3] Πατήστε το πλήκτρο βαθµονόµησης για δώσετε εντολή στον εσωτερικό εκτυπωτή/καταγραφέα να εκτυπώσει έναν παλµό βαθµονόµησης του 1 mV.
- [4] Πατήστε το πλήκτρο αναφοράς ώστε το ίχνος να επιστρέψει στην αρχική τιµή έπειτα από µια εκκένωση απινίδωσης.

## **Συντήρηση**

### **Τοποθέτηση του Χαρτιού**

Ο εσωτερικός εκτυπωτής/καταγραφέας χρησιµοποιεί θερµοευαίσθητο χαρτί εκτύπωσης µε πλάτος 110 mm (4 ίντσες). Για να παραγγείλετε νέο χαρτί για τον εκτυπωτή Μοντέλο 6979, επικοινωνήστε µε την Boston Scientif c χρησιµοποιώντας τα στοιχεία που αναφέρονται στο οπισθόφυλλο.

Ακολουθήστε την παρακάτω διαδικασία για να τοποθετήσετε χαρτί στον εσωτερικό εκτυπωτή/καταγραφέα:

- 1. Ανοίξτε τη θύρα του εκτυπωτή.
- 2. Αν έχουν περισσέψει κάποια φύλλα από το προηγούµενο πακέτο, τα οποία δεν τροφοδοτήθηκαν, αφαιρέστε τα και περιστρέψτε τον κύλινδρο µε καθαρά χέρια για να αφαιρέσετε τυχόν κοµµατάκια χαρτιού που βρίσκονται κάτω από την κεφαλή εκτύπωσης.
- 3. Αφαιρέστε τη συσκευασία που µπορεί να υπάρχει.

Κρατήστε το πακέτο έτσι ώστε το σημάδι σελιδοποίησης (δηλαδή το μικρό) µαύρο κουτάκι που διακρίνεται µέσα στο πακέτο όταν ανασηκώσετε το επάνω φύλλο χαρτιού) να βρίσκεται πλησιέστερα στο εµπρός µέρος του ΠΚΕ. (Για µια απεικόνιση του πώς πρέπει να στρέψετε το χαρτί, ανατρέξτε στο σχήµα ευθυγράµµισης µέσα στον ΠΚΕ.) Εισαγάγετε το πακέτο µέσα στον εκτυπωτή/καταγραφέα. Χρησιμοποιώντας τα στοιχεία πο<br>
Ακολουθήστε την παρακάτω διαί<br>
εσωτερικό εκτυπωτή/καταγραφές<br>
1. Ανοίξτε τη θύρα του εκτυπω<br>
2. Αν έχουν περισσέψει κάποι<br>
σποία δεν τροφοδοτήθηκαν,<br>
κάθαρά χέρια για να αφαιρές<br>
κάτω από τ εκτυπωσης με πλατος 110 mm (4 ιντσες). Η για τον εκτυπωτή Μοντέλο 6979, επικοινωνή<br>χρησιμοποιώντας τα στοιχεία που αναφέροντ<br>Ακολουθήστε την παρακάτω διαδικασία για ν<br>εσωτερικό εκτυπωτή/καταγραφέα:<br>1. Ανοίξτε τη θύρα του Ακολουθήστε την παρακάτω διαδικασία για να<br>εσωτερικό εκτυπωτή/καταγραφέα:<br>1. Ανοίξτε τη θύρα του εκτυπωτή.<br>2. Αν έχουν περισσέψει κάποια φύλλα από<br>οποία δεν τροφοδοτήθηκαν, αφαιρέστε τα<br>καθαρά χέρια για να αφαιρέσετε τυχό 2. Αν εχουν περισσεψει καιτια φυλλα απ<br>
οποία δεν τροφοδοτήθηκαν, αφαιρέστε<br>
καθαρά χέρια για να αφαιρέσετε τυχόν<br>
κάτω από την κεφαλή εκτύπωσης.<br>
3. Αφαιρέστε τη συσκευασία που μπορεί<br>
4. Κρατήστε το πακέτο έτσι ώστε το 2. Αν έχουν περισσέψει κάποια φύλλα από το προηγικό στου καθαρά χέρια για αφαιρέστε τα και περισσέψει κάποια δεν τροφοδοτήθηκαν, αφαιρέστε τα και περισσέψει κάτω από την κεφαλή εκτύπωσης.<br>3. Αφαιρέστε τη συσκευασία που μπ Αν έχουν περισσέψει κάποια φύλλα από το προηγούμενο οποία δεν τροφοδοτήθηκαν, αφαιρέστε τα και περιστρέψτικαθαρά χέρια για να αφαιρέστε τυχάν κομματάκια χαρτιο κάτα από την κεφαλή έκτύπωσης.<br>Αφαιρέστε τη συσκευασία που μπ ατήστε τη σοσκευασία που μπορει να απαρχεί.<br>ατήστε το πακέτο έτσι ώστε το σημάδι σελιδοποίης<br>ύρο κουτάκι που διακρίνεται μέσα στο πακέτο ότα<br>άνω φύλλο χαρτιού) να βρίσκεται πλησιέστερα στο<br>Ε. (Για μια απεικόνιση του πώς π εκ τροφοδοτήθηκαν, αφαιρέστε τα και περιστρέψτε τον κύλινδρό με τροφοδοτήθηκαν, αφαιρέστε τα και περιστρέψτε τον κύλινδρό μ<br>τιχέρια για να αφαιρέστε τυχόν κομματάκια χαρτιού που βρίσκοντα<br>πό την κεφαλή εκτύπωσης.<br>Το πακέτ κέτο έτσι ώστε το σημάδι σελιδοποίησης (δηλαδή το μικρό<br>που διακρίνεται μέσα στο πακέτο όταν ανασηκώσετε το<br>πεικόνιση του πώς πρέπει να στρέψει το χαρτί, ανατογελίσει<br>πρικόνιση του πώς πρέπει να στρέψει το πακέτο μέσα<br>κατ

*ΣΗΜΕΙΩΣΗ: Πρέπει να χρησιµοποιήσετε χαρτί µε σηµάδια σελιδοποίησης διαφορετικά το χαρτί δεν θα σελιδοποιηθεί σωστά.*

5. Ξεδιπλώστε ένα φύλλο χαρτιού και ακουµπήστε το ξεδιπλωµένο φύλλο επίπεδο κατά µήκος της υποδοχής της γραφίδας.

6. Κλείστε καλά τη θύρα του εκτυπωτή. Ο εκτυπωτής/καταγραφέας θα εκκινήσει αυτόµατα τη διαδικασία φόρτωσης του χαρτιού και θα σταµατήσει<br>στο πρώτο σηµάδι σελιδοποίησης αφού εντοπιστεί το χαρτί. Αν ⊙<br>άκρες του χαρτιού είναι τσαλακωµένες, αφήστε να τροφοδοτηθούν στον<br>εκτυπωτή τέσσερις ή στο πρώτο σηµάδι σελιδοποίησης αφού εντοπιστεί το χαρτί. Αν οι άκρες του χαρτιού είναι τσαλακωµένες, αφήστε να τροφοδοτηθούν στον εκτυπωτή τέσσερις ή πέντε σελίδες για να ευθυγραµµίσει αυτόµατα ο εκτυπωτής το χαρτί στη σωστή θέση. μα απεικόνιση του πώς πρέπει να στρέψετε το χα<br>ευθυγράμμισης μέσα στον ΠΚΕ.) Εισαγάγετε το τ<br>ωτή/καταγραφέα.<br>1. Πρέπει να χρησιμοποιήσετε χαρτί με σημάδια σ<br>το χαρτί δεν θα σελιδοποιηθεί σωστά.<br>1. Πρέπει να χρησιμοποιήσετ τει να χρησιμοποιήσετε χαρτί με σημάδια σελιδοποι<br>1 δεν θα σελιδοποιηθεί σωστά.<br>Αλο χαρτιού και ακουμπήστε το ξεδιπλωμένο φύλ.<br>5. της υποδοχής της γραφίδας.<br>2. της υποδοχής της γραφίδας.<br>2. της υποδοχής της γραφίδας.<br>2. τ φέα.<br>
γρησιμοποιήσετε χαρτί με σημάδια σελιδοποίησης<br>
Θα σελιδοποιηθεί σωστά.<br>
(αρτιού και ακουμπήστε το ξεδιπλωμένο φύλλο<br>
υποδοχής της γραφίδας.<br>
υ εκτυπωτή. Ο εκτυπωτής/καταγραφέας θα<br>
αδικασία φόρτωσης του χαρτιού και ιού και ακουμπήστε το ξεδιπλωμένο φύλλο<br>οδοχής της γραφίδας.<br>Στυπωτή. Ο εκτυπωτής/καταγραφέας θα<br>ασία φόρτωσης του χαρτιού και θα σταματήσει<br>οίησης αφού εντοπιστεί το χαρτί. Αν οι<br>οίκωμένες, αφήστε να τροφοδοτηθούν στον<br>ο υτή. Ο εκτυπωτής/καταγραφέας θα<br>
φόρτωσης του χαρτιού και θα σταματήσει<br>|ς αφού εντοπίστεί το χαρτί. Αν οι<br>|είνες, αφήστε να τροφοδοτηθούν στον<br>|είνες, αφήστε να τροφοδοτηθούν στον<br>|είνες, αφήστε να τροφοδοτηθούν στον<br>|εί Ο εκτυπωτής/καταγραφέας θα<br>οτωσής του χαρτιού και θα σταματήσει<br>φού εντοπιστεί το χαρτί. Αν οι<br>ές, αφήστε να τροφοδοτηθούν στον<br>και να ευθυγραμμίσει αυτόματα ο<br>ποιμος για να συνεχίσετε την<br>τοι ναρτί και περίστρέψτε τον κύ

Ο εκτυπωτής/καταγραφέας είναι πλέον έτοιµος για να συνεχίσετε την εκτύπωση.

*ΣΗΜΕΙΩΣΗ: Για να επιλύσετε εµπλοκές χαρτιού, ανοίξτε τη θύρα του εκτυπωτή και µε καθαρά χέρια αφαιρέστε το χαρτί και περιστρέψτε τον κύλινδρο δεξιόστροφα.*

**ΠΡΟΕΙ∆ΟΠΟΙΗΣΗ:** Όταν αγγίζετε τον ασθενή, µην αγγίζετε ταυτόχρονα τα µέρη που βρίσκονται µέσα από τη θύρα του εκτυπωτή.

Για πληροφορίες σχετικά µε την τοποθέτηση του χαρτιού στον προαιρετικό εξωτερικό εκτυπωτή, ανατρέξτε στο εγχειρίδιο χρήσης του εξωτερικού εκτυπωτή.

### **Αποθήκευση Θερµικού Χαρτιού**

Αποθηκεύστε το θερµοευαίσθητο χαρτί για τον εσωτερικό εκτυπωτή/καταγραφέα σε δροσερό, σκοτεινό χώρο. Μην επιχειρήσετε να σβήσετε το χαρτί του

εκτυπωτή/καταγραφέα. Το τυπωµένο χαρτί διαρκεί περίπου 30 ηµέρες κάτω από απευθείας έκθεση σε λαµπτήρα φθορίου. Για να διασφαλίσετε τη µονιµότητα της καταγραφής του ασθενούς, φυλάξτε το τυπωµένο χαρτί µακριά από το άµεσο ηλιακό φως, από θερµότητα ή αναθυµιάσεις από οργανικές ενώσεις. Η αποθήκευση σε θερµοκρασίες άνω των 60°C (140°F), η παρατεταµένη έκθεση στο άµεσο ηλιακό φως ή η έκθεση σε υψηλή υγρασία, ακετόνη, αµµωνία, αλκοόλες ή άλλες οργανικές ενώσεις ενδέχεται να προκαλέσει αποχρωµατισµό του χαρτιού.

*ΣΗΜΕΙΩΣΗ: Αν πρόκειται να κρατήσετε τις τυπωµένες αναφορές για µεγάλες χρονικές περιόδους, πρέπει να κάνετε φωτοτυπίες του θερµοευαίσθητου χαρτιού καθώς το χαρτί αυτό δεν προορίζεται για µακροχρόνια φύλαξη και γίνεται λιγότερο ευανάγνωστο µε την πάροδο του χρόνου.* προκαλέσει αποχρωματισμό<br>
ΣΗΜΕΙΩΣΗ: Αν πρόκειται να<br>
χρονικές περιόδους, πρέπει ν<br>
χαρτιού καθώς το χαρτί αυτό<br>
γίνεται λιγότερο ευανάγνωστο<br>
ΣΗΜΕΙΩΣΗ: Η επαφή με κο.<br>
προκαλέσει ξεθώριασμα της ε<br>
Καθαρίστε το εξωτερικό π παρατεταμενη εκθεση στο αμεσο ηλιακο φ<br>ακετόνη, αμμωνία, αλκοόλες ή άλλες οργι<br>προκαλέσει αποχρωματισμό του χαρτιού.<br>**ΣΗΜΕΙΩΣΗ:** Αν πρόκειται να κρατήσετε ε<br>χρονικές περιόδούς, πρέπει να κίνετε φω<br>χαρτιού καθώς το χαρτί α ΣΗΜΕΙΩΣΗ: Αν πρόκειται να κρατήσετε τι<br>χρονικές περιόδους, πρέπει να κάνετε φωτ<br>χαρτιού καθώς το χαρτί αυτό δεν προορίζει<br>γίνεται λιγότερο ευανάγνωστο με την πάρος<br>ΣΗΜΕΙΩΣΗ: Η επαφή με κολλητικές ταινίε<br>προκαλέσει ξεθώρια

*ΣΗΜΕΙΩΣΗ: Η επαφή µε κολλητικές ταινίες ή προστατευτικές διαφάνειες θα προκαλέσει ξεθώριασµα της εκτύπωσης µετά από 30 ηµέρες.*

### **Καθαρισµός του ΠΚΕ και των Παρελκοµένων**

Καθαρίστε το εξωτερικό περίβληµα και την οθόνη αφής του ΠΚΕ µε ένα µαλακό πανί ελαφρά νοτισµένο µε νερό, ισοπροπυλική αλκοόλη, λευκαντικό διάλυµα 5% ή καθαριστικό τζαµιών.

Καθαρίστε το εξωτερικό περίβληµα του ΑΠΖ µε ένα µαλακό πανί ελαφρά νοτισµένο µε νερό, ισοπροπυλική αλκοόλη, λευκαντικό διάλυµα 5% ή καθαριστικό τζαµιών. Μην αφήσετε τυχόν ποσότητα καθαριστικού διαλύµατος ή υγρασίας να έρθει σε επαφή µε τη θύρα USB. ΣΗΜΕΙΩΣΗ: Η επαφή με κολλητικές τα<br>προκαλέσει ξεθώριασμα της εκτύπωσης<br>Καθαρίστε το εξωτερικό περίβλημα και τη<br>καθαρίστε το εξωτερικό περίβλημα και τη<br>πανί ελαφρά νοτισμένο με νερό, ισοπροτ<br>5% ή καθαρίστικό τζαμιών.<br>Σχαθα γίνεται λιγότερο ευανάγνωστο με την πάροδο του χριβατικού καθαρία. Η επαφή με κολλητικές ταινίες ή προσ<br>προκαλέσει ξεθώριασμα της εκτύπωσης μετά από 30<br>Καθαρίστε το εξωτερικό περίβλημα και την οθόνη αφ<br>πανί ελαφρά νοτισμέ ΣΗΜΕΙΩΣΗ: Η επαφή με κολλητικές ταινίες ή προστατευπ<br>προκαλέσει ξεθώριασμα της εκτύπωσης μετά από 30 ημέρε<br>Καθαριστικό του ΠΚΕ και των Παρελκομέ<br>Καθαριστε το εξωτερικό περίβλημα και την οθόνη αφής του<br>πανί ελαφρά νατισμέν αρίστε το εξωτερικό περίβλημα και την οθόνη αφής<br>ελαφρά νοτισμένο με νερό, ισοπροπυλική αλκοόλ<br>ή καθαριστικό τζαμιών.<br>πρίστε το εξωτερικό περίβλημα του ΑΠΖ με ένα μα<br>πρίστε το εξωτερικό περίβλημα του ΑΠΖ με ένα μα<br>πρίστε

Καθαρίστε τον εκτυπωτή/καταγραφέα µε µια στεγνή, µαλακή βούρτσα για να εξαφανίσετε τη σκόνη και τα σωµατίδια που ενδέχεται να συσσωρευτούν κατά την εκτύπωση και την αποθήκευση.

Καθαρίστε τον κύλινδρο του εκτυπωτή µε ένα µαντηλάκι αλκοόλης.

**Προσοχή:** Μη χρησιµοποιείτε ύφασµα µε άγρια επιφάνεια ή πτητικούς διαλύτες για να καθαρίσετε οποιοδήποτε τµήµα του ΠΚΕ ή του ΑΠΖ.

Τα καλώδια που χρησιµοποιούνται µε τον ΠΚΕ δεν αποστειρώνονται τη στιγµή της συσκευασίας ούτε µπορούν να αποστειρωθούν. Όταν χρειάζεται, καθαρίστε τα καλώδια µε ένα µαλακό ύφασµα νοτισµένο µε ήπιο καθαριστικό διάλυµα. Χρησιµοποιήστε ένα καθαρό µαλακό ύφασµα νοτισµένο µε αποστειρωµένο νερό για να αφαιρέσετε τα υπολείµµατα. Σκουπίστε τα καλώδια µε µια πετσέτα ή αφήστε τα να στεγνώσουν στον αέρα. ΜΗ χρησιµοποιείτε συσκευή καθαρισµού µε υπερήχους. ΜΗ βυθίζετε τα καλώδια σε υγρά. ΣΗ: Η επαφή με κολλητικές ταινίες ή προστατευτικές διαφάνειες (<br>παλιά έκθωριασμα της εκτύπωσης μετά από 30 ημέρες.<br>ΠΟΙΟ ΤΟ ΤΟ ΠΚΕ Και των Παρελκομένων<br>πετο εξωτερικό περίβλημα και την οθόνη αφής του ΠΚΕ με ένα μαί<br>πετο εξ νερό, ισοπροιημαίου λικαι με τον καταντικό διάλυμων. Μην αφήσετε τυχόν ποδολη, λευκαντικό διάλυμων. Μην αφήσετε τυχόν ποδολητα καθαριστι<br>τζαμιών. Μην αφήσετε τυχόν ποδολητα καθαριστι<br>α έρθει σε επαφή με τη θύρα USB.<br>Σε εκ For τη παιδιαματιση της συντήρης του Τικε με τον μαλακό παιδιαματιση στηλακού στηλακού του τηλακού του τηλακού<br>τρικό περιβλημα του ΑΠΖ με ένα μαλακό πανί ελαφρά<br>διών. Μην αφήσετε τυχόν ποσότητα καθαριστικού διαλύματος<br>δει Δητή/καταγραφέα με μια στεγνή, μαλακή βούρτσα<br>Σται τα σωματίδια που ενδέχεται να συσσωρευτοι<br>Σαποθήκευση.<br>Το του εκτυπωτή με ένα μαντηλάκι αλκοόλης.<br>Σημοποιούνται με τον ΠΚΕ δεν αποστειρώνονται τ<br>οι εκτυπωτή με ένα μαντηλ ιαφήσετε τυχόν ποσότητα καθαριστικού διαλύματος<br>καταγραφέα με μια στεγνή, μαλακή βούρτσα για να<br>τα σωματίδια που ενδέχεται να συσσωρευτούν κατά<br>εισποιοχικοτη.<br>Ου εκτυπωτή με ένα μαντηλάκι αλκοόλης.<br>Τοιείτε ύφασμα με άγρια Σευση.<br>Σευση.<br>Στυπωτή με ένα μαντηλάκι αλκοόλης.<br>Στυπωτή με ένα μαντηλάκι αλκοόλης.<br>Στυπωτή με τον ΠΚΕ δεν αποστειρώνονται τη μπορούν να αποστειρώθούν. Όταν χρειάζεται,<br>μαλακό ύφασμα νοτισμένο με ήπιο καθαριστικό<br>μαλακό ύ ρασμα με άγρια επιφάνεια ή πτητικούς<br>ηποτε τμήμα του ΠΚΕ ή του ΑΠΖ<br>1 με τον ΠΚΕ δεν αποστειρώνονται τη<br>2 με τον ΠΚΕ δεν αποστειρώνονται τη<br>2 με τον ΠΚΕ δεν αποστειρώνονται τη<br>2<br>2 με τον ΠΚΕ δεν αποστειρώνονται της<br>2<br>3 με με ενα μαντηλακι αλκοολης.<br>
α με άγρια επιφάνεια ή πτητικούς<br>
πε τμήμα του ΠΚΕ ή του ΑΠΖ.<br>
τον ΠΚΕ δεν αποστειρώνονται της του ΑΠΖ.<br>
να αποστειρωθούν. Όταν χρειάζεται,<br>
ύφασμα νοτισμένο με ήπιο καθαριστικό<br>
μαλακό ύφασμα

Καθαρίστε την αποστειρώσιµη ράβδο τηλεµετρίας µε τον ίδιο τρόπο. ΜΗ χρησιµοποιείτε συσκευή καθαρισµού µε υπερήχους. ΜΗ βυθίζετε τη ράβδο τηλεµετρίας σε υγρά. ΜΗΝ επιτρέπετε να εισχωρήσουν υγρά στην κοιλότητα της ράβδου. Ανατρέξτε στην ενότητα "Προετοιµασία του ΠΚΕ για Χρήση" στη σελίδα 8 για οδηγίες αποστείρωσης.

### **∆ισκέτα ∆εδοµένων Ασθενούς**

Η ∆ισκέτα ∆εδοµένων Ασθενούς µπορεί να χρησιµοποιηθεί για την αποθήκευση των δεδοµένων του ασθενούς. Βεβαιωθείτε ότι η γλωττίδα προστασίας από εγγραφή πάνω στη δισκέτα είναι κλειστή (Σχήµα 10 στη σελίδα 30). Η γλωττίδα προστασίας από εγγραφή πρέπει να είναι κλειστή για να είναι εφικτή η καταγραφή δεδοµένων στη δισκέτα καθώς και η εκτύπωση αναφορών. Εάν η καταγραφή των δεδοµένων στη δισκέτα δεν είναι εφικτή, ελέγξτε ότι η γλωττίδα είναι τοποθετηµένη έτσι ώστε να καλύπτει την οπή.

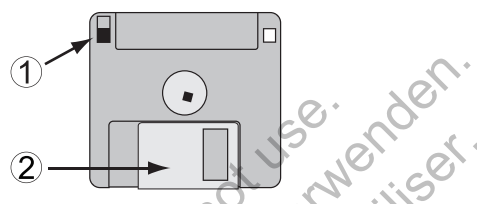

[1] Κλειστή γλωττίδα προστασίας εγγραφής (η µαύρη γλωττίδα καλύπτει την οπή) [2] Ολισθαίνον κάλυµµα

### **Σχήµα 10. ∆ισκέτα ∆εδοµένων Ασθενούς**

Η δισκέτα πρέπει να τοποθετηθεί µε το βέλος στην πάνω αριστερή πλευρά και στραµµένο προς τη µονάδα δισκέτας. Εισαγάγετε σταθερά µια δισκέτα δεδοµένων ασθενούς µέσα στη µονάδα δισκέτας που βρίσκεται στη δεξιά πλευρά του ΠΚΕ µέχρι να βγει προς τα έξω το κουµπί εξαγωγής της δισκέτας (Σχήµα 11 στη σελίδα 30). 2 - Για Κλειστή γλωττίδα προστασίας εγγραφή<br>
κάλυμμα<br>
Σχήμα 10. Δισκέτα Δεδομένων Α<br>
Η διοκέτα πρέπει να τοποθετηθε<br>
και στραμμένο προς τη μονάδα δ<br>
δεδομένων ασθενούς μέσα στη ι<br>
πλευρά του ΠΚΕ μέχρι να βγει π<br>
(Σχήμα 11

Για να αφαιρέσετε τη δισκέτα, πιέστε το κουµπί εξαγωγής δισκέτας.

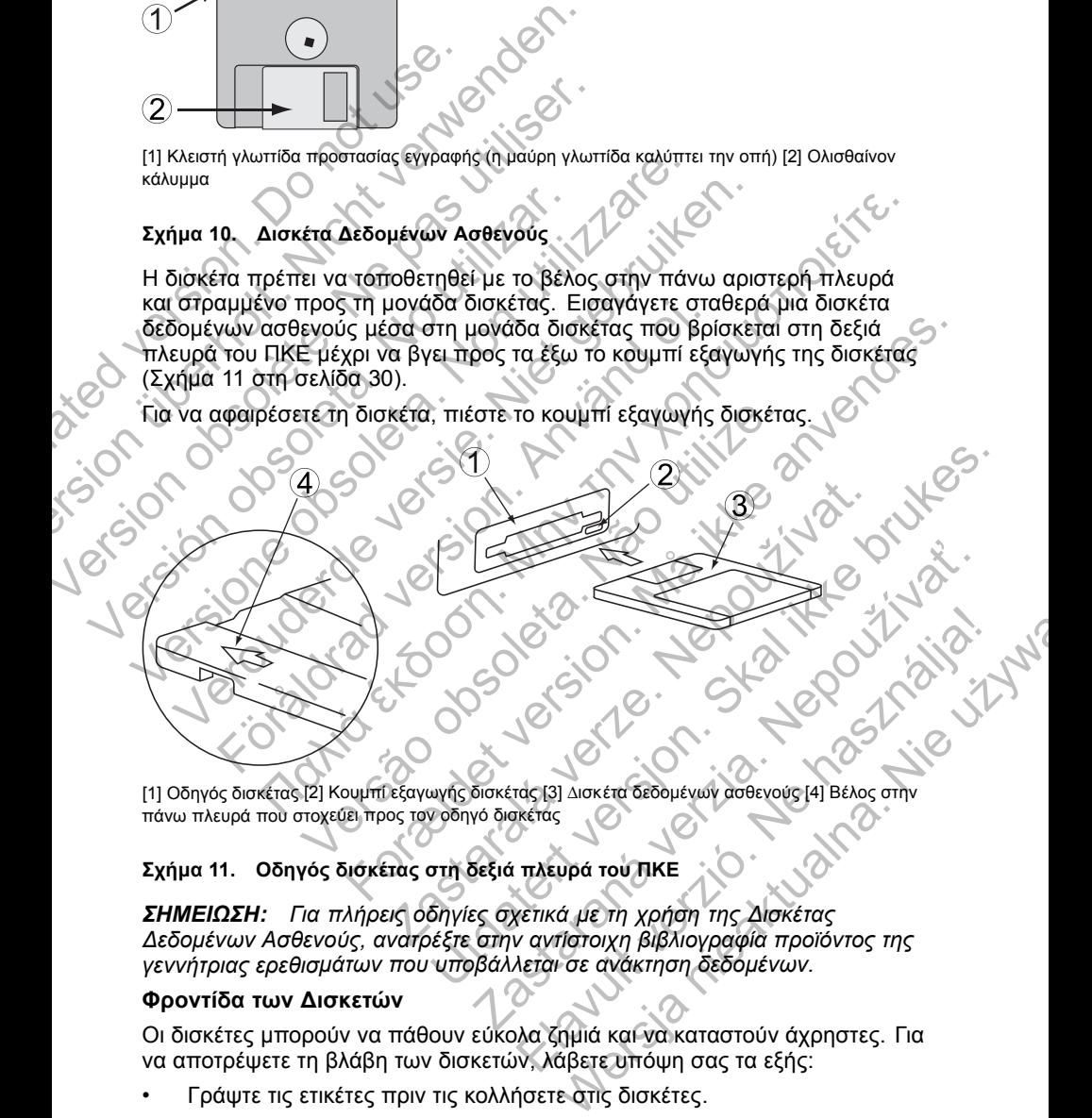

[1] Οδηγός δισκέτας [2] Κουµπί εξαγωγής δισκέτας [3] ∆ισκέτα δεδοµένων ασθενούς [4] Βέλος στην πάνω πλευρά που στοχεύει προς τον οδηγό δισκέτας

#### **Σχήµα 11. Οδηγός δισκέτας στη δεξιά πλευρά του ΠΚΕ**

*ΣΗΜΕΙΩΣΗ: Για πλήρεις οδηγίες σχετικά µε τη χρήση της ∆ισκέτας ∆εδοµένων Ασθενούς, ανατρέξτε στην αντίστοιχη βιβλιογραφία προϊόντος της γεννήτριας ερεθισµάτων που υποβάλλεται σε ανάκτηση δεδοµένων.*

#### **Φροντίδα των ∆ισκετών**

Οι δισκέτες µπορούν να πάθουν εύκολα ζηµιά και να καταστούν άχρηστες. Για να αποτρέψετε τη βλάβη των δισκετών, λάβετε υπόψη σας τα εξής:

• Γράψτε τις ετικέτες πριν τις κολλήσετε στις δισκέτες.

- Χρησιµοποιήστε µόνο µαρκαδόρο µε µαλακή µύτη για να γράψετε σε µια ετικέτα που έχει ήδη επικολληθεί στη δισκέτα.
- Κρατήστε τρόφιµα και ποτά µακριά από τις δισκέτες και µακριά από τον ΠΚΕ.
- Αποφύγετε την άµεση έκθεση των δισκετών σε θερµότητα ή στο ηλιακό φως. Οι δισκέτες πρέπει να φυλάσσονται σε θερµοκρασίες µεταξύ 5°C και 60°C (41°F και 140°F).
- Φροντίστε οι δισκέτες να βρίσκονται σε ξηρό περιβάλλον και φυλάξτε τις σε ένα ξηρό χώρο (µε σχετική υγρασία µεταξύ 8% και 80%).
- Μη λυγίζετε τις δισκέτες.
- Μην προσαρτάτε στις δισκέτες συνδετήρες χαρτιού, συρραπτικά ή λάστιχα.
- Μην επιχειρήσετε να ανοίξετε το συρόµενο κάλυµµα που καλύπτει τις δισκέτες (Σχήµα 10 στη σελίδα 30).
- Μην αγγίζετε ποτέ την εκτεθειµένη περιοχή της δισκέτας κάτω από το συρόµενο κάλυµµα.

**Προσοχή:** Προφυλάξτε τις δισκέτες από µαγνήτες και µαγνητισµένα αντικείµενα, συµπεριλαµβανοµένων τηλεφώνων, προσαρµογέων παροχής ρεύµατος και οθονών. και 60°C (41°F και 140°F<br>- Φροντίστε οι δισκέτες να<br>- σε ένα ξηρό χώρο (με σχ<br>- Μη λυγίζετε τις δισκέτες.<br>- Μην πηχειρήσετε να ανο<br>- Μην επιχειρήσετε να ανο<br>- Μην επιχειρήσετε να ανο<br>- Μην αγγίζετε ποτέ την εκ<br>- Μην αγγίζ

### **Λειτουργία και Αποθήκευση**

Ο ΠΚΕ και ο ΑΠΖ απαιτούν προσεκτικό χειρισµό. Η µονάδα σκληρού δίσκου και η µονάδα δισκέτας του ΠΚΕ πρέπει να προφυλάσσονται από αδέξιο χειρισµό. Για την προστασία του ΠΚΕ και του ΑΠΖ από ζηµιές, ανατρέξτε στις ακόλουθες πληροφορίες: νειτού του διακέτες της διακέτες να φυρίζετε της διακέτες να βρίσκονται σε ένα ξηρό χώρο (με σχετική μγρασία)<br>το είναι ξηρό χώρο (με σχετική μγρασία)<br>το είναι ξηρό χώρο (με σχετική μγρασία)<br>Μη λυγίζετε τις διακέτες.<br>Μην τ • Φροντίστε οι δισκέτες να βρίσκονται σε<br>
σε ένα ξηρό χώρο (με σχετική υγρασία<br>
• Μη λυγίζετε τις δισκέτες.<br>
• Μην προσαρτάτε στις δισκέτες συνδεττ<br>
• Μην προσαρτάτε να ανοίξετε το συρό<br>
δισκέτες (Σχήμα 10 στη σελίδα 30) Μην επιχειρήσετε να ανοίξετε το συμβακέτες (Σχήμα 10 στη σελίδα 30)<br>διακέτες (Σχήμα 10 στη σελίδα 30)<br>- Μην αγγίζετε ποτέ την εκτεθειμένη τ<br>συρόμενο κάλυμμα.<br>- Προσοχή: Προφυλάξτε τις δισκέτες ατ<br>αντικείμενα, συμπεριλαμβα Μην προσαρτάτε στις δισκέτες συνδετήρες χάρτι<br>
Μην επιχειρήσετε να ανοίξετε το συρόμενο κάλι<br>
δισκέτες (Σχήμα 10 στη σελίδα 30)<br>
Μην αγγίζετε τιστέ την εκτεθειμένη περιοχή της<br>
συρόμενο κάλυμμα<br>
Προσοχή: Προφυλάξτε τις δι Μην προσαρτατε στις οισκέτες συνοετήρες χαρτιού, συναγικείτες (Σχήμα 10 στη σελίδα 30)<br>
Μην επιχειρήσετε να ανοίξετε το συρόμενο κάλυμμα π<br>
δισκέτες (Σχήμα 10 στη σελίδα 30)<br>
- Μην αγγίζετε ποτέ την εκτεθειμένη περιοχή τη σοχή: Προφυλάξτε τις δισκέτες από μαγνήτες και σοχή: Προφυλάξτε τις δισκέτες από μαγνήτες και και συμπεριλαμβανομένων πλεφώνων, προσπατος και οθονών.<br>ΠΟ**υργία και Αποθήκευση**<br>ΚΕ και ο ΑΠΖ απαιτούν προσεκτικό χειρισμό. Η μ επιχειρήσετε να ανοίξετε το συρφιμένο κάλυμμα που καλύπτει τις<br>έτες (Σχήμα 10 στη σελίδα 30)<br>αγγίζετε ποτέ την εκτεθειμένη περιοχή της δισκέτας κάτω από το<br>φμενο κάλυμμα,<br>με την εκτεθειμένη περιοχή της δισκέτας κάτω από τ ία και Αποθήκευση<br>ΑΠΖ απαιτούν προσεκτικό χειρισμό. Η μονάδα σ<br>τ δισκέτας του ΠΚΕ πρέπει να προφυλάσσονται<br>Γην προστασία του ΠΚΕ και του ΑΠΖ από ζημιέ<br>ες πληροφορίες:<br>ενέργοποιείτε τον ΠΚΕ ενώ γίνεται ανάγνωση δεδ<br>οβάλλετ φυλάξτε τις δισκέτες απο μαγνήτες και μαγνητισμένα<br>τεριλαμβανομένων τηλεφώνων, προσαρμογέων παροχής<br>κάτας του ΠΚΕ πρέπει να προφυλάσσονται από αδέξιο<br>κέτας του ΠΚΕ πρέπει να προφυλάσσονται από αδέξιο<br>προσασία του ΠΚΕ και Σαν ΠΚΕ πρέπει να προφυλάσσονται από αδέξ<br>Σατασία του ΠΚΕ και του ΑΠΖ από ζημιές, ανατρέ<br>οφορίες:<br>Σακίτε τον ΠΚΕ ενώ γίνεται ανάγνωση δεδομένων<br>τον ΠΚΕ και τον ΑΠΖ σε έντονους κραδασμούς<br>και τον ΠΚΕ και του ΑΠΖ από έναν ε υ τηκεταικό χειρισμό. Η μονάδα σκληρού δίσκου<br>5 ΠΚΕ πρέπει να προφυλάσσονται από αδέξιο<br>16 του ΠΚΕ και του ΑΠΖ από ζημιές, ανατρέξτε<br>16ς:<br>16ς:<br>10ν ΠΚΕ ενώ γίνεται ανάγνωση δεδομένων στη<br>26ς:<br>10ν ΠΚΕ ενώ γίνεται ανάγνωση δ

- Μην απενεργοποιείτε τον ΠΚΕ ενώ γίνεται ανάγνωση δεδοµένων στη µονάδα.
- Μην υποβάλλετε τον ΠΚΕ και τον ΑΠΖ σε έντονους κραδασµούς ή δονήσεις.
- Κατά τη µεταφορά του ΠΚΕ και του ΑΠΖ από έναν εξωτερικό χώρο σε έναν εσωτερικό, αφήστε τον ΠΚΕ να προσαρµοστεί στη θερµοκρασία περιβάλλοντος πριν τον χρησιµοποιήσετε. ΠΚΕ ενώ γίνεται ανάγνωση δεδομένων στη<br>Σε και τον ΑΠΖ σε έντονους κραδασμούς ή<br>Σε και του ΑΠΖ από έναν εξωτερικό χώρο σε<br>ΣΑΣ και του ΑΠΖ από έναν εξωτερικό χώρο σε<br>γρησιμοποιήσετε.<br>Σαναμοποιήσετε.<br>Σαναμοποιήσετε.<br>Σαναμοπο ΕΙΣ ΑΠΙΣ σε έντονους κραδασμούς ή<br>Στον ΑΠΙΣ από έναν εξωτερικό χώρο σε<br>ΠΚΕ να προσαρμοστεί στη θερμοκρασία<br>Προποιήσετε.<br>Πίμενα επάνω στην επιφάνεια του ΠΚΕ όταν<br>Τάσι στον ΠΚΕ ή τον ΑΠΙΣ.<br>άστο εσωτερικό ή στην επιφάνεια το ΑΠΖ σε έντονους κραδασμούς Η<br>
ΜΑΠΖ από έναν εξωτερικό χώρο σε<br>
να προσαρμοστεί στη θερμοκρασία<br>
να προσαρμοστεί στη θερμοκρασία<br>
κιτουργία.<br>
Στατουργία.<br>
Στατουργία.<br>
στον ΠΚΕ ή τον ΑΠΖ.<br>
άζετε και μη κακομεταχειρίζεστε μ
- Μην τοποθετείτε βαριά αντικείµενα επάνω στην επιφάνεια του ΠΚΕ όταν είναι κλειστός ή όταν βρίσκεται σε λειτουργία.
- Μην τοποθετείτε µαγνήτες επάνω στον ΠΚΕ ή τον ΑΠΖ.
- Μη ρίχνετε ή εκτινάσσετε υγρά στο εσωτερικό ή στην επιφάνεια του ΠΚΕ ή του ΑΠΖ.
- Μη χτυπάτε, µη γδέρνετε, µη χαράζετε και µη κακοµεταχειρίζεστε µε οποιοδήποτε τρόπο την επιφάνεια της οθόνης επαφής.
- Μην αποσυναρµολογείτε τον ΠΚΕ ή τον ΑΠΖ.
- Αφαιρέστε τις δισκέτες από τη µονάδα πριν µεταφέρετε τον ΠΚΕ.
- Πριν από τη µεταφορά του ΠΚΕ, απενεργοποιήστε τον, κλείστε όλα τα καλύµµατα και τις θύρες του και κατεβάστε την κεραία.
- Αποσυνδέστε όλα τα εξωτερικά καλώδια πριν από τη µεταφορά του ΠΚΕ.

• Στερεώστε προσεκτικά τη γραφίδα στη θέση της πριν κλείσετε το κάλυµµα του ΠΚΕ.

Η λειτουργία του ΠΚΕ, του ΑΠΖ και των παρελκοµένων πρέπει να γίνεται εντός των ακόλουθων συνθηκών:

- Εύρος θερµοκρασίας από 10°C έως 35°C (50°F έως 95°F)
- Υγρασία µεταξύ 25% και 90%

Η µεταφορά και αποθήκευση του ΠΚΕ και του ΑΠΖ πρέπει να γίνεται εντός των ακόλουθων συνθηκών:

- Θερµοκρασίες µεταξύ -40°C και 70°C (-40°F και 158°F)
- Υγρασία από 25% έως 95%
- Πίεση από 50 kPa έως 106 kPa (7,252 psi έως 15,374 psi)

Αν ο ΠΚΕ έχει αποθηκευτεί σε συνθήκες χαµηλής θερµοκρασίας (κάτω των 10°C [50°F]) ή συνθήκες υψηλής θερµοκρασίας (άνω των 35°C [95°F]), ενεργοποιήστε τον και αφήστε τον ανεµιστήρα να λειτουργήσει για τουλάχιστον µία ώρα πριν από τη χρήση. Ο ΠΚΕ και ο ΑΠΖ υποστηρίζουν συνεχόµενη λειτουργία και δεν απενεργοποιούνται αυτόµατα εάν παραµείνουν αχρησιµοποίητοι για παρατεταµένο χρονικό διάστηµα ή εάν τελειώσει το χαρτί από τον ΠΚΕ. ∆ιατηρήστε ανεµπόδιστη την είσοδο και έξοδο του αέρα. Η μεταφορά και αποθήκευση του των ακόλουθων συνθηκών:<br>• Θερμοκρασίες μεταξύ -40°C<br>• Υγρασία από 25% έως 95%<br>• Πίεση από 50 kPa έως 106<br>Αν ο ΠΚΕ έχει αποθηκευτεί σε σ<br>των 10°C [50°F]) ή συνθήκες υψ<br>[95°F]), ενεργοποιήστε τ Ο τουρος σερμοκρασίας από το σε εως 39<br>- Υγρασία μεταξύ 25% και 90%<br>- Υγρασία μεταξύ 25% και 90%<br>- Θερμοκρασίες μεταξύ 40°C και 70°C (-4<br>- Υγρασία από 25% έως 95%<br>- Πίεση από 50 kPa έως 106 kPa (7,252 p<br>- Νιο ΠΚΕ έχει απο ντων ακόλουθων συνθηκών:<br>
• Θερμοκρασίες μεταξύ -40°C και 70°C (-40<br>
• Υγρασία από 25% έως 95%<br>
• Πίεση από 50 kPa έως 106 kPa (7,252 ps<br>
Αν ο ΠΚΕ έχει απόθηκευτεί σε συνθήκες χαμι<br>
των 10°C [50°F]) ή συνθήκες ψψηλής θερμ - Πίεση από 50 kPa έως 106 kPa (7,252<br>
Av ο ΠΚΕ έχει αποθηκευτεί σε συνθήκες χε<br>
των 10°C [50°F]) ή συνθήκες υψηλής θερμ<br>
[95°F]), ενεργοποίησε τον και αφήστε τον στο πρώτον και δεν απενεργοποί<br>
τουλάχιστον μία ώρα πριν α Υγρασία από 25% έως 95%<br>
- Πίεση από 50 kPa έως 106 kPa (7,252 psi έως 15,<br>
Αν ο ΠΚΕ έχει αποθηκευτεί σε συνθήκες χαμηλής θερμ<br>
των 10<sup>ο</sup>C [50°F]) ή συνθήκες ψυηλής θερμοκρασίας (ά<br>
[95°F]), ενεργοποιήστε τον και αφήστε τ ι<br>
Πίεση από 50 kPa έως 106 kPa (7,252 psi έως 15,374 ps<br>
ο ΠΚΕ έχει αποθηκευτεί σε συνθήκες χαμηλής θερμοκρασ<br>
ν 10°C [50°F]) ή συνθήκες υψηλής θερμοκρασίας (άνω τω<br>
"F]), ενεργοποιήστε τον και αφήστε τον ανειμιστήρα να τιτό 50 kPa έως 106 kPa (7,252 psi έως 15,374 psi)<br>χει απόθηκευτεί σε συνθήκες χαμηλής θερμοκρασίας (κάτω<br>ο<sup>16</sup>Ff) ή συνθήκες ψυηλής θερμοκρασίας (κάτω<br>ο<sup>16</sup>Ff) ή συνθήκες ψυηλής θερμοκρασίας (κάτω<br>τον συνθητικού και αφήσ

**Προσοχή:** Ο ΠΚΕ και ο ΑΠΖ δεν είναι αδιάβροχοι, ούτε διαθέτουν αντιεκρηκτική προστασία και δεν µπορούν να αποστειρωθούν. Μην τους χρησιµοποιείτε παρουσία εύφλεκτων µιγµάτων αερίων, περιλαµβανοµένου µίγµατος αναισθητικών µε αέρα, οξυγόνου ή υποξείδιου του αζώτου.

### **Αποθήκευση του ΠΚΕ**

- 1. Αν χρησιµοποιείτε δισκέτα δεδοµένων ασθενούς, αφαιρέστε τη δισκέτα από τη µονάδα δισκέτας και φυλάξτε τη δισκέτα σε ασφαλές µέρος. Η ασφάλεια αυτής της δισκέτας και των σχετικών δεδοµένων ασθενούς αποτελεί δική σας ευθύνη. στον μία ώρα πριν από τη χρήση. Ο ΠΚΕ και ο Α<br>μενη λειτουργία και δεν απενεργοποιούνται αυτόμα<br>υσποίητοι για παρατεταμένο χρονικό διάστημα ή ες.<br>ΓΙΚΕ. Διατηρήστε ανεμπόδιστη την είσοδο και έξ.<br>**χή:** Ο ΠΚΕ και ο ΑΠΖ δεν εί ΠΚΕ και ο ΑΠΖ δεν είναι αδιάβροχοι, ούτε διαθέτροστασία και δεν μπορούν να αποστειρωθούν.<br>Μπαρουσία εύφλεκτων μιγμάτων αερίων, περιλαμβ<br>θητικών με αέρα, οξυγόνου ή υποξείδιου του αζώτ<br>θητικών με αέρα, οξυγόνου ή υποξείδιο
- 2. Εγκαταλείψτε την τρέχουσα εφαρµογή λογισµικού.
- 3. Πατήστε το κουµπί On/Off (Ενεργοποίηση/Απενεργοποίηση) για να τερµατίσετε τη λειτουργία.

*ΣΗΜΕΙΩΣΗ: Πριν βγάλετε από την πρίζα το καλώδιο ρεύµατος για να µετακινήσετε τον ΠΚΕ, µην παραλείπετε να εγκαταλείπετε πάντα την εφαρµογή λογισµικού και να πατάτε το κουµπί On/Off (Ενεργοποίηση/Απενεργοποίηση) για να απενεργοποιείτε τον ΠΚΕ.* ε προ απο τη χρηση. Ο τίπε και στλιτε στο προσπρασιού τα προσπρασιού παρατεταμένο χρονικό διάστημα ή εάν τελειώσει το χαρτί<br>πρότε ανεμπόδιστη την είσοδο και έξοδο του αέρα.<br>Σται ο ΑΠΖ δεν είναι αδιάβροχοι, ούτε διαθέτουν<br> Σε αέρα, οξυγόνου ή υποξείδιου του αζώτου<br>Μακέτα δεδομένων ασθενούς, αφαιρέστε τη δισκέ<br>κέτας και φυλάξτε τη δισκέτα σε ασφαλές μέρος.<br>Το σκέτας και των σχετικών δεδομένων ασθενούς<br>ποιέτας και των σχετικών δεδομένων ασθεν δεν μπορούν να αποστειρωθούν. Μην τους<br>ελεκτων μιγμάτων αερίων, περιλαμβανομένου<br>pα, οξυγόνου ή υποξείδιου του αζώτου.<br>τα δεδομένων ασθενούς, αφαιρέστε τη δισκέτα<br>κέτας και των σχετικών δεδομένων ασθενούς<br>πισα εφαρμογή λο Σαστατουλούς, αφαιρέστε τη δισκέτα<br>τουλάξτε τη δισκέτα σε ασφαλές μέρος. Η<br>εγαρμονή λογισμικού.<br>Σχεια των σχετικών δεδομένων ασθενούς<br>εγεργοποίηση/Απενεργοποίηση για να<br>κλείπετε να εγκαταλείπετε πάντα την εφαρμογή<br>πί Οπ/Ο των σχετικών δεδομένων ασθενούς<br>θμογή λογισμικού.<br>Ο πρίζα το καλώδιο ρεύματος για να<br>πρίζα το καλώδιο ρεύματος για να<br>πείζα το καλώδιο ρεύματος για να<br>πένω στιλισμού από την πίσω και τις πλαϊνές<br>οπλισμού από την πίσω και τη οισκετα σε ασφαλες μερος.<br>Η σχετικών δεδομένων ασθενούς<br>Τη λογισμικού.<br>Οιηση/Απενεργοποίηση) για να<br>α εγκαταλείπετε πάντα την εφαρμογή<br>πιενένναται σε να τον τοίχο.<br>Οι από την πίσω και τις πλαϊνές<br>σμού από την πίσω και

- 4. Βγάλτε την πρίζα του καλωδίου ρεύµατος από τον τοίχο.
- 5. Αποσυνδέστε όλα τα καλώδια εξοπλισµού από την πίσω και τις πλαϊνές πλευρές του ΠΚΕ.
- 6. Χαµηλώστε την οθόνη έως ότου το εµπρός µάνδαλο ασφαλίσει στη θέση του.

*ΣΗΜΕΙΩΣΗ: Ο ΠΚΕ δεν πρέπει να αποθηκεύεται σε όρθια θέση (να ακουµπά στην πίσω πλευρά µε τη λαβή προς τα πάνω).*

*ΣΗΜΕΙΩΣΗ: ∆είτε τη βιβλιογραφία προϊόντος του κάθε παρελκόµενου για τις συνθήκες µεταφοράς και αποθήκευσης. ∆ιασφαλίστε ότι κάθε παρελκόµενο διατηρείται εντός των κατάλληλων ορίων.*

## **Έλεγχος Συντήρησης και Μέτρα Ασφάλειας**

### **Έλεγχος Συντήρησης**

Πριν από κάθε χρήση, πρέπει να επιθεωρείτε οπτικά και να επαληθεύετε τα εξής:

- Τη µηχανική και λειτουργική ακεραιότητα του ΠΚΕ, του ΑΠΖ, των καλωδίων και των παρελκοµένων.
- Ότι οι ετικέτες του ΠΚΕ και του ΑΠΖ είναι ευανάγνωστες και στη θέση τους.
- Η οθόνη εκκίνησης εµφανίζεται λίγα δευτερόλεπτα αφού ενεργοποιήσετε τον ΠΚΕ. (Η φυσιολογική διαδικασία εκκίνησης πιστοποιεί ότι ο ΠΚΕ έχει εκτελέσει σωστά τους εσωτερικούς ελέγχους του και είναι έτοιµος για χρήση.) Outdated version. Do not use.

Ο ΠΚΕ και ο ΑΠΖ δεν περιέχουν εξαρτήµατα στα οποία µπορεί να έχει πρόσβαση ο χρήστης και πρέπει να επιστρέφονται για αντικατάσταση τυχόν εσωτερικών εξαρτηµάτων.

### **Μετρήσεις Ασφάλειας**

Εθνικοί κανονισµοί ενδέχεται να απαιτούν την περιοδική εκτέλεση και τεκµηρίωση ελέγχων ασφάλειας της συσκευής από το χρήστη, τον κατασκευαστή ή τον αντιπρόσωπο του κατασκευαστή. Εάν η νοµοθεσία της χώρας σας απαιτεί αυτό τον έλεγχο, τηρήστε την περιοδικότητα και την έκταση των ελέγχων που απαιτούνται στη χώρα σας. Εάν δεν γνωρίζετε τους εθνικούς κανονισµούς που ισχύουν για τη χώρα σας, επικοινωνήστε µε τον τοπικό αντιπρόσωπο της Boston Scientif c. Έλεγχος Συντήρησης<br>
Πριν από κάθε χρήση, πρέπει να επίθεωρ<br>
εξής:<br>
• Τη μηχανική και λειτουργική ακεραιότηκαι των παρελκομένων.<br>
• Ότι οι ετικέτες του ΠΚΕ και του ΑΠΖ εί<br>
• Η οθόνη εκκίνησης εμφανίζεται λίγα δ<br>
τον ΠΚΕ. ( νειτις.<br>
Τη μηχανική και λειτουργική ακεραιότητ<br>
και των παρελκομένων.<br>
- Ότι οι ετικέτες του ΠΚΕ και του ΑΠΖ είν<br>
- Η οθόνη εκκίνησης εμφανίζεται λίγα δε<br>
τον ΠΚΕ. (Η φυσιολογική διαδικασία ε<br>
- έχει εκτελέσει σωστά τους Η οθόνη εκκίνησης εμφανίζεται λίγα<br>τον ΠΚΕ. (Η φυσιολογική διαδικασία<br>έχει εκτελέσει σωστά τους εσωτερικ<br>για χρήση.)<br>Ο ΠΚΕ και ο ΑΠΖ δεν περιέχουν εξαρτή<br>πρόσβαση ο χρήστης και πρέπει να επιστεύει<br>εσωτερικών εξαρτημάτων.<br> - Οτι οι ετικέτες του ΠΚΕ και του ΑΠΖ είναι ευανάγ<br>- Η οθόνη εκκίνησης εμφανίζεται λίγα δευτερόλεπ<br>τον ΠΚΕ. (Η φυσιολογική διαδικασία εκκίνησης<br>- έχει εκτελέσει σωστά τους εσωτερικούς ελέγχου<br>- για χρήση.)<br>- Ο ΠΚΕ και ο Α - Η οθοκη εκκίνησης εμφανίζεται κάταιος εκείνησης πιστολογική αναποτέλει αναποτέλει του ΠΚΕ και ο ΑΠΖ δεν περιέχουν εξαρτήματα στα οποία μι<br>τον ΠΚΕ κ(Η φυσιολογική διαδικασία εκκίνησης πιστοι<br>έχει εκτελέσει σωστά τους εσω ΚΕ και ο ΑΠΖ δεν περιέχουν εξαρτήματα στα οπο<br>πραση ο χρήστης και πρέπει να επιστρέφονται για<br>περικών εξαρτημάτων.<br>Ο**ήσεις Ασφάλειας**<br>κοί κανονισμοί ενδέχεται να απαιτούν την περιοδι<br>πρίωση ελέγχων ασφάλειας της συσκευής θονη εκκίνησης εμφανίζεται λίγα δευτερόλεπτα αφού ενεργοποιήσι<br>ΠΚΕ: (Η φυσιολογική διαδικασία εκκίνησης πιστοποιεί ότι ο ΠΚΕ<br>εκτελέσει σωστά τους εσωτερικούς ελέγχους του και είναι έτοιμος<br>εκτελέσει σωστά τους εσωτερικούς νισμοί ενδέχεται να απαιτούν την περιοδική εκτέλει γισμοί ενδέχεται να απαιτούν την περιοδική εκτέλει ελέγχων ασφάλειας της συσκευής από το χρήστι<br>τή ή τον αντιπρόσωπο του κατασκευαστή. Εάν η<br>παιτεί αυτό τον έλεγχο, τηρήσ Σ οεν περιεχουν εξαρτηματα στα οποια μπορει να εχει<br>στης και πρέπει να επιστρέφονται για αντικατάσταση τυχόν<br>πριάτων.<br>πριάτων.<br>πριάτων απαιτούν την περιοδική εκτέλεση και<br>κών ασφάλειας της συσκευαστή. Εάν η νομοθεσία της<br> υλείας της συσκευής από το χρήση, τον<br>άλειας της συσκευής από το χρήση, τον<br>τρόσωπο του κατασκευαστή. Εάν η νομοθεσία της<br>ον έλεγχο, τηρήστε την περιοδικότητα και την έκταση<br>νται στη χώρα σας. Επικόινωνήστε με τον τοπικό<br>

Εάν το απαιτούµενο πρότυπο που ισχύει στη χώρα σας είναι το IEC/EN 62353, αλλά δεν καθορίζεται κάποιος συγκεκριµένος έλεγχος ή περιοδικότητα ελέγχων, συνιστούµε την εκτέλεση αυτών των ελέγχων ασφάλειας µε εφαρµογή της άµεσης µεθόδου που καθορίζεται στο IEC/EN 62353 ανά διαστήµατα 24 µηνών. Ανατρέξτε στον πίνακα Προδιαγραφών ("Προδιαγραφές" στη σελίδα 50). αντιπρόσωπο του κατασκευαστή. Εάν η νομοθεσί<br>πό τον έλεγχο, τηρήστε την περιοδικότητα και την<br>αιτούνται στη χώρα σας. Εάν δεν γνωρίζετε τους ε<br>ύουν για τη χώρα σας. επικόινωνήστε με τον τοπ<br>ston Scientif c.<br>πρότυπο που ισ τη χώρα σας, επικοινωνήστε με τον τοπικό τους του καταποίης.<br>http://www.verzia.org/control in the control of the control of the control of the control of the control of the control of the control of the control of the con ΕΙΣΕΙΣ<br>ΕΙΣΕΙΣ ΤΟ ΠΑΤΑΙ ΤΟ ΠΑΤΑΙ ΤΟ ΠΑΤΑΙ ΤΟ ΠΑΤΑΙ ΤΟ ΠΑΤΑΙ ΤΟ ΠΑΤΑΙ ΤΟ ΠΑΤΑΙ ΤΟ ΠΑΤΑΙ ΤΟ ΠΑΤΑΙ ΤΟ ΠΑΤΑΙ ΤΟ ΠΑΤΑΙ ΤΟ Π<br>ΕΙΣΕΙΣ ΤΟ ΠΑΤΑΙ ΤΟ ΠΑΤΑΙ ΤΟ ΠΑΤΑΙ ΤΟ ΠΑΤΑΙ ΤΟ ΠΑΤΑΙ ΤΟ ΠΑΤΑΙ ΤΟ ΠΑΤΑΙ ΤΟ ΠΑΤΑΙ ΤΟ ΠΑΤΑΙ ΤΟ ΠΑΤΑΙ ΤΟ ΠΑΤ ύει στη χώρα σας είναι το ΙΕC/ΕΝ<br>συγκεκριμένος έλεγχος ή περιοδικότητα<br>ών των ελέγχων ασφάλειας με εφαρμογή<br>πο ΙΕC/ΕΝ 62353 ανά διαστήματα 24<br>αγραφών ("Προδιαγραφές" στη σελίδα<br>αγραφών ("Προδιαγραφές" στη σελίδα<br>γραφών (

## **Σέρβις**

Για απορίες σχετικά µε τη λειτουργία ή την επισκευή του ΠΚΕ ή του ΑΠΖ, επικοινωνήστε µε την Boston Scientif c χρησιµοποιώντας τις πληροφορίες στο οπισθόφυλλο. Το σέρβις του ΠΚΕ και του ΑΠΖ πρέπει να διενεργείται µόνο από το προσωπικό της Boston Scientif c.

Σε περίπτωση δυσλειτουργίας του ΠΚΕ ή του ΑΠΖ για την οποία απαιτείται επισκευή, βοηθήστε στην διασφάλιση ενός αποτελεσµατικού σέρβις τηρώντας τις εξής οδηγίες:

- 1. Αφήστε τη διαµόρφωση του οργάνου ακριβώς όπως ήταν όταν παρουσιάστηκε η δυσλειτουργία. Επικοινωνήστε µε την Boston Scientif c χρησιµοποιώντας τις πληροφορίες που αναγράφονται στο οπισθόφυλλο.
- 2. Σηµειώστε µια αναλυτική περιγραφή της δυσλειτουργίας(ών).
- 3. Αποθηκεύστε εκτυπώσεις ή άλλα υλικά που περιγράφουν το πρόβληµα.
- 4. Αν ο ΠΚΕ ή ο ΑΠΖ πρέπει να επιστραφούν στη Boston Scientif c για σέρβις, συσκευάστε τους στη συσκευασία αποστολής στην οποία τους λάβατε ή σε µια συσκευασία αποστολής που σας παρέχεται από Boston Scientif c.
- 5. Για τη διεύθυνση αποστολής, επικοινωνήστε µε τη Boston Scientif c χρησιµοποιώντας τις πληροφορίες που αναγράφονται στο οπισθόφυλλο.

Για προβλήµατα ή ερωτήσεις που προκύπτουν αναφορικά µε τη λειτουργία ή την επισκευή του προαιρετικού εξωτερικού εκτυπωτή, επικοινωνήστε µε τον κατασκευαστή ή τον πωλητή του εκτυπωτή.

### **Χειρισµός**

### **Αντιµετώπιση προβληµάτων**

Σε περίπτωση που ο ΠΚΕ ή ο ΑΠΖ δεν λειτουργεί κανονικά, ελέγξτε ότι τα ηλεκτρικά καλώδια είναι καλά συνδεδεµένα και ότι είναι σε καλή κατάσταση λειτουργίας (δηλαδή, δεν έχουν ορατά ελαττώµατα). Πιθανές αιτίες και διορθωτικές ενέργειες για τυχόν προβλήµατα παρουσιάζονται παρακάτω. Για προβλήµατα που σχετίζονται µε τον εξωτερικό εκτυπωτή, ανατρέξτε στο εγχειρίδιο του εξωτερικού εκτυπωτή. χρησιμοποιώντας τις πληροι<br>
Για προβλήματα ή ερωτήσεις ποι<br>
την επισκευή του προαιρετικού ε<br>
κατασκευαστή ή τον πωλητή του<br> **Χειρισμός**<br> **Σε περίπτωση που ο ΠΚΕ ή ο Αι**<br>
πλεκτρικά καλώδια είναι καλά συ<br>
λειτουργίας (δηλαδ 5. Για τη διεύθυνση αποστολής, επικοινών χρησιμοποιώντας τις πληροφορίες που την επισκευή του προατρετικού εξωτερικού εκατασκευαστή ή τον πώλητή του εκινητώτη.<br>
Κατασκευαστή ή τον πώλητή του εκινητώτη.<br>
Κατασκευαστή ή τον Για προβλήματα ή ερωτήσεις που προκύπτου<br>την επισκευή του προαιρετικού εξωτερικού εκι<br>κατασκευαστή ή τον πώλητή του εκτυπώτή.<br>**Χειρισμός**<br>**Αντιμετώπιση προβλημάτων**<br>Σε περίπτώση που ο ΠΚΕ ή ο ΑΠΖ δεν λειτου<br>πλεκτρικά καλώ

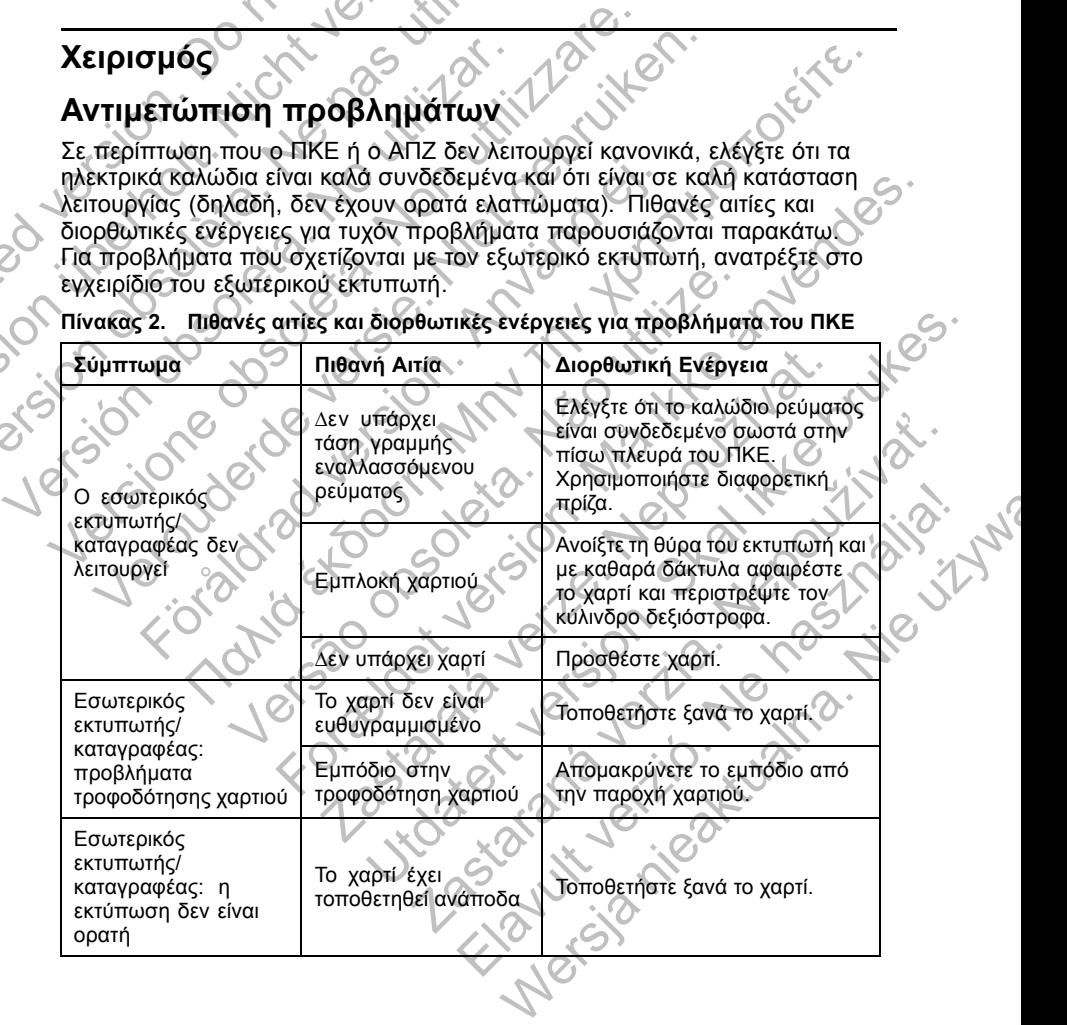

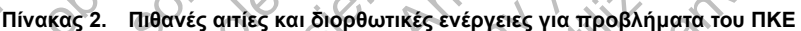

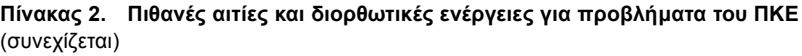

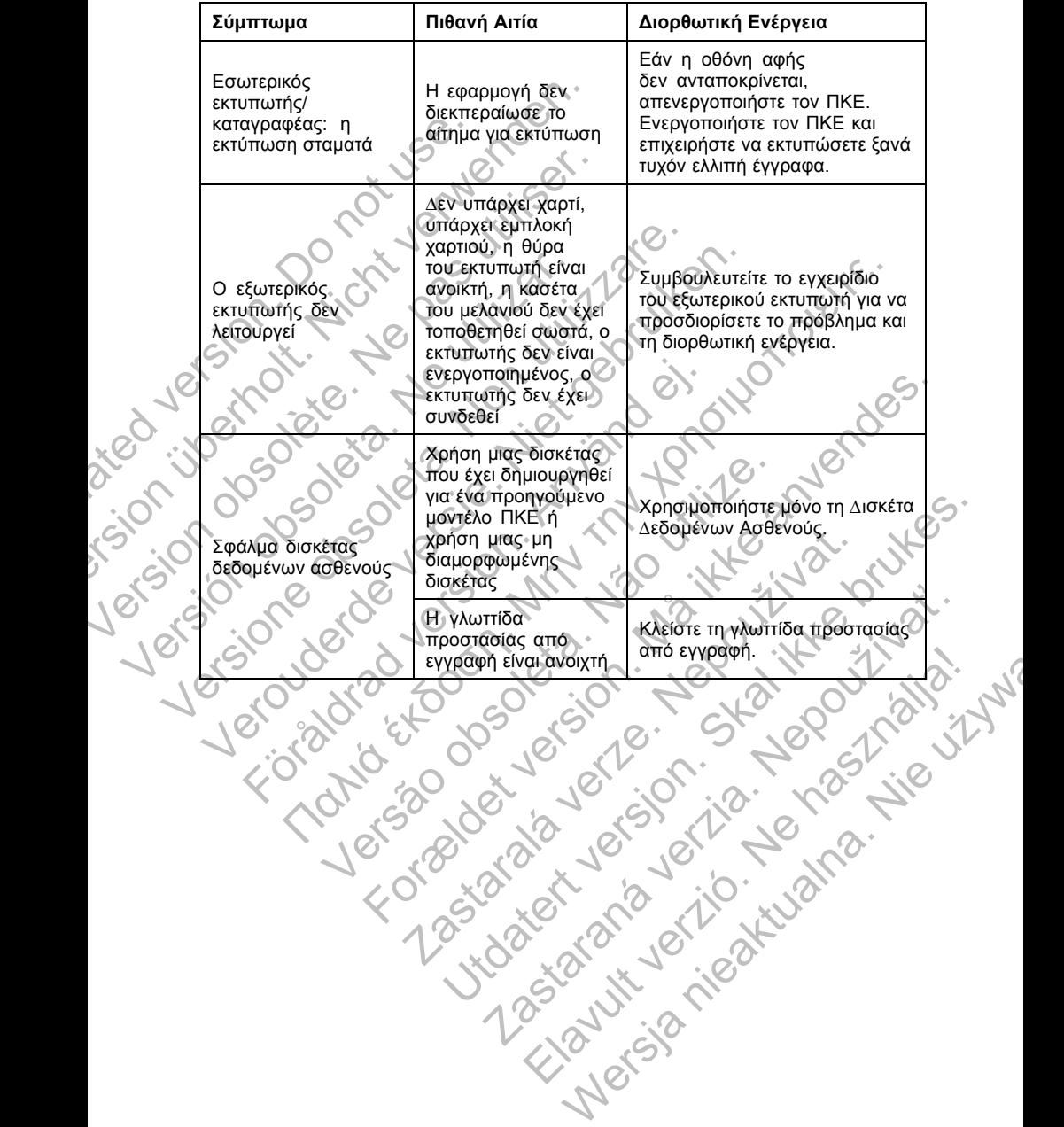

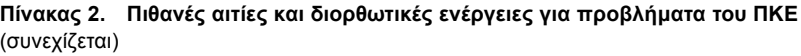

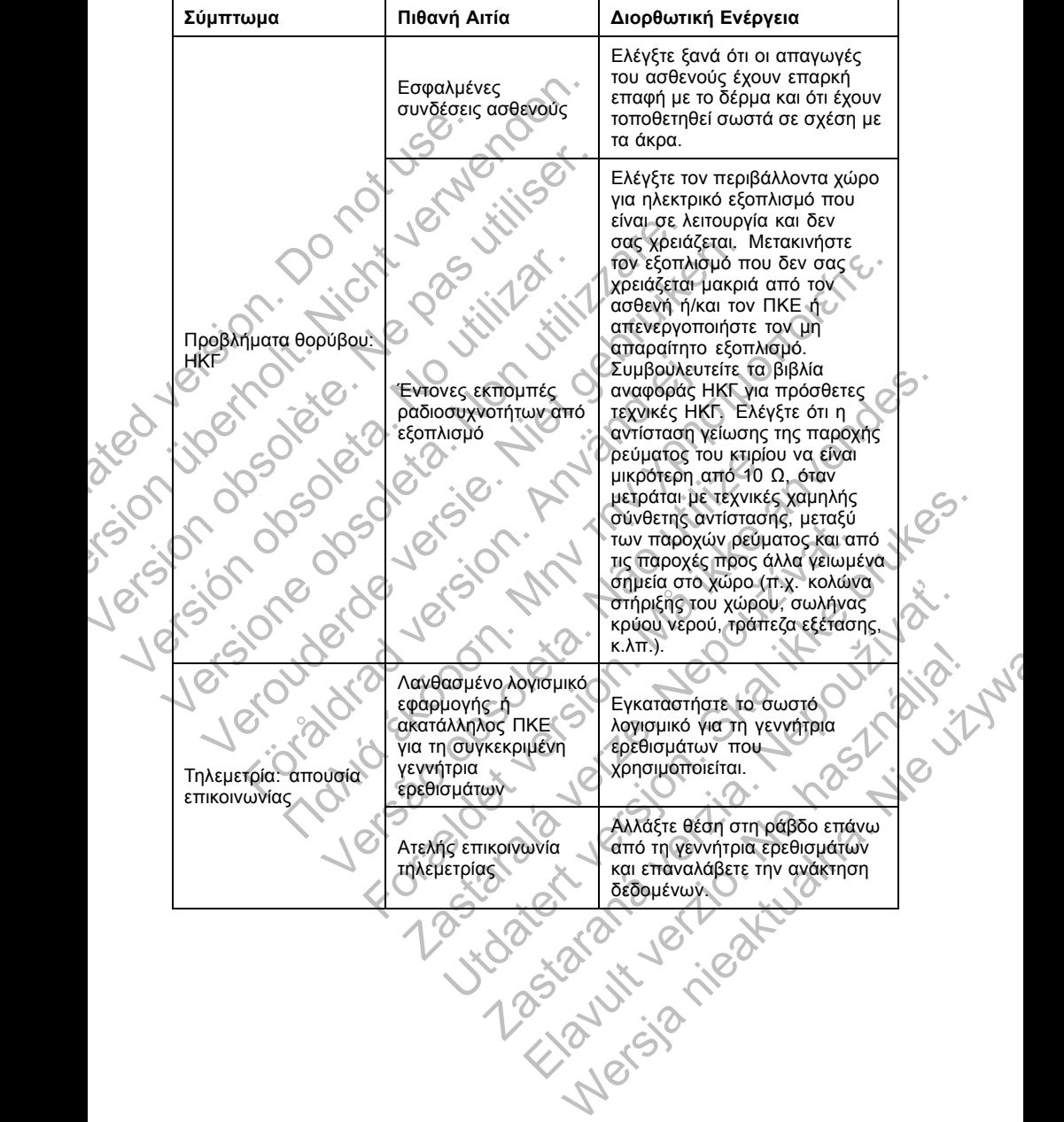

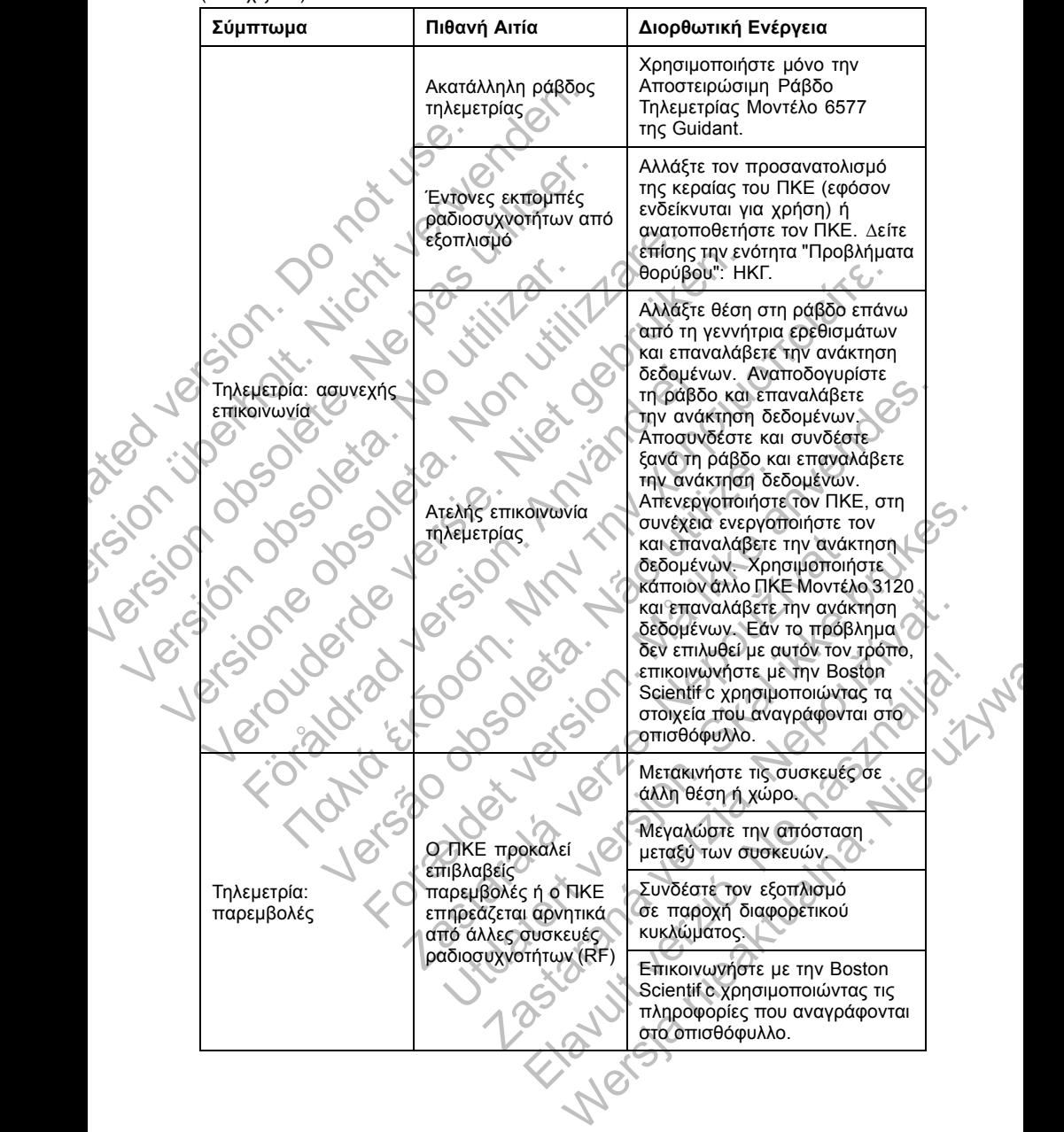

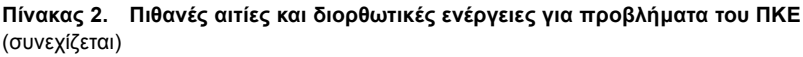

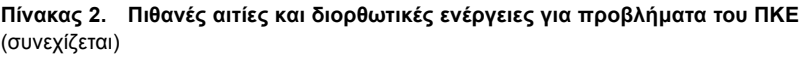

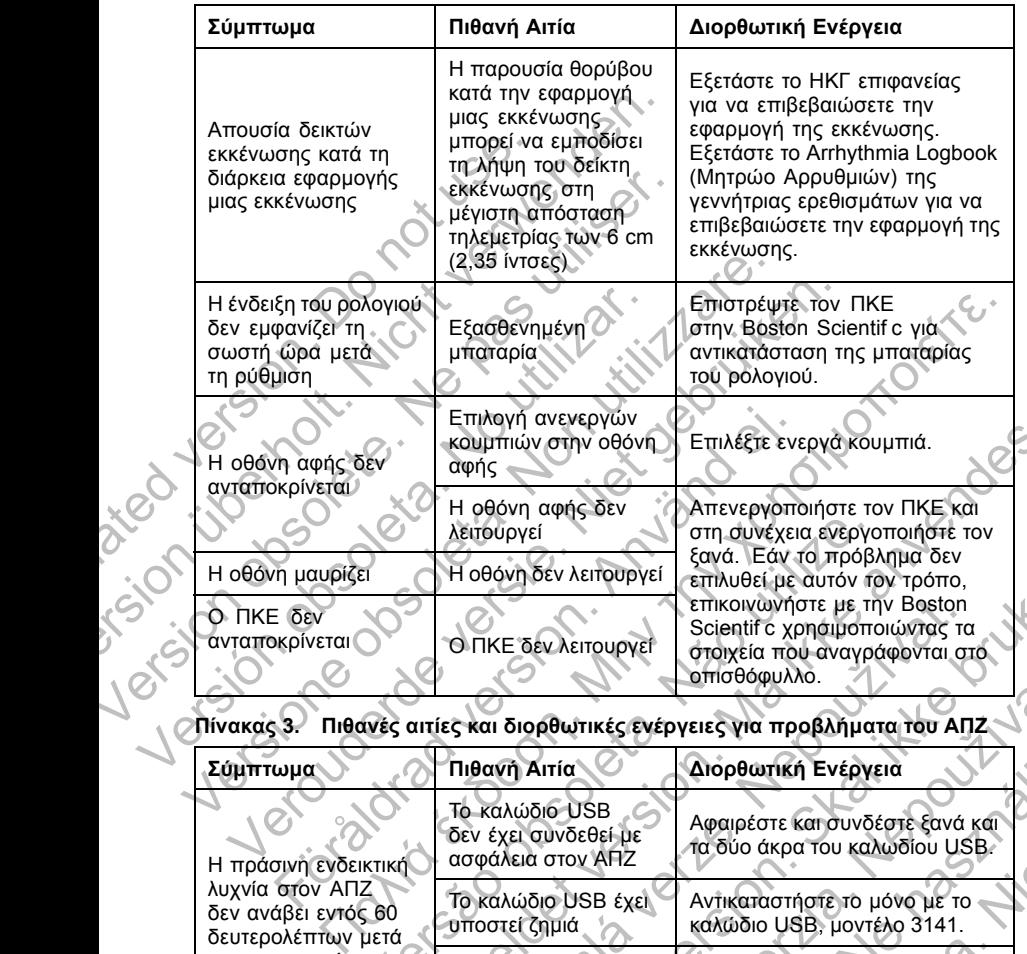

**Πίνακας 3. Πιθανές αιτίες και διορθωτικές ενέργειες για προβλήµατα του ΑΠΖ**

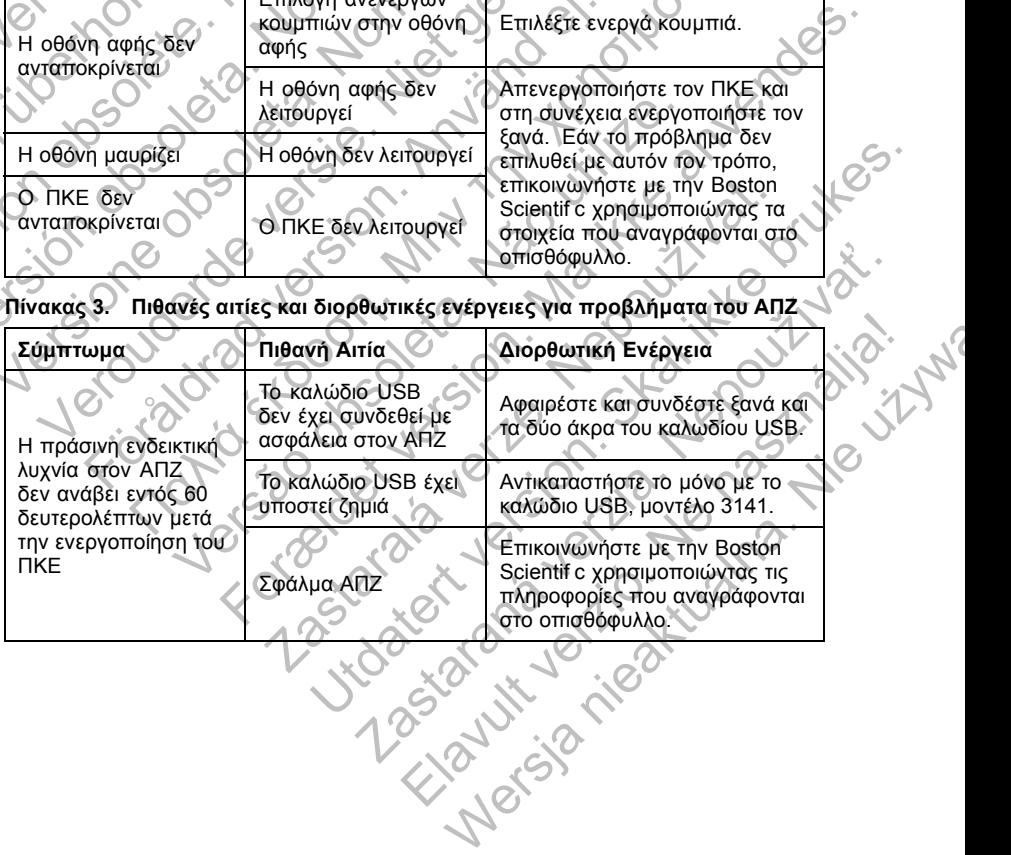

| Σύμπτωμα                            | Πιθανή Αιτία                                                                                           | Διορθωτική Ενέργεια                                                                                                    |
|-------------------------------------|----------------------------------------------------------------------------------------------------|----------------------------------------------------------------------------------------------------|
|                                     | Το σήμα τηλεμετρίας<br>RF εμποδίζεται                                                                  | Βεβαιωθείτε ότι υπάρχει<br>ξεκάθαρη οπτική επαφή μεταξύ<br>του ΑΠΖ και της γεννήτριας<br>ερεθισμάτων. Επανάληψη<br>ανάκτησης δεδομένων.                                              |
|                                     | Παρεμβολή σήματος<br>τηλεμετρίας RF                                                                    | Αλλάξτε τη θέση ή τον<br>προσανατολισμό του ΑΠΖ<br>τουλάχιστον κατά 7,6 cm (3<br>in) ή ώστε να βρίσκεται σε<br>μέγαλύτερη απόσταση από τον<br>ΠΚΕ. Επανάληψη ανάκτησης<br>δεδομένων. |
| Τηλεμετρία: ασυνεχής<br>επικοινωνία | Το καλώδιο USB<br>δεν έχει συνδεθεί με<br>ασφάλεια στον ΑΠΖ<br>και τον ΠΚΕ                             | Αφαιρέστε και συνδέστε ξανά και<br>τα δύο άκρα του καλωδίου USB.<br>Αλλάξτε θέση στη ράβδο επάνω<br>από τη γεννήτρια ερεθισμάτων<br>και επαναλάβετε την ανάκτηση<br>δεδομένων.       |
| dosoleta.                           | Αποτυχία τηλεμετρίας<br>RF.                                                                            | Αλλάξτε θέση στη ράβδο επάνω<br>από τη γεννήτρια ερεθισμάτων<br>και επαναλάβετε την ανάκτηση<br>δεδομένων.                                                                           |
|                                     | Η έκδοση λογισμικού<br>του ΠΚΕ δεν είναι η<br>τρέχουσα                                                 | Επικοινωνήστε με την Boston<br>Scientif c χρησιμοποιώντας τις<br>πληροφορίες που αναγράφονται<br>στο οπισθόφυλλο.                                                                    |
|                                     |                                                                                                    | Μετακινήστε τις συσκευές σε<br>άλλη θέση ή χώρο.                                                                                                    |
|                                     | Ο ΑΠΖ προκαλεί                                                                                         | Μεγαλώστε την απόσταση<br>μεταξύ των συσκευών.                                                                                                    |
| Τηλεμετρία:<br>παρεμβολές           | επιβλαβείς<br>παρεμβολές ή ο ΑΠΖ<br>επηρεάζεται αρνητικά<br>από άλλες συσκευές<br>ραδιοσυχνοτήτων (RF) | Συνδέστε τον εξοπλισμό<br>σε παροχή διαφορετικού<br>κυκλώματος.                                                                                                    |
|                                     |                                                                                                    | Επικοινωνήστε με την Boston<br>Scientif c χρησιμοποιώντας τις<br>πληροφορίες που αναγράφονται<br>στο οπισθόφυλλο.                                                                    |

**Πίνακας 3.** (συνεχίζεται)

### **Χρήση Εξωτερικής Συσκευής Παρακολούθησης ΗΚΓ µε τον ΠΚΕ**

- Καλώδιο ΗΚΓ Επιφανείας Ασθενούς Μοντέλο 6751
- Βοηθητικό καλώδιο ΗΚΓ-BNC Μοντέλο 6629

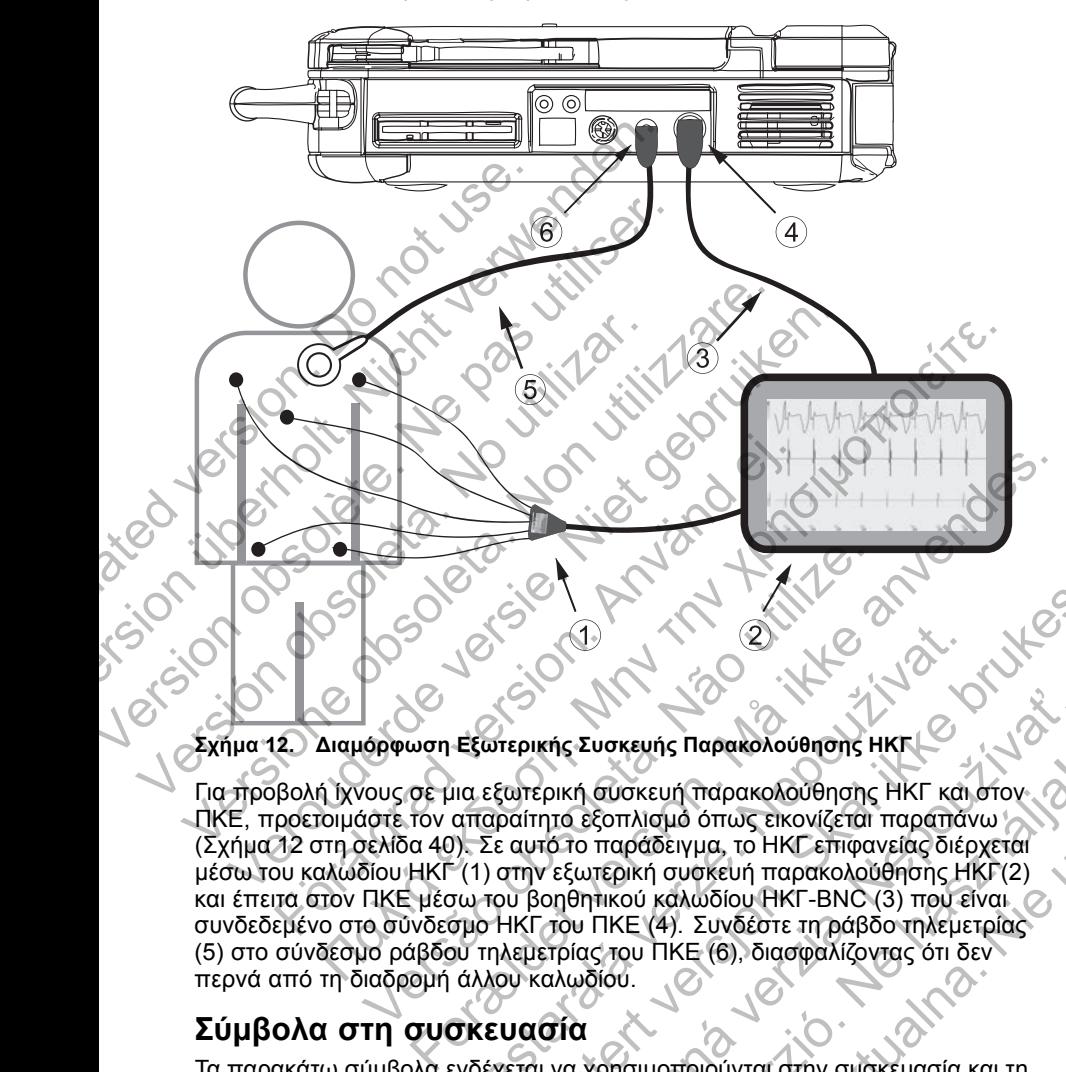

• Αποστειρώσιµη Ράβδος Τηλεµετρίας Μοντέλο 6577

**Σχήµα 12. ∆ιαµόρφωση Εξωτερικής Συσκευής Παρακολούθησης ΗΚΓ**

Για προβολή ίχνους σε µια εξωτερική συσκευή παρακολούθησης ΗΚΓ και στον ΠΚΕ, προετοιµάστε τον απαραίτητο εξοπλισµό όπως εικονίζεται παραπάνω (Σχήµα 12 στη σελίδα 40). Σε αυτό το παράδειγµα, το ΗΚΓ επιφανείας διέρχεται µέσω του καλωδίου ΗΚΓ (1) στην εξωτερική συσκευή παρακολούθησης ΗΚΓ(2) και έπειτα στον ΠΚΕ µέσω του βοηθητικού καλωδίου ΗΚΓ-BNC (3) που είναι συνδεδεµένο στο σύνδεσµο ΗΚΓ του ΠΚΕ (4). Συνδέστε τη ράβδο τηλεµετρίας (5) στο σύνδεσµο ράβδου τηλεµετρίας του ΠΚΕ (6), διασφαλίζοντας ότι δεν περνά από τη διαδροµή άλλου καλωδίου. Θέμανση Εξωτερικής Συσκευής Παρακολούθησης<br>(ορφωση Εξωτερικής Συσκευής Παρακολούθησης<br>(ους σε μια εξωτερική συσκευή παρακολούθησης<br>(αστε τον απαραίτητο εξοπλισμό όπως εικονίζεται<br>(ελίδα 40). Σε αυτό το παράδειγμα, το ΗΚΓ Εξωτερικής Συσκευής Παρακολούθησης ΗΚΓ<br>
καταραίτητο εξοπλισμό όπως εικονίζεται παραπάν<br>
απαραίτητο εξοπλισμό όπως εικονίζεται παραπάν<br>
2). Σε αυτό το παράδειγμα, το ΗΚΓ επιφανείας διέρ<br>
(1) στην εξωτερική συσκευή παρακολο AN ANT THE CONTROLL OF THE CONTROLL OF THE CONTROLL OF THE CONTROLL OF THE CONTROLL OF THE CONTROLL OF THE CONTROLL OF THE CONTROLL OF THE CONTROLL OF THE CONTROLL OF THE CONTROLL OF THE CONTROLL OF THE CONTROLL OF THE CO κής Συσκευής Παρακολούθησης ΗΚΓ<br>|<br>pική συσκευή παρακολούθησης ΗΚΓ και στον<br>|το εξοπλισμό όπως εικονίζεται παραπάνω<br>|το εξωτερική συσκευή παρακολούθησης ΗΚΓ (2)<br>|<br>εξωτερική συσκευή παρακολούθησης ΗΚΓ (2)<br>|<br>πρία να χρησιμοπ Ελληνικού παρακολούθησης ΗΚΓ και στον<br>εξοπλισμό όπως εικονίζεται παραπάνω<br>παράδειγμα, το ΗΚΓ επιφανείας διέρχεται<br>περική συσκευή παρακολούθησης ΗΚΓ (2)<br>πικού καλωδίου ΗΚΓ-ΒΝΟ (3) που είναι<br>ΠΚΕ (4). Συνδέστε τη ράβδο τηλεμ ενης Παρακολούθησης ΗΚΓ<br>κευή πάρακολούθησης ΗΚΓ και στον<br>λίσμό όπως εικονίζεται παραπάνω<br>Ατό συσκευή παρακολούθησης ΗΚΓ (2)<br>κή συσκευή παρακολούθησης ΗΚΓ (2)<br>νί καλωδίου ΗΚΓ-ΒΝΟ (3) που είναι<br>νί Καλωδίου ΗΚΓ-ΒΝΟ (3) που ε

### **Σύµβολα στη συσκευασία**

Τα παρακάτω σύµβολα ενδέχεται να χρησιµοποιούνται στην συσκευασία και τη σήµανση (Πίνακας 4 στη σελίδα 40):

### **Πίνακας 4. Σύµβολα στη συσκευασία**

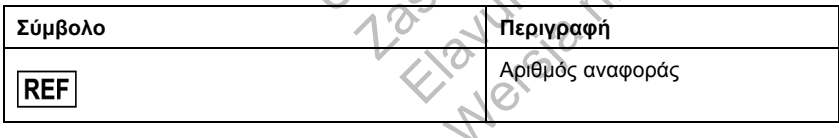

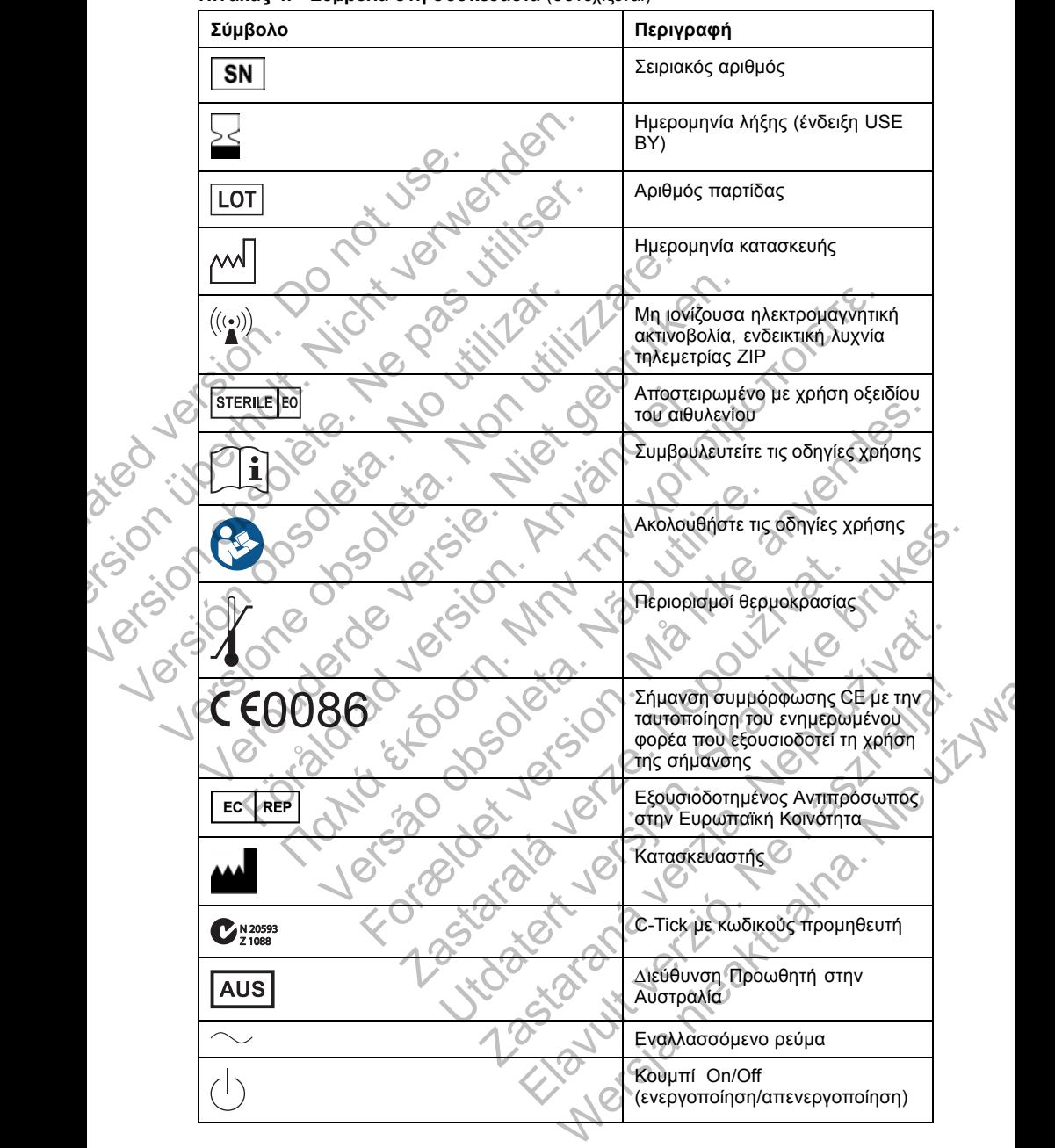

#### **Πίνακας 4. Σύµβολα στη συσκευασία** (συνεχίζεται)

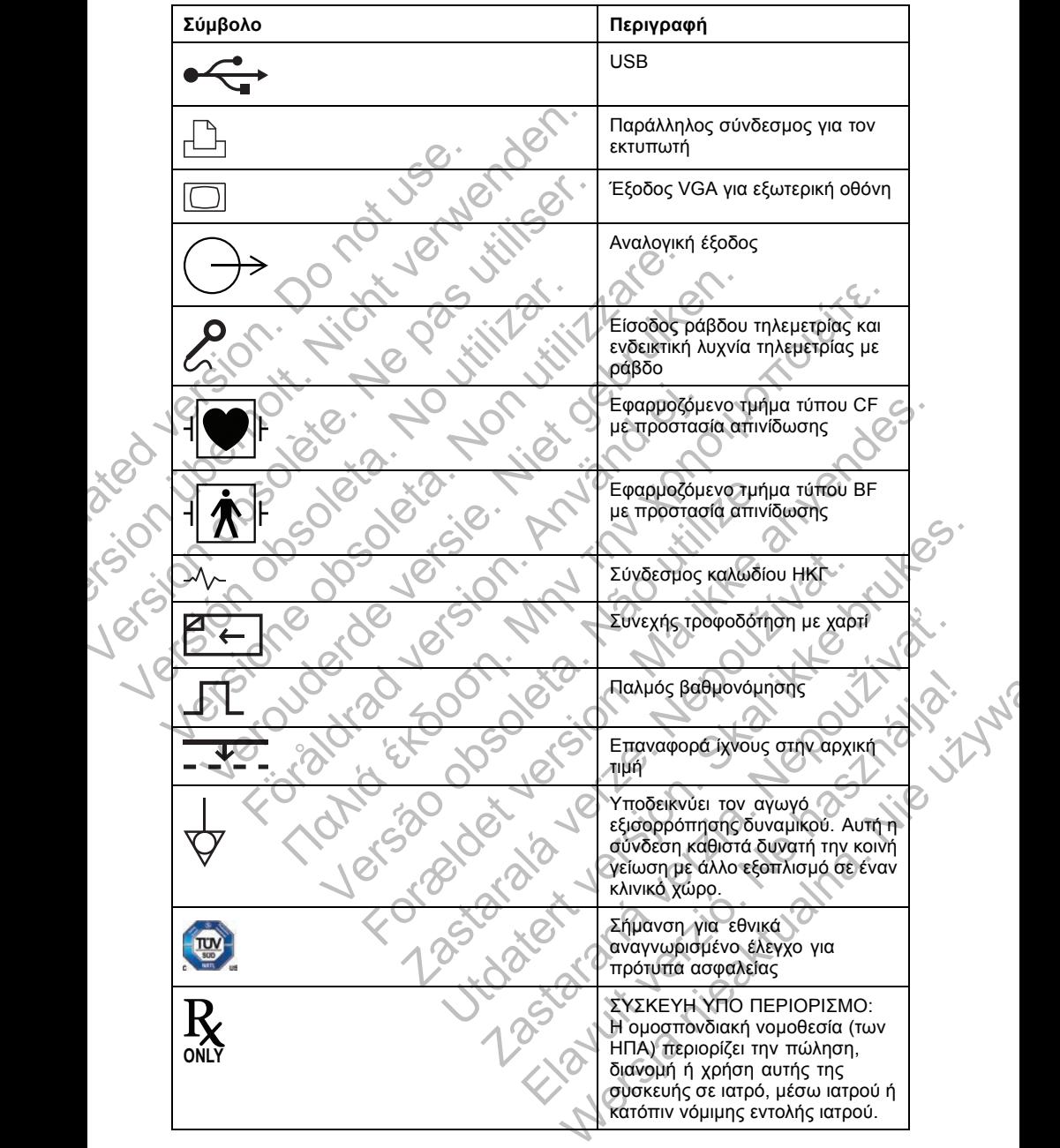

**Πίνακας 4. Σύµβολα στη συσκευασία** (συνεχίζεται)

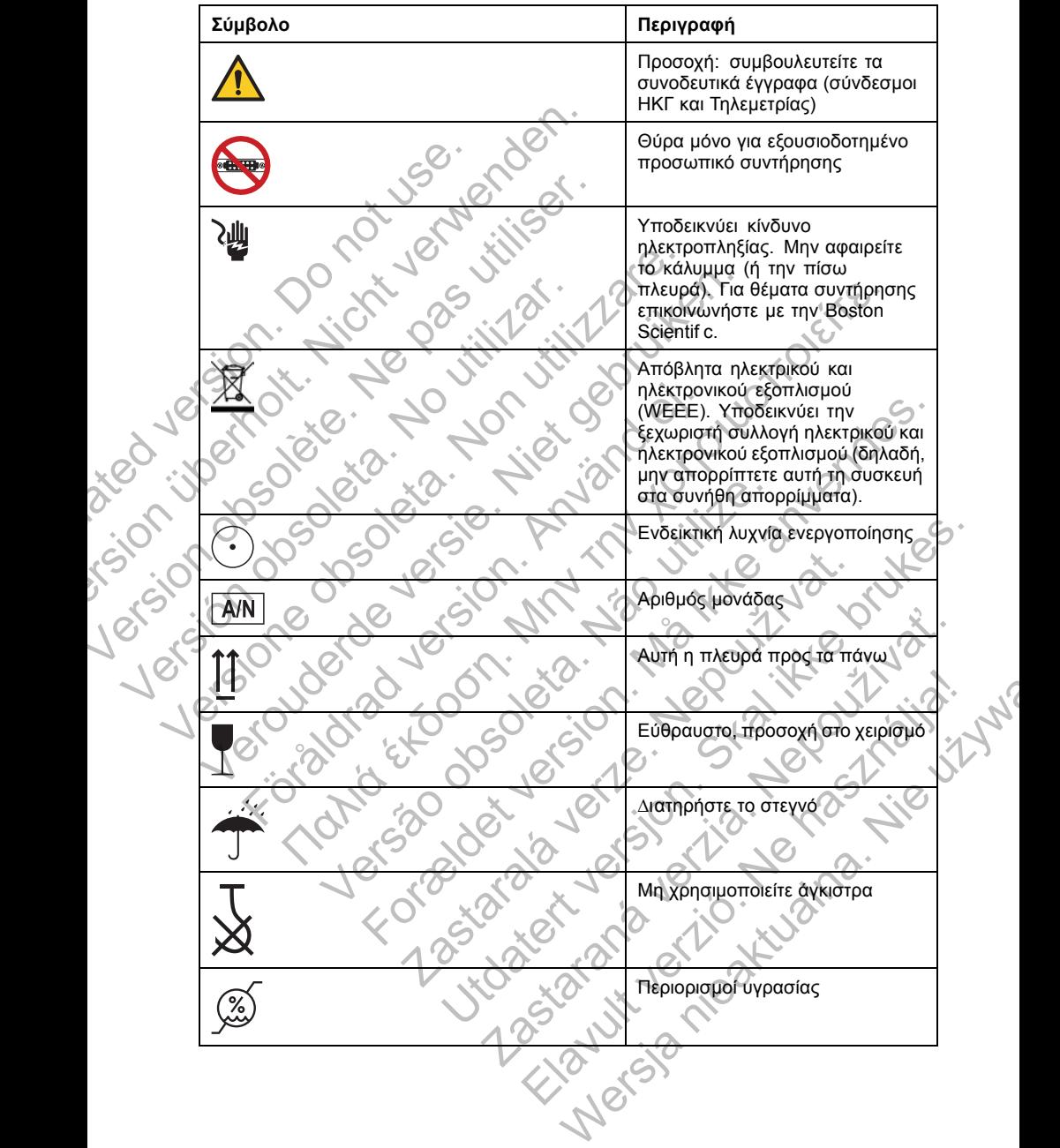

**Πίνακας 4. Σύµβολα στη συσκευασία** (συνεχίζεται)

#### **Πίνακας 4. Σύµβολα στη συσκευασία** (συνεχίζεται)

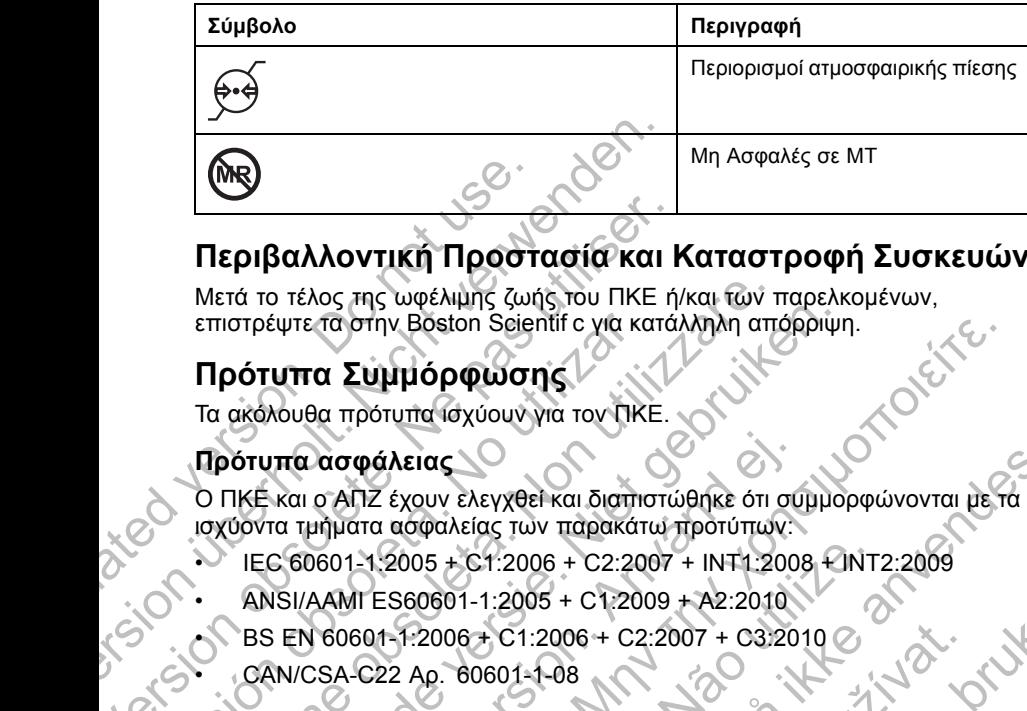

### **Περιβαλλοντική Προστασία και Καταστροφή Συσκευών**

Μετά το τέλος της ωφέλιµης ζωής του ΠΚΕ ή/και των παρελκοµένων, επιστρέψτε τα στην Boston Scientif c για κατάλληλη απόρριψη. Περιβαλλοντική Προστασία και Η<br>Mετά το τέλος της ωφέλιμης ζωής του ΠΚΕ ή<br>επιστρέψτε τα στην Boston Sejentif c για κατά.<br>Πρότυπα Συμμόρφωσης<br>Τα ακόλουθα πρότυπα ίσχύουν για τον ΠΚΕ.<br>Πρότυπα ασφάλειας<br>Ο ΠΚΕ και ο ΑΠΖ έχουν

### **Πρότυπα Συµµόρφωσης**

Τα ακόλουθα πρότυπα ισχύουν για τον ΠΚΕ.

### **Πρότυπα ασφάλειας**

Ο ΠΚΕ και ο ΑΠΖ έχουν ελεγχθεί και διαπιστώθηκε ότι συµµορφώνονται µε τα ισχύοντα τµήµατα ασφαλείας των παρακάτω προτύπων: επιστρέψτε τα στην Boston Scientif c για κα<br>
Πρότυπα Συμμόρφωσης<br>
Τα ακόλουθα πρότυπα ισχύουν για τον ΠΚΕ<br>
Πρότυπα ασφάλειας<br>
Ο ΠΚΕ και ο ΑΠΖ έχουν ελεγχθεί και διαπιστών<br>
ισχύοντα τμήματα ασφαλείας των παρακάτι<br>
νε τρίζο τα στην Boston Sejentif c για κατάληλη απόρριψη.<br>
α **Συμμόρφωσης**<br>
α πρότυπα ισχύουν για τον ΓΙΚΕ.<br>
ασφάλειας<br>
ασφάλειας<br>
ασφάλειας<br>
πρότυπα ασφαλείας των παρακάτω προτύπων:<br>
θήματα ασφαλείας των παρακάτω προτύπων:<br>
θήματ  $\frac{1}{2}$ <br>
For Excel version. Manuform (1998)<br>  $\frac{1}{2}$ <br>  $\frac{1}{2}$ 

- IEC 60601-1:2005 + C1:2006 + C2:2007 + INT1:2008 + INT2:2009
- ANSI/AAMI ES60601-1:2005 + C1:2009 + A2:2010
- BS EN 60601-1:2006 + C1:2006 + C2:2007 + C3:2010
- CAN/CSA-C22 Αρ. 60601-1-08

### **Πρότυπα Ηλεκτροµαγνητικής Συµβατότητας**

Ο ΠΚΕ έχει ελεγχθεί και διαπιστώθηκε ότι συµµορφώνεται µε τα ισχύοντα τµήµατα των προτύπων ηλεκτροµαγνητικής συµβατότητας (ΗΜΣ): Νετά το τέλος της ωφέλιμης ζωής του ΠΚΕ ή/και των τ<br>επιστρέψτε τα στην Boston Seientif c για κατάλληλη απο<br> **Πρότυπα ασφάλειας**<br>
Τα ακόλουθα πρότυπα ισχύουν για τον ΠΚΕ.<br> **Πρότυπα ασφάλειας**<br>
Ο ΠΚΕ και ο ΑΠΖ έχουν ελεγχθε Να το Έκκει στην Βρετοπ Scientif c για κατάλληλη απόρριψη<br>στρέψτε τα στην Βρετοπ Scientif c για κατάλληλη απόρριψη<br>**Ούτυπα ασφάλειας**<br>ΠΚΕ και ο ΑΠΖ έχουν ελεγχθεί και διαπιστώθηκε ότι σύμμο<br>τόντα πρότυπα ασφάλειας<br>ΠΚΕ και **πα ασφάλειας**<br>
και ο ΑΠΖ έχουν ελεγχθεί και διαπιστώθηκε ότι συ<br>
α τμήματα ασφαλείας των παρακάτω προτύπων:<br>
3 60601-1:2005 + C1:2006 + C2:2007 + INT1:200;<br>
SI/AAMI ES60601-1:2005 + C1:2009 + A2:2010<br>
EN 60601-1:2006 + 1:2005 + C1:2006 + C2:2007 + INT1:2008 + INT<br>
ES60601-1:2005 + C1:2009 + A2:2010<br>
01-1:2006 + C1:2006 + C2:2007 + C3:2010<br>
C22 Aρ. 60601-1-08<br> **KKTPOUQYVITIKTS Συμβατότητας**<br>
(Χθεί και διαπιστώθηκε ότι συμβατότητας (HMΣ<br>  $\frac{12006 + 12006 + 222007 + 632010}{60601 - 1 - 08}$ <br>
(vvn)τικής Συμβατότητας<br>
Σιαπιστώθηκε ότι συμμορφώνεται με τα ισχύοντα<br>
(γνη)τικής Συμβατότητας<br>
(λεκτρομαγνήτικής συμμορφώνεται με τα ισχύοντα<br>
(1:2002<br>
Σ.2002<br>
Σ.2002<br>
Σ 2005 + C1:2009 + A2:2010<br>
C1:2006 + C2:2007 + C3:2010<br>
C1:2006 + C2:2007 + C3:2010<br>
O14-08<br>
D14-08<br>
TIKKE Συμβατότητας<br>
Πατώθηκε ότι συμβατότητας (HMΣ):<br>
TICO - CONTROLLATION - CONTROLLATION<br>
TICO - CONTROLLATION - CONTR SE SULBOTOTITUS Elavult verzió. Ne használja! Wersja nieaktualna. Nie używać.

- EN 302 195-2 V1.1.1:2004
- EN 300 220-2 V2.1.2:2007
- EN 301 489-1 V1.8.1:2008
- EN 301 489-3 V1.4.1:2002

Ο ΑΠΖ έχει ελεγχθεί και διαπιστώθηκε ότι συµµορφώνεται µε τα ισχύοντα τµήµατα των προτύπων ηλεκτροµαγνητικής συµβατότητας (ΗΜΣ):

- EN 301 489–1 V1.9.2:2011
- EN 301 489–27 V1.1.1:2004
- EN 301 839–2 V1.3.1:2009
- IC RSS-243:2010

#### *ΣΗΜΕΙΩΣΗ:*

*Λαµβάνετε ειδικές προφυλάξεις σχετικά µε την ΗΜΣ κατά την εγκατάσταση και τη χρήση του ΠΚΕ και του ΑΠΖ, σύµφωνα µε τις οδηγίες ΗΜΣ που δίδονται στο παρόν εγχειρίδιο. Ανατρέξτε στις λεπτοµέρειες σχετικά µε τις ηλεκτροµαγνητικές εκποµπές και την ατρωσία του ΠΚΕ και του ΑΠΖ (Πίνακας 5 στη σελίδα 45, Πίνακας 6 στη σελίδα 46).*

#### *ΣΗΜΕΙΩΣΗ:*

*Απαιτείται προσοχή όταν χρησιµοποιείτε φορητό και κινητό εξοπλισµό ραδιοσυχνοτήτων (RF) κοντά στον ΠΚΕ και τον ΑΠΖ. Ανατρέξτε στις λεπτοµέρειες σχετικά µε τις ηλεκτροµαγνητική ατρωσία του ΠΚΕ και του ΑΠΖ (Πίνακας 7 στη σελίδα 48, Πίνακας 8 στη σελίδα 50).*

### **Πληροφορίες IEC 60601-1-2:2007**

Ο παρών εξοπλισµός έχει ελεγχθεί και διαπιστώθηκε ότι συµµορφώνεται µε τα ισχύοντα όρια περί ιατροτεχνολογικών συσκευών του προτύπου ANSI/AAMI/IEC 60601-1-2:2007 [ή του BS EN 60601-1-2:2007 + C1:2010 ή της Οδηγίας Ενεργών Εµφυτεύσιµων Ιατρικών Συσκευών 90/385/ΕΟΚ]. Αυτή η δοκιµασία δείχνει ότι η συσκευή παρέχει εύλογη προστασία έναντι επιβλαβών παρεµβολών σε µια τυπική ιατρική εγκατάσταση. Ωστόσο, δεν παρέχεται καµία εγγύηση ότι δεν θα παρουσιαστούν παρεµβολές σε µια συγκεκριµένη εγκατάσταση. ΣΗΜΕΙΩΣΗ:<br>
Απαιτείται προσοχή όταν χρηφαδιοσυχνοτήτων (RF) κοντά<br>
Απαιτείται προσοχή όταν χρηφαδιοσυχνοτήτων (RF) κοντά<br>
Αεπτομέρειες σχετικά με τις ηλ<br>
(Πίνακας 7 στη σελίδα 48, Πίν<br>
Πληροφορίες ΙΕΟ 60601-1-2:20<br>
Ο παρών Πίνακας 6 στη σελίδα 46).<br>
ΣΗΜΕΙΩΣΗ:<br>
Απαιτείται προσοχή όταν χρησιμοποιείτε φαδιοσυχνοτήτων (RF) κοντά στον ΠΚΕ κ<br>
λεπτομέρειες σχετικά με τις ηλεκτρομαγνη<br>
(Πίνακας 7 στη σελίδα 48, Πίνακας 8 στη αποτεχνολογικό του Πληρ Απαιτείται προσοχή όταν χρησιμοποιείτε φιαδιοσυχνοτήτων (RF) κοντά στον ΠΚΕ κα<br>
λεπτομέρειες σχετικά με τις ηλεκτρομαγνητι<br>
(Πίνακας 7 στη σελίδα 48, Πίνακας 8 στη σ.<br> **Πληροφορίες ΙΕΣ 60601-1-2:2007**<br>
Ο παρών εξοπλισμός Πληροφορίες ΙΕΣ 60601-1-2:2007<br>Ο παρών εξοπλισμός έχει ελεγχθεί και δ<br>με τα ισχύοντα όρια περί ιατροτεχνολογι<br>ΑΝSI/ΑΑΜΙ/ΙΕΣ 60601-1-2:2007 [ή του Ε<br>ΑΝSI/ΑΑΜΙ/ΙΕΣ 60601-1-2:2007 [ή του Ε<br>Αυτή η δοκιμασία δείχνει ότι η συσκ (Πίνακας 7 στη σελίδα 48, Πίνακας 8 στη σελίδα 50).<br>
Πληροφορίες ΙΕΣ 60601-1-2:2007<br>
Ο παρών εξοπλισμός έχει ελεγχθεί και διαπιστώθηκ.<br>
με τα ισχύοντα όρια περί ιατροτεχνολογικών συσκευ<br>
ANSI/AAMI/IEC 60601-1-2:2007 [ή το Πληροφορίες ΙΕΟ 60601-1-2:2007<br>
Ο παρών εξοπλισμός έχει ελεγχθεί και διαπιστώθηκε ότι σ<br>
με τα ισχύοντα όρια τερί κατοχνολογικών συσκευών του<br>
ANSI/AAMI/IEC 60601-1-2:2007 [ή του BS ΕΝ 60601-1-2:20<br>
ή της Οδηγίας Ενεργών

### **Ηλεκτροµαγνητικές Εκποµπές και Ατρωσία**

Στη συνέχεια παρέχονται οι πληροφορίες περί ηλεκτροµαγνητικών εκποµπών και ατρωσίας.

**Πίνακας 5. Καθοδήγηση και δήλωση του κατασκευαστή - ηλεκτροµαγνητικές εκποµπές - για όλους τους εξοπλισµούς και τα συστήµατα**

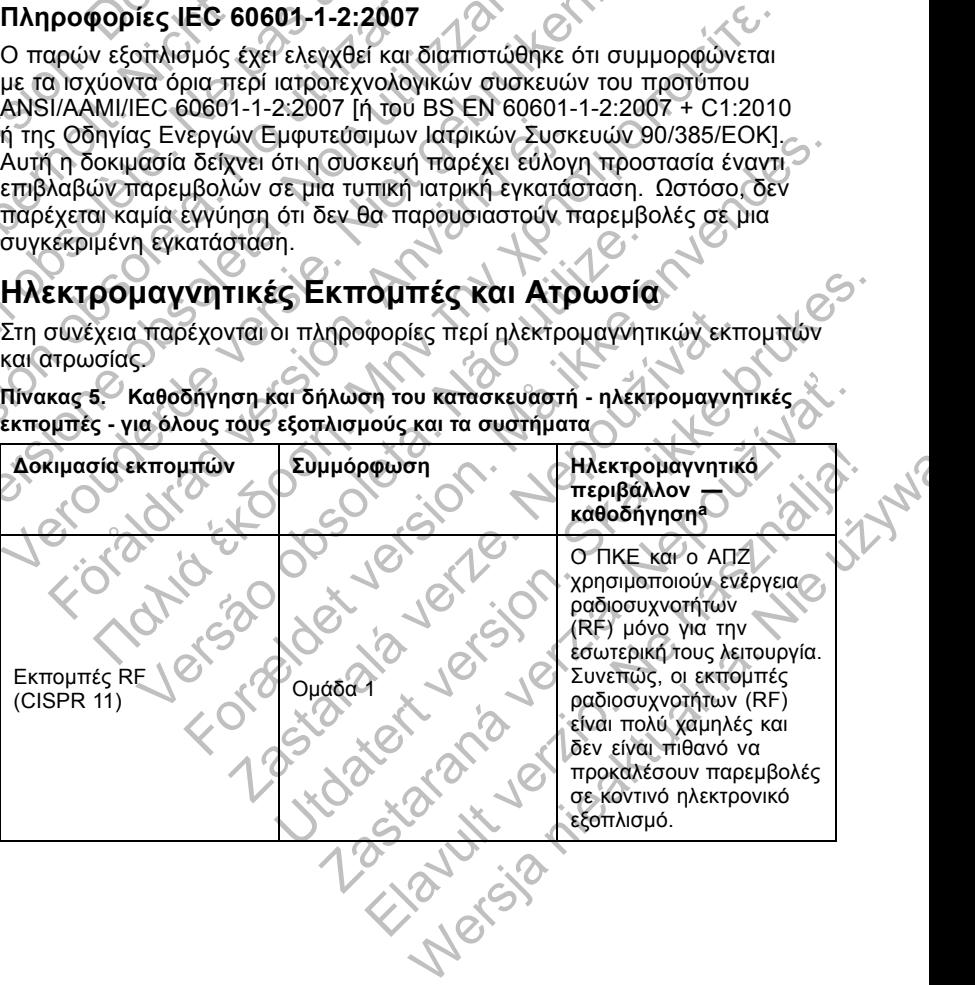

**Πίνακας 5. Καθοδήγηση και δήλωση του κατασκευαστή - ηλεκτροµαγνητικές εκποµπές - για όλους τους εξοπλισµούς και τα συστήµατα** (συνεχίζεται)

| Δοκιμασία εκπομπών                                         | Συμμόρφωση                                |                                   | Ηλεκτρομαγνητικό<br>περιβάλλον —<br>καθοδήγηση <sup>a</sup>                                                                                                    |
|------------------------------------------------------------|-------------------------------------------|-----------------------------------|----------------------------------------------------------------------------------------------------|
| Εκπομπές RF<br>(CISPR 11)                                  | Κλάση Α                                   |                                   | Ο ΠΚΕ και ο ΑΠΖ είναι<br>κατάλληλοι για χρήση σε                                                                                                    |
| Αρμονικές εκπομπές<br>(IEC 61000-3-2)                      | Κλάση Α                                   |                                   | όλες τις εγκαταστάσεις,<br>πλην κατοικιών και<br>εγκαταστάσεων που είναι                                                                                                    |
| Διακυμάνσεις τάσης<br>ασταθείς εκπομπές<br>(IEC 61000-3-2) | Συμμορφώνεται                             |                                   | απευθείας συνδεδεμένες<br>με το δημόσιο δίκτυο<br>τροφοδοσίας χαμηλής<br>τάσης που τροφοδοτεί<br>κτίρια για οικιακή χρήση.                                                                                                    |
| a.<br>περιβάλλον.<br>Πίνακας 6.                            | ατρωσία - για όλα τα συστήματα εξοπλισμού |                                   | Ο ΠΚΕ και ο ΑΠΖ προορίζονται για χρήση στο ηλεκτρομαγνητικό περιβάλλον που καθορίζεται<br>στον πίνακα. Ο πελάτης ή ο χρήστης θα πρέπει να διασφαλίσει ότι χρησιμοποιούνται σε τέτοιο<br>Καθοδήγηση και δήλωση του κατασκευαστή - ηλεκτρομαγνητική |
| Δοκιμασία<br>ατρωσίας                                      | Επίπεδο δοκιμής<br><b>κατά JEC 60601</b>  | Επίπεδο<br>συμμόρφωσης            | Ηλεκτρομαγνητικό<br>περιβάλλον -<br>καθοδήγηση <sup>a</sup>                                                                                                    |
| Ηλεκτροστατική<br>εκκένωση (ΗΣΕ)<br>(IEC 61000-4-2)        | ±6 kV σε επαφή<br>±8 kV στον αέρα         | ±6 kV σε επαφή<br>±8 kV στον αέρα | Τα δάπεδα θα<br>πρέπει να είναι από<br>ξύλο, τοιμέντο ή<br>$vc^{\prime}$                                                                                                    |

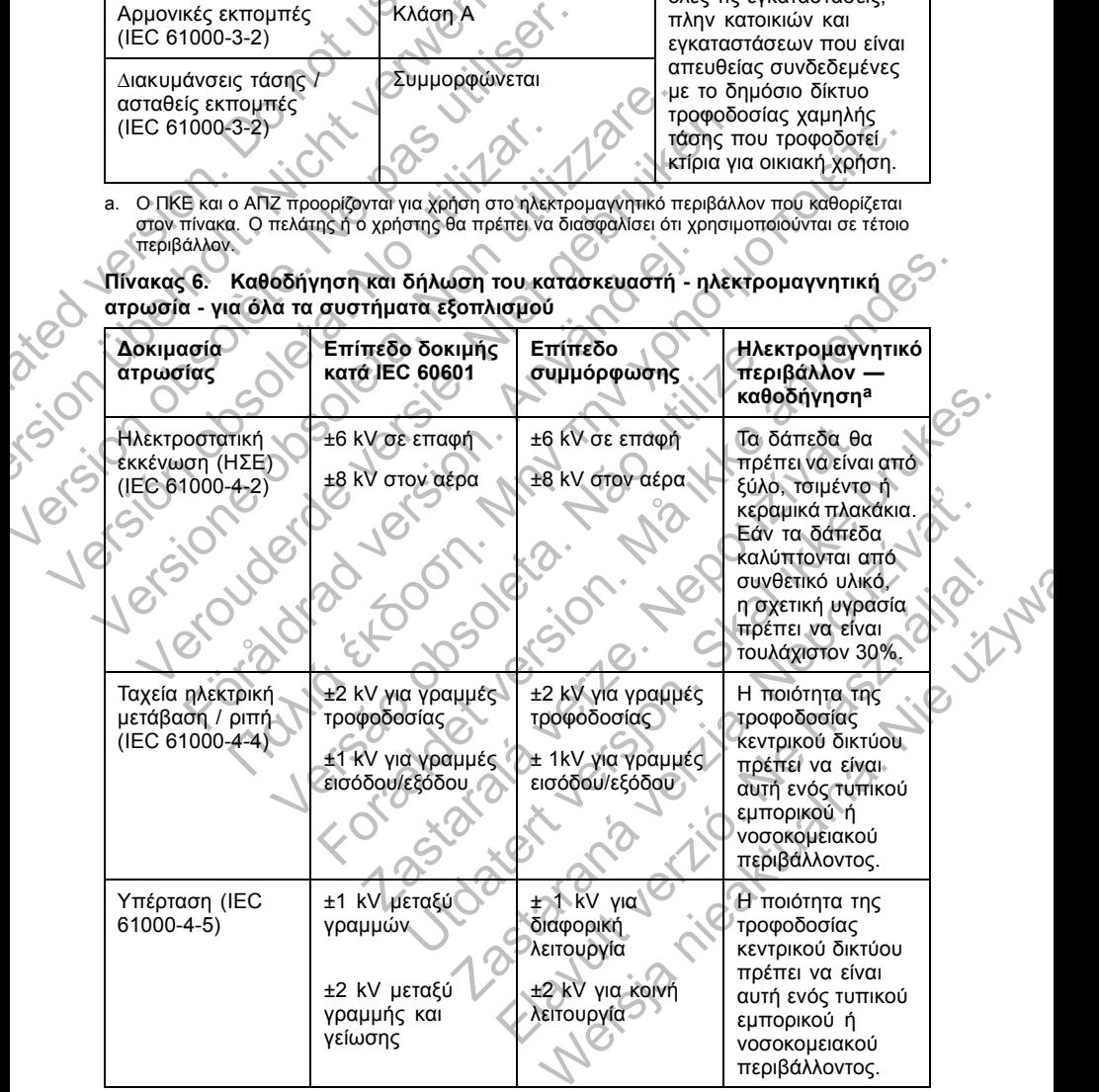

**Πίνακας 6. Καθοδήγηση και δήλωση του κατασκευαστή - ηλεκτροµαγνητική ατρωσία - για όλα τα συστήµατα εξοπλισµού** (συνεχίζεται)

|                                                                                                    | Δοκιμασία<br>ατρωσίας                                                                                                    | Επίπεδο δοκιμής<br><b>κατά IEC 60601</b>                                                                                                    | Επίπεδο<br>συμμόρφωσης                                                                                                    | Ηλεκτρομαγνητικό<br>περιβάλλον —<br>καθοδήγηση <sup>a</sup>                                                                                                    |  |
|----------------------------------------------------------------------------------------------------|----------------------------------------------------------------------------------------------------|----------------------------------------------------------------------------------------------------|----------------------------------------------------------------------------------------------------|----------------------------------------------------------------------------------------------------|--|
|                                                                                                    | Βυθίσεις τάσης,<br>σύντομες διακοπές<br>και διακυμάνσεις<br>τάσης στις<br>γραμμές εισόδου<br>τροφοδοσίας (ΙΕC<br>61000-4-11) | <5% $U_T$ (βύθιση)<br>>95% σε U <sub>T</sub> ) για<br>0,5 κύκλο <sup>b</sup><br>40% $U_T$ (60%<br>βύθιση σε $U_1$ ) -<br>για 5 κύκλους<br>70% U <sub>T</sub> (30%<br>βύθιση σε $U_T$<br>για 25 κύκλους<br><5% U <sub>T</sub> (βύθιση<br>>95% σε $U_T$ ) για 5<br>δευτερόλεπτα | <5% $U_T$ (βύθιση<br>>95% σε <i>U</i> <sub>T</sub> ) για<br>0,5 κύκλο<br>40% U <sub>T</sub> (60%<br>βύθιση σε $U_T$ )<br>για 5 κύκλους<br>70% U <sub>T</sub> (30%<br>βύθιση σε $U_T$ )<br>για 25 κύκλους<br><5% $U_T$ (βύθιση<br>$>95\%$ σε $U_T$ ) για 5<br>δευτερόλεπτα | Η ποιότητα της<br>τροφοδοσίας<br>κεντρικού δικτύου<br>πρέπει να είναι<br>αυτή ενός τυπικού<br>εμπορικού ή<br>νοσοκομειακού<br>περιβάλλοντος.<br>Εάν απαιτείται<br>συνεχής λειτουργία<br>του ΠΚΕ κατά τη<br>διάρκεια διακοπών<br>στην τροφοδοσία<br>από το κεντρικό<br>δίκτυο, συνιστάται<br>η τροφοδοσία<br>του ΠΚΕ μέσω<br>συσκευής<br>αδιάλειπτης<br>παροχής ρεύματος<br>ή μέσω μπαταρίας. |  |
|                                                                                                    | Μαγνητικό πεδίο<br>(50/60 Hz) (IEC<br>$61000 - 4 - 8$                                                                        | $3$ A/m<br>Jex                                                                                                    | 3 A/m                                                                                                    | Τα μαγνητικά<br>πεδία συχνότητας<br>τροφοδοσίας<br>πρέπει να<br>βρίσκονται<br>σε επίπεδα<br>χαρακτηριστικά<br>μιας τυπικής<br>τοποθεσίας σε ένα<br>τυπικό εμπορικό<br>ή νοσοκομειακό<br>περιβάλλον.                                                                                                    |  |
| a. Ο ΠΚΕ και ο ΑΠΖ προορίζονται για χρήση στο ηλεκτρομαγνητικό περιβάλλον που καθορίζεται<br>στον πίνακα. Ο πελάτης ή ο χρήστης θα πρέπει να διασφαλίσει ότι χρησιμοποιούνται σε τέτοιο<br>περιβάλλον.<br>b. U <sub>T</sub> είναι η τάση κεντρικού δικτύου εναλλασσόμενου ρεύματος πριν από την εφαρμογή του<br>επιπέδου δοκιμής.<br>Elaytit Jeima<br>Mercia ricat |                                                                                                    |                                                                                                    |                                                                                                    |                                                                                                    |  |

- a. O ΠΚΕ και ο ΑΠΖ προορίζονται για χρήση στο ηλεκτροµαγνητικό περιβάλλον που καθορίζεται στον πίνακα. Ο πελάτης ή ο χρήστης θα πρέπει να διασφαλίσει ότι χρησιµοποιούνται σε τέτοιο
- 

**Πίνακας 7. Καθοδήγηση και δήλωση του κατασκευαστή - ηλεκτροµαγνητική ατρωσία - για εξοπλισµούς και συστήµατα που δεν εξυπηρετούν την υποστήριξη ζωτικών λειτουργιών**

| Δοκιμασία<br>ατρωσίας                                               | Επίπεδο δοκιμής<br><b>κατά IEC 60601</b>                       | Επίπεδο<br>συμμόρφωσης                       | Ηλεκτρομαγνητικό<br>περιβάλλον <sup>a</sup> —<br>καθοδήγηση <sup>b</sup>                                                 |             |
|---------------------------------------------------------------------|----------------------------------------------------------------|----------------------------------------------|----------------------------------------------------------------------------------------------------|-------------|
| Αγόμενες<br>ραδιοσυχνότητες<br>(RF)<br>(IEC 61000-4-6)              | 3 Vrms $\triangledown_1$<br>150 kHz έως 80<br>MHz <sup>3</sup> | 3 Vrms                                       | Ο φορητός και<br>κινητός εξοπλισμός<br>επικοινωνίας με<br>ραδιοσυχνότητες                                                |             |
| Ακτινοβολούμενες<br>ραδιοσυχνότητες)<br>(RF)<br>$(IEC 61000 - 4-3)$ | 3 V/m                                                          | 3 V/m                                        | (RF) δεν πρέπει να<br>χρησιμοποιείται<br>πιο κοντά σε<br>οποιοδήποτε<br>τμήμα του ΠΚΕ                                    |             |
|                                                                     |                                                                |                                              | ή του ΑΠΖ,<br>συμπεριλαμβα-<br>νομένων των<br>καλωδίων, από                                                              |             |
| Lersione obecase Non-                                               |                                                                | Ler video le versier Niegerings              | τη συνιστώμενη $\mathscr O$<br>απόσταση<br>διαχωρισμού που<br>υπολογίζεται με την<br>αντίστοιχη εξίσωση                  |             |
|                                                                     | Forably a version.                                             |                                              | για τη συχνότητα<br>του πομπού.<br>Συνιστώμενη<br>απόσταση                                                               |             |
|                                                                     | Forehold version. Mai<br>drsag obsorption                      |                                              | διαχωρισμού<br>$d = 1.2 \sqrt{P}$<br>$d = 1,2 \sqrt{P} (80 MHz)$<br>έως 800 MHz) <sup>c</sup><br>$d = 2.3 \sqrt{P} (800$ | <b>1242</b> |
|                                                                     |                                                                | Zastaraja verze. Nef                         | MHz έως 2,5 GHz)<br>όπου Ρ' είναι<br>η ονομαστική<br>μέγιστη τιμή ισχύος                                                 |             |
|                                                                     |                                                                |                                              | εξόδου του πομπού<br>σε watt (W)<br>σύμφωνα με τον<br>κατασκευαστή του<br>πομπού και d είναι                             |             |
|                                                                     |                                                                | Jidaight version.<br>Zastaran<br>Elayuk Jerl | η συνιστώμενη<br>απόσταση<br>διαχωρισμού σε<br>μέτρα (m).                                                                |             |
|                                                                     |                                                                | Mergiani                                     |                                                                                                    |             |
|                                                                     |                                                                |                                              |                                                                                                    |             |

**Πίνακας 7. Καθοδήγηση και δήλωση του κατασκευαστή - ηλεκτροµαγνητική ατρωσία - για εξοπλισµούς και συστήµατα που δεν εξυπηρετούν την υποστήριξη ζωτικών λειτουργιών** (συνεχίζεται)

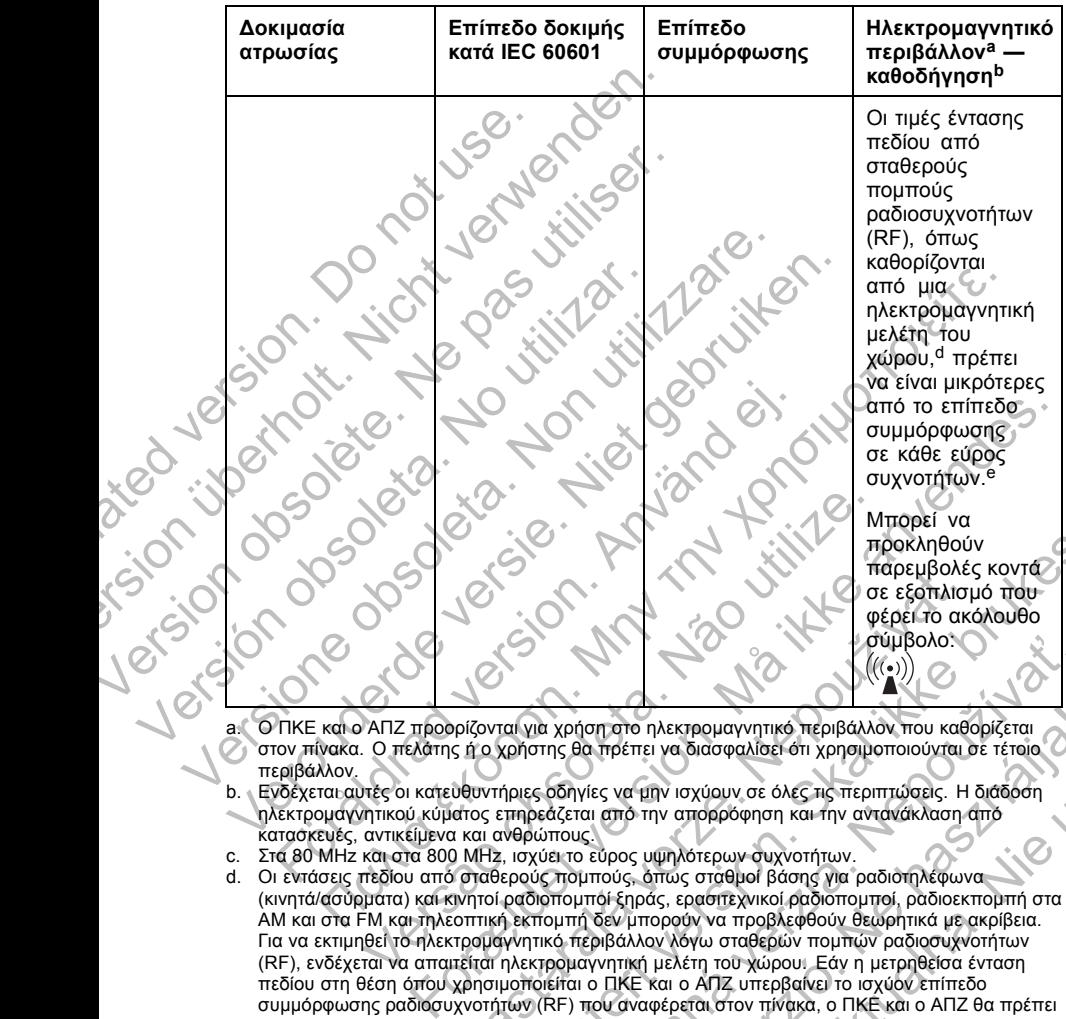

- a. O ΠΚΕ και ο ΑΠΖ προορίζονται για χρήση στο ηλεκτροµαγνητικό περιβάλλον που καθορίζεται στον πίνακα. Ο πελάτης ή ο χρήστης θα πρέπει να διασφαλίσει ότι χρησιµοποιούνται σε τέτοιο περιβάλλον.
- b. Ενδέχεται αυτές οι κατευθυντήριες οδηγίες να µην ισχύουν σε όλες τις περιπτώσεις. Η διάδοση ηλεκτροµαγνητικού κύµατος επηρεάζεται από την απορρόφηση και την αντανάκλαση από κατασκευές, αντικείµενα και ανθρώπους.
- c. Στα 80 MHz και στα 800 MHz, ισχύει το εύρος υψηλότερων συχνοτήτων.
- d. Οι εντάσεις πεδίου από σταθερούς ποµπούς, όπως σταθµοί βάσης για ραδιοτηλέφωνα (κινητά/ασύρµατα) και κινητοί ραδιοποµποί ξηράς, ερασιτεχνικοί ραδιοποµποί, ραδιοεκποµπή στα AM και στα FM και τηλεοπτική εκποµπή δεν µπορούν να προβλεφθούν θεωρητικά µε ακρίβεια. Για να εκτιµηθεί το ηλεκτροµαγνητικό περιβάλλον λόγω σταθερών ποµπών ραδιοσυχνοτήτων (RF), ενδέχεται να απαιτείται ηλεκτροµαγνητική µελέτη του χώρου. Εάν η µετρηθείσα ένταση πεδίου στη θέση όπου χρησιµοποιείται ο ΠΚΕ και ο ΑΠΖ υπερβαίνει το ισχύον επίπεδο συµµόρφωσης ραδιοσυχνοτήτων (RF) που αναφέρεται στον πίνακα, ο ΠΚΕ και ο ΑΠΖ θα πρέπει να παρακολουθούνται για την επιβεβαίωση της φυσιολογικής τους λειτουργίας. Εάν παρατηρηθεί µη φυσιολογική απόδοση, µπορεί να είναι απαραίτητη η λήψη πρόσθετων µέτρων, όπως η αλλαγή του προσανατολισµού ή της θέσης του ΠΚΕ και του ΑΠΖ. Σ<br>
Σαν εξέσπλισ<br>
για για χρήση στο ηλεκτρομαγνητικό περιβάλλον που καθα<br>
σύμβολο:<br>
Σαν και ανθρώπους.<br>
ΜΗΣ, ισχύει το εύρος υμηλότερων συχνοτήτων.<br>
Σαν και ανθρώπους.<br>
Σαν και ανθρώπους.<br>
Σαν και ανθρώπους.<br>
Σαν και ανθρώ στηματική παιγια χρήση στο πλεκτρομαγνητικό περιβάλλο καται του του εξεσπλατιστό στο προκληθούν στο εξεσπλατικό φορες το ακόλουθο σύμβολο:<br>
(α) για χρήση στο ηλεκτρομαγνητικό περιβάλλο που καθορίζεται<br>
(α) για χρήση το ηλ Σαν χρήση στο ηλεκτρομαγνητικό περιβάλλον που καθορίζεται<br>της θα τησεπει να διασφαλίσει ότι χρησιμοποιούνται σε τέτοιο<br>οδηγίες να μην ισχύουν σε όλες τις περιπτώσεις. Η διάδοση<br>οδηγίες να μην ισχύουν σε όλες τις περιπτώσ ση στο ηλεκτρομαγνητικό περιβάλλον που καθορίζεται<br>τηρέπει να διασφαλίσει ότι χρησιμοποιούνται σε τέτοιο<br>ες να μην ισχύουν σε όλες τις περιπτώσεις. Η διάδοση<br>τατό την απορρόφηση και την αντανάκλαση από<br>τόμος υψηλότερων συ ο ηλεκτρομαγνητικό περιβάλλον που καθορίζεται<br>πει να διασφαλίσει ότι χρησιμοποιούνται σε τέτοιο<br>την ισχύουν σε όλες τις περιπτώσεις. Η διάδοση<br>την απορρόφηση και την αντανάκλαση από<br>την απορρόφηση και την αντανάκλαση από<br>
- e. Πάνω από το εύρος συχνοτήτων 150 kHz έως 80 MHz, οι εντάσεις πεδίου πρέπει να είναι µικρότερες από 3 V/m.

**Πίνακας 8. Συνιστώµενες αποστάσεις διαχωρισµού µεταξύ φορητού και κινητού εξοπλισµού επικοινωνίας µε ραδιοσυχνότητες (RF) και του ΠΚΕ / ΑΠΖ**

| Ονομαστική<br>μέγιστη ισχύς<br>εξόδου του                                                                                                    | Απόσταση διαχωρισμού σύμφωνα με τη συχνότητα<br>του πομπού σε <sup>a</sup><br>m<br>πομπού σε <sup>b c</sup><br>150 kHz έως 80<br>80 MHz έως 800<br>w<br><b>MHz<sup>d</sup></b><br><b>MHz</b><br><b>GHz</b><br>$d = 1.2 \sqrt{P}$<br>$d = 1,2 \sqrt{P}$<br>$d = 2.3 \sqrt{P}$                                                                                                    |                 |      |
|----------------------------------------------------------------------------------------------------|----------------------------------------------------------------------------------------------------|-----------------|------|
|                                                                                                    |                                                                                                    | 800 MHz έως 2,5 |      |
| 0,01                                                                                                    | 0,12                                                                                                    | 0, 12           | 0,23 |
| 0,1                                                                                                    | 0,38                                                                                                    | 0,38            | 0,73 |
| 1                                                                                                    | 1,2                                                                                                    | 1,2             | 2,3  |
| 10                                                                                                    | 3,8                                                                                                    | 3,8             | 7,3  |
| 100                                                                                                    | 12                                                                                                    | 12 <sup>°</sup> | 23   |
| a. Ο ΠΚΕ και ο ΑΠΖ προορίζονται για χρήση σε ηλεκτρομαγνητικό περιβάλλον στο οποίο οι<br>εξόδου του εξοπλισμού επικοινωνίας.<br>κατασκευές, αντικείμενα και ανθρώπους.<br>Προδιαγραφές | διαταραχές ακτινοβολούμενων ραδιοσυχνοτήτων (RF) είναι ελεγχόμενες. Ο πελάτης ή ο χρήστης<br>μπορεί συμβάλει στην αποφυγή ηλεκτρομαγνητικών παρεμβολών διατηρώντας την ελάχιστη<br>απόσταση μεταξύ φορητού και κινητού εξοπλισμού επικοινωνίας με ραδιοσυχνότητες (RF)<br>(πομποί) του ΠΚΕ και του ΑΠΖ, όπως συνιστάται στον πίνακα, σύμφωνα με τη μέγιστη ισχύ<br>Ενδέχεται αυτές οι κατευθυντήριες οδηγίες να μην ισχύουν σε όλες τις περιπτώσεις. Η διάδοση<br>ηλεκτρομαγνητικού κύματος επηρεάζεται από την απορρόφηση και την αντανάκλαση από<br>Πα πομπούς με ονομαστική μέγιστη ισχύ εξόδου που δεν αναγράφεται στον πίνακα, η⊸<br>συνιστώμενη απόσταση διαχωρισμού d σε μέτρα (m) μπορεί να υπολογιστεί με την εξίσωση<br>που ισχύει για τη συχνότητα του πομπού, όπου P είναι η ονομαστική μέγιστη ισχύς εξόδου του<br>πομπού σε watt (W) σύμφωνα με τον κατασκευαστή του πομπού.<br>d. Στα 80 MHz και 800 MHz, ισχύει η απόσταση διαχωρισμού για το εύρος υψηλότερων συχνοτήτων. |                 |      |
| Πίνακας 9. Ονομαστικές Προδιαγραφές ΠΚΕ                                                                                                    |                                                                                                    |                 |      |
|                                                                                                    |                                                                                                    |                 |      |

a. Ο ΠΚΕ και ο ΑΠΖ προορίζονται για χρήση σε ηλεκτροµαγνητικό περιβάλλον στο οποίο οι διαταραχές ακτινοβολούµενων ραδιοσυχνοτήτων (RF) είναι ελεγχόµενες. Ο πελάτης ή ο χρήστης µπορεί συµβάλει στην αποφυγή ηλεκτροµαγνητικών παρεµβολών διατηρώντας την ελάχιστη απόσταση µεταξύ φορητού και κινητού εξοπλισµού επικοινωνίας µε ραδιοσυχνότητες (RF) (ποµποί) του ΠΚΕ και του ΑΠΖ, όπως συνιστάται στον πίνακα, σύµφωνα µε τη µέγιστη ισχύ εξόδου του εξοπλισµού επικοινωνίας. Versión obsoleta. No utilizar. 1.2<br>
(1.2)<br>
Ο ΠΚΕ και ο ΑΠΖ προορίζονται για χρήση σε ηλεκτρομαγνητικό περιβάλλο<br>
δισταροχές ακτινοβολούμενων ραδιοσυχνοπήτων (RF) είναι ελέγχομεντς. Ο<br>
υπορέι συμβάλει στην αποφυγή ηλεκτρομαγνητικών παρεμβολών διατηριών<br> Ε και ο ΑΠΖ προορίζονται για χρήση σε ηλεκτρομαγνητικό περιβαχίες ακτινοβολούμενων ραδιοσυχνοτήτων (RF) είναι ελεγχόμεν<br>εί συμβάλει στην αποφυγή ηλεκτρομαγνητικών παρεμβολών διατικού τους παρεμβολών διατικού τους εφ.<br>ταση

## **Προδιαγραφές**

#### **Πίνακας 9. Ονοµαστικές Προδιαγραφές ΠΚΕ**

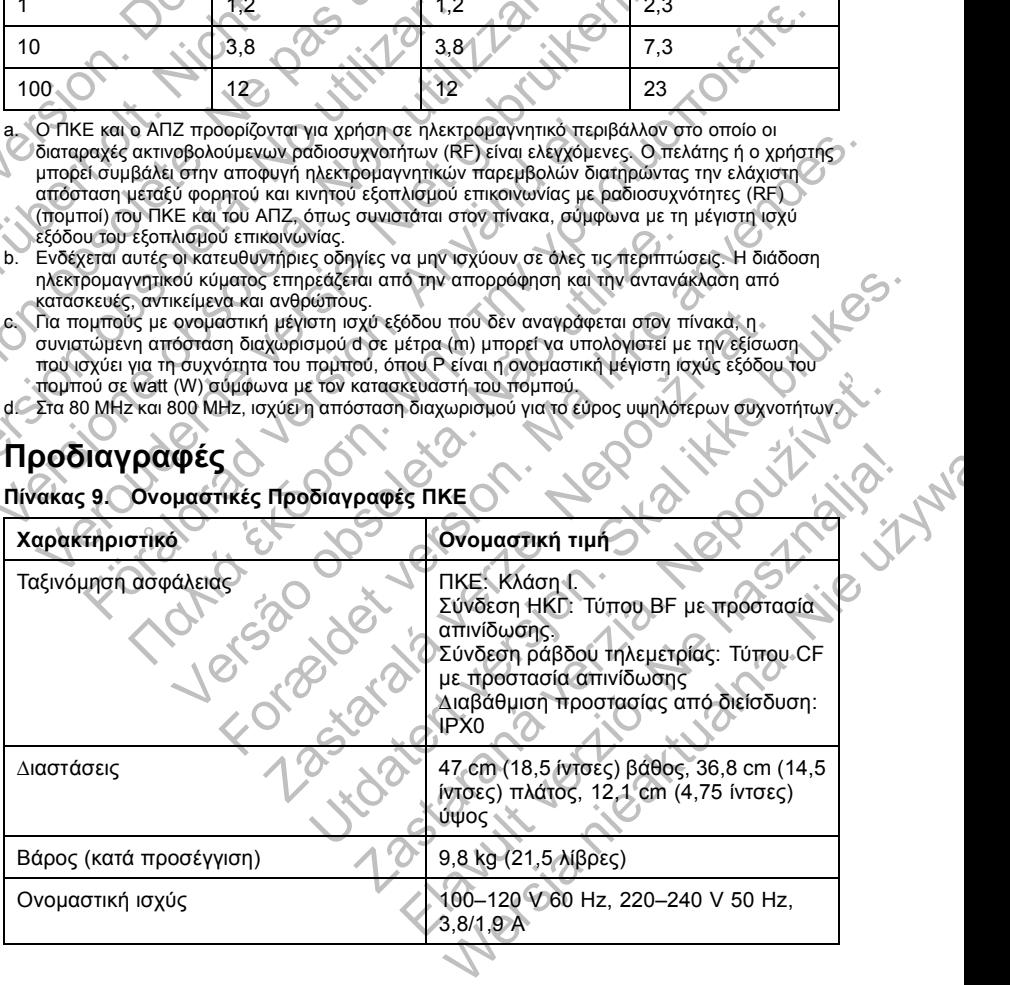

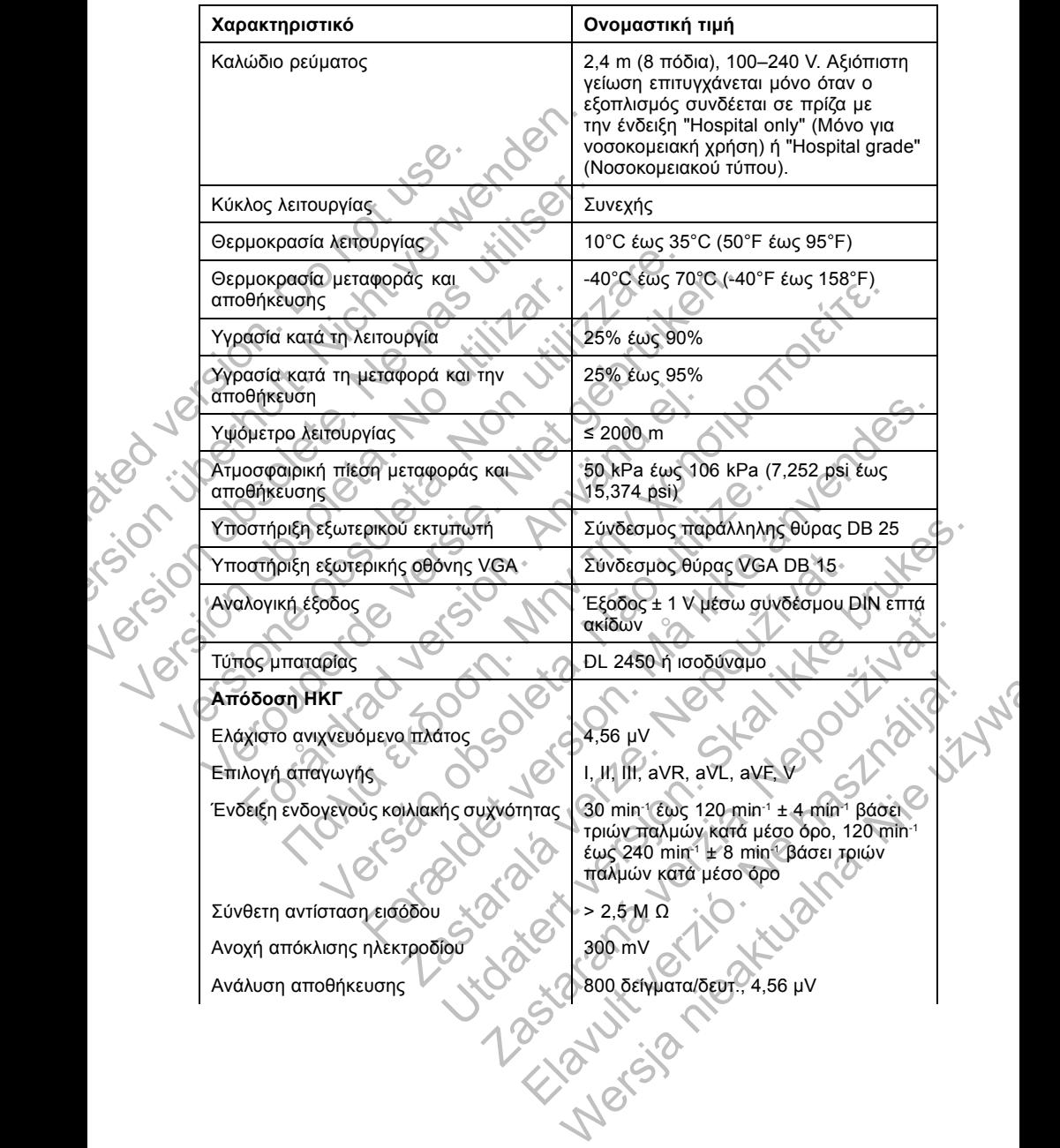

#### **Πίνακας 9. Ονοµαστικές Προδιαγραφές ΠΚΕ** (συνεχίζεται)

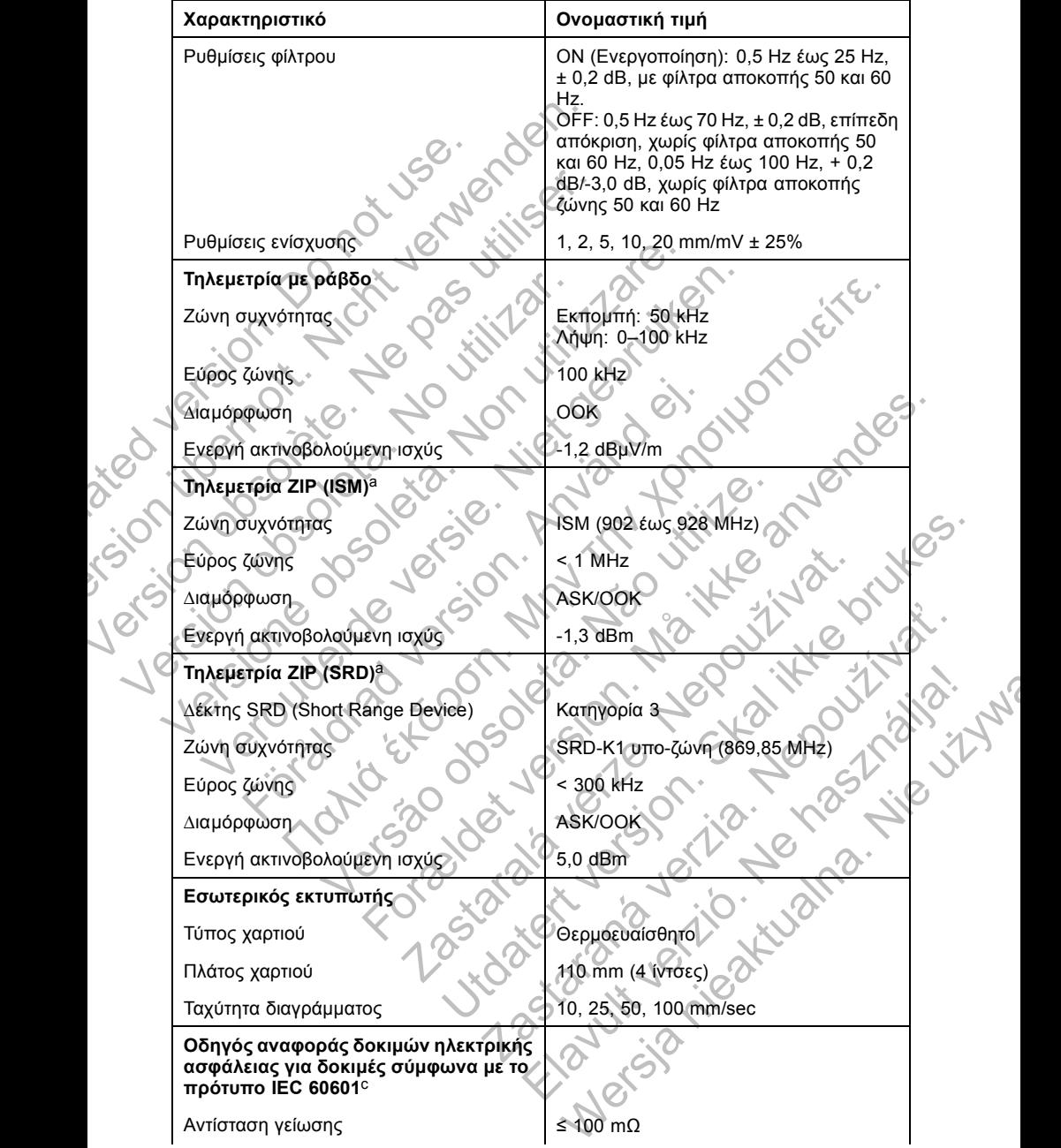

### **Πίνακας 9. Ονοµαστικές Προδιαγραφές ΠΚΕ** (συνεχίζεται)

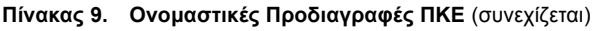

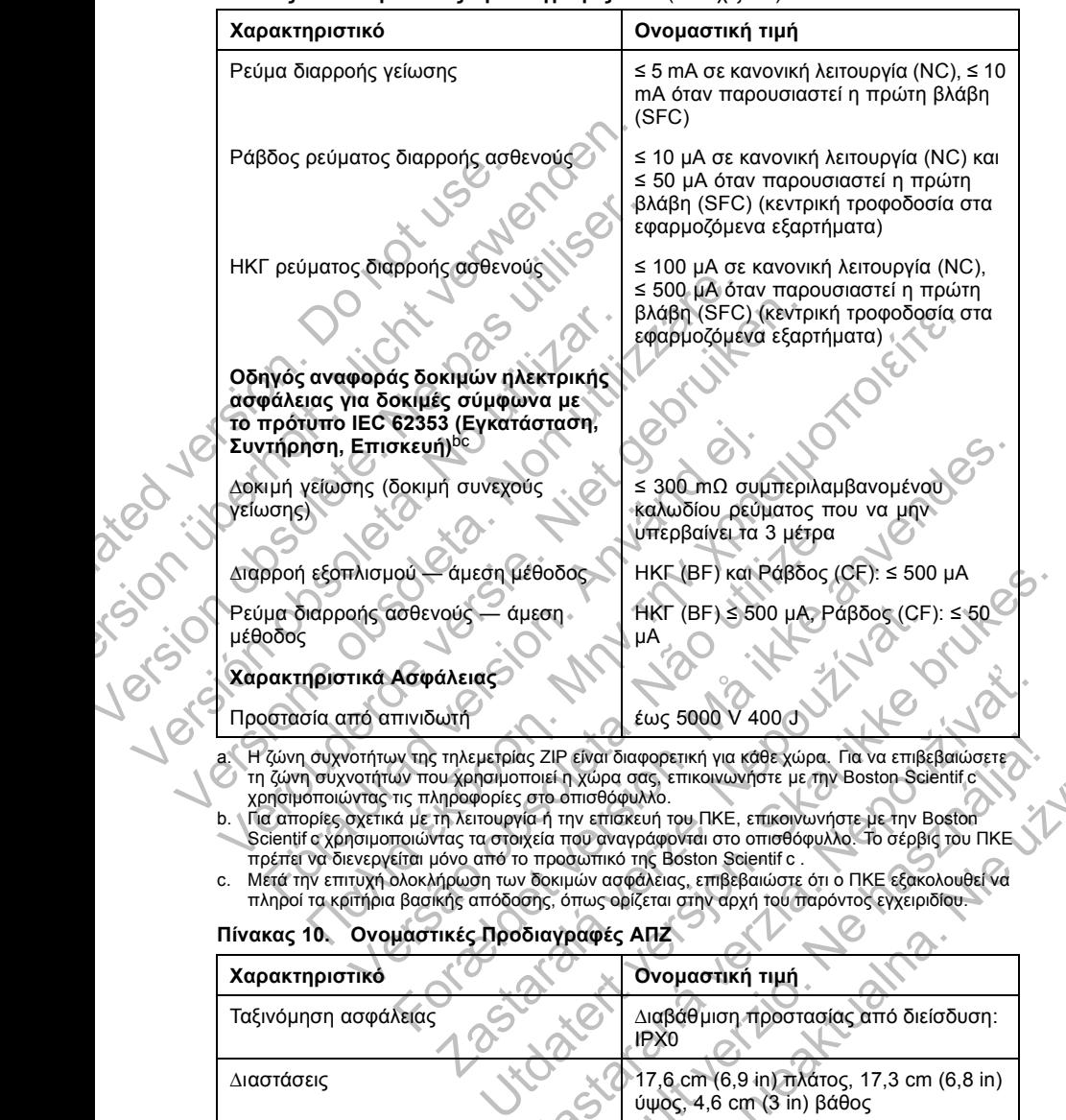

- 
- ⊘ τη ζώνη συχνοτήτων που χρησιμοποιεί η χώρα σας, επικοινωνήστε με την Boston Scientif c<br>χρησιμοποιώντας τις πληροφορίες στο οπισθόφυλλο.<br>b. ∖ Για απορίες σχετικά με τη λειτουργία ή την επισκευή του ΠΚΕ, επικοινωνήστε με Scientif c χρησιμοποιώντας τα στοιχεία που αναγράφονται στο οπισθόφυλλο. Το σέρβις του ΠΚΕ πρέπει να διενεργείται µόνο από το προσωπικό της Boston Scientif c .
- c. Μετά την επιτυχή ολοκλήρωση των δοκιµών ασφάλειας, επιβεβαιώστε ότι ο ΠΚΕ εξακολουθεί να πληροί τα κριτήρια βασικής απόδοσης, όπως ορίζεται στην αρχή του παρόντος εγχειριδίου.

#### **Πίνακας 10. Ονοµαστικές Προδιαγραφές ΑΠΖ**

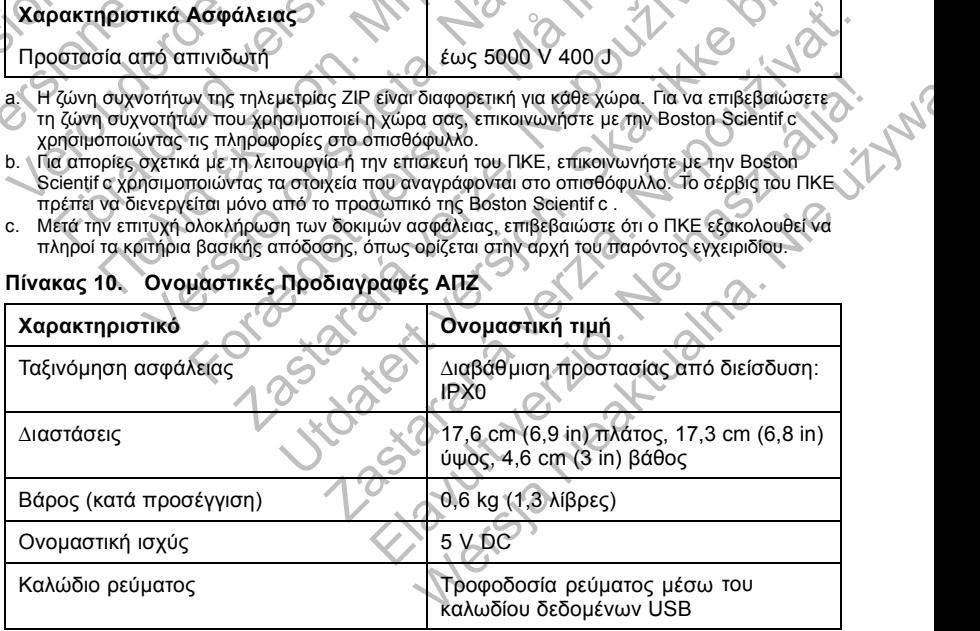

| Χαρακτηριστικό                                                                | Ονομαστική τιμή                                                                                                    |
|-------------------------------------------------------------------------------|----------------------------------------------------------------------------------------------------|
| Κύκλος λειτουργίας                                                            | Συνεχής                                                                                                    |
| Θερμοκρασία λειτουργίας                                                       | 10°C έως 35°C (50°F έως 95°F)                                                                                                    |
| Θερμοκρασία μεταφοράς και<br>αποθήκευσης                                      | -40°C έως 70°C (-40°F έως 158°F)                                                                                                    |
| Υγρασία κατά τη λειτουργία                                                    | 25% έως 90%                                                                                                    |
| Υγρασία κατά τη μεταφορά και την<br>αποθήκευση                                | 25% έως 95%                                                                                                    |
| Υψόμετρο λειτουργίας                                                          | $\leq 2000 \text{ m}$                                                                                                    |
| Ατμοσφαιρική πίεση μεταφοράς και<br>αποθήκευσης                               | 50 kPa έως 106 kPa (7,252 psi έως<br>15,374 psi)                                                                                                |
| Τηλεμετρία ZIP (MICS/MedRadio)                                                |                                                                                                    |
| Ζώνη Συχνότητας<br>Bib.<br>Oleta.<br>Jersie                                   | 402-405 MHz<br>Υπηρεσία επικοινωνίας εμφυτεύσιμων<br>βιοϊατρικών διατάξεων (MICS)<br>Υπηρεσία Ραδιοεπικοινωνίας Ιατρικής<br>Συσκευής (MedRadio) |
| Εύρος ζώνης                                                                   | < 300 KHz                                                                                                    |
| .<br>Διαμόρφωση                                                               | <b>FSK</b>                                                                                                    |
| Ενεργή ακτινοβολούμενη ισχύς                                                  | 22,4 µW (-16,5 dBm)                                                                                                    |
| Jersão dospéta.<br>Tanickitoor<br>Fiotad<br>Formaider version.<br><b>Jefo</b> | Zastaraja Jerle Jep<br>1858-araba Jerka Nepoziti<br>Jidater Leiston Stait<br>Nerste nieartualna Nieuwa<br>Elizabeth Vertical Mastrage           |

**Πίνακας 10. Ονοµαστικές Προδιαγραφές ΑΠΖ** (συνεχίζεται)

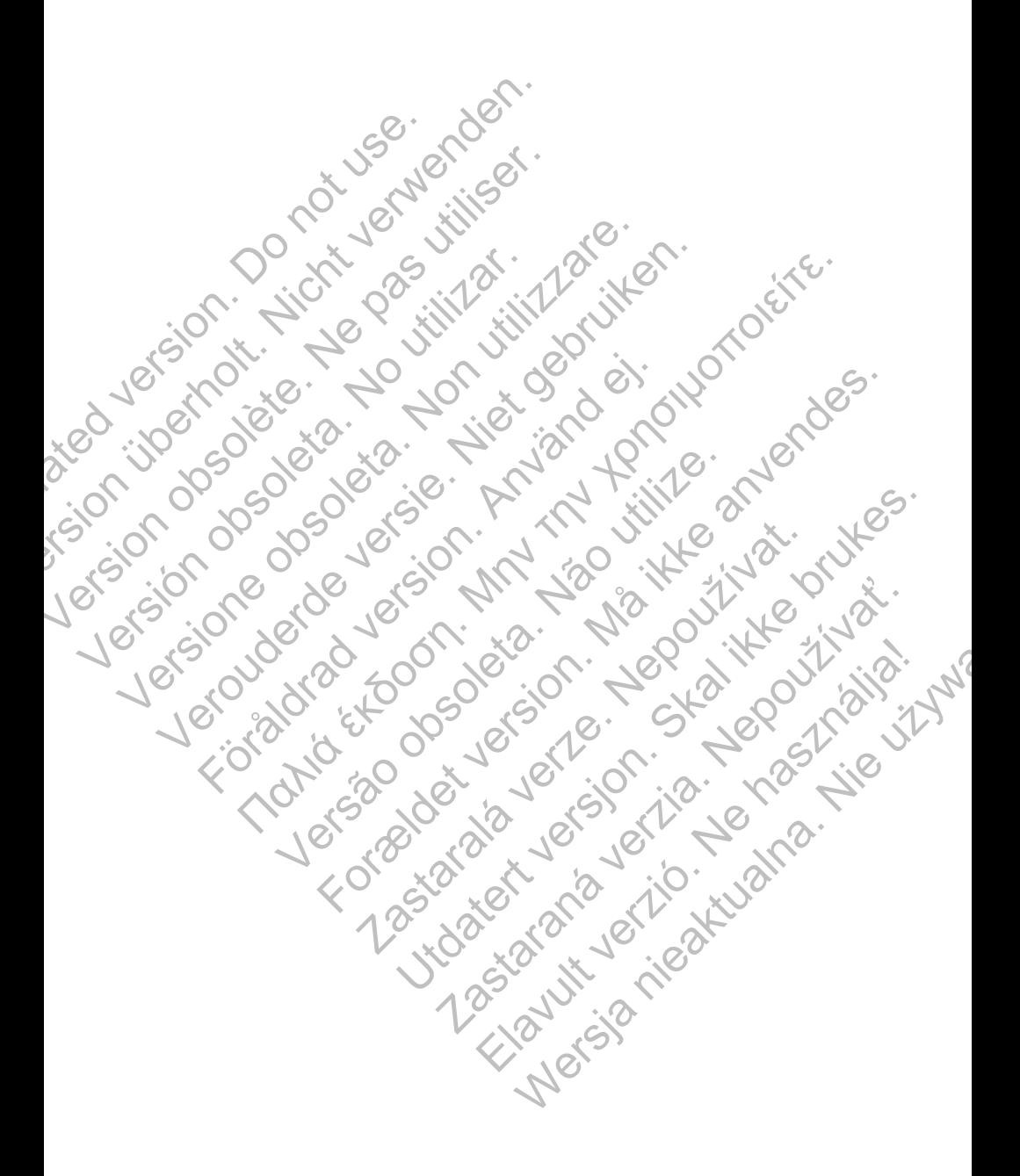

# Boston hc

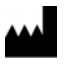

Boston Scientif c 4100 Hamline Avenue North St. Paul, MN 55112-5798 USA

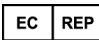

Green Square, Lambroekstraat 5D 1831 Diegem, Belgium

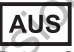

Guidant Europe NV/SA; Boston Scientif c<br>
Green Square, Lambroekstraat 5D<br>
1831 Diegem, Belgium<br> **AUS**<br>
Boston Scientif c (Australia) Pty Ltd<br>
PO Box 332<br>
Boston Scientif c (Australia) Pty Ltd<br>
Free Phone 1 800 676 133<br>
Fre Boston Scientif c (Australia) Pty Ltd PO Box 332 Botany NSW 1455 Australia Free Phone 1 800 676 133 Free Fax 1 800 836 666 Boston Scientif c<br>
4100 Hamline Avenue North<br>
St. Paul, MN 55112-5798 USA<br>
EC<br>
REP<br>
Guidant Europe NV/SA; Boston Scientif<br>
Green Square, Lambroekstraat 5D<br>
1831 Diegem, Belgium<br>
AUS<br>
Boston Scientif c (Australia) Pty Ltd<br> EC REP<br>
Boston Scientif c<br>
4100 Hamline Avenue North<br>
St. Paul, MN 5512-5798 USA<br>
EC REP<br>
Guidant Europe NYSA; Boston Scientifor<br>
Green Square, Lambroekstraat 5D<br>
1831 Diegem, Belgium<br>
Boston Scientifor (Australia)<br>
Po Box 4100 Hamline Avenue North<br>
St. Paul, MN 55112-5798 USA<br>
Guidant Europe NV/SA; Boston Scientifo<br>
Green Square, Lambroekstraat 5D<br>
1831 Diegem, Belgium<br>
AUS<br>
Po Box 332<br>
Botany NSW 1455 Australia<br>
Free Phone 1800 676 133<br>
Po Start of the Fax: Space of the care of the start and the start and the start and the start and the start and the start and the start and the start and the start and the start and the start and the start and the start and EL REP<br>
Guidant Europe NV/SA; Boston Scientifo<br>
Green Square. Lambroekstraat 5D<br>
1831 Diegem, Belgium<br>
1831 Diegem, Belgium<br>
1831 Diegem, Belgium<br>
1831 Diegem, Belgium<br>
1831 Diegem, Belgium<br>
1831 Diegem, Belgium<br>
1831 Dieg Scientific (Australia) Ply Ltd<br>
WSW 1456 Australia<br>
NSW 1456 Australia<br>
NSW 1456 Australia<br>
NSW 1456 Australia<br>
NSW 1456 Australia<br>
NSW 1456 Australia<br>
None 1 600 676 133<br>
And Supplement Computer Contains (Computer Contai For example to the strike and the strike and the strike and the strike and the strike and the strike and the strike and the strike and the strike and the strike and the strike and the strike and the strike and the strike a

www.bostonscientif c.com

1.800.CARDIAC (227.3422)

+1.651.582.4000

Versão de Versão de Versão de Versão de Versão de Versão de Versão de Versão de Versão de Versão de Versão de Jesta de La Santa Verze de La Santa Verze de La Santa Verze de La Santa Verze de La Santa Verze de La Santa Ve<br>2006 de la Santa Verze de Libre de La Santa Verze

ESOIS BOSTON SCIENCE OR DEVICE OR COLLEGE OR DEVICE OR COLLEGE OR DEVELOPMENT OF THE REGISTER OR DEVELOPMENT OF THE REGISTER OF THE REGISTER OF THE REGISTER OF THE REGISTER OF THE REGISTER OF THE REGISTER OF THE REGISTER O All rights reserved. 357435-137 EL Europe 2013-10

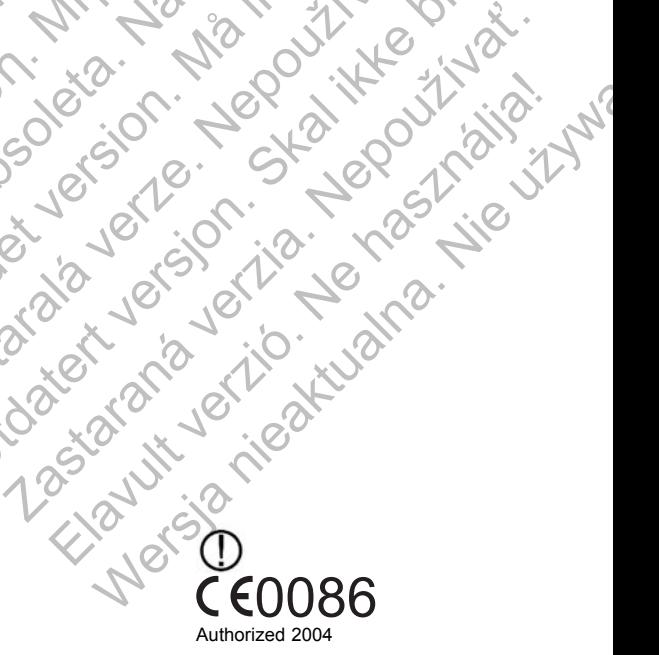

Skal is the detail of the bruce. Skal is the bruce. The state of the bruce.

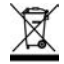

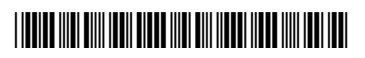